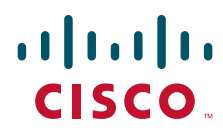

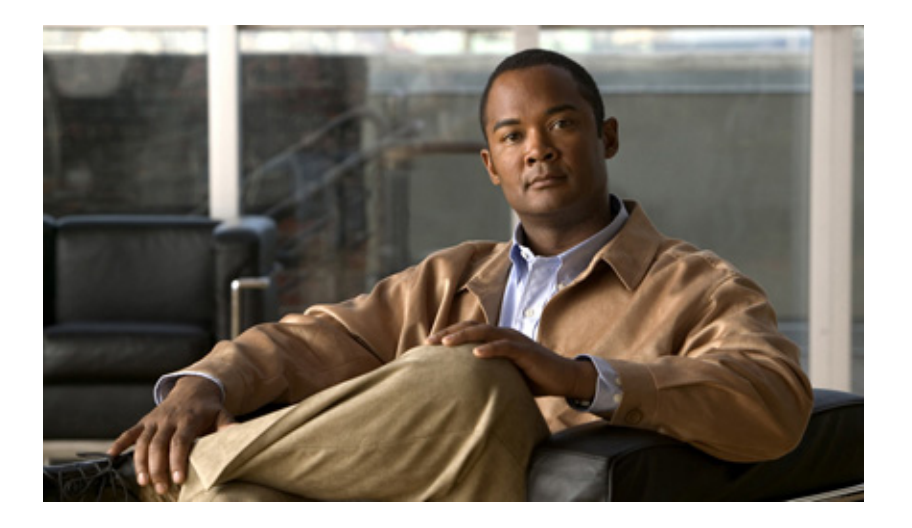

## **Cisco IOS IP Routing: OSPF Configuration Guide**

Release 12.4

### **Americas Headquarters**

Cisco Systems, Inc. 170 West Tasman Drive San Jose, CA 95134-1706 USA <http://www.cisco.com> Tel: 408 526-4000 800 553-NETS (6387) Fax: 408 527-0883

THE SPECIFICATIONS AND INFORMATION REGARDING THE PRODUCTS IN THIS MANUAL ARE SUBJECT TO CHANGE WITHOUT NOTICE. ALL STATEMENTS, INFORMATION, AND RECOMMENDATIONS IN THIS MANUAL ARE BELIEVED TO BE ACCURATE BUT ARE PRESENTED WITHOUT WARRANTY OF ANY KIND, EXPRESS OR IMPLIED. USERS MUST TAKE FULL RESPONSIBILITY FOR THEIR APPLICATION OF ANY PRODUCTS.

THE SOFTWARE LICENSE AND LIMITED WARRANTY FOR THE ACCOMPANYING PRODUCT ARE SET FORTH IN THE INFORMATION PACKET THAT SHIPPED WITH THE PRODUCT AND ARE INCORPORATED HEREIN BY THIS REFERENCE. IF YOU ARE UNABLE TO LOCATE THE SOFTWARE LICENSE OR LIMITED WARRANTY, CONTACT YOUR CISCO REPRESENTATIVE FOR A COPY.

The Cisco implementation of TCP header compression is an adaptation of a program developed by the University of California, Berkeley (UCB) as part of UCB's public domain version of the UNIX operating system. All rights reserved. Copyright © 1981, Regents of the University of California.

NOTWITHSTANDING ANY OTHER WARRANTY HEREIN, ALL DOCUMENT FILES AND SOFTWARE OF THESE SUPPLIERS ARE PROVIDED "AS IS" WITH ALL FAULTS. CISCO AND THE ABOVE-NAMED SUPPLIERS DISCLAIM ALL WARRANTIES, EXPRESSED OR IMPLIED, INCLUDING, WITHOUT LIMITATION, THOSE OF MERCHANTABILITY, FITNESS FOR A PARTICULAR PURPOSE AND NONINFRINGEMENT OR ARISING FROM A COURSE OF DEALING, USAGE, OR TRADE PRACTICE.

IN NO EVENT SHALL CISCO OR ITS SUPPLIERS BE LIABLE FOR ANY INDIRECT, SPECIAL, CONSEQUENTIAL, OR INCIDENTAL DAMAGES, INCLUDING, WITHOUT LIMITATION, LOST PROFITS OR LOSS OR DAMAGE TO DATA ARISING OUT OF THE USE OR INABILITY TO USE THIS MANUAL, EVEN IF CISCO OR ITS SUPPLIERS HAVE BEEN ADVISED OF THE POSSIBILITY OF SUCH DAMAGES.

CCDE, CCENT, CCSI, Cisco Eos, Cisco HealthPresence, Cisco IronPort, the Cisco logo, Cisco Nurse Connect, Cisco Pulse, Cisco SensorBase, Cisco StackPower, Cisco StadiumVision, Cisco TelePresence, Cisco Unified Computing System, Cisco WebEx, DCE, Flip Channels, Flip for Good, Flip Mino, Flipshare (Design), Flip Ultra, Flip Video, Flip Video (Design), Instant Broadband, and Welcome to the Human Network are trademarks; Changing the Way We Work, Live, Play, and Learn, Cisco Capital, Cisco Capital (Design), Cisco:Financed (Stylized), Cisco Store, Flip Gift Card, and One Million Acts of Green are service marks; and Access Registrar, Aironet, AllTouch, AsyncOS, Bringing the Meeting To You, Catalyst, CCDA, CCDP, CCIE, CCIP, CCNA, CCNP, CCSP, CCVP, Cisco, the Cisco Certified Internetwork Expert logo, Cisco IOS, Cisco Lumin, Cisco Nexus, Cisco Press, Cisco Systems, Cisco Systems Capital, the Cisco Systems logo, Cisco Unity, Collaboration Without Limitation, Continuum, EtherFast, EtherSwitch, Event Center, Explorer, Follow Me Browsing, GainMaker, iLYNX, IOS, iPhone, IronPort, the IronPort logo, Laser Link, LightStream, Linksys, MeetingPlace, MeetingPlace Chime Sound, MGX, Networkers, Networking Academy, PCNow, PIX, PowerKEY, PowerPanels, PowerTV, PowerTV (Design), PowerVu, Prisma, ProConnect, ROSA, SenderBase, SMARTnet, Spectrum Expert, StackWise, WebEx, and the WebEx logo are registered trademarks of Cisco Systems, Inc. and/or its affiliates in the United States and certain other countries.

All other trademarks mentioned in this document or website are the property of their respective owners. The use of the word partner does not imply a partnership relationship between Cisco and any other company. (0910R)

Any Internet Protocol (IP) addresses used in this document are not intended to be actual addresses. Any examples, command display output, and figures included in the document are shown for illustrative purposes only. Any use of actual IP addresses in illustrative content is unintentional and coincidental.

*Cisco IOS IP Routing: OSPF Configuration Guide* © 2009 Cisco Systems, Inc. All rights reserved.

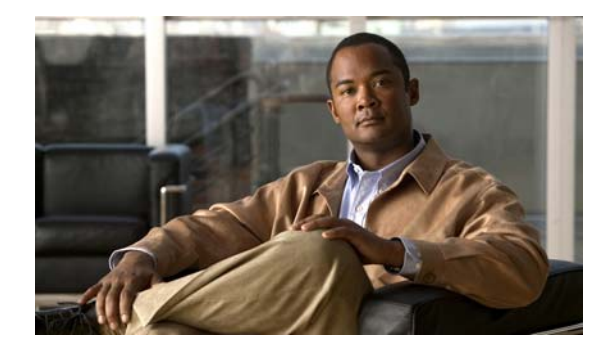

# **About Cisco IOS Software Documentation**

#### **Last Updated: October 14, 2009**

This document describes the objectives, audience, conventions, and organization used in Cisco IOS software documentation. Also included are resources for obtaining technical assistance, additional documentation, and other information from Cisco. This document is organized into the following sections:

- **•** [Documentation Objectives, page i](#page-2-0)
- **•** [Audience, page i](#page-2-1)
- **•** [Documentation Conventions, page i](#page-2-2)
- **•** [Documentation Organization, page iii](#page-4-0)
- **•** [Additional Resources and Documentation Feedback, page xii](#page-13-0)

# <span id="page-2-0"></span>**Documentation Objectives**

Cisco IOS documentation describes the tasks and commands available to configure and maintain Cisco networking devices.

# <span id="page-2-1"></span>**Audience**

 $\mathbf I$ 

The Cisco IOS documentation set is intended for users who configure and maintain Cisco networking devices (such as routers and switches) but who may not be familiar with the configuration and maintenance tasks, the relationship among tasks, or the Cisco IOS commands necessary to perform particular tasks. The Cisco IOS documentation set is also intended for those users experienced with Cisco IOS software who need to know about new features, new configuration options, and new software characteristics in the current Cisco IOS release.

# <span id="page-2-2"></span>**Documentation Conventions**

In Cisco IOS documentation, the term *router* may be used to refer to various Cisco products; for example, routers, access servers, and switches. These and other networking devices that support Cisco IOS software are shown interchangeably in examples and are used only for illustrative purposes. An example that shows one product does not necessarily mean that other products are not supported.

 $\mathsf I$ 

This section contains the following topics:

- **•** [Typographic Conventions, page ii](#page-3-0)
- **•** [Command Syntax Conventions, page ii](#page-3-1)
- **•** [Software Conventions, page iii](#page-4-1)
- **•** [Reader Alert Conventions, page iii](#page-4-2)

# <span id="page-3-0"></span>**Typographic Conventions**

Cisco IOS documentation uses the following typographic conventions:

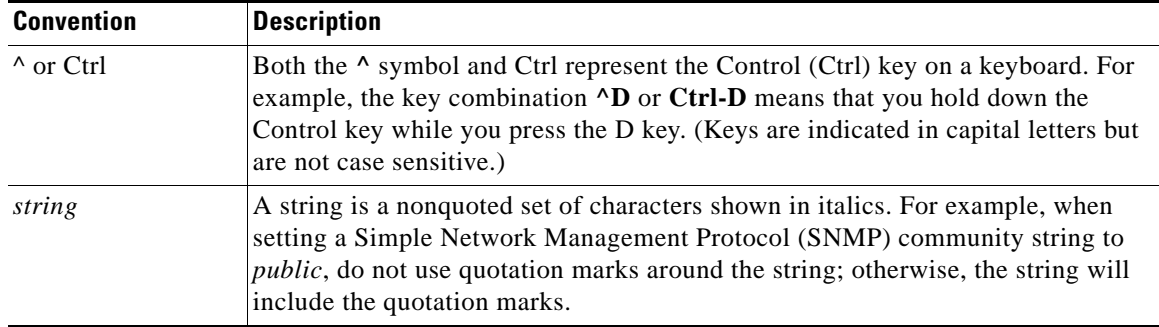

# <span id="page-3-1"></span>**Command Syntax Conventions**

Cisco IOS documentation uses the following command syntax conventions:

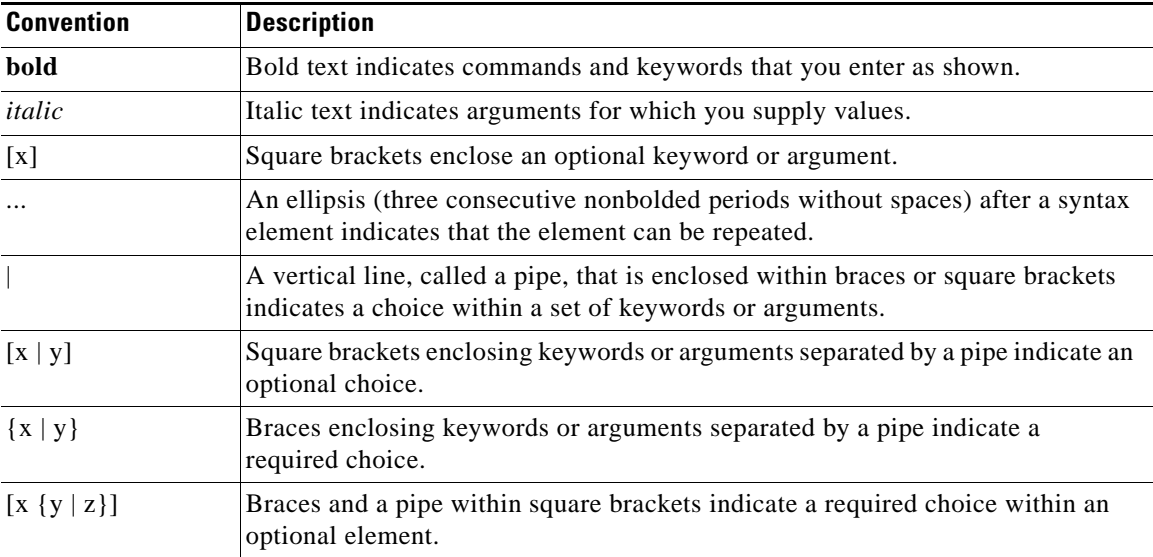

### <span id="page-4-1"></span>**Software Conventions**

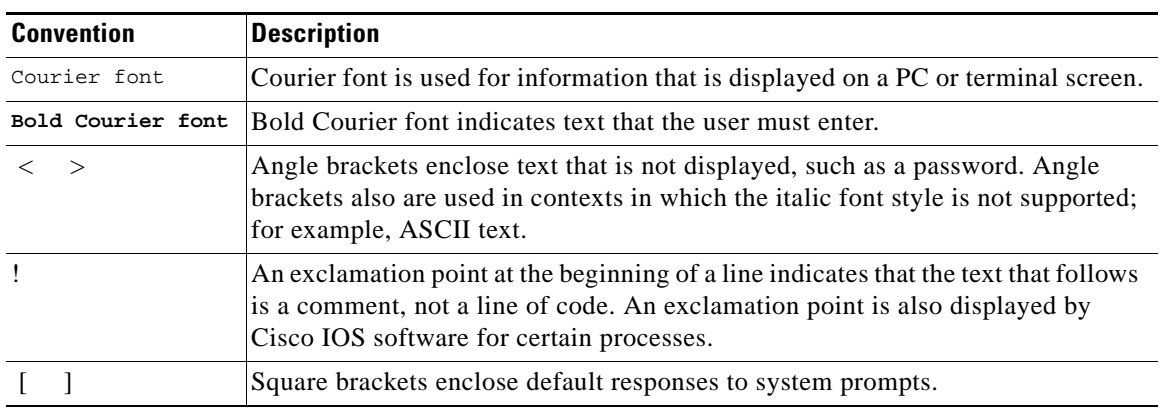

Cisco IOS software uses the following program code conventions:

## <span id="page-4-2"></span>**Reader Alert Conventions**

Cisco IOS documentation uses the following conventions for reader alerts:

∕N

**Caution** Means *reader be careful*. In this situation, you might do something that could result in equipment damage or loss of data.

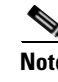

**Note** Means *reader take note*. Notes contain helpful suggestions or references to material not covered in the manual.

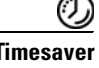

 $\mathbf I$ 

**Timesaver** Means *the described action saves time*. You can save time by performing the action described in the paragraph.

# <span id="page-4-0"></span>**Documentation Organization**

This section describes the Cisco IOS documentation set, how it is organized, and how to access it on Cisco.com. It also lists the configuration guides, command references, and supplementary references and resources that comprise the documentation set. It contains the following topics:

- **•** [Cisco IOS Documentation Set, page iv](#page-5-0)
- [Cisco IOS Documentation on Cisco.com, page iv](#page-5-1)
- **•** [Configuration Guides, Command References, and Supplementary Resources, page v](#page-6-0)

Ι

## <span id="page-5-0"></span>**Cisco IOS Documentation Set**

The Cisco IOS documentation set consists of the following:

- Release notes and caveats provide information about platform, technology, and feature support for a release and describe severity 1 (catastrophic), severity 2 (severe), and select severity 3 (moderate) defects in released Cisco IOS software. Review release notes before other documents to learn whether updates have been made to a feature.
- Sets of configuration guides and command references organized by technology and published for each standard Cisco IOS release.
	- **–** Configuration guides—Compilations of documents that provide conceptual and task-oriented descriptions of Cisco IOS features.
	- **–** Command references—Compilations of command pages in alphabetical order that provide detailed information about the commands used in the Cisco IOS features and the processes that comprise the related configuration guides. For each technology, there is a single command reference that supports all Cisco IOS releases and that is updated at each standard release.
- **•** Lists of all the commands in a specific release and all commands that are new, modified, removed, or replaced in the release.
- **•** Command reference book for **debug** commands. Command pages are listed in alphabetical order.
- **•** Reference book for system messages for all Cisco IOS releases.

## <span id="page-5-1"></span>**Cisco IOS Documentation on Cisco.com**

The following sections describe the organization of the Cisco IOS documentation set and how to access various document types.

Use Cisco Feature Navigator to find information about platform support and Cisco IOS and Catalyst OS software image support. To access Cisco Feature Navigator, go to <http://www.cisco.com/go/cfn>. An account on Cisco.com is not required.

#### **New Features List**

The New Features List for each release provides a list of all features in the release with hyperlinks to the feature guides in which they are documented.

#### **Feature Guides**

Cisco IOS features are documented in feature guides. Feature guides describe one feature or a group of related features that are supported on many different software releases and platforms. Your Cisco IOS software release or platform may not support all the features documented in a feature guide. See the Feature Information table at the end of the feature guide for information about which features in that guide are supported in your software release.

#### **Configuration Guides**

Configuration guides are provided by technology and release and comprise a set of individual feature guides relevant to the release and technology.

#### **Command References**

Command reference books contain descriptions of Cisco IOS commands that are supported in many different software releases and on many different platforms. The books are organized by technology. For information about all Cisco IOS commands, use the Command Lookup Tool at <http://tools.cisco.com/Support/CLILookup> or the *Cisco IOS Master Command List, All Releases*, at [http://www.cisco.com/en/US/docs/ios/mcl/allreleasemcl/all\\_book.html](http://www.cisco.com/en/US/docs/ios/mcl/allreleasemcl/all_book.html).

#### **Cisco IOS Supplementary Documents and Resources**

Supplementary documents and resources are listed in [Table 2 on page xi.](#page-12-0)

## <span id="page-6-0"></span>**Configuration Guides, Command References, and Supplementary Resources**

[Table 1](#page-6-1) lists, in alphabetical order, Cisco IOS software configuration guides and command references, including brief descriptions of the contents of the documents. The Cisco IOS command references contain commands for Cisco IOS software for all releases. The configuration guides and command references support many different software releases and platforms. Your Cisco IOS software release or platform may not support all these technologies.

[Table 2](#page-12-0) lists documents and resources that supplement the Cisco IOS software configuration guides and command references. These supplementary resources include release notes and caveats; master command lists; new, modified, removed, and replaced command lists; system messages; and the debug command reference.

For additional information about configuring and operating specific networking devices, and to access Cisco IOS documentation, go to the Product/Technologies Support area of Cisco.com at the following location:

<http://www.cisco.com/go/techdocs>

#### <span id="page-6-1"></span>*Table 1 Cisco IOS Configuration Guides and Command References*

I

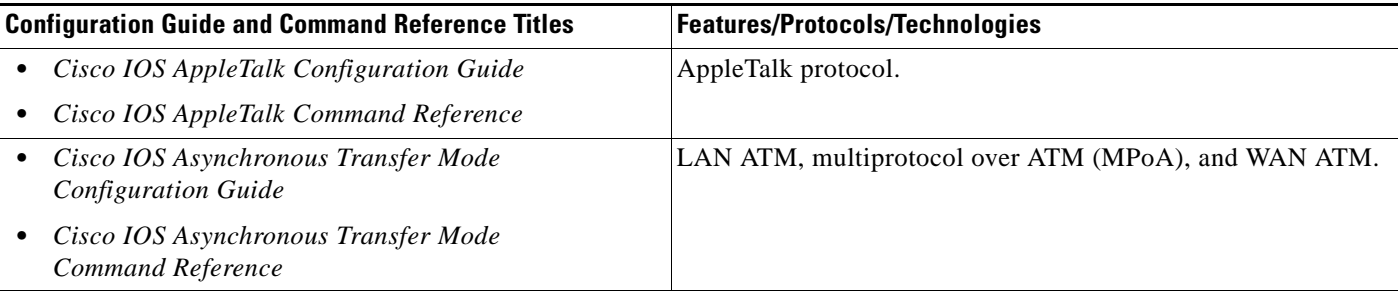

 $\mathsf I$ 

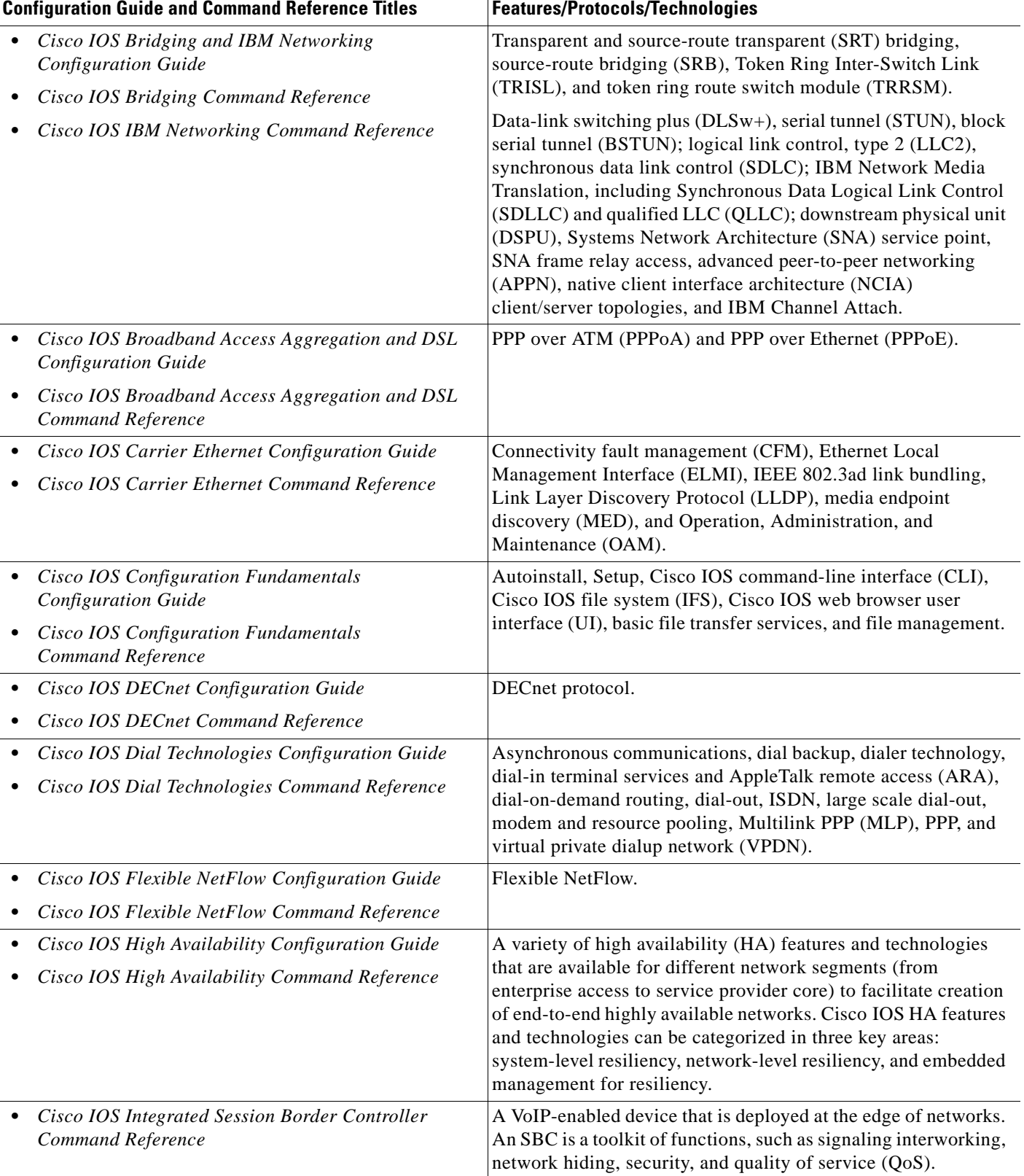

 $\mathbf{I}$ 

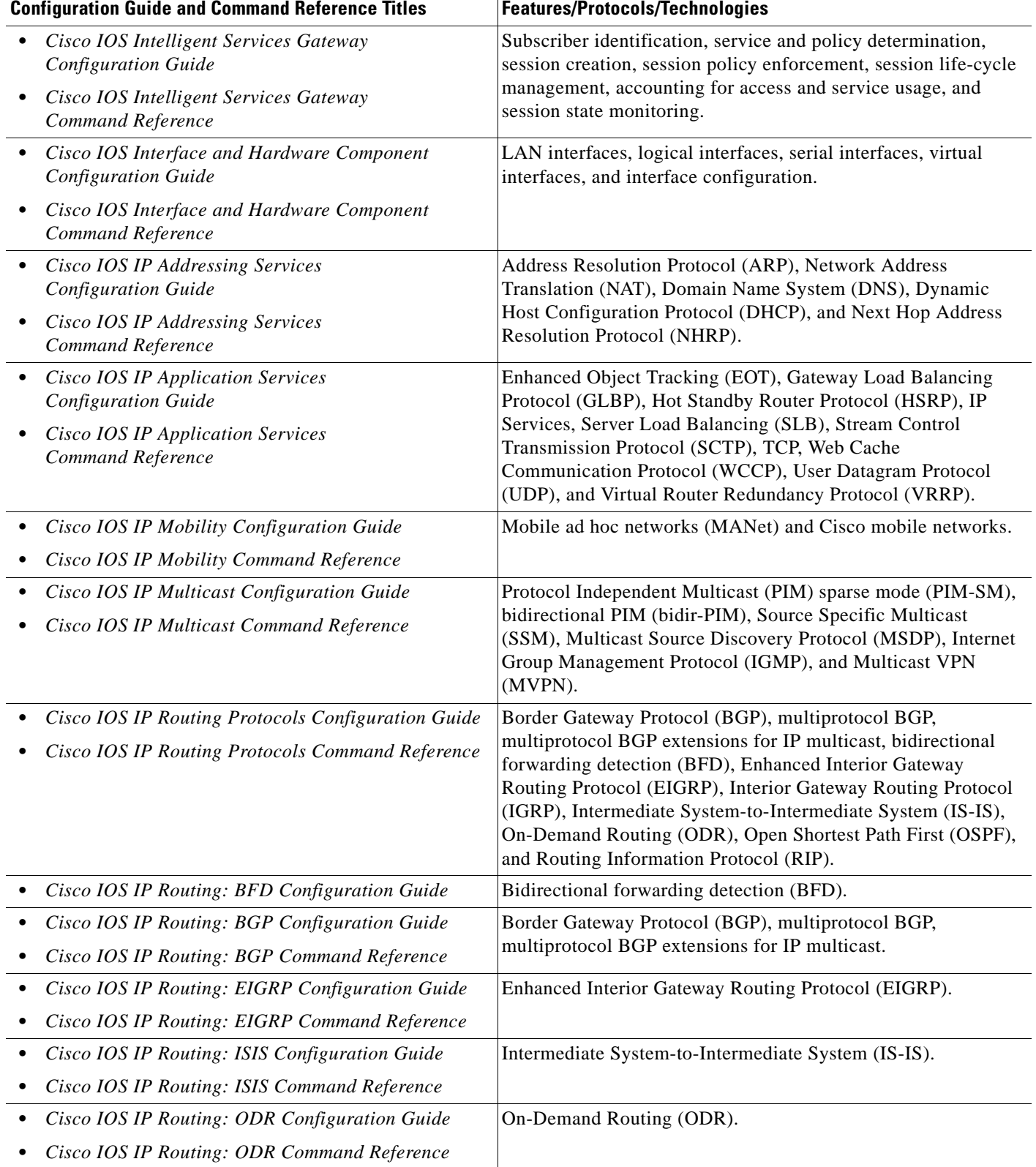

 $\mathsf I$ 

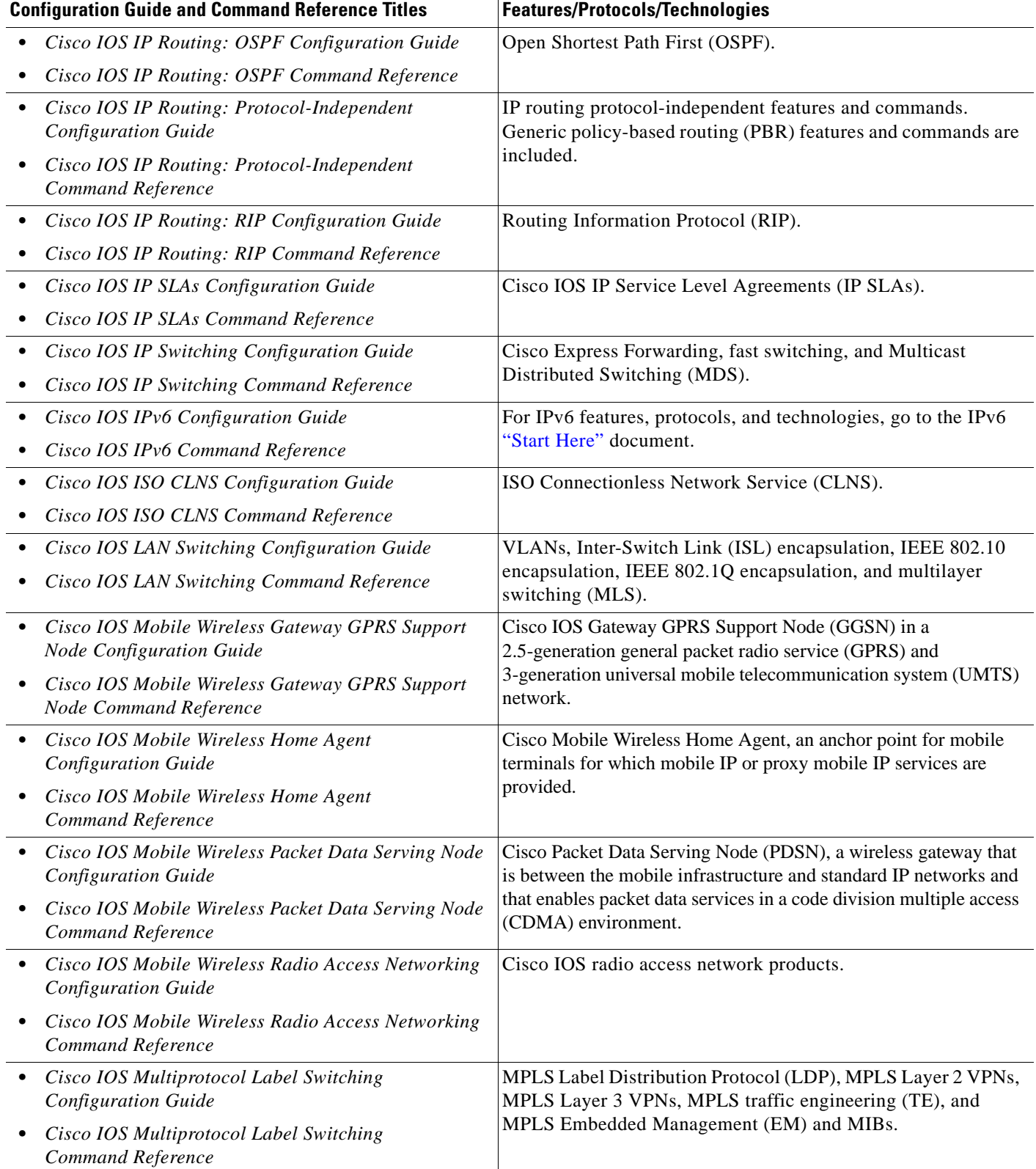

 $\mathbf{I}$ 

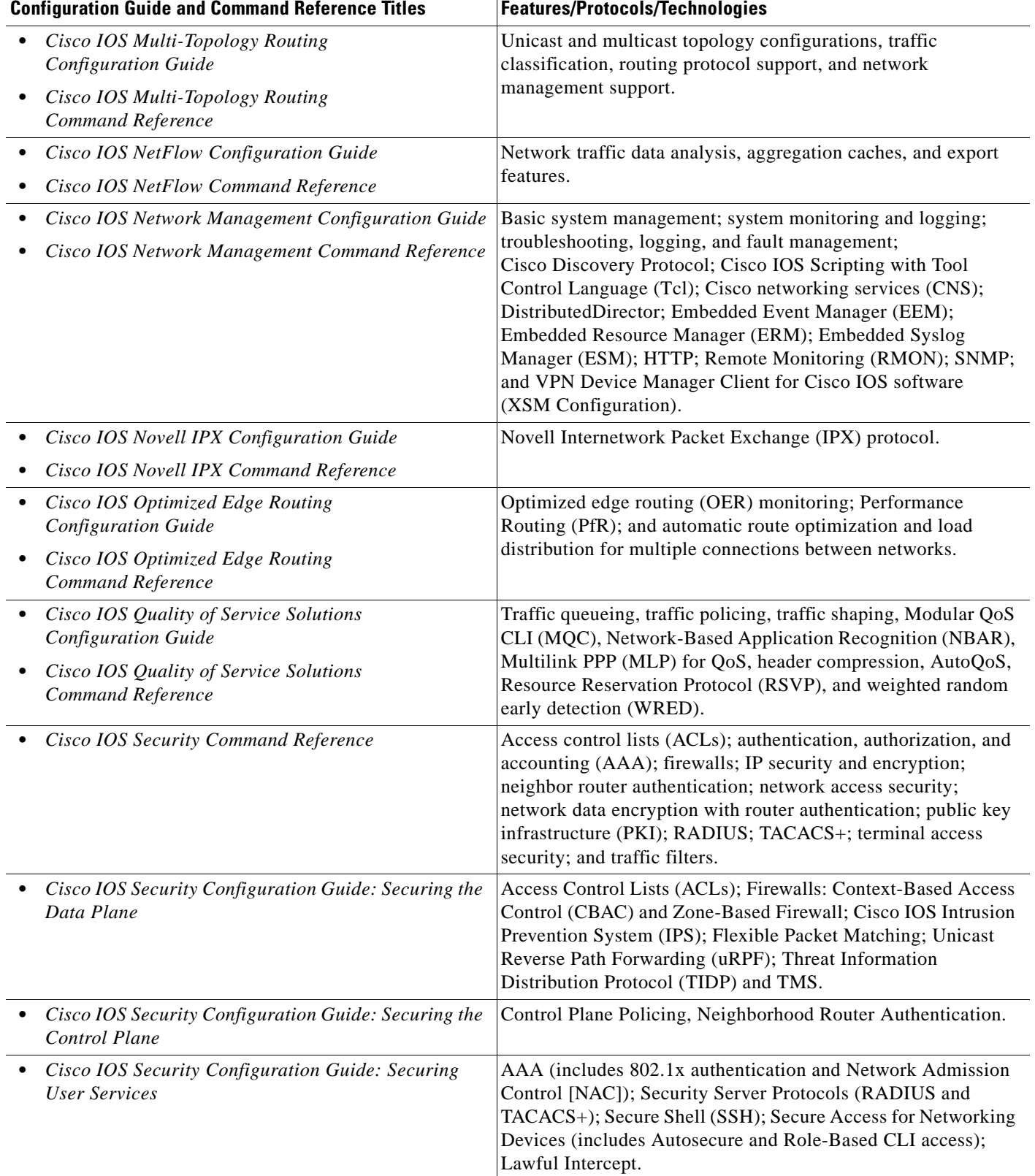

 $\mathsf I$ 

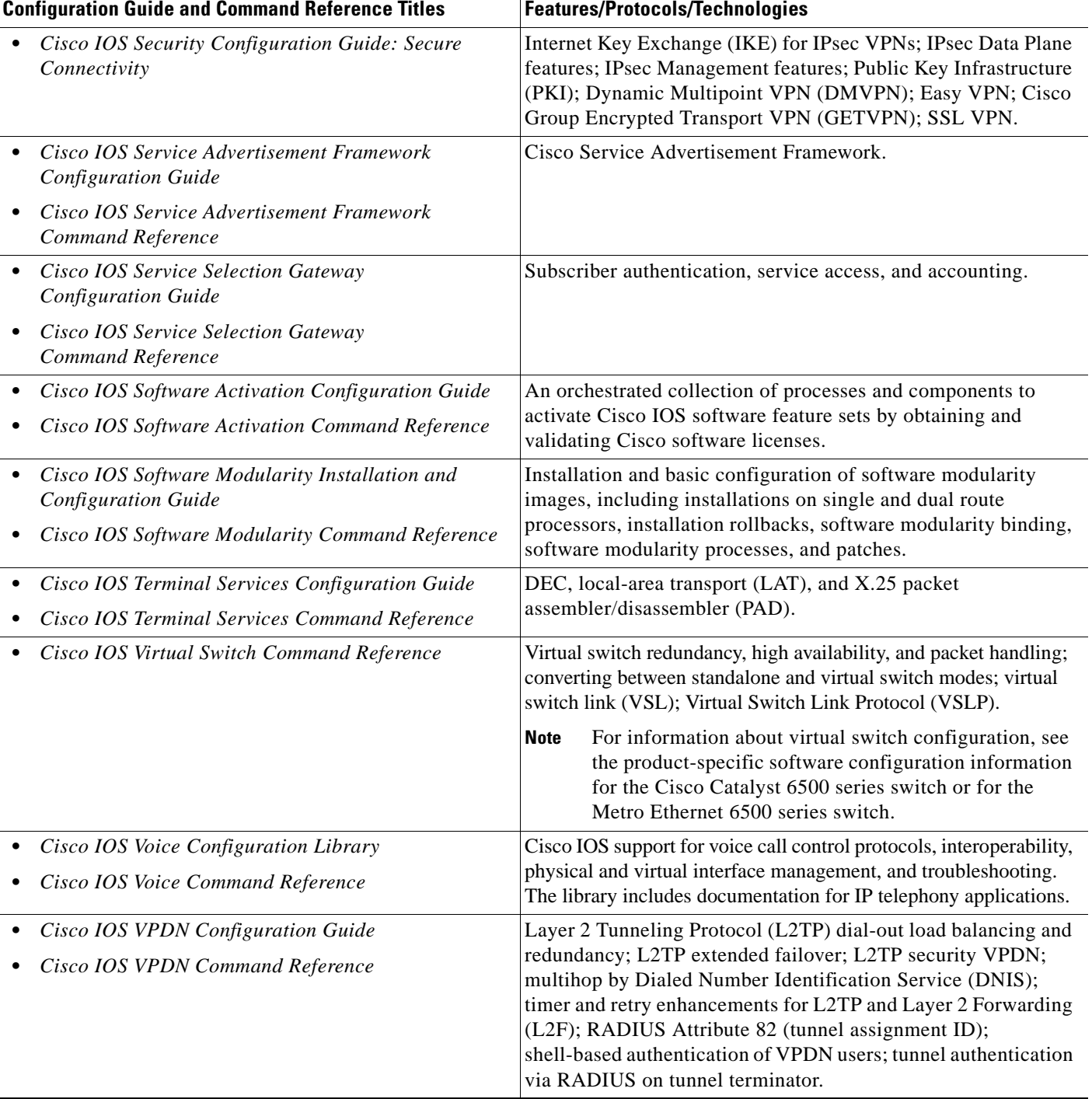

 $\mathbf{I}$ 

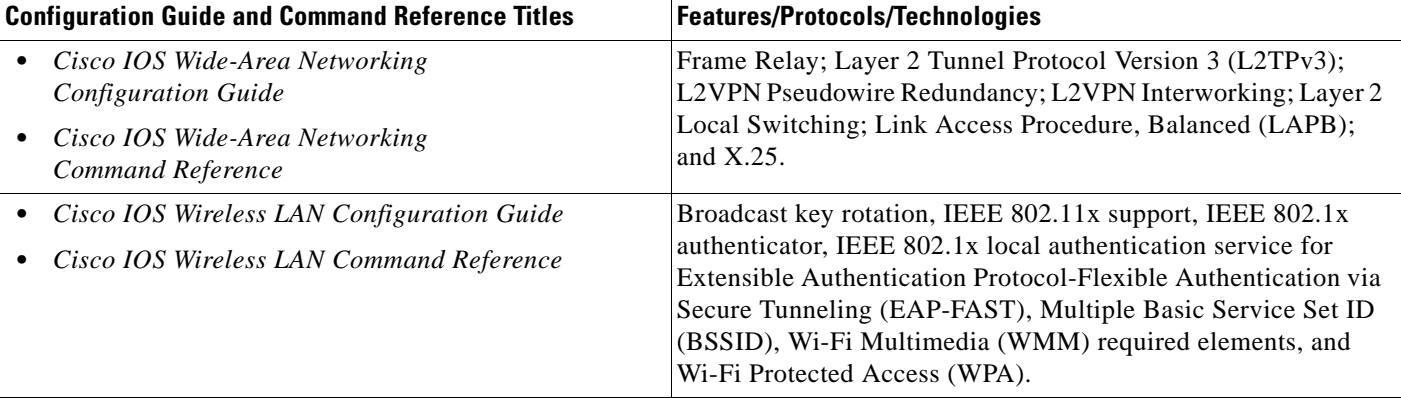

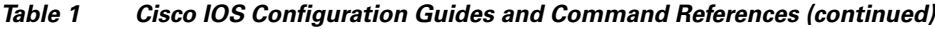

[Table 2](#page-12-0) lists documents and resources that supplement the Cisco IOS software configuration guides and command references.

<span id="page-12-0"></span>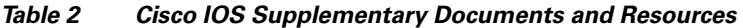

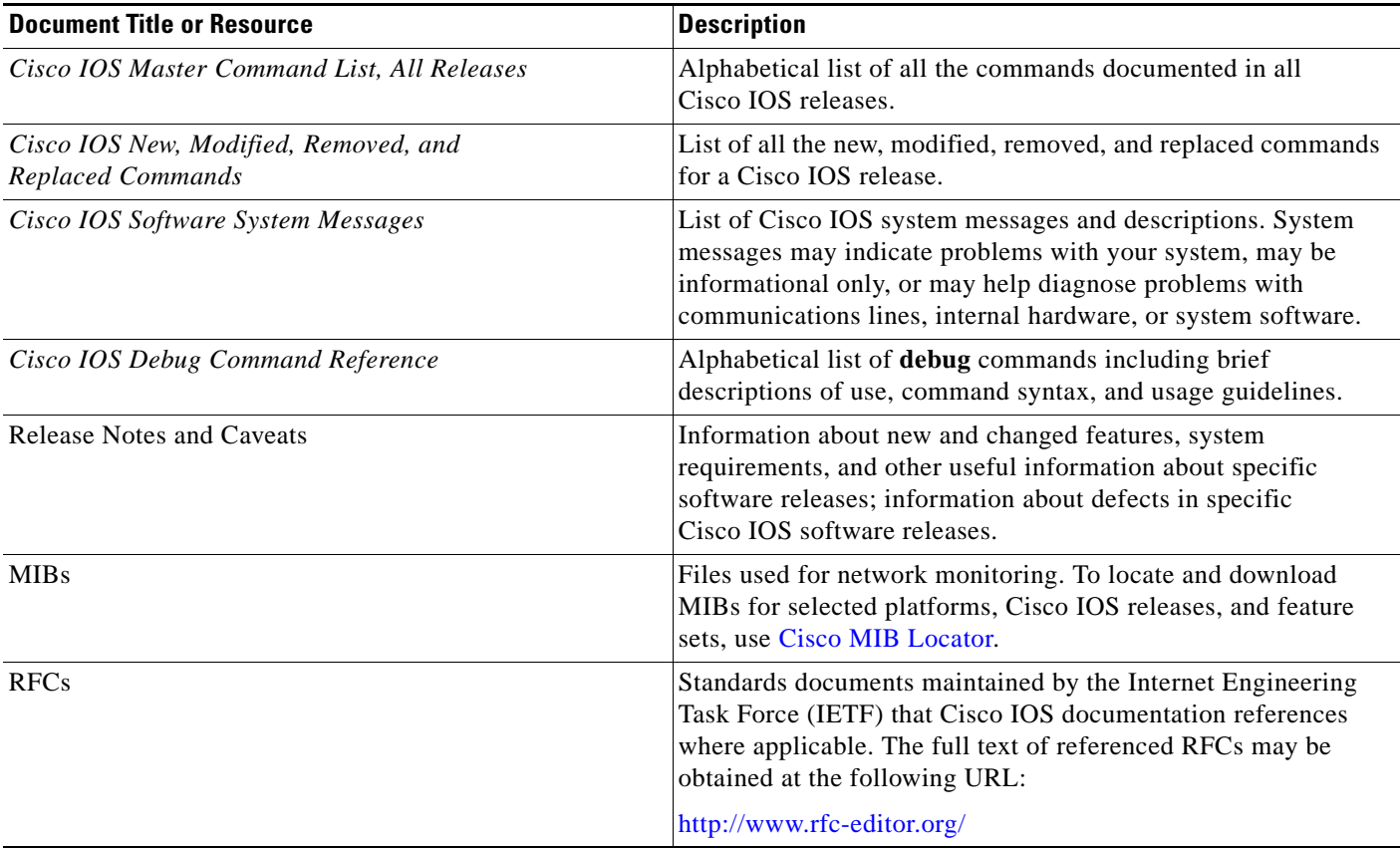

# <span id="page-13-0"></span>**Additional Resources and Documentation Feedback**

*[What's New in Cisco Product Documentation](http://www.cisco.com/en/US/docs/general/whatsnew/whatsnew.html)* is released monthly and describes all new and revised Cisco technical documentation. The *What's New in Cisco Product Documentation* publication also provides information about obtaining the following resources:

- **•** Technical documentation
- **•** Cisco product security overview
- **•** Product alerts and field notices
- **•** Technical assistance

Cisco IOS technical documentation includes embedded feedback forms where you can rate documents and provide suggestions for improvement. Your feedback helps us improve our documentation.

All other trademarks mentioned in this document or website are the property of their respective owners. The use of the word partner does not imply a partnership relationship between Cisco and any other company. (0908R)

Any Internet Protocol (IP) addresses and phone numbers used in this document are not intended to be actual addresses and phone numbers. Any examples, command display output, network topology diagrams, and other figures included in the document are shown for illustrative purposes only. Any use of actual IP addresses or phone numbers in illustrative content is unintentional and coincidental.

© 2008–2009 Cisco Systems, Inc. All rights reserved.

CCDE, CCENT, CCSI, Cisco Eos, Cisco HealthPresence, Cisco IronPort, the Cisco logo, Cisco Lumin, Cisco Nexus, Cisco Nurse Connect, Cisco Pulse, Cisco StackPower, Cisco StadiumVision, Cisco TelePresence, Cisco Unified Computing System, Cisco WebEx, DCE, Flip Channels, Flip for Good, Flip Mino, Flipshare (Design), Flip Ultra, Flip Video, Flip Video (Design), Instant Broadband, and Welcome to the Human Network are trademarks; Changing the Way We Work, Live, Play, and Learn, Cisco Capital, Cisco Capital (Design), Cisco:Financed (Stylized), Cisco Store, and Flip Gift Card are service marks; and Access Registrar, Aironet, AllTouch, AsyncOS, Bringing the Meeting To You, Catalyst, CCDA, CCDP, CCIE, CCIP, CCNA, CCNP, CCSP, CCVP, Cisco, the Cisco Certified Internetwork Expert logo, Cisco IOS, Cisco Press, Cisco Systems, Cisco Systems Capital, the Cisco Systems logo, Cisco Unity, Collaboration Without Limitation, Continuum, EtherFast, EtherSwitch, Event Center, Explorer, Fast Step, Follow Me Browsing, FormShare, GainMaker, GigaDrive, HomeLink, iLYNX, Internet Quotient, IOS, iPhone, iQuick Study, IronPort, the IronPort logo, Laser Link, LightStream, Linksys, MediaTone, MeetingPlace, MeetingPlace Chime Sound, MGX, Networkers, Networking Academy, Network Registrar, PCNow, PIX, PowerKEY, PowerPanels, PowerTV, PowerTV (Design), PowerVu, Prisma, ProConnect, ROSA, ScriptShare, SenderBase, SMARTnet, Spectrum Expert, StackWise, The Fastest Way to Increase Your Internet Quotient, TransPath, WebEx, and the WebEx logo are registered trademarks of Cisco Systems, Inc. and/or its affiliates in the United States and certain other countries.

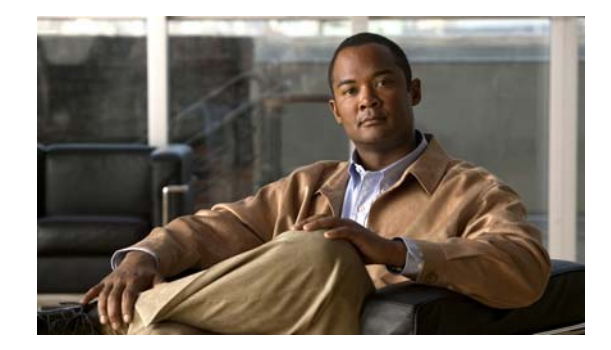

# **Using the Command-Line Interface in Cisco IOS Software**

#### **Last Updated: October 14, 2009**

This document provides basic information about the command-line interface (CLI) in Cisco IOS software and how you can use some of the CLI features. This document contains the following sections:

- [Initially Configuring a Device, page i](#page-14-0)
- **•** [Using the CLI, page ii](#page-15-0)
- **•** [Saving Changes to a Configuration, page xi](#page-24-0)
- **•** [Additional Information, page xii](#page-25-0)

For more information about using the CLI, see the ["Using the Cisco IOS Command-Line Interface"](http://www.cisco.com/en/US/docs/ios/fundamentals/configuration/guide/cf_cli-basics.html)  section of the *Cisco IOS Configuration Fundamentals Configuration Guide*.

For information about the software documentation set, see the "[About Cisco IOS Software](http://www.cisco.com/en/US/docs/ios/preface/aboutios.html)  [Documentation"](http://www.cisco.com/en/US/docs/ios/preface/aboutios.html) document.

# <span id="page-14-0"></span>**Initially Configuring a Device**

 $\mathbf I$ 

Initially configuring a device varies by platform. For information about performing an initial configuration, see the hardware installation documentation that is provided with the original packaging of the product or go to the Product/Technologies Support area of Cisco.com at [http://www.cisco.com/go/techdocs.](http://www.cisco.com/go/techdocs)

After you have performed the initial configuration and connected the device to your network, you can configure the device by using the console port or a remote access method, such as Telnet or Secure Shell (SSH), to access the CLI or by using the configuration method provided on the device, such as Security Device Manager.

Ι

#### **Changing the Default Settings for a Console or AUX Port**

There are only two changes that you can make to a console port and an AUX port:

- **•** Change the port speed with the **config-register 0x** command. Changing the port speed is not recommended. The well-known default speed is 9600.
- **•** Change the behavior of the port; for example, by adding a password or changing the timeout value.

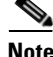

Note The AUX port on the Route Processor (RP) installed in a Cisco ASR 1000 series router does not serve any useful customer purpose and should be accessed only under the advisement of a customer support representative.

# <span id="page-15-0"></span>**Using the CLI**

This section describes the following topics:

- **•** [Understanding Command Modes, page ii](#page-15-1)
- **•** [Using the Interactive Help Feature, page v](#page-18-0)
- **•** [Understanding Command Syntax, page vi](#page-19-0)
- **•** [Understanding Enable and Enable Secret Passwords, page vii](#page-20-0)
- [Using the Command History Feature, page viii](#page-21-0)
- **•** [Abbreviating Commands, page ix](#page-22-0)
- **•** [Using Aliases for CLI Commands, page ix](#page-22-1)
- [Using the no and default Forms of Commands, page x](#page-23-0)
- **•** [Using the debug Command, page x](#page-23-1)
- **•** [Filtering Output Using Output Modifiers, page x](#page-23-2)
- **•** [Understanding CLI Error Messages, page xi](#page-24-1)

## <span id="page-15-1"></span>**Understanding Command Modes**

The CLI command mode structure is hierarchical, and each mode supports a set of specific commands. This section describes the most common of the many modes that exist.

[Table 1](#page-16-0) lists common command modes with associated CLI prompts, access and exit methods, and a brief description of how each mode is used.

### <span id="page-16-0"></span>*Table 1 CLI Command Modes*

 $\mathbf{I}$ 

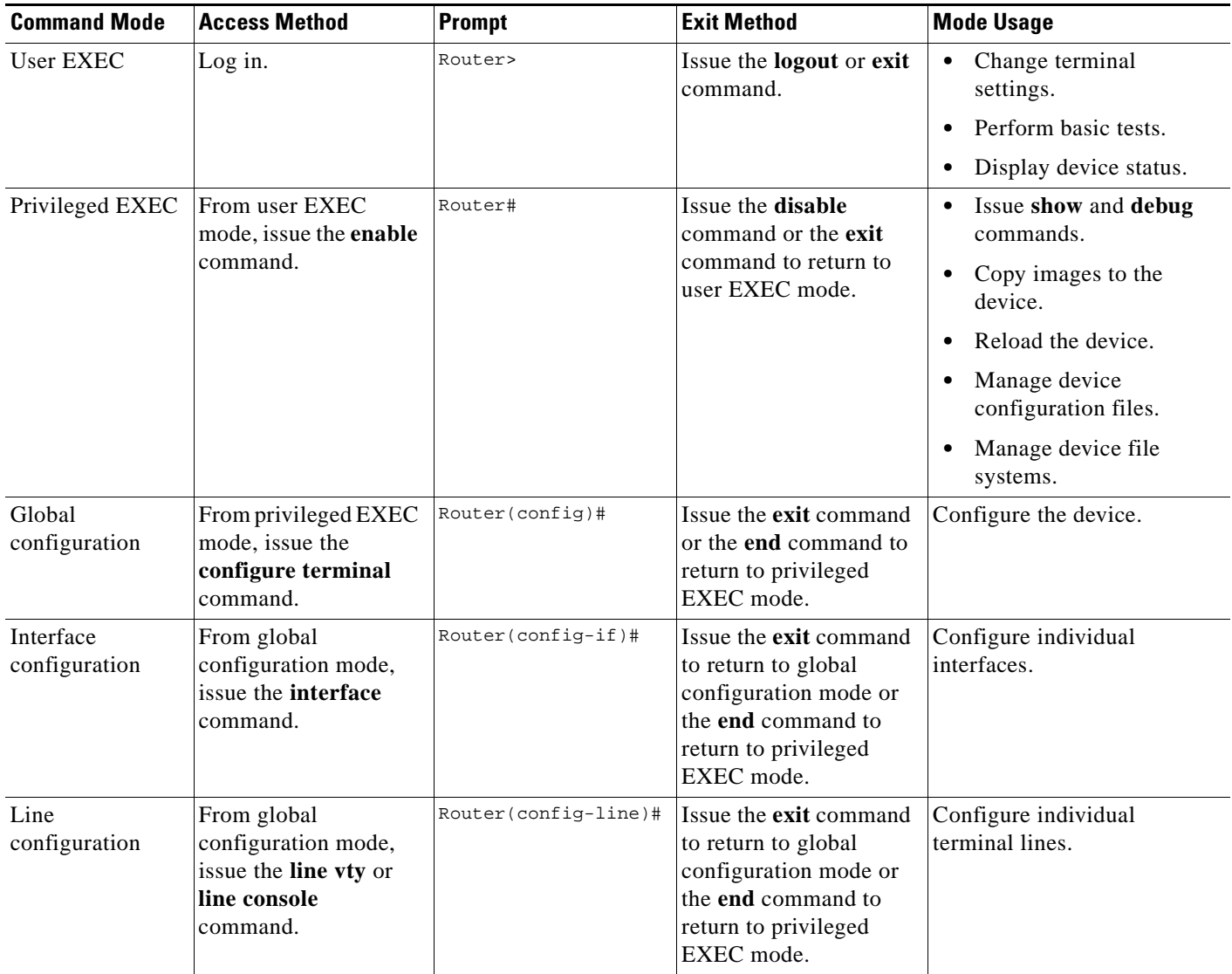

 $\mathsf I$ 

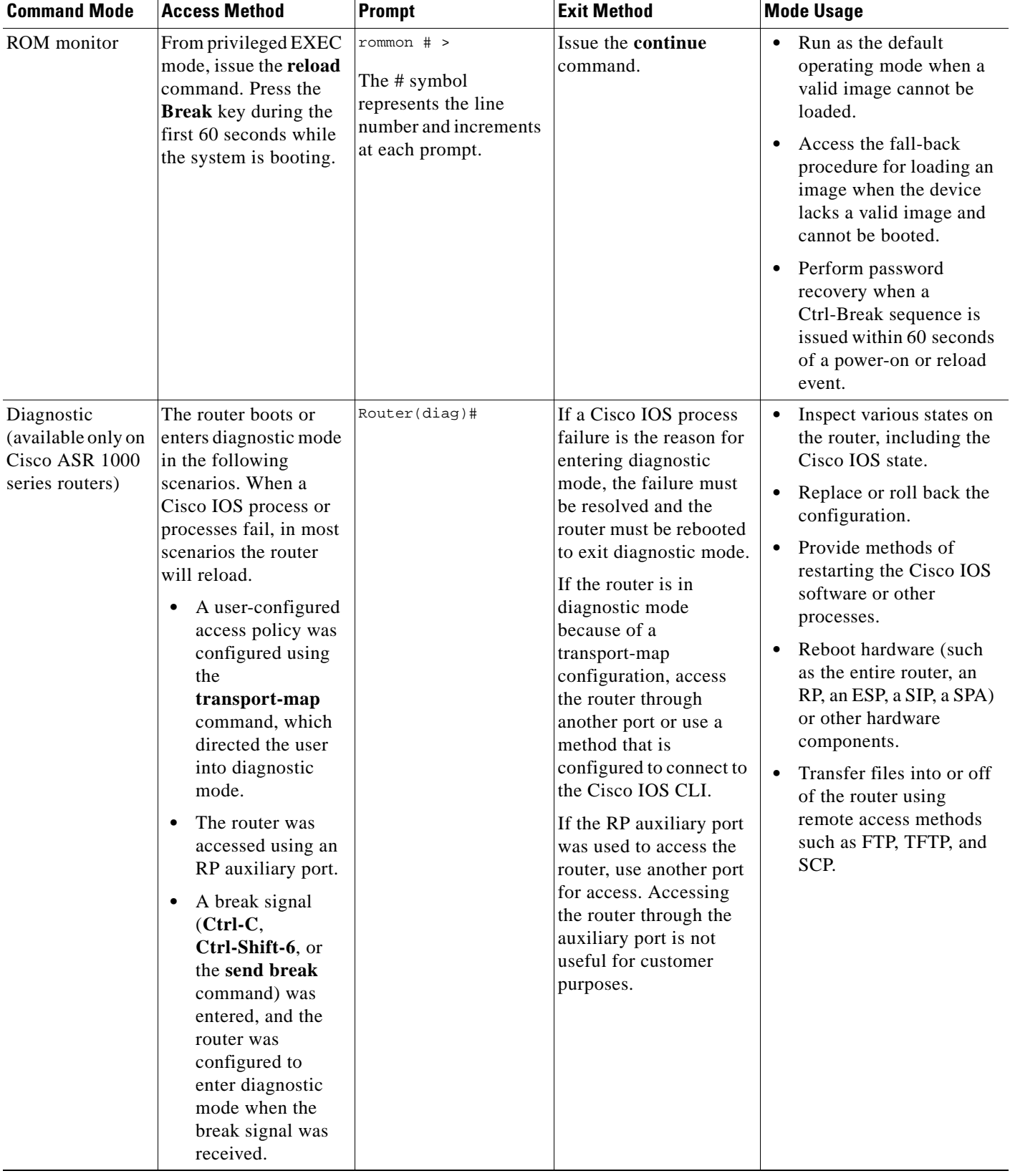

### *Table 1 CLI Command Modes (continued)*

EXEC commands are not saved when the software reboots. Commands that you issue in a configuration mode can be saved to the startup configuration. If you save the running configuration to the startup configuration, these commands will execute when the software is rebooted. Global configuration mode is the highest level of configuration mode. From global configuration mode, you can enter a variety of other configuration modes, including protocol-specific modes.

ROM monitor mode is a separate mode that is used when the software cannot load properly. If a valid software image is not found when the software boots or if the configuration file is corrupted at startup, the software might enter ROM monitor mode. Use the question symbol (?) to view the commands that you can use while the device is in ROM monitor mode.

```
rommon 1 > ?
alias set and display aliases command
boot boot up an external process
confreg configuration register utility
cont continue executing a downloaded image
context display the context of a loaded image
cookie display contents of cookie PROM in hex
.
.
.
rommon 2 >
```
The following example shows how the command prompt changes to indicate a different command mode:

```
Router> enable
Router# configure terminal
Router(config)# interface ethernet 1/1
Router(config-if)# ethernet
Router(config-line)# exit
Router(config)# end
Router#
```
 $\mathbf I$ 

**Note** A keyboard alternative to the **end** command is Ctrl-Z.

### <span id="page-18-1"></span><span id="page-18-0"></span>**Using the Interactive Help Feature**

The CLI includes an interactive Help feature. [Table 2](#page-18-1) describes the purpose of the CLI interactive Help commands.

| <b>Command</b>                     | <b>Purpose</b>                                                                                                    |  |  |
|------------------------------------|----------------------------------------------------------------------------------------------------|--|--|
| help                               | Provides a brief description of the Help feature in any command mode.                                                     |  |  |
| $\mathbf{?}$                       | Lists all commands available for a particular command mode.                                                               |  |  |
| partial command?                   | Provides a list of commands that begin with the character string (no<br>space between the command and the question mark). |  |  |
| <i>partial command</i> <tab></tab> | Completes a partial command name (no space between the command<br>and $\langle \text{Tab}\rangle$ ).                      |  |  |
| command?                           | Lists the keywords, arguments, or both associated with the command<br>(space between the command and the question mark).  |  |  |
| command keyword?                   | Lists the arguments that are associated with the keyword (space between<br>the keyword and the question mark).            |  |  |

*Table 2 CLI Interactive Help Commands* 

The following examples show how to use the help commands:

#### **help**

#### Router> **help**

Help may be requested at any point in a command by entering a question mark '?'. If nothing matches, the help list will be empty and you must backup until entering a '?' shows the available options.

Two styles of help are provided:

1. Full help is available when you are ready to enter a command argument (e.g. 'show ?') and describes each possible argument.

2. Partial help is provided when an abbreviated argument is entered and you want to know what arguments match the input (e.g. 'show pr?'.)

#### **?**

```
Router# ?
Exec commands:
<snip>
```
 access-enable Create a temporary access-List entry access-profile Apply user-profile to interface access-template Create a temporary access-List entry alps ALPS exec commands archive manage archive files

#### *partial command***?**

Router(config)# **zo?** zone zone-pair

#### *partial command***<Tab>**

Router(config)# **we<Tab>** webvpn

#### *command* **?**

```
Router(config-if)# pppoe ? 
   enable Enable pppoe
  max-sessions Maximum PPPOE sessions
```
#### *command keyword* **?**

```
Router(config-if)# pppoe enable ?
   group attach a BBA group
   <cr>
```
### <span id="page-19-0"></span>**Understanding Command Syntax**

Command syntax is the format in which a command should be entered in the CLI. Commands include the name of the command, keywords, and arguments. Keywords are alphanumeric strings that are used literally. Arguments are placeholders for values that a user must supply. Keywords and arguments may be required or optional.

Specific conventions convey information about syntax and command elements. [Table 3](#page-20-1) describes these conventions.

I

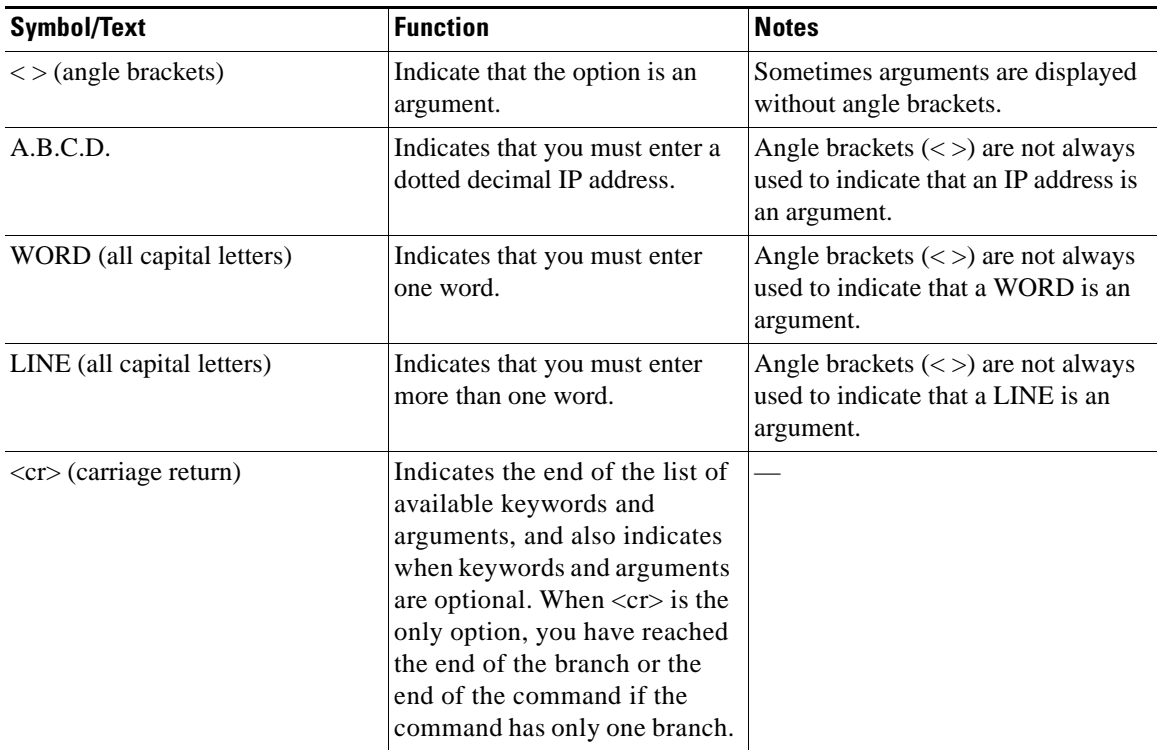

<span id="page-20-1"></span>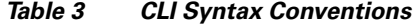

The following examples show syntax conventions:

```
Router(config)# ethernet cfm domain ?
  WORD domain name
Router(config)# ethernet cfm domain dname ?
  level 
Router(config)# ethernet cfm domain dname level ?
  <0-7> maintenance level number
Router(config)# ethernet cfm domain dname level 7 ?
   <cr>
Router(config)# snmp-server file-transfer access-group 10 ?
  protocol protocol options
   <cr>
Router(config)# logging host ?
   Hostname or A.B.C.D IP address of the syslog server
   ipv6 Configure IPv6 syslog server
```
### <span id="page-20-0"></span>**Understanding Enable and Enable Secret Passwords**

Some privileged EXEC commands are used for actions that impact the system, and it is recommended that you set a password for these commands to prevent unauthorized use. Two types of passwords, enable (not encrypted) and enable secret (encrypted), can be set. The following commands set these passwords and are issued in global configuration mode:

 **• enable** *password*

 $\mathbf I$ 

 **• enable secret** *password*

**vii**

Using an enable secret password is recommended because it is encrypted and more secure than the enable password. When you use an enable secret password, text is encrypted (unreadable) before it is written to the config.text file. When you use an enable password, the text is written as entered (readable) to the config.text file.

Each type of password is case sensitive, can contain from 1 to 25 uppercase and lowercase alphanumeric characters, and can start with a numeral. Spaces are also valid password characters; for example, "two words" is a valid password. Leading spaces are ignored, but trailing spaces are recognized.

**Note** Both password commands have numeric keywords that are single integer values. If you choose a numeral for the first character of your password followed by a space, the system will read the number as if it were the numeric keyword and not as part of your password.

When both passwords are set, the enable secret password takes precedence over the enable password.

To remove a password, use the **no** form of the commands: **no enable** *password* or **no enable secret** *password*.

For more information about password recovery procedures for Cisco products, see [http://www.cisco.com/en/US/products/sw/iosswrel/ps1831/](http://www.cisco.com/en/US/products/sw/iosswrel/ps1831/products_tech_note09186a00801746e6.shtml) [products\\_tech\\_note09186a00801746e6.shtml](http://www.cisco.com/en/US/products/sw/iosswrel/ps1831/products_tech_note09186a00801746e6.shtml).

### <span id="page-21-0"></span>**Using the Command History Feature**

The command history feature saves, in a command history buffer, the commands that you enter during a session. The default number of saved commands is 10, but the number is configurable within the range of 0 to 256. This command history feature is particularly useful for recalling long or complex commands.

To change the number of commands saved in the history buffer for a terminal session, issue the **terminal history size** command:

Router# **terminal history size** *num*

A command history buffer is also available in line configuration mode with the same default and configuration options. To set the command history buffer size for a terminal session in line configuration mode, issue the **history** command:

Router(config-line)# **history** [**size** *num*]

To recall commands from the history buffer, use the following methods:

- Press Ctrl-P or the Up Arrow key—Recalls commands beginning with the most recent command. Repeat the key sequence to recall successively older commands.
- **•** Press Ctrl-N or the Down Arrow key—Recalls the most recent commands in the history buffer after they have been recalled using Ctrl-P or the Up Arrow key. Repeat the key sequence to recall successively more recent commands.

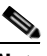

**Note** The arrow keys function only on ANSI-compatible terminals such as the VT100.

 **•** Issue the **show history** command in user EXEC or privileged EXEC mode—Lists the most recent commands that you entered. The number of commands that are displayed is determined by the setting of the **terminal history size** and **history** commands.

Ι

The command history feature is enabled by default. To disable this feature for a terminal session, issue the **terminal no history** command in user EXEC or privileged EXEC mode or the **no history** command in line configuration mode.

### <span id="page-22-0"></span>**Abbreviating Commands**

I

Typing a complete command name is not always required for the command to execute. The CLI recognizes an abbreviated command when the abbreviation contains enough characters to uniquely identify the command. For example, the **show version** command can be abbreviated as **sh ver**. It cannot be abbreviated as **s ver** because **s** could mean **show**, **set**, or **systat**. The **sh v** abbreviation also is not valid because the **show** command has **vrrp** as a keyword in addition to **version**. (Command and keyword examples are from Cisco IOS Release 12.4(13)T.)

### <span id="page-22-2"></span><span id="page-22-1"></span>**Using Aliases for CLI Commands**

To save time and the repetition of entering the same command multiple times, you can use a command alias. An alias can be configured to do anything that can be done at the command line, but an alias cannot move between modes, type in passwords, or perform any interactive functions.

[Table 4](#page-22-2) shows the default command aliases.

| <b>Command Alias</b> | <b>Original Command</b> |
|----------------------|-------------------------|
| h                    | help                    |
| 1 <sub>0</sub>       | logout                  |
| p                    | ping                    |
| S                    | show                    |
| u or un              | undebug                 |
| W                    | where                   |

*Table 4 Default Command Aliases* 

To create a command alias, issue the **alias** command in global configuration mode. The syntax of the command is **alias** *mode command-alias original-command*. Following are some examples:

- **•** Router(config)# **alias exec prt partition**—privileged EXEC mode
- **•** Router(config)# **alias configure sb source-bridge**—global configuration mode
- **•** Router(config)# **alias interface rl rate-limit**—interface configuration mode

To view both default and user-created aliases, issue the **show alias** command.

For more information about the **alias** command, see [http://www.cisco.com/en/US/docs/ios/fundamentals/command/reference/cf\\_a1.html.](http://www.cisco.com/en/US/docs/ios/fundamentals/command/reference/cf_a1.html)

## <span id="page-23-0"></span>**Using the no and default Forms of Commands**

Most configuration commands have a **no** form that is used to reset a command to its default value or disable a feature or function. For example, the **ip routing** command is enabled by default. To disable this command, you would issue the **no ip routing** command. To re-enable IP routing, you would issue the **ip routing** command.

Configuration commands may also have a **default** form, which returns the command settings to their default values. For commands that are disabled by default, using the **default** form has the same effect as using the **no** form of the command. For commands that are enabled by default and have default settings, the **default** form enables the command and returns the settings to their default values.

The **no** form is documented in the command pages of command references. The **default** form is generally documented in the command pages only when the **default** form performs a different function than the plain and **no** forms of the command. To see what **default** commands are available on your system, enter **default ?** in the appropriate command mode.

## <span id="page-23-1"></span>**Using the debug Command**

A **debug** command produces extensive output that helps you troubleshoot problems in your network. These commands are available for many features and functions within Cisco IOS software. Some **debug** commands are **debug all**, **debug aaa accounting**, and **debug mpls packets**. To use **debug** commands during a Telnet session with a device, you must first enter the **terminal monitor** command. To turn off debugging completely, you must enter the **undebug all** command.

For more information about **debug** commands, see the *Cisco IOS Debug Command Reference* at [http://www.cisco.com/en/US/docs/ios/debug/command/reference/db\\_book.html.](http://www.cisco.com/en/US/docs/ios/debug/command/reference/db_book.html)

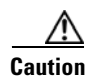

**Caution** Debugging is a high priority and high CPU utilization process that can render your device unusable. Use **debug** commands only to troubleshoot specific problems. The best times to run debugging are during periods of low network traffic and when few users are interacting with the network. Debugging during these periods decreases the likelihood that the **debug** command processing overhead will affect network performance or user access or response times.

## <span id="page-23-2"></span>**Filtering Output Using Output Modifiers**

Many commands produce lengthy output that may use several screens to display. Using output modifiers, you can filter this output to show only the information that you want to see.

The following three output modifiers are available:

- **• begin** *regular-expression*—Displays the first line in which a match of the regular expression is found and all lines that follow.
- **• include** *regular-expression*—Displays all lines in which a match of the regular expression is found.
- **• exclude** *regular-expression*—Displays all lines except those in which a match of the regular expression is found.

To use one of these output modifiers, type the command followed by the pipe symbol (|), the modifier, and the regular expression that you want to search for or filter. A regular expression is a case-sensitive alphanumeric pattern. It can be a single character or number, a phrase, or a more complex string.

Ι

The following example illustrates how to filter output of the **show interface** command to display only lines that include the expression "protocol."

```
Router# show interface | include protocol
FastEthernet0/0 is up, line protocol is up
Serial4/0 is up, line protocol is up
Serial4/1 is up, line protocol is up
Serial4/2 is administratively down, line protocol is down
Serial4/3 is administratively down, line protocol is down
```
### <span id="page-24-2"></span><span id="page-24-1"></span>**Understanding CLI Error Messages**

You may encounter some error messages while using the CLI. [Table 5](#page-24-2) shows the common CLI error messages.

| <b>Error Message</b>                       | <b>Meaning</b>                                                                                     | <b>How to Get Help</b>                                                                                                    |
|--------------------------------------------|----------------------------------------------------------------------------------------------------|----------------------------------------------------------------------------------------------------|
| % Ambiguous command:<br>"show con"         | You did not enter enough<br>characters for the command to<br>be recognized.                        | Reenter the command followed by a<br>space and a question mark (?). The<br>keywords that you are allowed to<br>enter for the command appear.                                  |
| % Incomplete command.                      | You did not enter all the<br>keywords or values required<br>by the command.                        | Reenter the command followed by a<br>space and a question mark (?). The<br>keywords that you are allowed to<br>enter for the command appear.                                  |
| % Invalid input detected at "^"<br>marker. | You entered the command in-<br>correctly. The caret $(^{\wedge})$ marks<br>the point of the error. | Enter a question mark (?) to display<br>all the commands that are available in<br>this command mode. The keywords<br>that you are allowed to enter for the<br>command appear. |

*Table 5 Common CLI Error Messages* 

For more system error messages, see the following document:

 **•** *[Cisco IOS Release 12.4T System Message Guide](http://www.cisco.com/en/US/docs/ios/12_4t/system/messages/124tsms.html)*

# <span id="page-24-0"></span>**Saving Changes to a Configuration**

I

To save changes that you made to the configuration of a device, you must issue the **copy running-config startup-config** command or the **copy system:running-config nvram:startup-config** command. When you issue these commands, the configuration changes that you made are saved to the startup configuration and saved when the software reloads or power to the device is turned off or interrupted. The following example shows the syntax of the **copy running-config startup-config** command:

```
Router# copy running-config startup-config
Destination filename [startup-config]?
```
You press Enter to accept the startup-config filename (the default), or type a new filename and then press Enter to accept that name. The following output is displayed indicating that the configuration was saved.

```
Building configuration...
[OK]Router#
```
On most platforms, the configuration is saved to NVRAM. On platforms with a Class A flash file system, the configuration is saved to the location specified by the CONFIG\_FILE environment variable. The CONFIG\_FILE variable defaults to NVRAM.

# <span id="page-25-0"></span>**Additional Information**

 **•** "Using the Cisco IOS Command-Line Interface" section of the *Cisco IOS Configuration Fundamentals Configuration Guide*

[http://www.cisco.com/en/US/docs/ios/fundamentals/configuration/guide/cf\\_cli-basics.html](http://www.cisco.com/en/US/docs/ios/fundamentals/configuration/guide/cf_cli-basics.html)

 **•** Cisco Product/Technology Support

<http://www.cisco.com/go/techdocs>

- **•** Support area on Cisco.com (also search for documentation by task or product) <http://www.cisco.com/en/US/support/index.html>
- Software Download Center (downloads; tools; licensing, registration, advisory, and general information) (requires Cisco.com user ID and password)

<http://www.cisco.com/kobayashi/sw-center/>

 **•** Error Message Decoder, a tool to help you research and resolve error messages for Cisco IOS software

<http://www.cisco.com/pcgi-bin/Support/Errordecoder/index.cgi>

 **•** Command Lookup Tool, a tool to help you find detailed descriptions of Cisco IOS commands (requires Cisco.com user ID and password)

<http://tools.cisco.com/Support/CLILookup>

 **•** Output Interpreter, a troubleshooting tool that analyzes command output of supported **show** commands

<https://www.cisco.com/pcgi-bin/Support/OutputInterpreter/home.pl>

CCDE, CCENT, CCSI, Cisco Eos, Cisco HealthPresence, Cisco IronPort, the Cisco logo, Cisco Lumin, Cisco Nexus, Cisco Nurse Connect, Cisco Pulse, Cisco StackPower, Cisco StadiumVision, Cisco TelePresence, Cisco Unified Computing System, Cisco WebEx, DCE, Flip Channels, Flip for Good, Flip Mino, Flipshare (Design), Flip Ultra, Flip Video, Flip Video (Design), Instant Broadband, and Welcome to the Human Network are trademarks; Changing the Way We Work, Live, Play, and Learn, Cisco Capital, Cisco Capital (Design), Cisco:Financed (Stylized), Cisco Store, and Flip Gift Card are service marks; and Access Registrar, Aironet, AllTouch, AsyncOS, Bringing the Meeting To You, Catalyst, CCDA, CCDP, CCIE, CCIP, CCNA, CCNP, CCSP, CCVP, Cisco, the Cisco Certified Internetwork Expert logo, Cisco IOS, Cisco Press, Cisco Systems, Cisco Systems Capital, the Cisco Systems logo, Cisco Unity, Collaboration Without Limitation, Continuum, EtherFast, EtherSwitch, Event Center, Explorer, Fast Step, Follow Me Browsing, FormShare, GainMaker, GigaDrive, HomeLink, iLYNX, Internet Quotient, IOS, iPhone, iQuick Study, IronPort, the IronPort logo, Laser Link, LightStream, Linksys, MediaTone, MeetingPlace, MeetingPlace Chime Sound, MGX, Networkers, Networking Academy, Network Registrar, PCNow, PIX, PowerKEY, PowerPanels, PowerTV, PowerTV (Design), PowerVu, Prisma, ProConnect, ROSA, ScriptShare, SenderBase, SMARTnet, Spectrum Expert, StackWise, The Fastest Way to Increase Your Internet Quotient, TransPath, WebEx, and the WebEx logo are registered trademarks of Cisco Systems, Inc. and/or its affiliates in the United States and certain other countries.

All other trademarks mentioned in this document or website are the property of their respective owners. The use of the word partner does not imply a partnership relationship between Cisco and any other company. (0908R)

Any Internet Protocol (IP) addresses and phone numbers used in this document are not intended to be actual addresses and phone numbers. Any examples, command display output, network topology diagrams, and other figures included in the document are shown for illustrative purposes only. Any use of actual IP addresses or phone numbers in illustrative content is unintentional and coincidental.

© 2008–2009 Cisco Systems, Inc. All rights reserved.

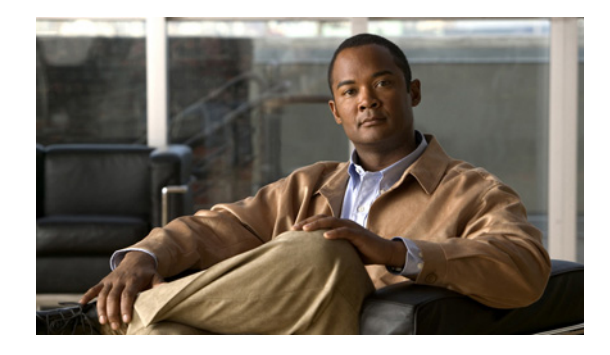

# **Configuring OSPF**

This chapter describes how to configure Open Shortest Path First (OSPF). For a complete description of the OSPF commands in this chapter, refer to the "OSPF Commands" module in the *Cisco IOS IP Routing Protocols Command Reference*. To locate documentation of other commands that appear in this chapter, use the command reference master index, or search online.

OSPF is an Interior Gateway Protocol (IGP) developed by the OSPF working group of the Internet Engineering Task Force (IETF). Designed expressly for IP networks, OSPF supports IP subnetting and tagging of externally derived routing information. OSPF also allows packet authentication and uses IP multicast when sending and receiving packets.

We support RFC 1253, *Open Shortest Path First (OSPF) MIB*, August 1991. The OSPF MIB defines an IP routing protocol that provides management information related to OSPF and is supported by Cisco routers.

For protocol-independent features that work with OSPF, see the ["Configuring IP Routing](http://www.cisco.com/en/US/docs/ios/iproute_pi/configuration/guide/iri_ip_prot_indep.html)  [Protocol-Independent Features"](http://www.cisco.com/en/US/docs/ios/iproute_pi/configuration/guide/iri_ip_prot_indep.html) module.

### **Finding Support Information for Platforms and Cisco IOS and Catalyst OS Software Images**

Use Cisco Feature Navigator to find information about platform support and Cisco IOS and Catalyst OS software image support. To access Cisco Feature Navigator, go to [http://www.cisco.com/go/cfn.](http://www.cisco.com/go/cfn) An account on Cisco.com is not required.

# **The Cisco OSPF Implementation**

The Cisco implementation conforms to the OSPF Version 2 specifications detailed in the Internet RFC 2328. The list that follows outlines key features supported in the Cisco OSPF implementation:

- **•** Stub areas—Definition of stub areas is supported.
- **•** Route redistribution—Routes learned via any IP routing protocol can be redistributed into any other IP routing protocol. At the intradomain level, OSPF can import routes learned via Interior Gateway Routing Protocol (IGRP), Routing Information Protocol (RIP), and Intermediate System-to-Intermediate System (IS-IS). OSPF routes can also be exported into IGRP, RIP, and IS-IS. At the interdomain level, OSPF can import routes learned via Exterior Gateway Protocol (EGP) and Border Gateway Protocol (BGP). OSPF routes can be exported into BGP and EGP.

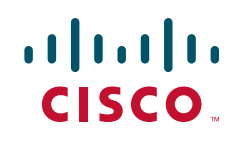

Ι

- **•** Authentication—Plain text and Message Digest 5 (MD5) authentication among neighboring routers within an area is supported.
- **•** Routing interface parameters—Configurable parameters supported include interface output cost, retransmission interval, interface transmit delay, router priority, router "dead" and hello intervals, and authentication key.
- **•** Virtual links—Virtual links are supported.
- **•** Not so stubby area (NSSA)—RFC 1587.
- **•** OSPF over demand circuit—RFC 1793.

# **OSPF Configuration Task List**

OSPF typically requires coordination among many internal routers: Area Border Routers (ABRs), which are routers connected to multiple areas, and Autonomous System Boundary Routers (ASBRs). At a minimum, OSPF-based routers or access servers can be configured with all default parameter values, no authentication, and interfaces assigned to areas. If you intend to customize your environment, you must ensure coordinated configurations of all routers.

In addition, you can specify route redistribution; see the task "Redistribute Routing Information" in the chapter "Configuring IP Routing Protocol-Independent Features" for information on how to configure route redistribution.

To configure OSPF, perform the tasks described in the following sections. The tasks in the first section are required; the tasks in the remaining sections are optional, but might be required for your application. For information about the maximum number of interfaces, see the ["Configuration Limits"](#page-44-0) section.

- **•** [Enabling OSPF](#page-28-0) (Required)
- **•** [Configuring OSPF Interface Parameters](#page-28-1) (Optional)
- **•** [Configuring OSPF over Different Physical Networks](#page-29-0) (Optional)
- **•** [Configuring OSPF Area Parameters](#page-31-0) (Optional)
- **•** [Configuring OSPF NSSA](#page-32-0) (Optional)
- **•** [Configuring Route Summarization Between OSPF Areas](#page-34-0) (Optional)
- **•** [Configuring Route Summarization When Redistributing Routes into OSPF](#page-34-1) (Optional)
- **•** [Creating Virtual Links](#page-34-2) (Optional)
- **•** [Generating a Default Route](#page-35-0) (Optional)
- **•** [Configuring Lookup of DNS Names](#page-35-1) (Optional)
- **•** [Forcing the Router ID Choice with a Loopback Interface](#page-35-2) (Optional)
- **•** [Controlling Default Metrics](#page-36-0) (Optional)
- **•** [Changing the OSPF Administrative Distances](#page-36-1) (Optional)
- **•** [Configuring OSPF on Simplex Ethernet Interfaces](#page-37-0) (Optional)
- **•** [Configuring Route Calculation Timers](#page-37-1) (Optional)
- **•** [Configuring OSPF over On-Demand Circuits](#page-37-2) (Optional)
- **•** [Logging Neighbors Going Up or Down](#page-38-0) (Optional)
- **•** [Changing the LSA Group Pacing](#page-39-0) (Optional)
- **•** [Blocking OSPF LSA Flooding](#page-40-0) (Optional)
- **•** [Reducing LSA Flooding](#page-41-0) (Optional)
- **•** [Ignoring MOSPF LSA Packets](#page-41-1) (Optional)
- **•** [Displaying OSPF Update Packet Pacing](#page-42-0) (Optional)
- **•** [Monitoring and Maintaining OSPF](#page-42-1) (Optional)
- **•** [OSPF Configuration Examples](#page-44-1) (Optional)

## <span id="page-28-0"></span>**Enabling OSPF**

 $\mathbf I$ 

As with other routing protocols, enabling OSPF requires that you create an OSPF routing process, specify the range of IP addresses to be associated with the routing process, and assign area IDs to be associated with that range of IP addresses. To do so, use the following commands beginning in global configuration mode:

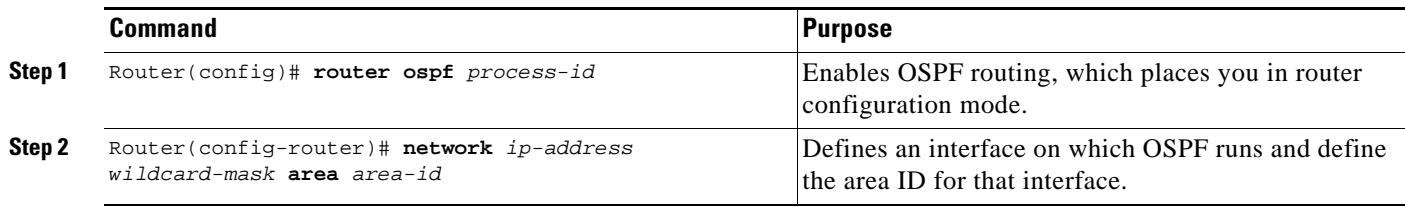

## <span id="page-28-1"></span>**Configuring OSPF Interface Parameters**

Our OSPF implementation allows you to alter certain interface-specific OSPF parameters, as needed. You are not required to alter any of these parameters, but some interface parameters must be consistent across all routers in an attached network. Those parameters are controlled by the **ip ospf hello-interval**, **ip ospf dead-interval**, and **ip ospf authentication-key** interface configuration commands. Therefore, be sure that if you do configure any of these parameters, the configurations for all routers on your network have compatible values.

To specify interface parameters for your network, use the following commands in interface configuration mode, as needed:

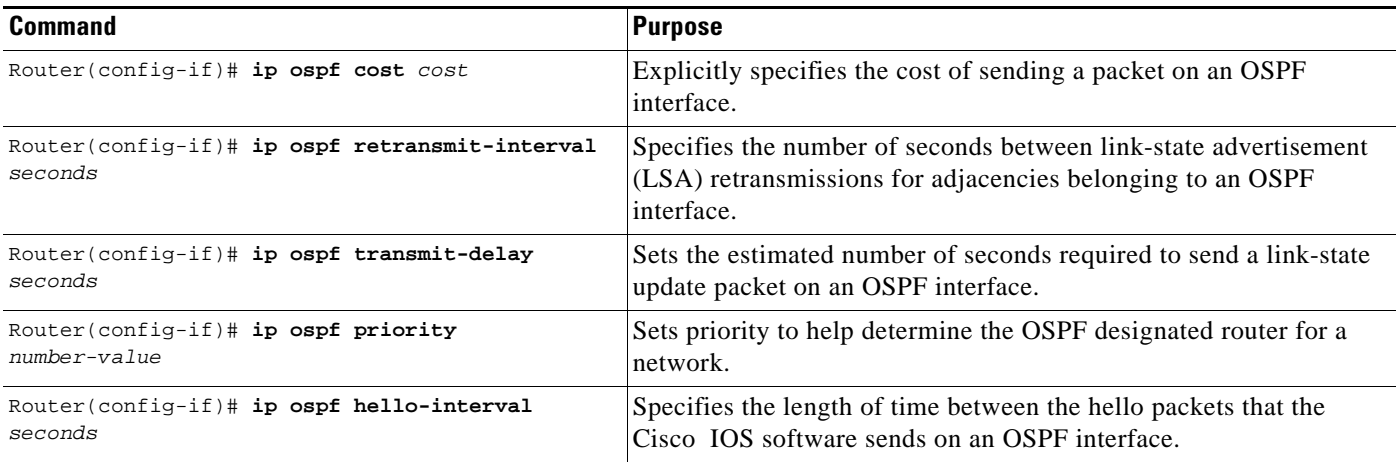

Ι

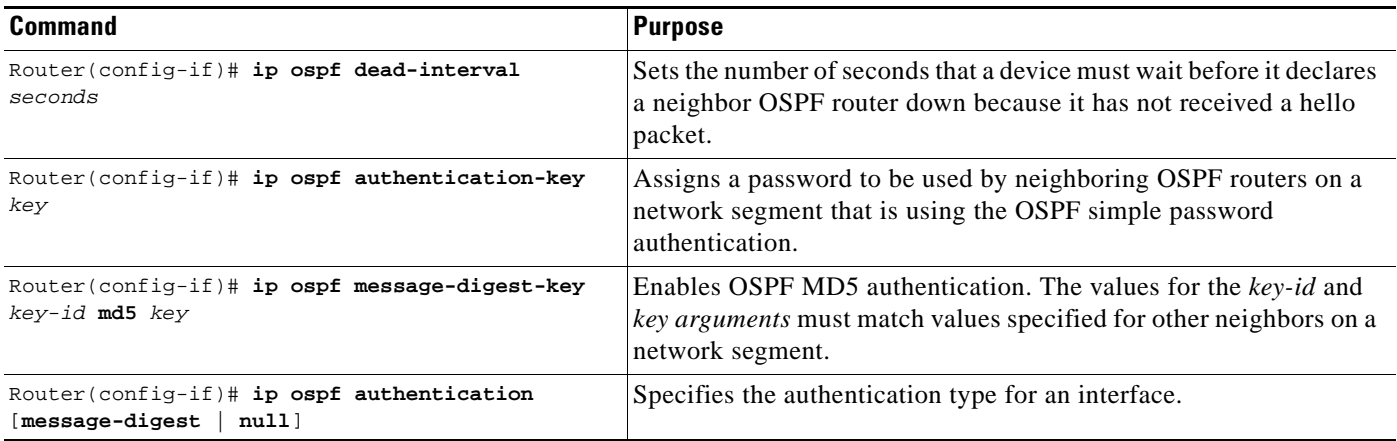

### <span id="page-29-0"></span>**Configuring OSPF over Different Physical Networks**

OSPF classifies different media into the following three types of networks by default:

- **•** Broadcast networks (Ethernet, Token Ring, and FDDI)
- Nonbroadcast multiaccess (NBMA) networks (Switched Multimegabit Data Service (SMDS), Frame Relay, and X.25)
- **•** Point-to-point networks (High-Level Data Link Control [HDLC], PPP)

You can configure your network as either a broadcast or an NBMA network.

X.25 and Frame Relay provide an optional broadcast capability that can be configured in the map to allow OSPF to run as a broadcast network. Refer to the **x25 map** and **frame-relay map** command descriptions in the *Cisco IOS Wide-Area Networking Command Reference* publication for more detail.

### **Configuring Your OSPF Network Type**

You have the choice of configuring your OSPF network type as either broadcast or NBMA, regardless of the default media type. Using this feature, you can configure broadcast networks as NBMA networks when, for example, you have routers in your network that do not support multicast addressing. You also can configure NBMA networks (such as X.25, Frame Relay, and SMDS) as broadcast networks. This feature saves you from needing to configure neighbors, as described in the section "[Configuring OSPF](#page-30-0)  [for Nonbroadcast Networks"](#page-30-0) later in this chapter.

Configuring NBMA, multiaccess networks as either broadcast or nonbroadcast assumes that there are virtual circuits (VCs) from every router to every router or fully meshed network. This is not true for some cases, for example, because of cost constraints, or when you have only a partially meshed network. In these cases, you can configure the OSPF network type as a point-to-multipoint network. Routing between two routers not directly connected will go through the router that has VCs to both routers. Note that you need not configure neighbors when using this feature.

An OSPF point-to-multipoint interface is defined as a numbered point-to-point interface having one or more neighbors. It creates multiple host routes. An OSPF point-to-multipoint network has the following benefits compared to NBMA and point-to-point networks:

- Point-to-multipoint is easier to configure because it requires no configuration of neighbor commands, it consumes only one IP subnet, and it requires no designated router election.
- **•** It costs less because it does not require a fully meshed topology.

**•** It is more reliable because it maintains connectivity in the event of VC failure.

To configure your OSPF network type, use the following command in interface configuration mode:

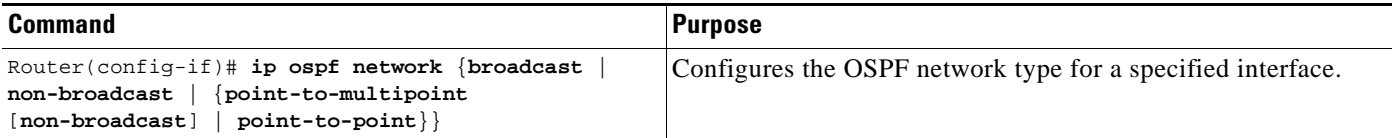

See the "[OSPF Point-to-Multipoint Example](#page-44-2)" section at the end of this chapter for an example of an OSPF point-to-multipoint network.

### **Configuring Point-to-Multipoint, Broadcast Networks**

On point-to-multipoint, broadcast networks, there is no need to specify neighbors. However, you can specify neighbors with the **neighbor** router configuration command, in which case you should specify a cost to that neighbor.

Before the **point-to-multipoint** keyword was added to the **ip ospf network** interface configuration command, some OSPF point-to-multipoint protocol traffic was treated as multicast traffic. Therefore, the **neighbor** router configuration command was not needed for point-to-multipoint interfaces because multicast took care of the traffic. Hello, update, and acknowledgment messages were sent using multicast. In particular, multicast hello messages discovered all neighbors dynamically.

On any point-to-multipoint interface (broadcast or not), the Cisco IOS software assumed that the cost to each neighbor was equal. The cost was configured with the **ip ospf cost** interface confutation command. In reality, the bandwidth to each neighbor is different, so the cost should differ. With this feature, you can configure a separate cost to each neighbor. This feature applies to point-to-multipoint interfaces only.

To treat an interface as point-to-multipoint broadcast and assign a cost to each neighbor, use the following commands beginning in interface configuration mode:

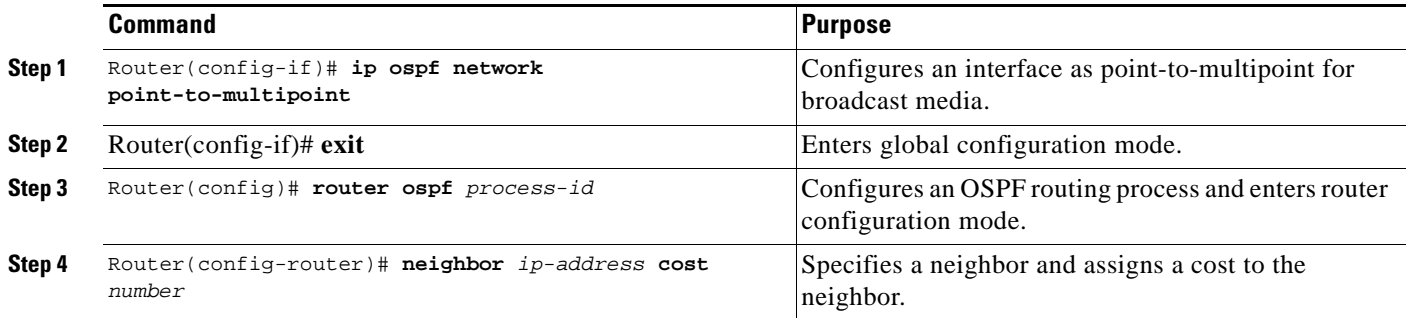

Repeat Step 4 for each neighbor if you want to specify a cost. Otherwise, neighbors will assume the cost of the interface, based on the **ip ospf cost** interface configuration command.

### <span id="page-30-0"></span>**Configuring OSPF for Nonbroadcast Networks**

Because many routers might be attached to an OSPF network, a *designated router* is selected for the network. Special configuration parameters are needed in the designated router selection if broadcast capability is not configured.

Ι

These parameters need only be configured in those devices that are themselves eligible to become the designated router or backup designated router (in other words, routers with a nonzero router priority value).

To configure routers that interconnect to nonbroadcast networks, use the following command in router configuration mode:

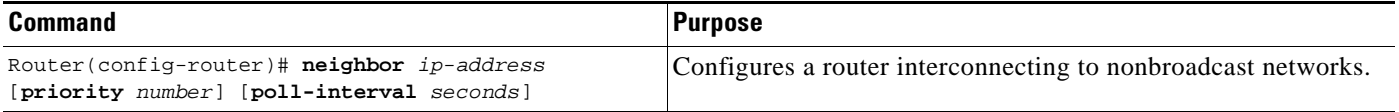

You can specify the following neighbor parameters, as required:

- Priority for a neighboring router
- **•** Nonbroadcast poll interval

On point-to-multipoint, nonbroadcast networks, you now use the **neighbor** router configuration command to identify neighbors. Assigning a cost to a neighbor is optional.

Prior to Cisco IOS Release 12.0, some customers were using point-to-multipoint on nonbroadcast media (such as classic IP over ATM), so their routers could not dynamically discover their neighbors. This feature allows the **neighbor** router configuration command to be used on point-to-multipoint interfaces.

On any point-to-multipoint interface (broadcast or not), the Cisco IOS software assumed the cost to each neighbor was equal. The cost was configured with the **ip ospf cost** interface configuration command. In reality, the bandwidth to each neighbor is different, so the cost should differ. With this feature, you can configure a separate cost to each neighbor. This feature applies to point-to-multipoint interfaces only.

To treat the interface as point-to-multipoint when the media does not support broadcast, use the following commands beginning in interface configuration mode:

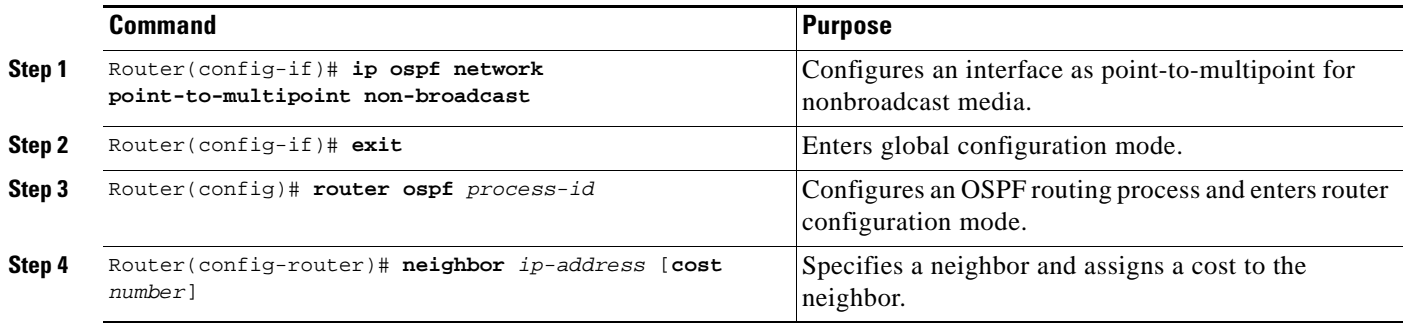

Repeat Step 4 for each neighbor if you want to specify a cost. Otherwise, neighbors will assume the cost of the interface, based on the **ip ospf cost** interface configuration command.

### <span id="page-31-0"></span>**Configuring OSPF Area Parameters**

Our OSPF software allows you to configure several area parameters. These area parameters, shown in the following task table, include authentication, defining stub areas, and assigning specific costs to the default summary route. *Authentication* allows password-based protection against unauthorized access to an area.

*Stub areas* are areas into which information on external routes is not sent. Instead, there is a default external route generated by the ABR, into the stub area for destinations outside the autonomous system. To take advantage of the OSPF stub area support, *default routing* must be used in the stub area. To further reduce the number of LSAs sent into a stub area, you can configure the **no-summary** keyword of the **area stub** router configuration command on the ABR to prevent it from sending summary link advertisement (LSAs Type 3) into the stub area.

To specify an area parameter for your network, use the following commands in router configuration mode as needed:

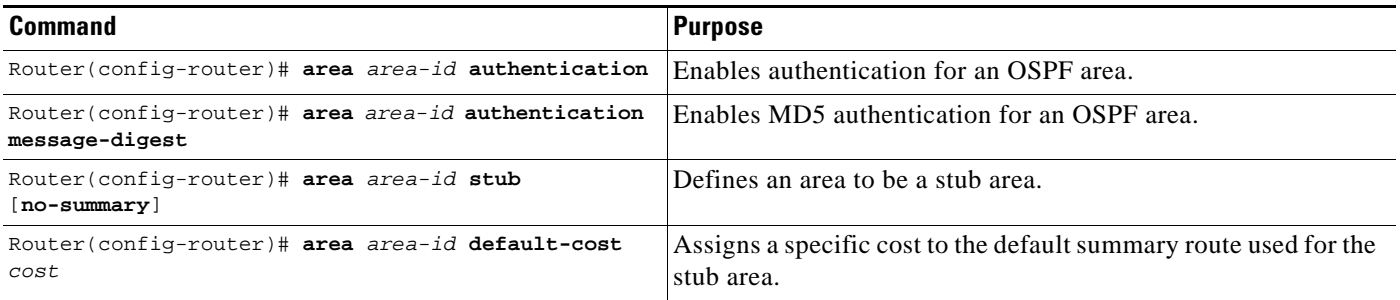

### <span id="page-32-0"></span>**Configuring OSPF NSSA**

The OSPF not-so-stubby area (NSSA) feature is described by RFC 1587 and was first integrated into Cisco IOS Release 11.2. OSPF NSSA is a nonproprietary extension of the existing OSPF stub area feature.

Use NSSA to simplify administration if you are an Internet service provider (ISP) or a network administrator that must connect a central site that is using OSPF to a remote site that is using a different routing protocol.

Prior to NSSA, the connection between the corporate site border router and the remote router could not be run as an OSPF stub area because routes for the remote site could not be redistributed into the stub area, and two routing protocols needed to be maintained. A simple protocol such as RIP was usually run and handled the redistribution. With NSSA, you can extend OSPF to cover the remote connection by defining the area between the corporate router and the remote router as an NSSA.

As with OSPF stub areas, NSSA areas cannot be injected with distributed routes via Type 5 LSAs. Route redistribution into an NSSA area is possible only with a special type of link-state advertisement (LSA) that is known as Type 7 that can exist only in an NSSA area. An NSSA autonomous system boundary router (ASBR) generates the Type 7 LSA so that the routes can be redistributed, and an NSSA area border router (ABR) translates the Type 7 LSA into a Type 5 LSA, which can be flooded throughout the whole OSPF routing domain. Summarization and filtering are supported during the translation.

[Figure 1](#page-33-0) shows a network diagram in which OSPF Area 1 is defined as the stub area. The EIGRP routes cannot be propagated into the OSPF domain because routing redistribution is not allowed in the stub area. However, once OSPF Area 1 is defined as an NSSA, an NSSA ASBR can inject the EIGRP routes into the OSPF NSSA by creating Type 7 LSAs.

ן

<span id="page-33-0"></span>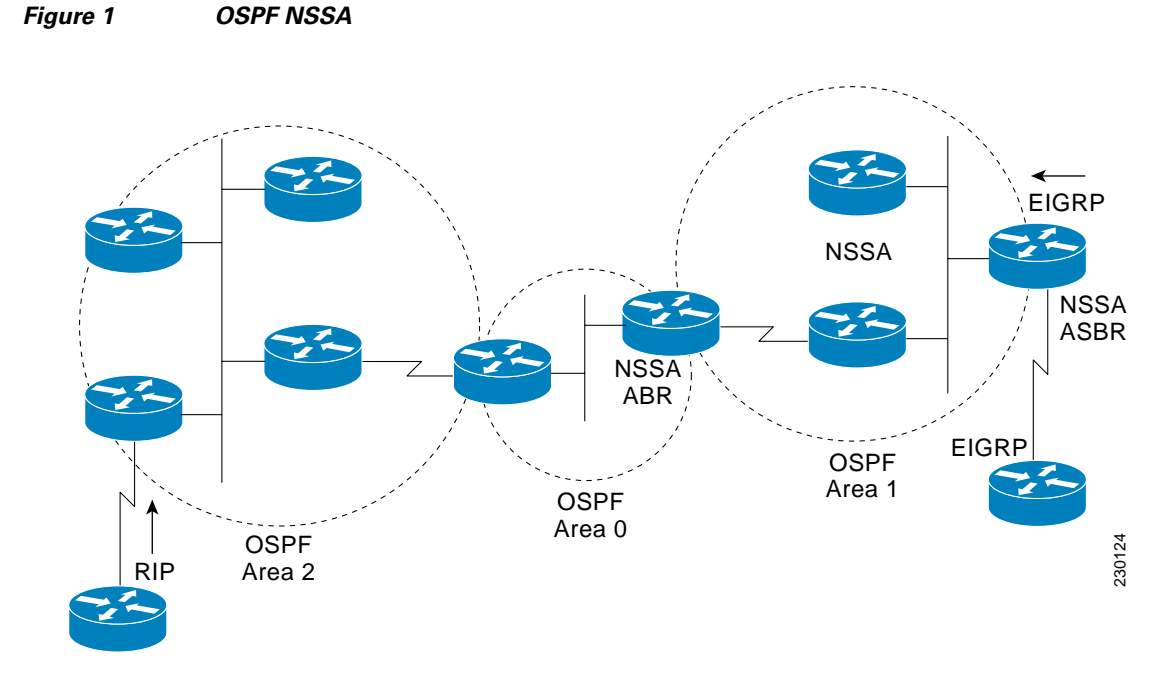

The redistributed routes from the RIP router will not be allowed into OSPF Area 1 because NSSA is an extension to the stub area. The stub area characteristics will still exist, including the exclusion of Type 5 LSAs.

To specify area parameters as needed to configure OSPF NSSA, use the following command in router configuration mode:

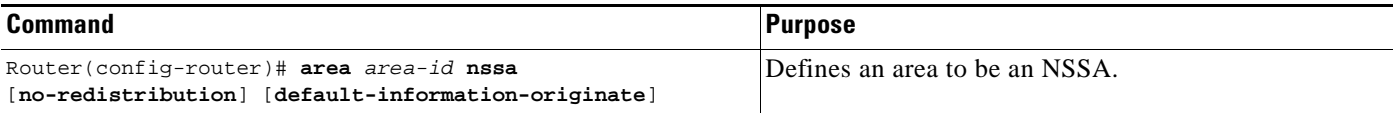

To control summarization and filtering of Type 7 LSAs into Type 5 LSAs, use the following command in router configuration mode on the ASBR:

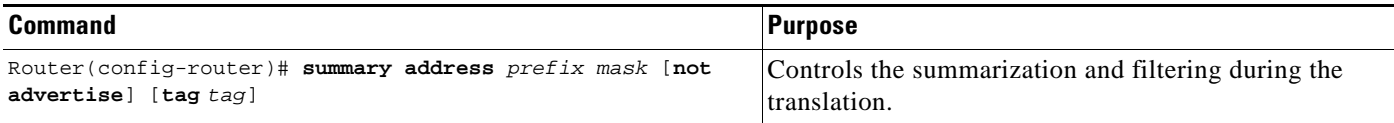

### **Implementation Considerations**

Evaluate the following considerations before you implement this feature:

- **•** You can set a Type 7 default route that can be used to reach external destinations. When configured, the router generates a Type 7 default into the NSSA or the NSSA ABR.
- **•** Every router within the same area must agree that the area is NSSA; otherwise, the routers will not be able to communicate.

## <span id="page-34-0"></span>**Configuring Route Summarization Between OSPF Areas**

*Route summarization* is the consolidation of advertised addresses. This feature causes a single summary route to be advertised to other areas by an ABR. In OSPF, an ABR will advertise networks in one area into another area. If the network numbers in an area are assigned in a way such that they are contiguous, you can configure the ABR to advertise a summary route that covers all the individual networks within the area that fall into the specified range.

To specify an address range, use the following command in router configuration mode:

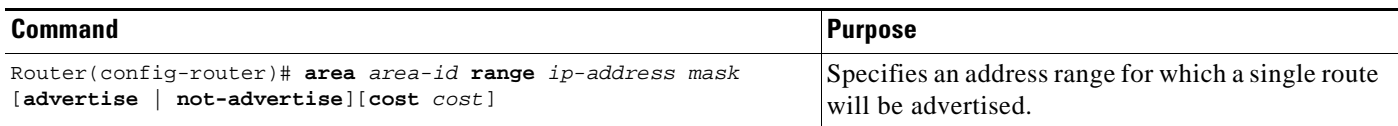

## <span id="page-34-1"></span>**Configuring Route Summarization When Redistributing Routes into OSPF**

When routes from other protocols are redistributed into OSPF (as described in the chapter "Configuring IP Routing Protocol-Independent Features"), each route is advertised individually in an external LSA. However, you can configure the Cisco IOS software to advertise a single route for all the redistributed routes that are covered by a specified network address and mask. Doing so helps decrease the size of the OSPF link-state database.

To have the software advertise one summary route for all redistributed routes covered by a network address and mask, use the following command in router configuration mode:

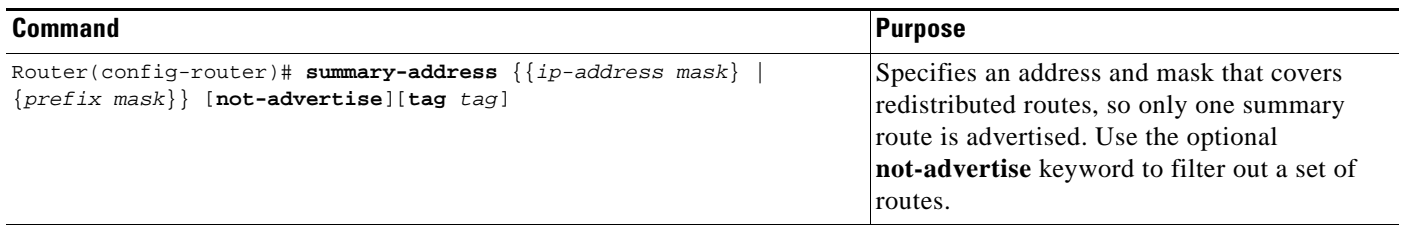

## <span id="page-34-2"></span>**Creating Virtual Links**

In OSPF, all areas must be connected to a backbone area. If there is a break in backbone continuity, or the backbone is purposefully partitioned, you can establish a *virtual link*. The two endpoints of a virtual link are ABRs. The virtual link must be configured in both routers. The configuration information in each router consists of the other virtual endpoint (the other ABR) and the nonbackbone area that the two routers have in common (called the *transit area*). Note that virtual links cannot be configured through stub areas.

To establish a virtual link, use the following command in router configuration mode:

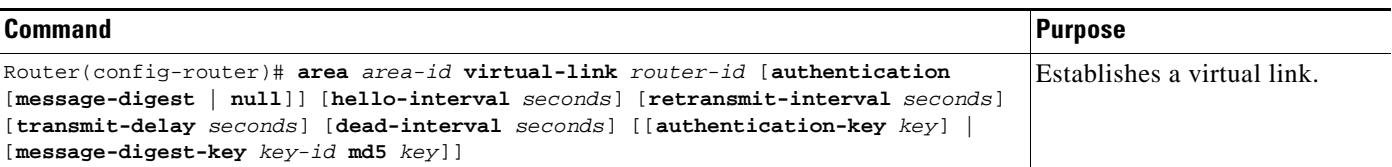

Ι

To display information about virtual links, use the **show ip ospf virtual-links** EXEC command. To display the router ID of an OSPF router, use the **show ip ospf** EXEC command.

## <span id="page-35-0"></span>**Generating a Default Route**

You can force an ASBR to generate a default route into an OSPF routing domain. Whenever you specifically configure redistribution of routes into an OSPF routing domain, the router automatically becomes an ASBR. However, an ASBR does not, by default, generate a *default route* into the OSPF routing domain.

To force the ASBR to generate a default route, use the following command in router configuration mode:

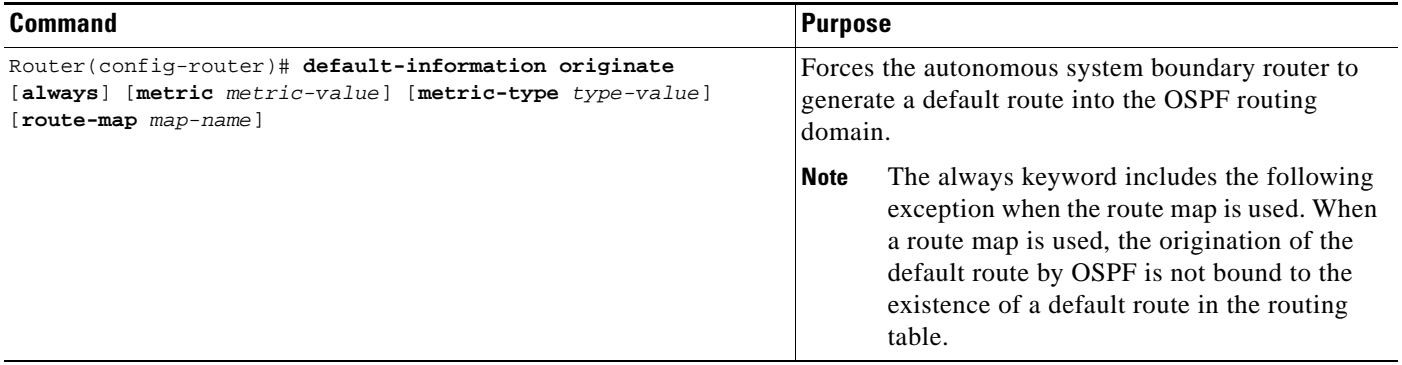

For a discussion of redistribution of routes, see the "Configuring IP Routing Protocol-Independent Features" chapter.

## <span id="page-35-1"></span>**Configuring Lookup of DNS Names**

You can configure OSPF to look up Domain Naming System (DNS) names for use in all OSPF **show** EXEC command displays. This feature makes it easier to identify a router, because the router is displayed by name rather than by its router ID or neighbor ID.

To configure DNS name lookup, use the following command in global configuration mode:

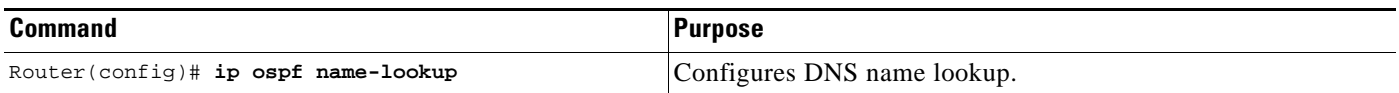

### <span id="page-35-2"></span>**Forcing the Router ID Choice with a Loopback Interface**

OSPF uses the largest IP address configured on the interfaces as its router ID. If the interface associated with this IP address is ever brought down, or if the address is removed, the OSPF process must recalculate a new router ID and resend all its routing information out its interfaces.

If a loopback interface is configured with an IP address, the Cisco IOS software will use this IP address as its router ID, even if other interfaces have larger IP addresses. Because loopback interfaces never go down, greater stability in the routing table is achieved.
OSPF automatically prefers a loopback interface over any other kind, and it chooses the highest IP address among all loopback interfaces. If no loopback interfaces are present, the highest IP address in the router is chosen. You cannot tell OSPF to use any particular interface.

To configure an IP address on a loopback interface, use the following commands beginning in global configuration mode:

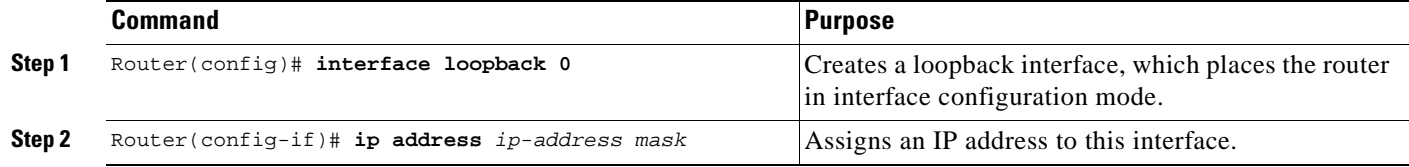

### **Controlling Default Metrics**

In Cisco IOS Release 10.3 and later releases, by default OSPF calculates the OSPF metric for an interface according to the bandwidth of the interface. For example, a 64-kbps link gets a metric of 1562, while a T1 link gets a metric of 64.

The OSPF metric is calculated as the *ref-bw* value divided by the *bandwidth* value, with the *ref-bw* value equal to 10<sup>8</sup> by default, and the *bandwidth* value determined by the **bandwidth** interface configuration command. The calculation gives FDDI a metric of 1. If you have multiple links with high bandwidth, you might want to specify a larger number to differentiate the cost on those links. To do so, use the following command in router configuration mode:

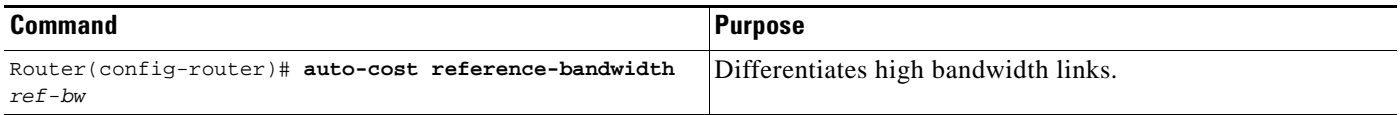

### **Changing the OSPF Administrative Distances**

An administrative distance is a rating of the trustworthiness of a routing information source, such as an individual router or a group of routers. Numerically, an administrative distance is an integer from 0 to 255. In general, the higher the value, the lower the trust rating. An administrative distance of 255 means the routing information source cannot be trusted at all and should be ignored.

OSPF uses three different administrative distances: intra-area, interarea, and external. Routes within an area are intra-area; routes to another area are interarea; and routes from another routing domain learned via redistribution are external. The default distance for each Type of route is 110.

To change any of the OSPF distance values, use the following command in router configuration mode:

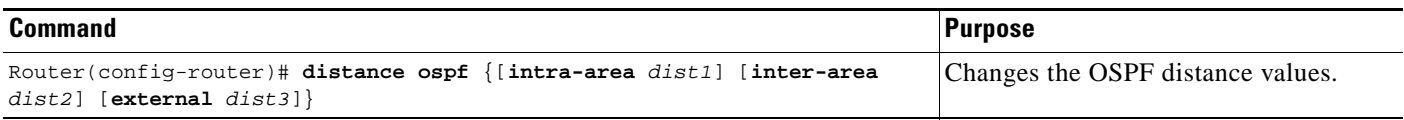

For an example of changing administrative distance, see the section ["Changing OSPF Administrative](#page-62-0)  [Distance Example](#page-62-0)" at the end of this chapter.

### **Configuring OSPF on Simplex Ethernet Interfaces**

Because simplex interfaces between two devices on an Ethernet represent only one network segment, for OSPF you must configure the sending interface to be a passive interface. This configuration prevents OSPF from sending hello packets for the sending interface. Both devices are able to see each other via the hello packet generated for the receiving interface.

To configure OSPF on simplex Ethernet interfaces, use the following command in router configuration mode:

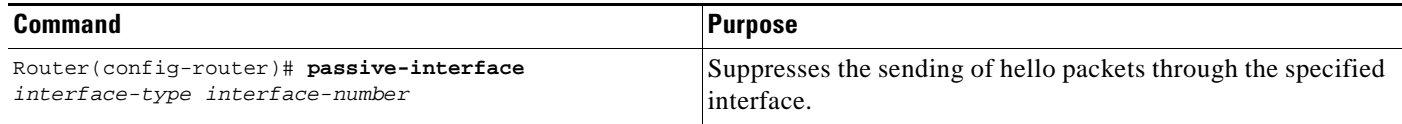

### **Configuring Route Calculation Timers**

You can configure the delay time between when OSPF receives a topology change and when it starts a shortest path first (SPF) calculation. You can also configure the hold time between two consecutive SPF calculations. To do so, use the following command in router configuration mode:

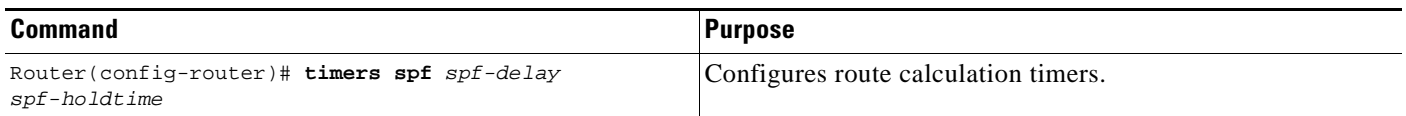

### **Configuring OSPF over On-Demand Circuits**

The OSPF on-demand circuit is an enhancement to the OSPF protocol that allows efficient operation over on-demand circuits like ISDN, X.25 switched virtual circuits (SVCs), and dialup lines. This feature supports RFC 1793, *Extending OSPF to Support Demand Circuits*.

Prior to this feature, OSPF periodic hello and LSA updates would be exchanged between routers that connected the on-demand link, even when no changes occurred in the hello or LSA information.

With this feature, periodic hellos are suppressed and the periodic refreshes of LSAs are not flooded over the demand circuit. These packets bring up the link only when they are exchanged for the first time, or when a change occurs in the information they contain. This operation allows the underlying data link layer to be closed when the network topology is stable.

This feature is useful when you want to connect telecommuters or branch offices to an OSPF backbone at a central site. In this case, OSPF for on-demand circuits allows the benefits of OSPF over the entire domain, without excess connection costs. Periodic refreshes of hello updates, LSA updates, and other protocol overhead are prevented from enabling the on-demand circuit when there is no "real" data to send.

Overhead protocols such as hellos and LSAs are transferred over the on-demand circuit only upon initial setup and when they reflect a change in the topology. This means that critical changes to the topology that require new SPF calculations are sent in order to maintain network topology integrity. Periodic refreshes that do not include changes, however, are not sent across the link.

To configure OSPF for on-demand circuits, use the following commands beginning in global configuration mode:

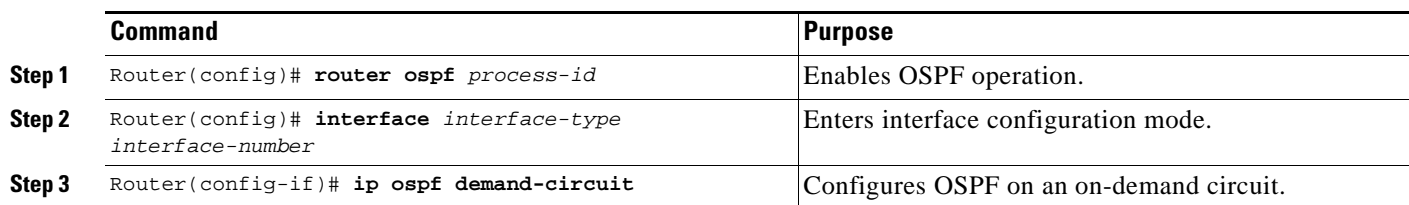

If the router is part of a point-to-point topology, then only one end of the demand circuit must be configured with this command. However, all routers must have this feature loaded.

If the router is part of a point-to-multipoint topology, only the multipoint end must be configured with this command.

For an example of OSPF over an on-demand circuit, see the section "[OSPF over On-Demand Routing](#page-62-1)  [Example"](#page-62-1) at the end of this chapter.

#### **Implementation Considerations**

Evaluate the following considerations before implementing this feature:

- Because LSAs that include topology changes are flooded over an on-demand circuit, we recommend that you put demand circuits within OSPF stub areas or within NSSAs to isolate the demand circuits from as many topology changes as possible.
- **•** To take advantage of the on-demand circuit functionality within a stub area or NSSA, every router in the area must have this feature loaded. If this feature is deployed within a regular area, all other regular areas must also support this feature before the demand circuit functionality can take effect because Type 5 external LSAs are flooded throughout all areas.
- **•** Hub-and-spoke network topologies that have a point-to-multipoint (p2mp) OSPF interface type on a hub might not revert back to non-demand circuit mode when needed. You must simultaneously reconfigure OSPF on all interfaces on the p2mp segment when reverting them from demand circuit mode to non-demand circuit mode.
- **•** Do not implement this feature on a broadcast-based network topology because the overhead protocols (such as hello and LSA packets) cannot be successfully suppressed, which means the link will remain up.
- Configuring the router for an OSPF on-demand circuit with an asynchronous interface is not a supported configuration. The supported configuration is to use dialer interfaces on both ends of the circuit. For more information, refer to the following TAC URL:

http://www.cisco.com/warp/public/104/dcprob.html#reason5

## **Logging Neighbors Going Up or Down**

By default, the system sends a syslog message when an OSPF neighbor goes up or down. If you turned off this feature and want to restore it, use the following command in router configuration mode:

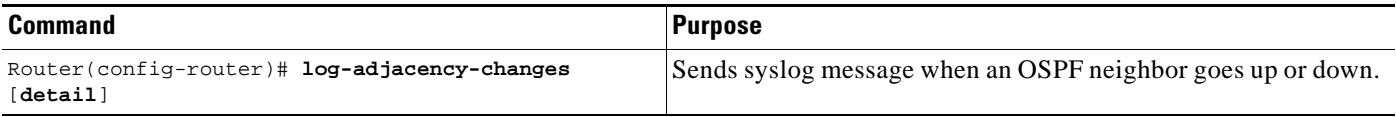

Configure this command if you want to know about OSPF neighbors going up or down without turning on the **debug ip ospf adjacency** EXEC command. The **log-adjacency-changes** router configuration command provides a higher level view of the peer relationship with less output. Configure **log-adjacency-changes detail** if you want to see messages for each state change.

### **Changing the LSA Group Pacing**

The OSPF LSA group pacing feature allows the router to group OSPF LSAs and pace the refreshing, checksumming, and aging functions. The group pacing results in more efficient use of the router.

The router groups OSPF LSAs and paces the refreshing, checksumming, and aging functions so that sudden increases in CPU usage and network resources are avoided. This feature is most beneficial to large OSPF networks.

OSPF LSA group pacing is enabled by default. For typical customers, the default group pacing interval for refreshing, checksumming, and aging is appropriate and you need not configure this feature.

#### **Original LSA Behavior**

Each OSPF LSA has an age, which indicates whether the LSA is still valid. Once the LSA reaches the maximum age (1 hour), it is discarded. During the aging process, the originating router sends a refresh packet every 30 minutes to refresh the LSA. Refresh packets are sent to keep the LSA from expiring, whether there has been a change in the network topology or not. Checksumming is performed on all LSAs every 10 minutes. The router keeps track of LSAs it generates and LSAs it receives from other routers. The router refreshes LSAs it generated; it ages the LSAs it received from other routers.

Prior to the LSA group pacing feature, the Cisco IOS software would perform refreshing on a single timer, and checksumming and aging on another timer. In the case of refreshing, for example, the software would scan the whole database every 30 minutes, refreshing every LSA the router generated, no matter how old it was. [Figure 2](#page-39-0) illustrates all the LSAs being refreshed at once. This process wasted CPU resources because only a small portion of the database needed to be refreshed. A large OSPF database (several thousand LSAs) could have thousands of LSAs with different ages. Refreshing on a single timer resulted in the age of all LSAs becoming synchronized, which resulted in much CPU processing at once. Furthermore, a large number of LSAs could cause a sudden increase of network traffic, consuming a large amount of network resources in a short period of time.

#### <span id="page-39-0"></span>*Figure 2 OSPF LSAs on a Single Timer Without Group Pacing*

All LSAs refreshed, 120 external LSAs on Ethernet need three packets

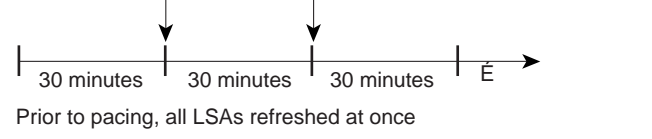

#### **LSA Group Pacing With Multiple Timers**

This problem is solved by configuring each LSA to have its own timer. To again use the example of refreshing, each LSA gets refreshed when it is 30 minutes old, independent of other LSAs. So the CPU is used only when necessary. However, LSAs being refreshed at frequent, random intervals would require many packets for the few refreshed LSAs the router must send out, which would be inefficient use of bandwidth.

10341

Therefore, the router delays the LSA refresh function for an interval of time instead of performing it when the individual timers are reached. The accumulated LSAs constitute a group, which is then refreshed and sent out in one packet or more. Thus, the refresh packets are paced, as are the checksumming and aging. The pacing interval is configurable; it defaults to 4 minutes, which is randomized to further avoid synchronization.

[Figure 3](#page-40-0) illustrates the case of refresh packets. The first timeline illustrates individual LSA timers; the second timeline illustrates individual LSA timers with group pacing.

#### <span id="page-40-0"></span>*Figure 3 OSPF LSAs on Individual Timers with Group Pacing*

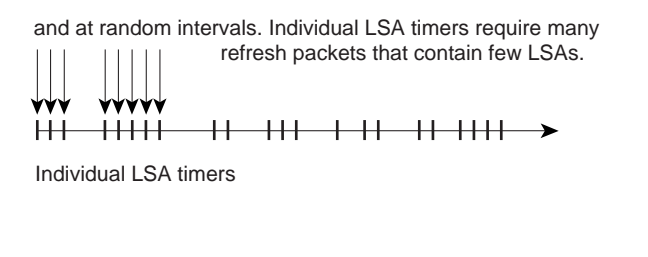

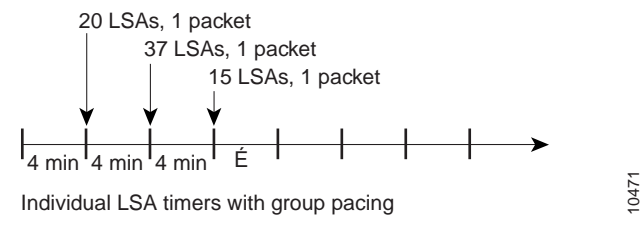

The group pacing interval is inversely proportional to the number of LSAs the router is refreshing, checksumming, and aging. For example, if you have approximately 10,000 LSAs, decreasing the pacing interval would benefit you. If you have a very small database (40 to 100 LSAs), increasing the pacing interval to 10 to 20 minutes might benefit you slightly.

The default value of pacing between LSA groups is 240 seconds (4 minutes). The range is from 10 seconds to 1800 seconds (30 minutes). To change the LSA group pacing interval, use the following command in router configuration mode:

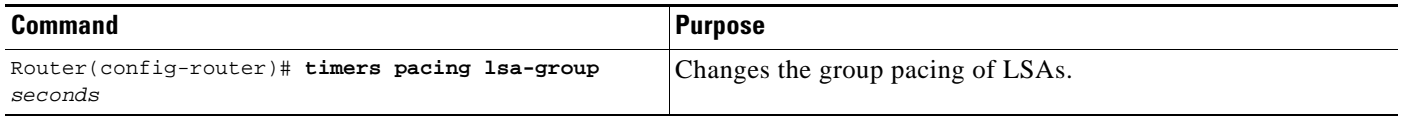

For an example, see the section "[LSA Group Pacing Example](#page-64-0)" at the end of this chapter.

### **Blocking OSPF LSA Flooding**

By default, OSPF floods new LSAs over all interfaces in the same area, except the interface on which the LSA arrives. Some redundancy is desirable, because it ensures robust flooding. However, too much redundancy can waste bandwidth and might destabilize the network due to excessive link and CPU usage in certain topologies. An example would be a fully meshed topology.

You can block OSPF flooding of LSAs two ways, depending on the type of networks:

• On broadcast, nonbroadcast, and point-to-point networks, you can block flooding over specified OSPF interfaces.

**•** On point-to-multipoint networks, you can block flooding to a specified neighbor.

On broadcast, nonbroadcast, and point-to-point networks, to prevent flooding of OSPF LSAs, use the following command in interface configuration mode:

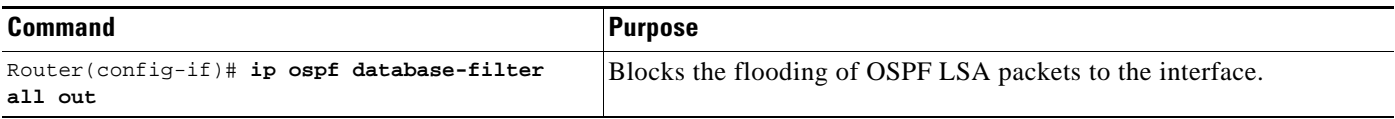

On point-to-multipoint networks, to prevent flooding of OSPF LSAs, use the following command in router configuration mode:

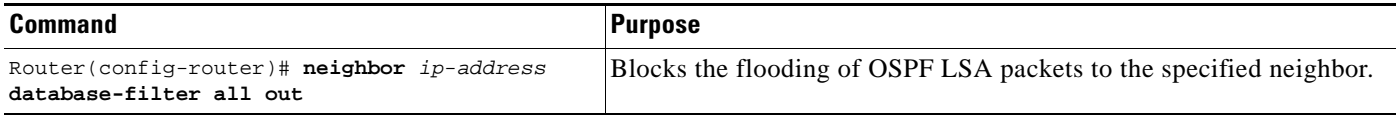

For an example of blocking LSA flooding, see the section ["Block LSA Flooding Example](#page-64-1)" at the end of this chapter.

### **Reducing LSA Flooding**

The explosive growth of the Internet has placed the focus on the scalability of IGPs such as OSPF. By design, OSPF requires LSAs to be refreshed as they expire after 3600 seconds. Some implementations have tried to improve the flooding by reducing the frequency to refresh from 30 minutes to about 50 minutes. This solution reduces the amount of refresh traffic but requires at least one refresh before the LSA expires. The OSPF flooding reduction solution works by reducing unnecessary refreshing and flooding of already known and unchanged information. To achieve this reduction, the LSAs are now flooded with the higher bit set. The LSAs are now set as "do not age."

To reduce unnecessary refreshing and flooding of LSAs on your network, use the following command in interface configuration mode:

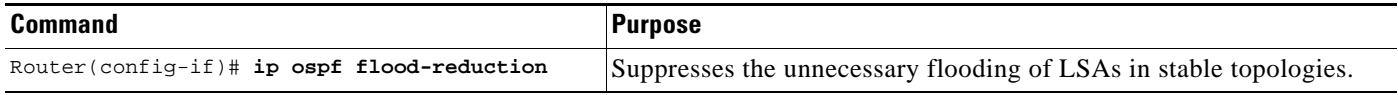

### **Ignoring MOSPF LSA Packets**

Cisco routers do not support LSA Type 6 Multicast OSPF (MOSPF), and they generate syslog messages if they receive such packets. If the router is receiving many MOSPF packets, you might want to configure the router to ignore the packets and thus prevent a large number of syslog messages. To do so, use the following command in router configuration mode:

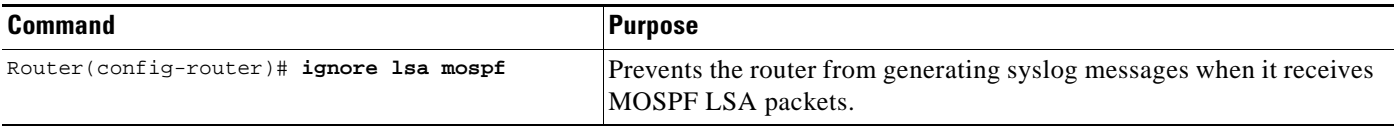

I

For an example of suppressing MOSPF LSA packets, see the section "[Ignore MOSPF LSA Packets](#page-64-2)  [Example"](#page-64-2) at the end of this chapter.

### **Displaying OSPF Update Packet Pacing**

The former OSPF implementation for sending update packets needed to be more efficient. Some update packets were getting lost in cases where the link was slow, a neighbor could not receive the updates quickly enough, or the router was out of buffer space. For example, packets might be dropped if either of the following topologies existed:

- **•** A fast router was connected to a slower router over a point-to-point link.
- **•** During flooding, several neighbors sent updates to a single router at the same time.

OSPF update packets are now automatically paced so they are not sent less than 33 milliseconds apart. Pacing is also added between resends to increase efficiency and minimize lost retransmissions. Also, you can display the LSAs waiting to be sent out an interface. The benefit of the pacing is that OSPF update and retransmission packets are sent more efficiently.

There are no configuration tasks for this feature; it occurs automatically.

To observe OSPF packet pacing by displaying a list of LSAs waiting to be flooded over a specified interface, use the following command in EXEC mode:

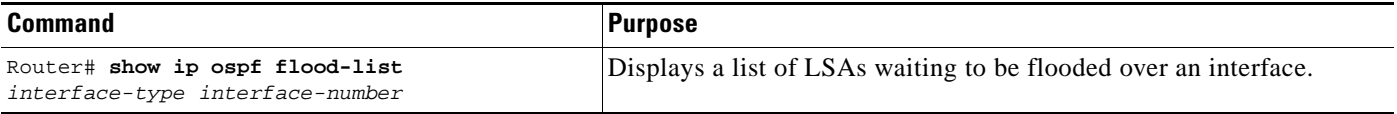

### **Monitoring and Maintaining OSPF**

You can display specific statistics such as the contents of IP routing tables, caches, and databases. Information provided can be used to determine resource utilization and solve network problems. You can also display information about node reachability and discover the routing path that your device packets are taking through the network.

To display various routing statistics, use the following commands in EXEC mode, as needed:

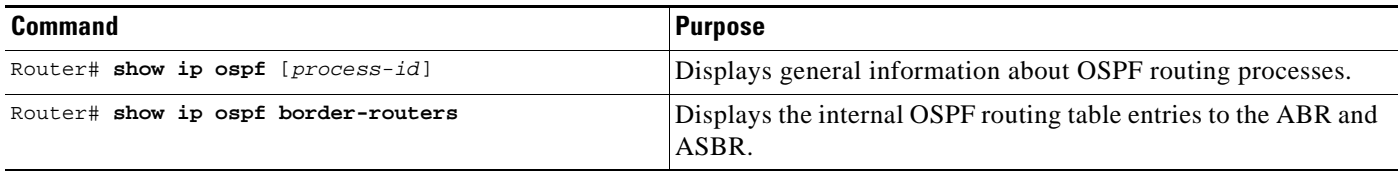

H

 $\mathsf I$ 

| <b>Command</b>                                                                             | <b>Purpose</b>                                                                                         |
|--------------------------------------------------------------------------------------------|----------------------------------------------------------------------------------------------------|
| Router# show ip ospf [process-id [area-id]]<br>database                                    | Displays lists of information related to the OSPF database.                                            |
| Router# show ip ospf [process-id [area-id]]<br>database [database-summary]                 |                                                                                                    |
| Router# show ip ospf [process-id [area-id]]<br>database [router] [self-originate]          |                                                                                                    |
| Router# show ip ospf [process-id [area-id]]<br>database [router] [adv-router [ip-address]] |                                                                                                    |
| Router# show ip ospf [process-id [area-id]]<br>database [router] [link-state-id]           |                                                                                                    |
| Router# show ip ospf [process-id [area-id]]<br>database [network] [link-state-id]          |                                                                                                    |
| Router# show ip ospf [process-id [area-id]]<br>database [summary] [link-state-id]          |                                                                                                    |
| Router# show ip ospf [process-id [area-id]]<br>database [asbr-summary] [link-state-id]     |                                                                                                    |
| Router# show ip ospf [process-id [area-id]]<br>database [external] [link-state-id]         |                                                                                                    |
| Router# show ip ospf [process-id [area-id]]<br>database [nssa-external] [link-state-id]    |                                                                                                    |
| Router# show ip ospf [process-id [area-id]]<br>database [opaque-link] [link-state-id]      |                                                                                                    |
| Router# show ip ospf [process-id [area-id]]<br>database [opaque-area] [link-state-id]      |                                                                                                    |
| Router# show ip ospf [process-id [area-id]]<br>database [opaque-as] [link-state-id]        |                                                                                                    |
| Router# show ip ospf flood-list interface<br>interface-type                                | Displays a list of LSAs waiting to be flooded over an interface<br>(to observe OSPF packet pacing).    |
| Router# show ip ospf interface [interface-type<br>interface-number]                        | Displays OSPF-related interface information.                                                           |
| Router# show ip ospf neighbor [interface-name]<br>[neighbor-id] detail                     | Displays OSPF neighbor information on a per-interface basis.                                           |
| Router# show ip ospf request-list [neighbor]<br>[interface] [interface-neighbor]           | Displays a list of all LSAs requested by a router.                                                     |
| Router# show ip ospf retransmission-list<br>[neighbor] [interface] [interface-neighbor]    | Displays a list of all LSAs waiting to be resent.                                                      |
| Router# show ip ospf [process-id]summary-address                                           | Displays a list of all summary address redistribution information<br>configured under an OSPF process. |
| Router# show ip ospf virtual-links                                                         | Displays OSPF-related virtual links information.                                                       |

To restart an OSPF process, use the following command in EXEC mode:

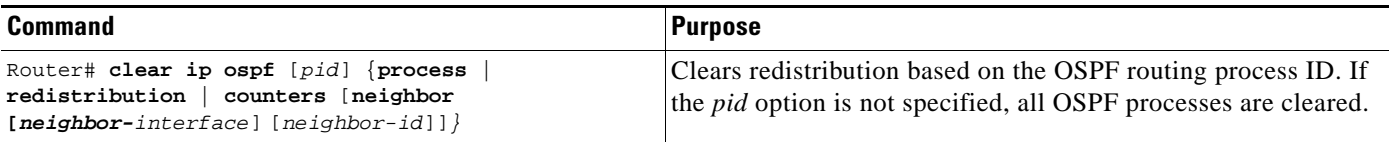

### **Configuration Limits**

On systems with a large number of interfaces, it may be possible to configure OSPF such that the number of links advertised in the router link-state advertisement (LSA) causes the link state update packet to exceed the size of a "huge" IOS buffer. To resolve this problem, reduce the number of OSPF links or increase the huge buffer size by entering the following command: **buffers huge size** *size*.

A link state update packet containing a router LSA typically has a fixed overhead of 196 bytes, and an additional 12 bytes are required for each link description. With a huge buffer size of 18024 bytes there can be a maximum of 1485 link descriptions.

Since the maximum size of an IP packet is 65535 bytes, there is still an upper bound on the number of links possible on a router.

### **OSPF Configuration Examples**

The following sections provide OSPF configuration examples:

- **•** [OSPF Point-to-Multipoint Example](#page-44-0)
- **•** [OSPF Point-to-Multipoint, Broadcast Example](#page-46-0)
- **•** [OSPF Point-to-Multipoint, Nonbroadcast Example](#page-47-0)
- **•** [Variable-Length Subnet Masks Example](#page-47-1)
- **•** [OSPF NSSA Example](#page-48-0)
- **•** [OSPF Routing and Route Redistribution Examples](#page-53-0)
- **•** [Route Map Examples](#page-59-0)
- **•** [Changing OSPF Administrative Distance Example](#page-62-0)
- **•** [OSPF over On-Demand Routing Example](#page-62-1)
- **•** [LSA Group Pacing Example](#page-64-0)
- **•** [Block LSA Flooding Example](#page-64-1)
- **•** [Ignore MOSPF LSA Packets Example](#page-64-2)

### <span id="page-44-0"></span>**OSPF Point-to-Multipoint Example**

In [Figure 4,](#page-45-0) the router named Mollie uses data-link connection identifier (DLCI) 201 to communicate with the router named Neon, DLCI 202 to the router named Jelly, and DLCI 203 to the router named Platty. Neon uses DLCI 101 to communicate with Mollie and DLCI 102 to communicate with Platty. Platty communicates with Neon (DLCI 401) and Mollie (DLCI 402). Jelly communicates with Mollie (DLCI 301). Configuration examples follow the figure.

#### <span id="page-45-0"></span>*Figure 4 OSPF Point-to-Multipoint Example*

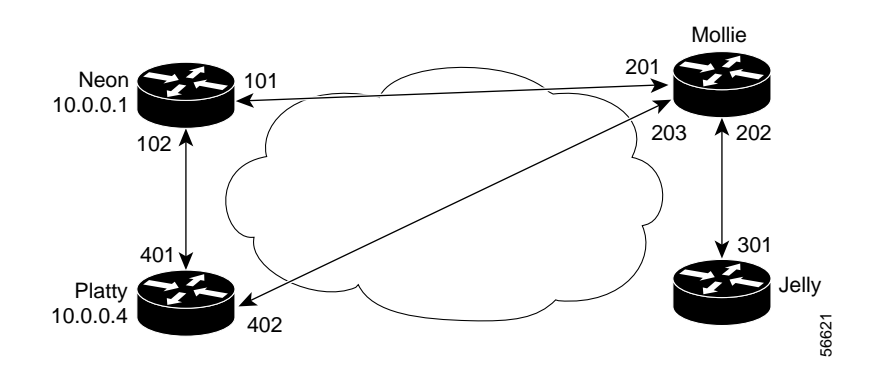

#### **Mollie Configuration**

```
hostname mollie
!
interface serial 1
ip address 10.0.0.2 255.0.0.0
 ip ospf network point-to-multipoint
encapsulation frame-relay
 frame-relay map ip 10.0.0.1 201 broadcast
 frame-relay map ip 10.0.0.3 202 broadcast
frame-relay map ip 10.0.0.4 203 broadcast
!
router ospf 1
network 10.0.0.0 0.0.0.255 area 0
```
#### **Neon Configuration**

```
hostname neon
!
interface serial 0
ip address 10.0.0.1 255.0.0.0
ip ospf network point-to-multipoint
encapsulation frame-relay
 frame-relay map ip 10.0.0.2 101 broadcast
frame-relay map ip 10.0.0.4 102 broadcast
!
router ospf 1
network 10.0.0.0 0.0.0.255 area 0
```
#### **Platty Configuration**

```
hostname platty
!
interface serial 3
ip address 10.0.0.4 255.0.0.0
 ip ospf network point-to-multipoint
encapsulation frame-relay
clock rate 1000000
frame-relay map ip 10.0.0.1 401 broadcast
frame-relay map ip 10.0.0.2 402 broadcast
!
router ospf 1
network 10.0.0.0 0.0.0.255 area 0
```
#### **Jelly Configuration**

hostname jelly

```
!
interface serial 2
ip address 10.0.0.3 255.0.0.0
ip ospf network point-to-multipoint
encapsulation frame-relay
clock rate 2000000
frame-relay map ip 10.0.0.2 301 broadcast
!
router ospf 1
network 10.0.0.0 0.0.0.255 area 0
```
### <span id="page-46-0"></span>**OSPF Point-to-Multipoint, Broadcast Example**

The following example illustrates a point-to-multipoint network with broadcast:

```
interface Serial0
 ip address 10.0.1.1 255.255.255.0
  encapsulation frame-relay
 ip ospf cost 100
  ip ospf network point-to-multipoint
  frame-relay map ip 10.0.1.3 202 broadcast
  frame-relay map ip 10.0.1.4 203 broadcast
  frame-relay map ip 10.0.1.5 204 broadcast
  frame-relay local-dlci 200
!
router ospf 1
 network 10.0.1.0 0.0.0.255 area 0
 neighbor 10.0.1.5 cost 5
 neighbor 10.0.1.4 cost 10
```
The following example shows the configuration of the neighbor at 10.0.1.3:

```
interface serial 0
ip address 10.0.1.3 255.255.255.0
ip ospf network point-to-multipoint
encapsulation frame-relay
frame-relay local-dlci 301
frame-relay map ip 10.0.1.1 300 broadcast
no shut
!
router ospf 1
network 10.0.1.0 0.0.0.255 area 0
```
The output shown for neighbors in the first configuration is as follows:

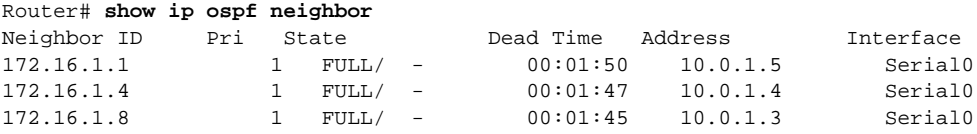

The route information in the first configuration is as follows:

```
Router# show ip route
Codes: C - connected, S - static, I - IGRP, R - RIP, M - mobile, B - BGP
       D - EIGRP, EX - EIGRP external, O - OSPF, IA - OSPF inter area 
       N1 - OSPF NSSA external type 1, N2 - OSPF NSSA external type 2
       E1 - OSPF external type 1, E2 - OSPF external type 2, E - EGP
        i - IS-IS, L1 - IS-IS level-1, L2 - IS-IS level-2, * - candidate default
       U - per-user static route, o - ODR
Gateway of last resort is not set
C 1.0.0.0/8 is directly connected, Loopback0
      10.0.0.0/8 is variably subnetted, 4 subnets, 2 masks
```
I

```
O 10.0.1.3/32 [110/100] via 10.0.1.3, 00:39:08, Serial0
C 10.0.1.0/24 is directly connected, Serial0
O 10.0.1.5/32 [110/5] via 10.0.1.5, 00:39:08, Serial0
O 10.0.1.4/32 [110/10] via 10.0.1.4, 00:39:08, Serial0
```
### <span id="page-47-0"></span>**OSPF Point-to-Multipoint, Nonbroadcast Example**

The following example illustrates a point-to-multipoint network with nonbroadcast:

```
interface Serial0
ip address 10.0.1.1 255.255.255.0
ip ospf network point-to-multipoint non-broadcast
encapsulation frame-relay
no keepalive
frame-relay local-dlci 200
frame-relay map ip 10.0.1.3 202
frame-relay map ip 10.0.1.4 203
frame-relay map ip 10.0.1.5 204
no shut
!
router ospf 1
network 10.0.1.0 0.0.0.255 area 0
neighbor 10.0.1.3 cost 5
neighbor 10.0.1.4 cost 10
neighbor 10.0.1.5 cost 15
```
The following example is the configuration for the router on the other side:

```
interface Serial9/2
 ip address 10.0.1.3 255.255.255.0
 encapsulation frame-relay
 ip ospf network point-to-multipoint non-broadcast
 no ip mroute-cache
 no keepalive
 no fair-queue
 frame-relay local-dlci 301
 frame-relay map ip 10.0.1.1 300
 no shut
 !
 router ospf 1
 network 10.0.1.0 0.0.0.255 area 0
```
The output shown for neighbors in the first configuration is as follows:

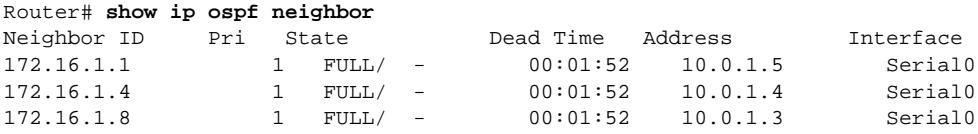

### <span id="page-47-1"></span>**Variable-Length Subnet Masks Example**

OSPF, static routes, and IS-IS support variable-length subnet masks (VLSMs). With VLSMs, you can use different masks for the same network number on different interfaces, which allows you to conserve IP addresses and more efficiently use available address space.

In the following example, a 30-bit subnet mask is used, leaving two bits of address space reserved for serial line host addresses. There is sufficient host address space for two host endpoints on a point-to-point serial link.

```
interface ethernet 0
ip address 172.16.10.1 255.255.255.0
! 8 bits of host address space reserved for ethernets
interface serial 0
ip address 172.16.20.1 255.255.255.252
! 2 bits of address space reserved for serial lines
! Router is configured for OSPF and assigned AS 107
router ospf 107
! Specifies network directly connected to the router
network 172.16.0.0 0.0.255.255 area 0.0.0.0
```
### <span id="page-48-0"></span>**OSPF NSSA Example**

In the following example, an OSPF stub network is configured to include OSPF Area 0 and OSPF Area 1, using five routers. OSPF Area 1 is defined as a not-so-stubby area (NSSA), with Router 3 configured to be the NSSA autonomous system boundary router (ASBR) and Router 2 configured to be the NSSA area border router (ABR). Following are the configuration files for the five routers.

#### **Router 1**

```
hostname Router1
!
interface Loopback1
 ip address 10.1.0.1 255.255.255.255
!
interface Ethernet0/0
  ip address 192.168.0.1 255.255.255.0
  ip ospf 1 area 0
 no cdp enable
!
interface Serial10/0
 description Router2 interface s11/0
  ip address 192.168.10.1 255.255.255.0
 ip ospf 1 area 1
  serial restart-delay 0
 no cdp enable
!
router ospf 1
 area 1 nssa
!
end
```
#### **Router 2**

I

```
hostname Router2
!
!
interface Loopback1
 ip address 10.1.0.2 255.255.255.255
!
interface Serial10/0
 description Router1 interface s11/0
 no ip address
 shutdown
 serial restart-delay 0
 no cdp enable
!
interface Serial11/0
```

```
 description Router1 interface s10/0
 ip address 192.168.10.2 255.255.255.0
 ip ospf 1 area 1
 serial restart-delay 0
 no cdp enable
!
interface Serial14/0
 description Router3 interface s13/0
 ip address 192.168.14.2 255.255.255.0
 ip ospf 1 area 1
 serial restart-delay 0
 no cdp enable
!
router ospf 1
 area 1 nssa
!
end
```
#### **Router 3**

```
hostname Router3
!
interface Loopback1
  ip address 10.1.0.3 255.255.255.255
!
interface Ethernet3/0
 ip address 192.168.3.3 255.255.255.0
 no cdp enable
!
interface Serial13/0
 description Router2 interface s14/0
  ip address 192.168.14.3 255.255.255.0
  ip ospf 1 area 1
  serial restart-delay 0
 no cdp enable
!
router ospf 1
 log-adjacency-changes
  area 1 nssa
 redistribute rip subnets
!
router rip
  version 2
  redistribute ospf 1 metric 15
 network 192.168.3.0
end
```
#### **Router 4**

```
hostname Router4
!
interface Loopback1
 ip address 10.1.0.4 255.255.255.255
!
interface Ethernet3/0
 ip address 192.168.3.4 255.255.255.0
 no cdp enable
!
interface Ethernet4/1
 ip address 192.168.41.4 255.255.255.0
!
router rip
 version 2
 network 192.168.3.0
```
 network 192.168.41.0 ! end

#### **Router 5**

```
hostname Router5
!
interface Loopback1
  ip address 10.1.0.5 255.255.255.255
!
interface Ethernet0/0
  ip address 192.168.0.10 255.255.255.0
  ip ospf 1 area 0
  no cdp enable
!
interface Ethernet1/1
  ip address 192.168.11.10 255.255.255.0
  ip ospf 1 area 0
!
router ospf 1
!
end
```
[Figure 5](#page-50-0) shows the OSPF stub network with NSSA Area 1. The redistributed routes that Router 4 is propagating from the two RIP networks will be translated into Type 7 LSAs by NSSA ASBR Router 3. Router 2, which is configured to be the NSSA ABR, will translate the Type 7 LSAs back to Type 5 so that they can be flooded through the rest of the OSPF stub network within OSPF Area 0.

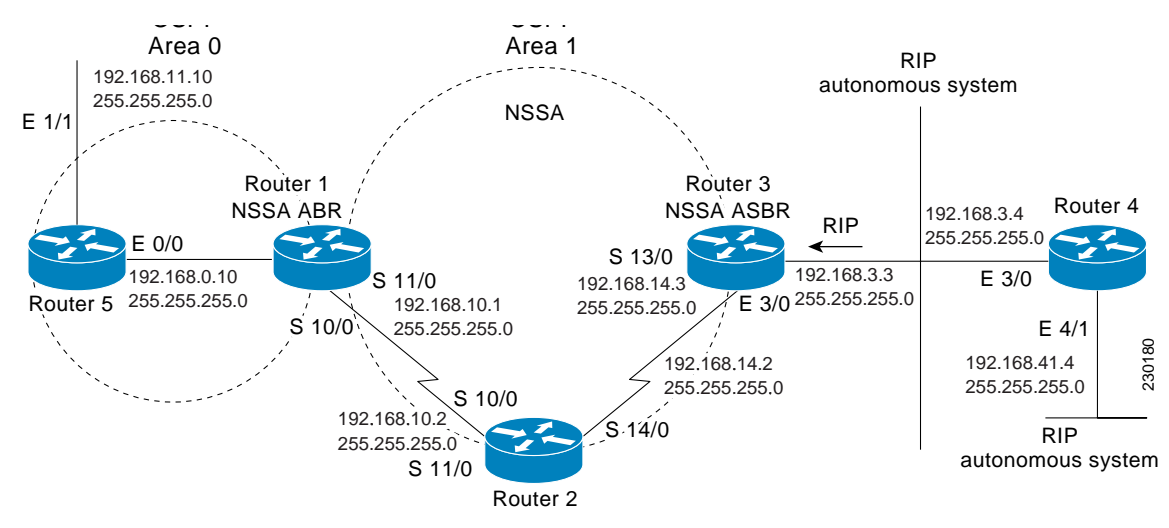

<span id="page-50-0"></span>*Figure 5 OSPF NSSA Network with NSSA ABR and ASBR Routers*

When the **show ip ospf** command is entered on Router 2, the output confirms that OSFP Area 1 is an NSSA area:

Router2# **show ip ospf**

```
 Routing Process "ospf 1" with ID 10.1.0.2
 Start time: 00:00:01.392, Time elapsed: 12:03:09.480
 Supports only single TOS(TOS0) routes
 Supports opaque LSA
 Supports Link-local Signaling (LLS)
 Supports area transit capability
 Router is not originating router-LSAs with maximum metric
```

```
 Initial SPF schedule delay 5000 msecs
 Minimum hold time between two consecutive SPFs 10000 msecs
 Maximum wait time between two consecutive SPFs 10000 msecs
 Incremental-SPF disabled
 Minimum LSA interval 5 secs
 Minimum LSA arrival 1000 msecs
 LSA group pacing timer 240 secs
 Interface flood pacing timer 33 msecs
 Retransmission pacing timer 66 msecs
 Number of external LSA 0. Checksum Sum 0x000000
 Number of opaque AS LSA 0. Checksum Sum 0x000000
 Number of DCbitless external and opaque AS LSA 0
 Number of DoNotAge external and opaque AS LSA 0
 Number of areas in this router is 1. 0 normal 0 stub 1 nssa
 Number of areas transit capable is 0
 External flood list length 0
   Area 1
 Number of interfaces in this area is 2
! It is a NSSA area
 Area has no authentication
 SPF algorithm last executed 11:37:58.836 ago
 SPF algorithm executed 3 times
 Area ranges are
 Number of LSA 7. Checksum Sum 0x045598
 Number of opaque link LSA 0. Checksum Sum 0x000000
 Number of DCbitless LSA 0
 Number of indication LSA 0
 Number of DoNotAge LSA 0
 Flood list length 0
```
#### Router2# **show ip ospf data**

OSPF Router with ID (10.1.0.2) (Process ID 1)

Router Link States (Area 1)

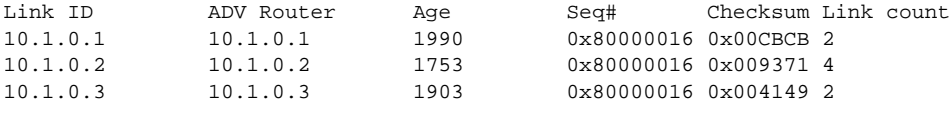

Summary Net Link States (Area 1)

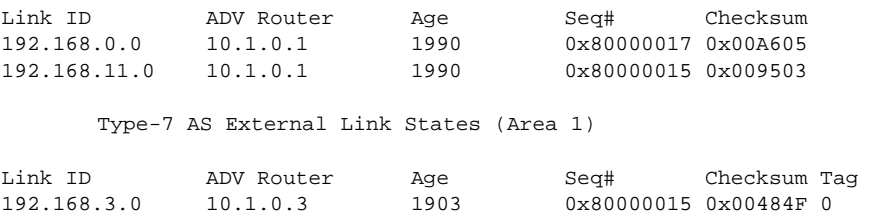

192.168.41.0 10.1.0.3 1903 0x80000015 0x00A4CC 0

Entering the **show ip ospf database data** command displays additional information about redistribution between Type 5 and Type 7 LSAs for routes that have been injected into the NSSA area and then flooded through the OSPF network.

Router2# **show ip ospf database data**

OSPF Router with ID (10.1.0.2) (Process ID 1)

Area 1 database summary LSA Type Count Delete Maxage

 $\Gamma$ 

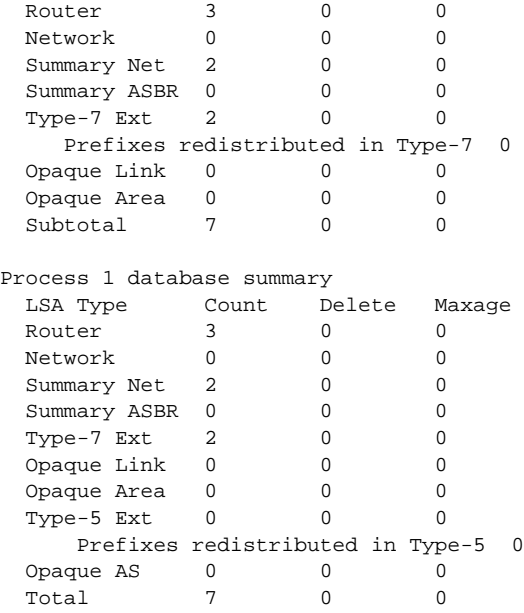

Router2# **show ip ospf database nssa**

Entering the **show ip ospf database nssa** command also displays detailed information for Type 7 to Type 5 translations:

```
OSPF Router with ID (10.1.0.2) (Process ID 1)
     Type-7 AS External Link States (Area 1)
 Routing Bit Set on this LSA
 LS age: 1903
 Options: (No TOS-capability, Type 7/5 translation, DC)
 LS Type: AS External Link
 Link State ID: 192.168.3.0 (External Network Number )
 Advertising Router: 10.1.0.3
 LS Seq Number: 80000015
 Checksum: 0x484F
 Length: 36
 Network Mask: /24
 Metric Type: 2 (Larger than any link state path)
 TOS: 0 
 Metric: 20 
 Forward Address: 192.168.14.3
 External Route Tag: 0
 Routing Bit Set on this LSA
 LS age: 1903
! Options: (No TOS-capability, Type 7/5 translation, DC)
 LS Type: AS External Link
 Link State ID: 192.168.41.0 (External Network Number )
 Advertising Router: 10.1.0.3
 LS Seq Number: 80000015
 Checksum: 0xA4CC
 Length: 36
 Network Mask: /24
 Metric Type: 2 (Larger than any link state path)
 TOS: 0 
 Metric: 20 
 Forward Address: 192.168.14.3
 External Route Tag: 0
```
I

#### **Router 3**

Entering the **show ip ospf** command on Router 3 displays the information to confirm that Router 3 is acting as an autonomous system boundary router (ASBR) and that OSPF Area 1 has been configured to be an NSSA area:

```
Router3# show ip ospf
```

```
 Routing Process "ospf 1" with ID 10.1.0.3
 Start time: 00:00:01.392, Time elapsed: 12:02:34.572
 Supports only single TOS(TOS0) routes
 Supports opaque LSA
 Supports Link-local Signaling (LLS)
 Supports area transit capability
!It is an autonomous system boundary router
 Redistributing External Routes from,
    rip, includes subnets in redistribution
 Router is not originating router-LSAs with maximum metric
 Initial SPF schedule delay 5000 msecs
 Minimum hold time between two consecutive SPFs 10000 msecs
 Maximum wait time between two consecutive SPFs 10000 msecs
 Incremental-SPF disabled
 Minimum LSA interval 5 secs
 Minimum LSA arrival 1000 msecs
 LSA group pacing timer 240 secs
 Interface flood pacing timer 33 msecs
 Retransmission pacing timer 66 msecs
 Number of external LSA 0. Checksum Sum 0x000000
 Number of opaque AS LSA 0. Checksum Sum 0x000000
 Number of DCbitless external and opaque AS LSA 0
 Number of DoNotAge external and opaque AS LSA 0
 Number of areas in this router is 1. 0 normal 0 stub 1 nssa
 Number of areas transit capable is 0
 External flood list length 0
   Area 1
 Number of interfaces in this area is 1
! It is a NSSA area
 Area has no authentication
 SPF algorithm last executed 11:38:13.368 ago
 SPF algorithm executed 3 times
 Area ranges are
 Number of LSA 7. Checksum Sum 0x050CF7
 Number of opaque link LSA 0. Checksum Sum 0x000000
 Number of DCbitless LSA 0
 Number of indication LSA 0
 Number of DoNotAge LSA 0
 Flood list length 0
```
### <span id="page-53-0"></span>**OSPF Routing and Route Redistribution Examples**

OSPF typically requires coordination among many internal routers, ABRs, and ASBRs. At a minimum, OSPF-based routers can be configured with all default parameter values, with no authentication, and with interfaces assigned to areas.

Three types of examples follow:

- **•** The first is a simple configuration illustrating basic OSPF commands.
- **•** The second example illustrates a configuration for an internal router, ABR, and ASBRs within a single, arbitrarily assigned, OSPF autonomous system.

**•** The third example illustrates a more complex configuration and the application of various tools available for controlling OSPF-based routing environments.

#### **Basic OSPF Configuration Examples**

The following example illustrates a simple OSPF configuration that enables OSPF routing process 9000, attaches Ethernet interface 0 to area 0.0.0.0, and redistributes RIP into OSPF, and OSPF into RIP:

```
interface ethernet 0
 ip address 10.93.1.1 255.255.255.0
ip ospf cost 1
!
interface ethernet 1
 ip address 10.94.1.1 255.255.255.0
!
router ospf 9000
network 10.93.0.0 0.0.255.255 area 0.0.0.0
redistribute rip metric 1 subnets
!
router rip
network 10.94.0.0
redistribute ospf 9000
 default-metric 1
```
### **Basic OSPF Configuration Example for Internal Router, ABR, and ASBRs**

The following example illustrates the assignment of four area IDs to four IP address ranges. In the example, OSPF routing process 109 is initialized, and four OSPF areas are defined: 10.9.50.0, 2, 3, and 0. Areas 10.9.50.0, 2, and 3 mask specific address ranges, and area 0 enables OSPF for *all other* networks.

```
router ospf 109
network 192.168.10.0 0.0.0.255 area 10.9.50.0
network 192.168.20.0 0.0.255.255 area 2
network 192.168.30.0 0.0.0.255 area 3
network 192.168.40.0 255.255.255.255 area 0
!
! Interface Ethernet0 is in area 10.9.50.0:
interface ethernet 0
ip address 192.168.10.5 255.255.255.0
!
! Interface Ethernet1 is in area 2:
interface ethernet 1
ip address 192.168.20.5 255.255.255.0
!
! Interface Ethernet2 is in area 2:
interface ethernet 2
ip address 192.168.20.7 255.255.255.0
!
! Interface Ethernet3 is in area 3:
interface ethernet 3
ip address 192.169.30.5 255.255.255.0
!
! Interface Ethernet4 is in area 0:
interface ethernet 4
ip address 192.168.40.1 255.255.255.0
!
! Interface Ethernet5 is in area 0:
interface ethernet 5
 ip address 192.168.40.12 255.255.0.0
```
Each **network area** router configuration command is evaluated sequentially, so the order of these commands in the configuration is important. The Cisco IOS software sequentially evaluates the address/wildcard-mask pair for each interface. See the "OSPF Commands" chapter of the *Cisco IOS IP Routing Protocols Command Reference* for more information.

Consider the first **network area** command. Area ID 10.9.50.0 is configured for the interface on which subnet 192.168.10.0 is located. Assume that a match is determined for Ethernet interface 0. Ethernet interface 0 is attached to area 10.9.50.0 only.

The second **network area** command is evaluated next. For area 2, the same process is then applied to all interfaces (except Ethernet interface 0). Assume that a match is determined for interface Ethernet 1. OSPF is then enabled for that interface and Ethernet interface 1 is attached to area 2.

This process of attaching interfaces to OSPF areas continues for all **network area** commands. Note that the last **network area** command in this example is a special case. With this command, all available interfaces (not explicitly attached to another area) are attached to area 0.

#### **Complex Internal Router, ABR, and ASBRs Example**

The following example outlines a configuration for several routers within a single OSPF autonomous system. [Figure 6](#page-56-0) provides a general network map that illustrates this example configuration.

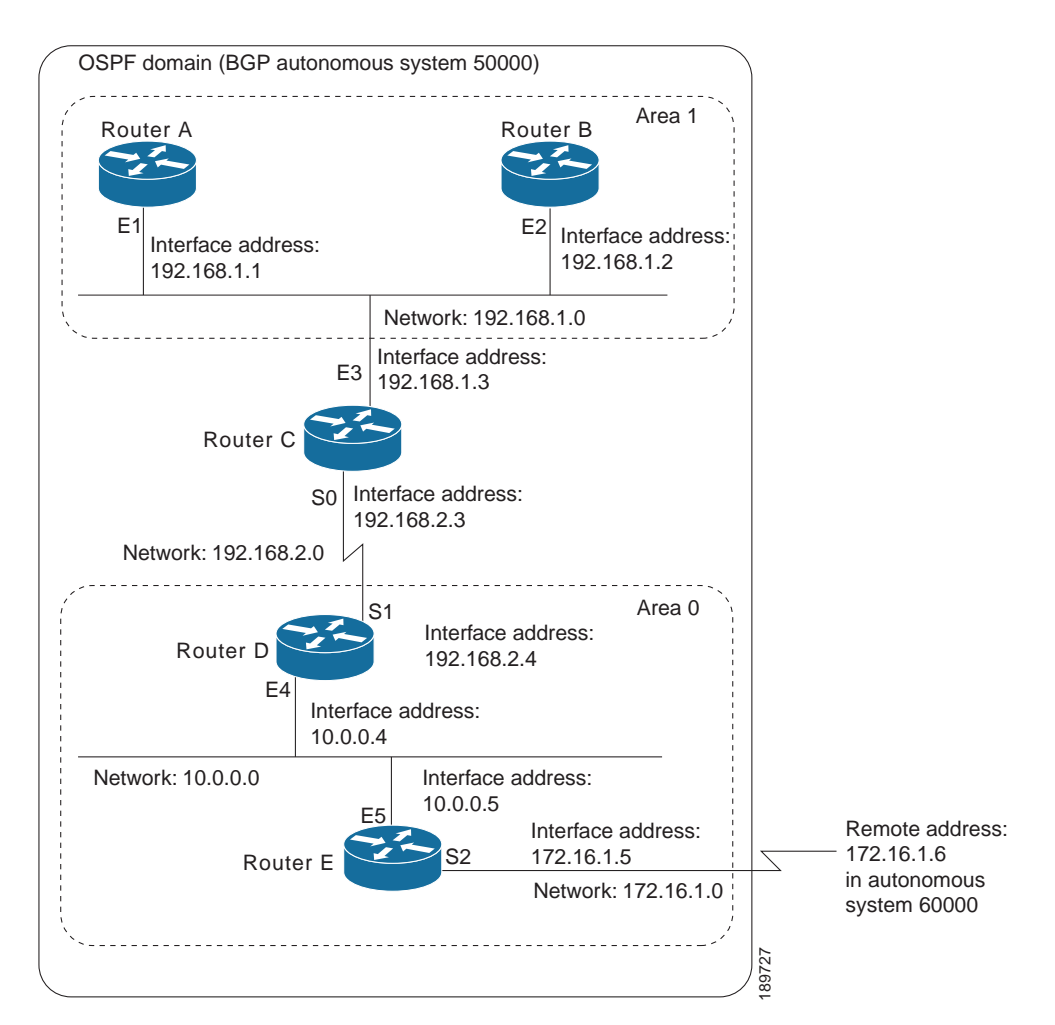

<span id="page-56-0"></span>*Figure 6 Sample OSPF Autonomous System Network Map*

In this configuration, five routers are configured with OSPF:

- **•** Router A and Router B are both internal routers within area 1.
- **•** Router C is an OSPF ABR. Note that for Router C, Area 1 is assigned to E3 and area 0 is assigned to S0.
- **•** Router D is an internal router in area 0 (backbone area). In this case, both **network** router configuration commands specify the same area (area 0, or the backbone area).
- **•** Router E is an OSPF ASBR. Note that BGP routes are redistributed into OSPF and that these routes are advertised by OSPF.

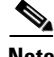

**Note** It is not necessary to include definitions of all areas in an OSPF autonomous system in the configuration of all routers in the autonomous system. You must only define the *directly* connected areas. In the example that follows, routes in area 0 are learned by the routers in area 1 (Router A and Router B) when the ABR (Router C) injects summary LSAs into area 1.

The OSPF domain in BGP autonomous system 109 is connected to the outside world via the BGP link to the external peer at IP address 11.0.0.6. Example configurations follow.

Following is the sample configuration for the general network map shown in [Figure 6](#page-56-0).

#### **Router A Configuration—Internal Router**

```
interface ethernet 1
ip address 192.168.1.1 255.255.255.0
```
router ospf 1 network 192.168.0.0 0.0.255.255 area 1

#### **Router B Configuration—Internal Router**

```
interface ethernet 2
ip address 192.168.1.2 255.255.255.0
```

```
router ospf 202
network 192.168.0.0 0.0.255.255 area 1
```
#### **Router C Configuration—ABR**

```
interface ethernet 3
ip address 192.168.1.3 255.255.255.0
interface serial 0
ip address 192.168.2.3 255.255.255.0
router ospf 999
network 192.168.1.0 0.0.0.255 area 1
network 192.168.2.0 0.0.0.255 area 0
```
#### **Router D Configuration—Internal Router**

```
interface ethernet 4
ip address 10.0.0.4 255.0.0.0
```
interface serial 1 ip address 192.168.2.4 255.255.255.0

router ospf 50 network 192.168.2.0 0.0.0.255 area 0 network 10.0.0.0 0.255.255.255 area 0

#### **Router E Configuration—ASBR**

```
interface ethernet 5
ip address 10.0.0.5 255.0.0.0
```

```
interface serial 2
ip address 172.16.1.5 255.255.255.0
```

```
router ospf 65001
network 10.0.0.0 0.255.255.255 area 0
redistribute bgp 109 metric 1 metric-type 1
```

```
router bgp 109
network 192.168.0.0
network 10.0.0.0
neighbor 172.16.1.6 remote-as 110
```
#### **Complex OSPF Configuration for ABR Examples**

The following example configuration accomplishes several tasks in setting up an ABR. These tasks can be split into two general categories:

- **•** Basic OSPF configuration
- **•** Route redistribution

The specific tasks outlined in this configuration are detailed briefly in the following descriptions. [Figure 7](#page-58-0) illustrates the network address ranges and area assignments for the interfaces.

<span id="page-58-0"></span>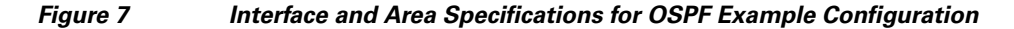

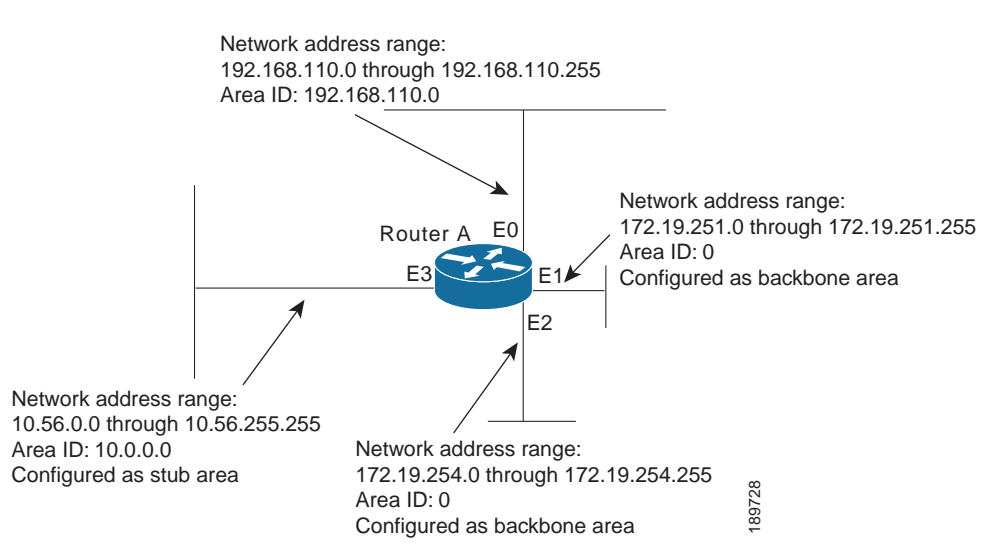

The basic configuration tasks in this example are as follows:

- **•** Configure address ranges for Ethernet interface 0 through Ethernet interface 3.
- **•** Enable OSPF on each interface.
- **•** Set up an OSPF authentication password for each area and network.
- **•** Assign link-state metrics and other OSPF interface configuration options.
- **•** Create a *stub area* with area ID 36.0.0.0. (Note that the **authentication** and **stub** options of the **area** router configuration command are specified with separate **area** command entries, but can be merged into a single **area** command.)
- **•** Specify the backbone area (area 0).

Configuration tasks associated with redistribution are as follows:

- **•** Redistribute IGRP and RIP into OSPF with various options set (including **metric-type**, **metric**, **tag**, and **subnet**).
- **•** Redistribute IGRP and OSPF into RIP.

The following is an example OSPF configuration:

```
interface ethernet 0
ip address 192.42.110.201 255.255.255.0
ip ospf authentication-key abcdefgh
ip ospf cost 10
!
interface ethernet 1
```
I

```
ip address 172.19.251.202 255.255.255.0
ip ospf authentication-key ijklmnop
ip ospf cost 20
ip ospf retransmit-interval 10
ip ospf transmit-delay 2
ip ospf priority 4
!
interface ethernet 2
ip address 172.19.254.2 255.255.255.0
ip ospf authentication-key abcdefgh
ip ospf cost 10
!
interface ethernet 3
ip address 10.56.0.0 255.255.0.0
ip ospf authentication-key ijklmnop
ip ospf cost 20
ip ospf dead-interval 80
```
In the following configuration OSPF is on network 172.16.0.0:

```
router ospf 201
network 10.10.0.0 0.255.255.255 area 10.10.0.0
network 192.42.110.0 0.0.0.255 area 192.42.110.0
network 172.16.0.0 0.0.255.255 area 0
area 0 authentication
area 10.10.0.0 stub
area 10.10.0.0 authentication
area 10.10.0.0 default-cost 20
area 192.42.110.0 authentication
area 10.10.0.0 range 10.10.0.0 255.0.0.0
area 192.42.110.0 range 192.42.110.0 255.255.255.0
area 0 range 172.16.251.0 255.255.255.0
 area 0 range 172.16.254.0 255.255.255.0
redistribute igrp 200 metric-type 2 metric 1 tag 200 subnets
redistribute rip metric-type 2 metric 1 tag 200
```
In the following configuration IGRP autonomous system 200 is on 131.119.0.0:

```
router igrp 200
network 172.31.0.0
!
! RIP for 192.168.110
!
router rip
network 192.168.110.0
redistribute igrp 200 metric 1
redistribute ospf 201 metric 1
```
### <span id="page-59-0"></span>**Route Map Examples**

The examples in this section illustrate the use of redistribution, with and without route maps. Examples from both the IP and Connectionless Network Service (CLNS) routing protocols are given.

The following example redistributes all OSPF routes into IGRP:

router igrp 109 redistribute ospf 110

The following example redistributes RIP routes with a hop count equal to 1 into OSPF. These routes will be redistributed into OSPF as external LSAs with a metric of 5, a metric type of Type 1, and a tag equal to 1.

I

```
router ospf 109
redistribute rip route-map rip-to-ospf
!
route-map rip-to-ospf permit
match metric 1
set metric 5
set metric-type type1
set tag 1
```
The following example redistributes OSPF learned routes with tag 7 as a RIP metric of 15:

```
router rip
redistribute ospf 109 route-map 5
!
route-map 5 permit
match tag 7
set metric 15
```
The following example redistributes OSPF intra-area and interarea routes with next hop routers on serial interface 0 into BGP with an INTER\_AS metric of 5:

```
router bgp 109
redistribute ospf 109 route-map 10
!
route-map 10 permit
match route-type internal
match interface serial 0
set metric 5
```
The following example redistributes two types of routes into the integrated IS-IS routing table (supporting both IP and CLNS). The first type is OSPF external IP routes with tag 5; these routes are inserted into Level 2 IS-IS LSPs with a metric of 5. The second type is ISO-IGRP derived CLNS prefix routes that match CLNS access list 2000; these routes will be redistributed into IS-IS as Level 2 LSPs with a metric of 30.

```
router isis
redistribute ospf 109 route-map 2
redistribute iso-igrp nsfnet route-map 3
!
route-map 2 permit
match route-type external
match tag 5
set metric 5
set level level-2
!
route-map 3 permit
match address 2000
set metric 30
```
With the following configuration, OSPF external routes with tags 1, 2, 3, and 5 are redistributed into RIP with metrics of 1, 1, 5, and 5, respectively. The OSPF routes with a tag of 4 are not redistributed.

```
router rip
redistribute ospf 109 route-map 1
!
route-map 1 permit
match tag 1 2
set metric 1
!
route-map 1 permit 
match tag 3
 set metric 5
!
route-map 1 deny
```

```
match tag 4
!
route map 1 permit
match tag 5
set metric 5
```
In the following configuration, a RIP learned route for network 160.89.0.0 and an ISO-IGRP learned route with prefix 49.0001.0002 will be redistributed into an IS-IS Level 2 LSP with a metric of 5:

```
router isis
redistribute rip route-map 1
redistribute iso-igrp remote route-map 1
!
route-map 1 permit
match ip address 1
match clns address 2
set metric 5
set level level-2
!
access-list 1 permit 192.168.0.0 0.0.255.255
clns filter-set 2 permit 49.0001.0002...
```
The following configuration example illustrates how a route map is referenced by the **default-information** router configuration command. This type of reference is called *conditional default origination*. OSPF will originate the default route (network 0.0.0.0) with a Type 2 metric of 5 if 140.222.0.0 is in the routing table.

**Note** Only routes external to the OSPF process can be used for tracking, such as non-OSPF routes or OSPF routes from a separate OSPF process.

```
route-map ospf-default permit
match ip address 1
set metric 5
set metric-type type-2
!
access-list 1 permit 172.16.0.0 0.0.255.255
!
router ospf 109
default-information originate route-map ospf-default
```
## <span id="page-62-0"></span>**Changing OSPF Administrative Distance Example**

The following configuration changes the external distance to 200, making it less trustworthy. [Figure 8](#page-62-2) illustrates the example.

<span id="page-62-2"></span>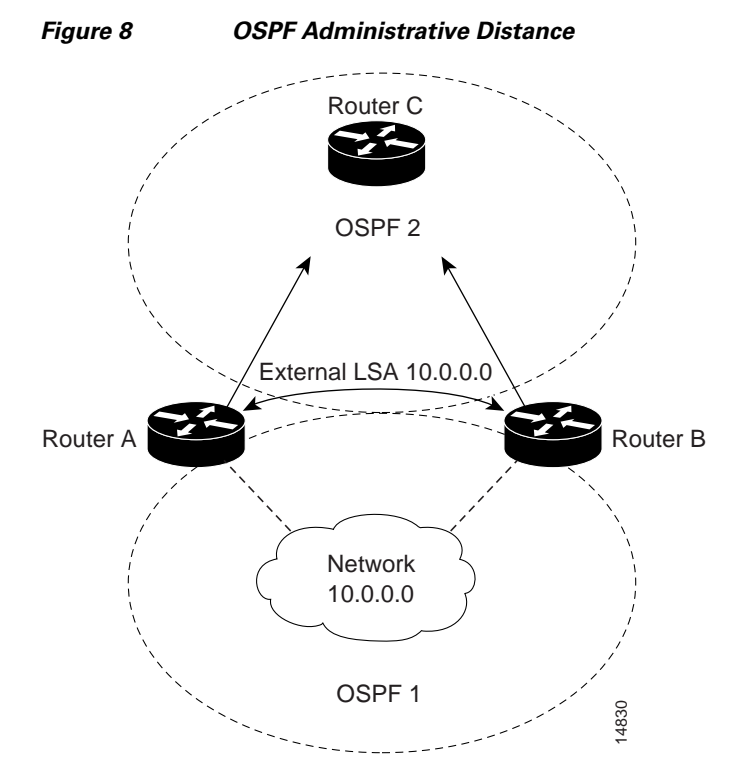

#### **Router A Configuration**

```
router ospf 1
redistribute ospf 2 subnet
distance ospf external 200
!
router ospf 2
redistribute ospf 1 subnet
distance ospf external 200
```
#### **Router B Configuration**

```
router ospf 1
redistribute ospf 2 subnet
distance ospf external 200
!
router ospf 2
redistribute ospf 1 subnet
distance ospf external 200
```
## <span id="page-62-1"></span>**OSPF over On-Demand Routing Example**

I

The following configuration allows OSPF over an on-demand circuit, as shown in [Figure 9](#page-63-0). Note that the on-demand circuit is defined on one side only BRI 0 on Router A). It is not required to be configured on both sides.

 $\mathsf{l}$ 

<span id="page-63-0"></span>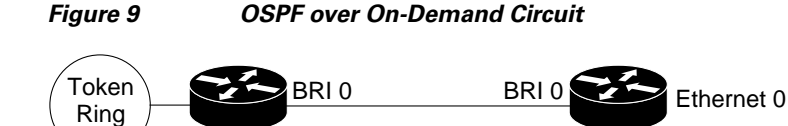

Router A **Router B** 

14873

#### **Router A Configuration**

0

```
username RouterB password 7 060C1A2F47
isdn switch-type basic-5ess
ip routing
!
interface TokenRing0
ip address 192.168.50.5 255.255.255.0
no shut
!
interface BRI0
no cdp enable
description connected PBX 1485
ip address 192.168.45.30 255.255.255.0
encapsulation ppp
ip ospf demand-circuit
dialer map ip 140.10.10.6 name RouterB broadcast 61484
dialer-group 1
ppp authentication chap
no shut
!
router ospf 100
network 192.168.45.0 0.0.0.255 area 0
network 192.168.45.50 0.0.0.255 area 0
!
dialer-list 1 protocol ip permit
```
#### **Router B Configuration**

```
username RouterA password 7 04511E0804
isdn switch-type basic-5ess
ip routing
!
interface Ethernet0
 ip address 192.168.50.16 255.255.255.0
no shut
!
interface BRI0
no cdp enable
description connected PBX 1484
ip address 192.168.45.17 255.255.255.0
encapsulation ppp
dialer map ip 192.168.45.19 name RouterA broadcast 61485
dialer-group 1
ppp authentication chap
no shut
!
router ospf 100
network 192.168.45.0 0.0.0.255 area 0
network 192.168.45.50 0.0.0.255 area 0
!
dialer-list 1 protocol ip permit
```
### <span id="page-64-0"></span>**LSA Group Pacing Example**

The following example changes the OSPF pacing between LSA groups to 60 seconds:

```
router ospf
 timers pacing lsa-group 60
```
### <span id="page-64-1"></span>**Block LSA Flooding Example**

The following example prevents flooding of OSPF LSAs to broadcast, nonbroadcast, or point-to-point networks reachable through Ethernet interface 0:

```
interface ethernet 0
ip ospf database-filter all out
```
The following example prevents flooding of OSPF LSAs to point-to-multipoint networks to the neighbor at IP address 1.2.3.4:

```
router ospf 109
neighbor 10.10.10.45 database-filter all out
```
## <span id="page-64-2"></span>**Ignore MOSPF LSA Packets Example**

The following example configures the router to suppress the sending of syslog messages when it receives MOSPF packets:

router ospf 109 ignore lsa mospf

CCDE, CCENT, CCSI, Cisco Eos, Cisco HealthPresence, Cisco IronPort, the Cisco logo, Cisco Lumin, Cisco Nexus, Cisco Nurse Connect, Cisco Pulse, Cisco StackPower, Cisco StadiumVision, Cisco TelePresence, Cisco Unified Computing System, Cisco WebEx, DCE, Flip Channels, Flip for Good, Flip Mino, Flipshare (Design), Flip Ultra, Flip Video, Flip Video (Design), Instant Broadband, and Welcome to the Human Network are trademarks; Changing the Way We Work, Live, Play, and Learn, Cisco Capital, Cisco Capital (Design), Cisco:Financed (Stylized), Cisco Store, and Flip Gift Card are service marks; and Access Registrar, Aironet, AllTouch, AsyncOS, Bringing the Meeting To You, Catalyst, CCDA, CCDP, CCIE, CCIP, CCNA, CCNP, CCSP, CCVP, Cisco, the Cisco Certified Internetwork Expert logo, Cisco IOS, Cisco Press, Cisco Systems, Cisco Systems Capital, the Cisco Systems logo, Cisco Unity, Collaboration Without Limitation, Continuum, EtherFast, EtherSwitch, Event Center, Explorer, Fast Step, Follow Me Browsing, FormShare, GainMaker, GigaDrive, HomeLink, iLYNX, Internet Quotient, IOS, iPhone, iQuick Study, IronPort, the IronPort logo, Laser Link, LightStream, Linksys, MediaTone, MeetingPlace, MeetingPlace Chime Sound, MGX, Networkers, Networking Academy, Network Registrar, PCNow, PIX, PowerKEY, PowerPanels, PowerTV, PowerTV (Design), PowerVu, Prisma, ProConnect, ROSA, ScriptShare, SenderBase, SMARTnet, Spectrum Expert, StackWise, The Fastest Way to Increase Your Internet Quotient, TransPath, WebEx, and the WebEx logo are registered trademarks of Cisco Systems, Inc. and/or its affiliates in the United States and certain other countries.

All other trademarks mentioned in this document or website are the property of their respective owners. The use of the word partner does not imply a partnership relationship between Cisco and any other company. (0908R)

Any Internet Protocol (IP) addresses used in this document are not intended to be actual addresses. Any examples, command display output, and figures included in the document are shown for illustrative purposes only. Any use of actual IP addresses in illustrative content is unintentional and coincidental.

© 2008 Cisco Systems, Inc. All rights reserved.

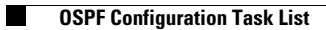

 $\mathsf I$ 

**40**

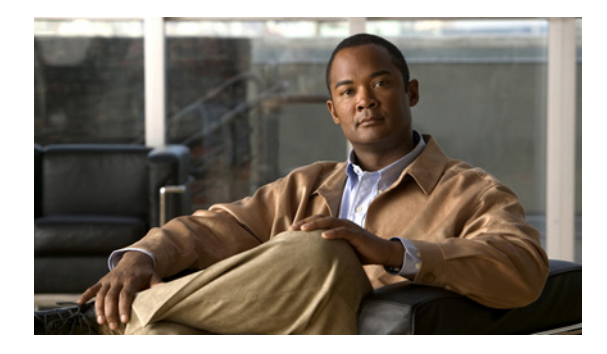

# **OSPF ABR Type 3 LSA Filtering**

#### **First Published: 12.0(15)S Last Updated: July 2009**

The OSPF ABR Type 3 LSA Filtering feature extends the ability of an ABR that is running the OSPF protocol to filter type 3 link-state advertisements (LSAs) that are sent between different OSPF areas. This feature allows only packets with specified prefixes to be sent from one area to another area and restricts all packets with other prefixes. This type of area filtering can be applied out of a specific OSPF area, into a specific OSPF area, or into and out of the same OSPF areas at the same time.

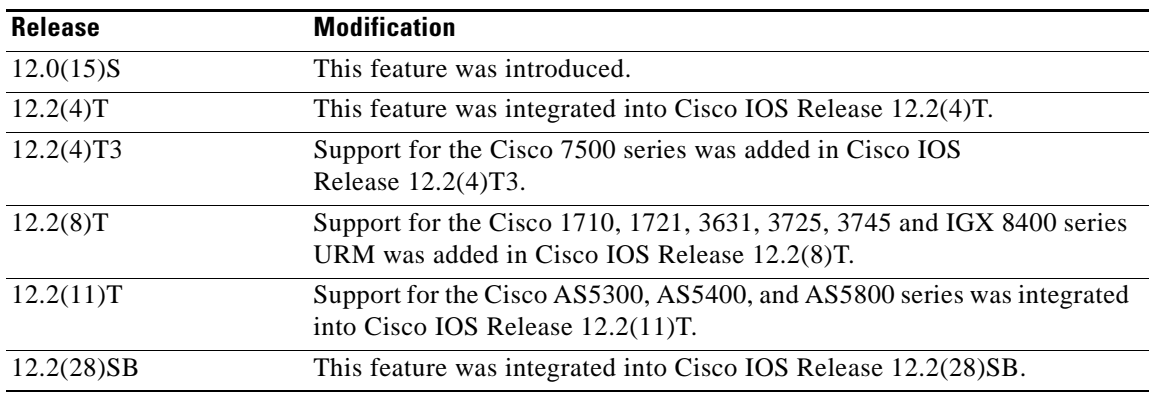

#### **History for the OSPF ABR Type 3 LSA Filtering Feature**

#### **Finding Support Information for Platforms and Cisco IOS Software Images**

Use Cisco Feature Navigator to find information about platform support and Cisco IOS software image support. Access Cisco Feature Navigator at [http://www.cisco.com/go/fn.](http://www.cisco.com/go/fn) You must have an account on Cisco.com. If you do not have an account or have forgotten your username or password, click **Cancel** at the login dialog box and follow the instructions that appear.

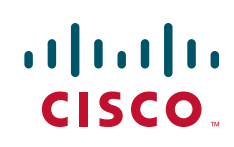

ן

## **Contents**

- **•** [Benefits](#page-67-0)
- **•** [Restrictions](#page-67-1)
- **•** [Configuration Tasks, page 2](#page-67-2)
- **•** [Configuration Examples, page 4](#page-69-0)
- **•** [Additional References, page 4](#page-69-1)
- **•** [Command Reference, page 6](#page-71-0)

## <span id="page-67-0"></span>**Benefits**

The OSPF ABR Type 3 LSA Filtering feature gives the administrator improved control of route distribution between OSPF areas.

## <span id="page-67-1"></span>**Restrictions**

Only type 3 LSAs that originate from an ABR are filtered.

## **Related Features and Technologies**

This feature is an extension of the OSPF routing protocol. For more information about configuring OSPF and configuring route summarization and filtering, refer to the "OSPF" chapter of the *Cisco IOS IP Configuration Guide,* Release 12.4 and the Cisco IOS IP Routing Protocols Command Reference, Release 12.4T.

## <span id="page-67-2"></span>**Configuration Tasks**

See the following sections for configuration tasks for the OSPF ABR Type 3 LSA Filtering feature. Each task in the list is identified as either required or optional:

- **•** [Configuring OSPF ABR Type 3 LSA Filtering, page 3](#page-68-0) (required)
- **•** [Verifying OSPF ABR Type 3 LSA Filtering, page 3](#page-68-1) (optional)
- **•** [Monitoring and Maintaining OSPF ABR Type 3 LSA Filtering, page 4](#page-69-2)

### <span id="page-68-0"></span>**Configuring OSPF ABR Type 3 LSA Filtering**

To filter interarea routes into a specified area, use the following commands beginning in router configuration mode:

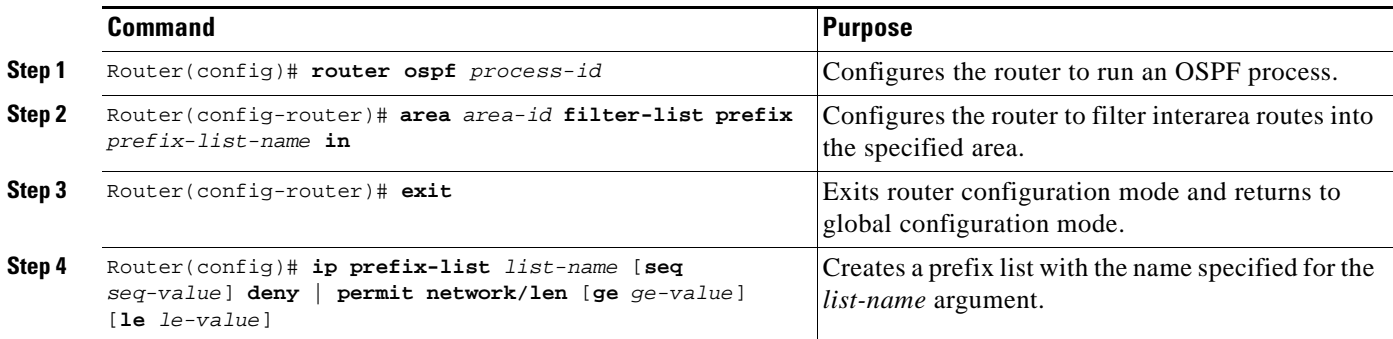

To filter interarea routes out of a specified area, use the following commands beginning in router configuration mode:

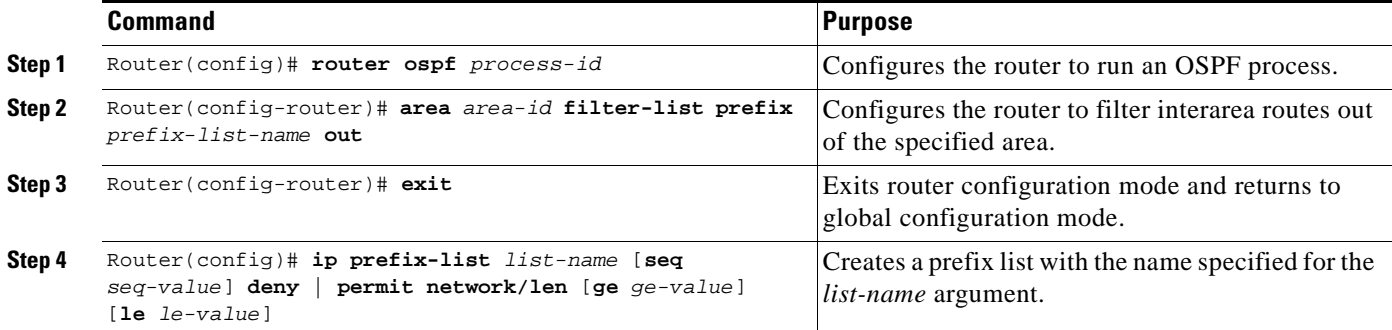

### <span id="page-68-1"></span>**Verifying OSPF ABR Type 3 LSA Filtering**

I

To verify that the OSPF ABR Type 3 LSA Filtering feature has been configured, use the **show ip ospf**  command in the EXEC mode. The **show ip ospf** command will show that this feature has been enabled by listing the area filter as "in" or "out." The following is sample output from the **show ip ospf** command:

```
router# show ip ospf 1
  Routing Process "ospf 1" with ID 172.16.0.1
   Supports only single TOS(TOS0) routes
   Supports opaque LSA
   It is an area border router
   SPF schedule delay 5 secs, Hold time between two SPFs 10 secs
   Minimum LSA interval 5 secs. Minimum LSA arrival 1 secs
   Number of external LSA 0. Checksum Sum 0x0
   Number of opaque AS LSA 0. Checksum Sum 0x0
   Number of DCbitless external and opaque AS LSA 0
   Number of DoNotAge external and opaque AS LSA 0
  Number of areas in this router is 2. 2 normal 0 stub 0 nssa
   External flood list length 0
      Area BACKBONE(0)
          Number of interfaces in this area is 2
          Area has no authentication
```
I

```
 SPF algorithm executed 6 times
    Area ranges are
       10.0.0.0/8 Passive Advertise
    Area-filter AREA_0_IN in
    Area-filter AREA_0_OUT out
    Number of LSA 5. Checksum Sum 0x29450
    Number of opaque link LSA 0. Checksum Sum 0x0
    Number of DCbitless LSA 0
    Number of indication LSA 0
    Number of DoNotAge LSA 0
    Flood list length 0
 Area 1
    Number of interfaces in this area is 1
    Area has no authentication
    SPF algorithm executed 4 times
    Area ranges are
    Area-filter AREA_1_IN in
    Area-filter AREA_1_OUT out
    Number of LSA 6. Checksum Sum 0x30100
    Number of opaque link LSA 0. Checksum Sum 0x0
    Number of DCbitless LSA 0
    Number of indication LSA 0
    Number of DoNotAge LSA 0
    Flood list length 0
```
### <span id="page-69-2"></span>**Monitoring and Maintaining OSPF ABR Type 3 LSA Filtering**

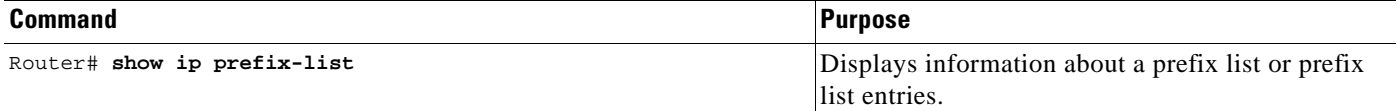

## <span id="page-69-0"></span>**Configuration Examples**

The following configuration example output shows interarea filtering that is applied to both incoming and outgoing routes:

```
Router(config)# router ospf 1
 log-adjacency-changes
 area 1 filter-list prefix AREA_1_OUT out
area 3 filter-list prefix AREA_3_IN in
 network 10.0.0.0 0.255.255.255 area 3
 network 172.16.1.0 0.0.0.255 area 0
 network 192.168.0.0 0.255.255.255 area 1
!
ip prefix-list AREA_1_OUT seq 10 permit 10.25.0.0/8 ge 16
ip prefix-list AREA_1_OUT seq 20 permit 172.20.20.0/24
!
ip prefix-list AREA_3_IN seq 10 permit 172.31.0.0/16
!
```
## <span id="page-69-1"></span>**Additional References**

The following sections provide references related to OSPF ABR Type 3 LSA Filtering.

## **Related Documents**

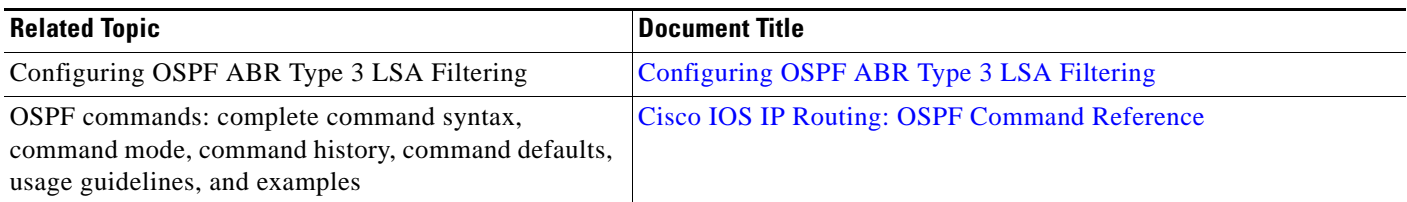

## **Standards**

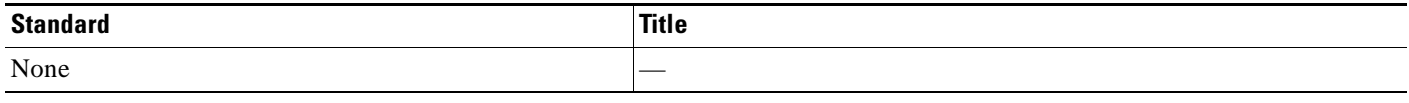

## **MIBs**

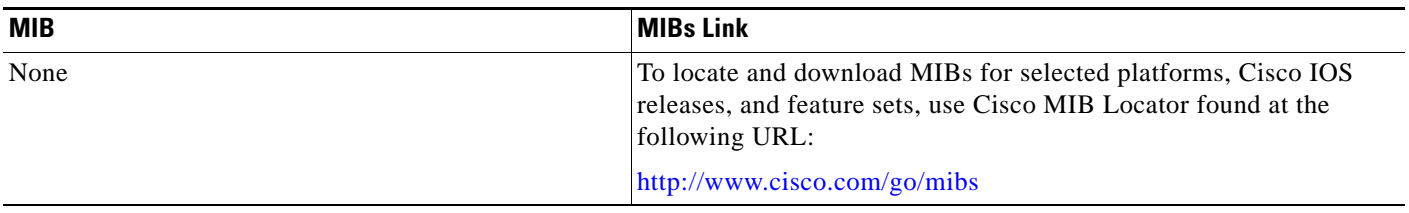

## **RFCs**

 $\Gamma$ 

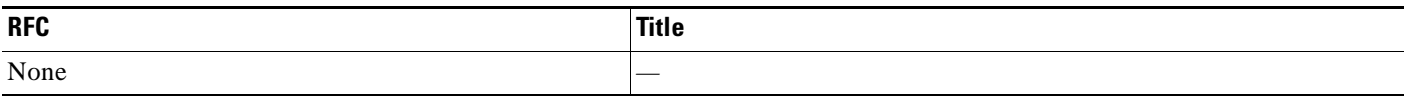

## **Technical Assistance**

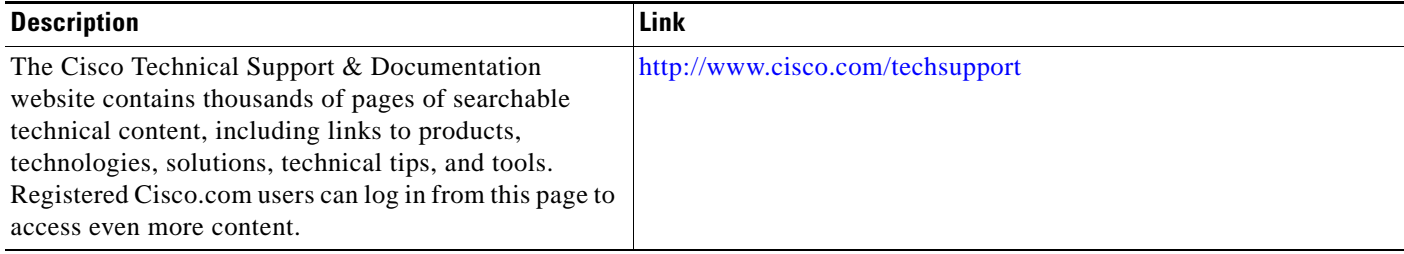

## <span id="page-71-0"></span>**Command Reference**

The following commands are introduced or modified in the feature or features documented in this module. For information about these commands, see the [Cisco IOS IP Routing: OSPF Command](http://www.cisco.com/en/US/docs/ios/iproute_ospf/command/reference/iro_book.html)  [Reference](http://www.cisco.com/en/US/docs/ios/iproute_ospf/command/reference/iro_book.html)

CCDE, CCENT, CCSI, Cisco Eos, Cisco HealthPresence, Cisco IronPort, the Cisco logo, Cisco Nurse Connect, Cisco Pulse, Cisco SensorBase, Cisco StackPower, Cisco StadiumVision, Cisco TelePresence, Cisco Unified Computing System, Cisco WebEx, DCE, Flip Channels, Flip for Good, Flip Mino, Flipshare (Design), Flip Ultra, Flip Video, Flip Video (Design), Instant Broadband, and Welcome to the Human Network are trademarks; Changing the Way We Work, Live, Play, and Learn, Cisco Capital, Cisco Capital (Design), Cisco:Financed (Stylized), Cisco Store, Flip Gift Card, and One Million Acts of Green are service marks; and Access Registrar, Aironet, AllTouch, AsyncOS, Bringing the Meeting To You, Catalyst, CCDA, CCDP, CCIE, CCIP, CCNA, CCNP, CCSP, CCVP, Cisco, the Cisco Certified Internetwork Expert logo, Cisco IOS, Cisco Lumin, Cisco Nexus, Cisco Press, Cisco Systems, Cisco Systems Capital, the Cisco Systems logo, Cisco Unity, Collaboration Without Limitation, Continuum, EtherFast, EtherSwitch, Event Center, Explorer, Follow Me Browsing, GainMaker, iLYNX, IOS, iPhone, IronPort, the IronPort logo, Laser Link, LightStream, Linksys, MeetingPlace, MeetingPlace Chime Sound, MGX, Networkers, Networking Academy, PCNow, PIX, PowerKEY, PowerPanels, PowerTV, PowerTV (Design), PowerVu, Prisma, ProConnect, ROSA, SenderBase, SMARTnet, Spectrum Expert, StackWise, WebEx, and the WebEx logo are registered trademarks of Cisco Systems, Inc. and/or its affiliates in the United States and certain other countries.

All other trademarks mentioned in this document or website are the property of their respective owners. The use of the word partner does not imply a partnership relationship between Cisco and any other company. (0910R)

Any Internet Protocol (IP) addresses used in this document are not intended to be actual addresses. Any examples, command display output, and figures included in the document are shown for illustrative purposes only. Any use of actual IP addresses in illustrative content is unintentional and coincidental.

© 2006–2008 Cisco Systems, Inc. All rights reserved.
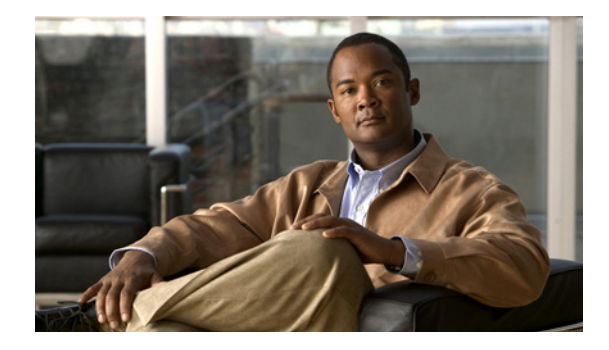

# **OSPF Stub Router Advertisement**

#### **Feature History**

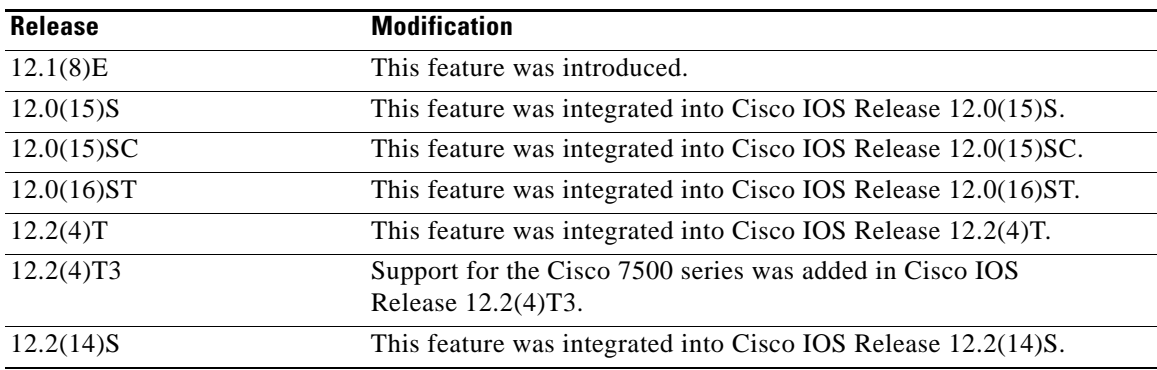

This document describes the OSPF Stub Router Advertisement feature. It includes the following sections:

- **•** [Feature Overview, page 2](#page-73-0)
- **•** [Benefits, page 3](#page-74-0)
- **•** [Related Features and Technologies, page 3](#page-74-1)
- **•** [Supported Platforms, page 3](#page-74-2)
- **•** [Supported Standards, MIBs, and RFCs, page 4](#page-75-0)
- **•** [Configuration Tasks, page 4](#page-75-1)
- **•** [Monitoring and Maintaining OSPF Stub Router Advertisement, page 8](#page-79-0)
- **•** [Configuration Examples, page 9](#page-80-0)
- **•** [Command Reference, page 9](#page-80-1)

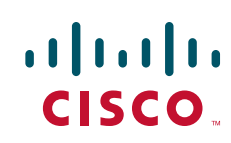

## <span id="page-73-0"></span>**Feature Overview**

The OSPF Stub Router Advertisement feature allows you to bring a new router into a network without immediately routing traffic through the new router and allows you to gracefully shut down or reload a router without dropping packets that are destined for other networks. This feature introduces three configuration options that allow you to configure a router that is running the Open Shortest Path First (OSPF) protocol to advertise a maximum or infinite metric to all neighbors.

When any of these three configuration options are enabled on a router, the router will originate link-state advertisements (LSAs) with a maximum metric (LSInfinity: 0xFFFF) through all nonstub links. The advertisement of a maximum metric causes other routers to assign a cost to the new router that is higher than the cost of using an alternate path. Because of the high cost assigned to paths that pass through the new router, other routers will not use a path through the new router as a transit path to forward traffic that is destined for other networks, which allows switching and routing functions to be up and running and routing tables to converge before transit traffic is routed through this router.

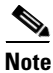

**Note** Directly connected links in a stub network are not affected by the configuration of a maximum or infinite metric because the cost of a stub link is always set to the output interface cost.

### **Allowing Routing Tables to Converge**

Two configuration options introduced by the OSPF Stub Router Advertisement feature allow you to bring a new router into a network without immediately routing traffic through the new router. These configuration options are useful because Interior Gateway Protocols (IGPs) converge very quickly upon a router during startup or after a reload, often before Border Gateway Protocol (BGP) routing tables have completely converged. If neighbor routers forward traffic through a router while that router is building BGP routing tables, packets that have been received for other destinations may be dropped. Advertising a maximum metric during startup will allow routing tables to converge before traffic that is destined for other networks is sent through the router. The following two configuration options enable a router to advertise a maximum metric at startup:

- **•** You can configure a timer to advertise a maximum metric when the router is started or reloaded. When this option is configured, the router will advertise a maximum metric, which forces neighbor routers to select alternate paths until the timer expires. When the timer expires, the router will advertise accurate (normal) metrics, and other routers will send traffic to this router depending on the cost. The configurable range of the timer is from 5 to 86,400 seconds.
- **•** You can configure a router to advertise a maximum metric at startup until BGP routing tables converge or until the default timer expires (600 seconds). Once BGP routing tables converge or the default timer expires, the router will advertise accurate (normal) metrics and other routers will send traffic to this router, depending on the cost.

### **Configuring a Graceful Shutdown**

The third configuration option introduced by the OSPF Stub Router Advertisement feature allows you to gracefully remove a router from the network by advertising a maximum metric through all links, which allows other routers to select alternate paths for transit traffic to follow before the router is shut down. There are many situations where you may need to remove a router from the network. If a router is removed from a network and neighbor routers cannot detect that the physical interface is down,

neighbors will need to wait for dead timers to expire before the neighbors will remove the adjacency and routing tables will reconverge. This situation may occur when there is a switch between other routers and the router that is shut down. Packets may be dropped while the neighbor routing tables reconverge.

When this third option is configured, the router advertises a maximum metric, which allows neighbor routers to select alternate paths before the router is shut down. This configuration option could also be used to remove a router that is in a critical condition from the network without affecting traffic that is destined for other networks.

**Note** You should not save the running configuration of a router when it is configured for a graceful shutdown because the router will continue to advertise a maximum metric after it is reloaded.

### <span id="page-74-0"></span>**Benefits**

#### **Improved Stability and Availability**

Advertising a maximum metric through all links at startup or during a reload will prevent neighbor routers from using a path through the router as a transit path, thereby reducing the number of packets that are dropped and improving the stability and availability of the network.

#### **Graceful Removal from the Network**

Advertising a maximum metric before shutdown allows other routers to select alternate paths before the transit path through a router becomes inaccessible.

### <span id="page-74-1"></span>**Related Features and Technologies**

The OSPF Stub Router Advertisement feature is an extension of the OSPF routing protocol. For more information about configuring OSPF and BGP, refer to the *Cisco IOS IP Routing Configuration Guide*  and the *Cisco IOS IP Routing Command Reference*.

## <span id="page-74-2"></span>**Supported Platforms**

The OSPF Stub Router Advertisement feature is supported by the following platforms in Cisco IOS Release 12.2(14)S that support OSPF:

- **•** Cisco 7200 series
- **•** Cisco 7400 series
- **•** Cisco 7500 series

#### **Determining Platform Support Through Cisco Feature Navigator**

Cisco IOS software is packaged in feature sets that support specific platforms. To get updated information regarding platform support for this feature, access Cisco Feature Navigator. Cisco Feature Navigator dynamically updates the list of supported platforms as new platform support is added for the feature.

Cisco Feature Navigator is a web-based tool that enables you to determine which Cisco IOS software images support a specific set of features and which features are supported in a specific Cisco IOS image. You can search by feature or release. Under the release section, you can compare releases side by side to display both the features unique to each software release and the features in common.

Cisco Feature Navigator is updated regularly when major Cisco IOS software releases and technology releases occur. For the most current information, go to the Cisco Feature Navigator home page at the following URL:

<http://www.cisco.com/go/fn>

#### **Availability of Cisco IOS Software Images**

Platform support for particular Cisco IOS software releases is dependent on the availability of the software images for those platforms. Software images for some platforms may be deferred, delayed, or changed without prior notice. For updated information about platform support and availability of software images for each Cisco IOS software release, refer to the online release notes or, if supported, Cisco Feature Navigator.

## <span id="page-75-0"></span>**Supported Standards, MIBs, and RFCs**

#### **Standards**

No new or modified standards are supported by this feature.

#### **MIBs**

No new or modified MIBs are supported by this feature.

To obtain lists of supported MIBs by platform and Cisco IOS release, and to download MIB modules, go to the Cisco MIB website on Cisco.com at the following URL:

<http://www.cisco.com/public/sw-center/netmgmt/cmtk/mibs.shtml>

#### **RFCs**

**•** RFC 3137 *OSPF Stub Router Advertisement*

### <span id="page-75-1"></span>**Configuration Tasks**

See the following sections for configuration tasks to configure OSPF to advertise a maximum metric. This feature has three different configuration options. All tasks are optional and should be individually configured.

- [Configuring Advertisement on Startup](#page-75-2) (optional)
- **•** [Configuring Advertisement Until Routing Tables Converge](#page-76-0) (optional)
- **•** [Configuring Advertisement for a Graceful Shutdown](#page-76-1) (optional)
- **•** [Verifying the Advertisement of a Maximum Metric](#page-77-0) (optional)

### <span id="page-75-2"></span>**Configuring Advertisement on Startup**

To configure a router that is running OSPF to advertise a maximum metric during startup, use the following commands beginning in global configuration mode:

 $\mathbf{I}$ 

 $\Gamma$ 

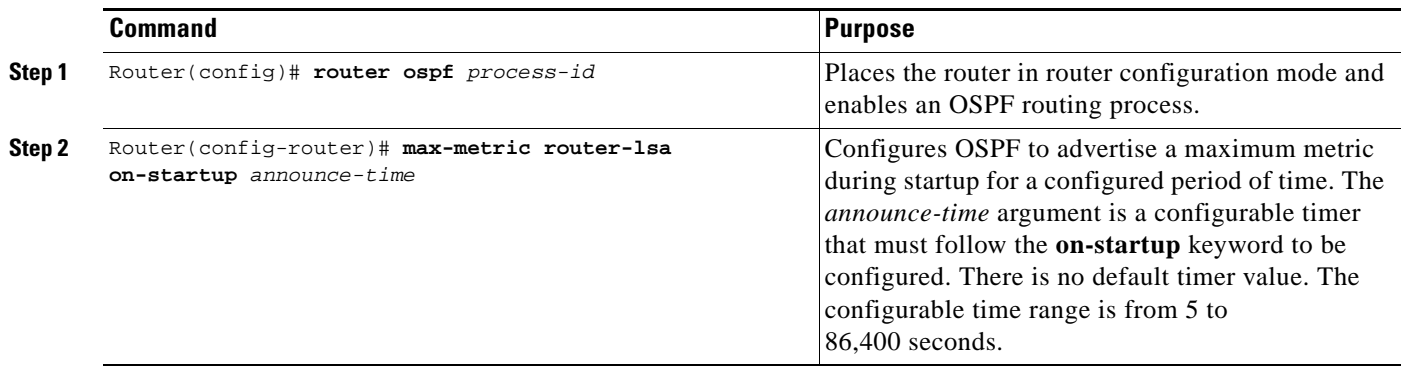

### <span id="page-76-0"></span>**Configuring Advertisement Until Routing Tables Converge**

To configure a router that is running OSPF to advertise a maximum metric until BGP routing tables converge, use the following commands beginning in global configuration mode:

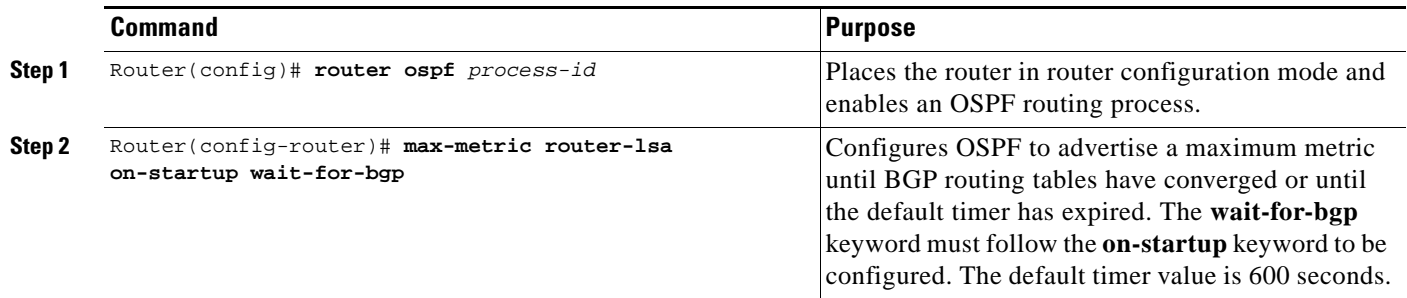

## <span id="page-76-1"></span>**Configuring Advertisement for a Graceful Shutdown**

To configure a router that is running OSPF to advertise a maximum metric for a graceful shutdown or removal from the network, use the following commands beginning in global configuration mode:

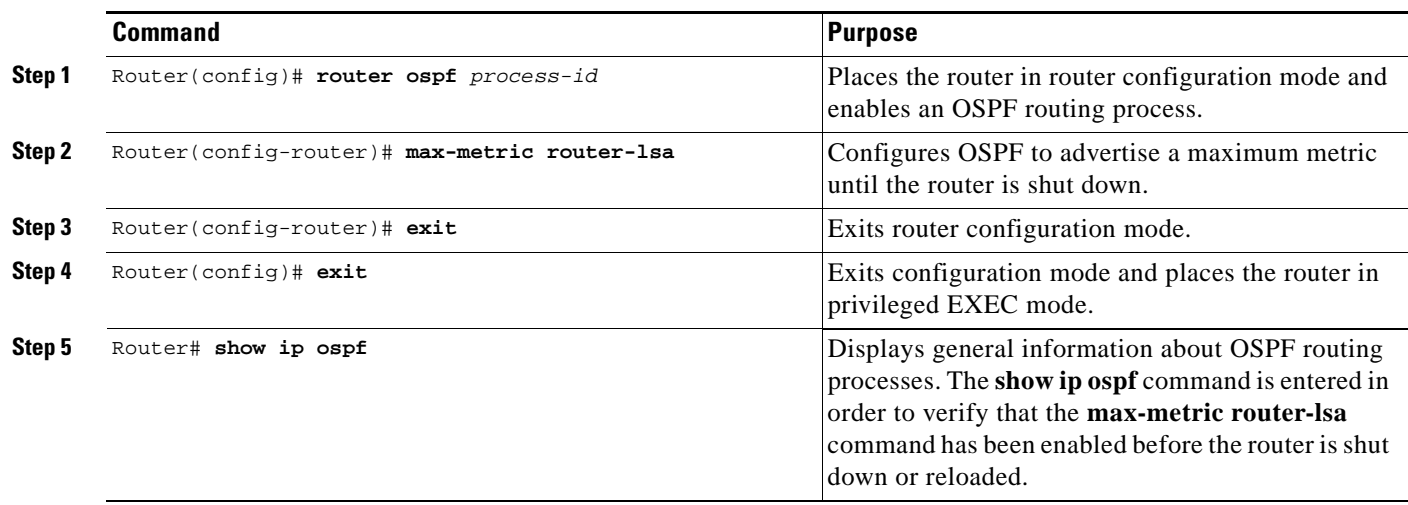

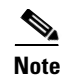

**Note** You should not save the running configuration of a router when it is configured for a graceful shutdown because the router will continue to advertise a maximum metric after it is reloaded.

### <span id="page-77-0"></span>**Verifying the Advertisement of a Maximum Metric**

To verify that the advertisement of a maximum metric has been configured correctly, use the **show ip ospf** or **show ip ospf database** command.

The output of the **show ip ospf** command will display the condition, state, and remaining time delay of the advertisement of a maximum metric, depending on which options were configured with the **max-metric router-lsa** command.

The following sample output is similar to the output that will be displayed when the **on-startup** keyword and *announce-time* argument are configured with the **max-metric router-lsa** command:

```
Router# show ip ospf
Routing Process "ospf 1998" with ID 10.18.134.155
      Supports only single TOS(TOS0) routes
      Supports opaque LSA
      It is an area border and autonomous system boundary router
      Redistributing External Routes from,
         static, includes subnets in redistribution
     Originating router-LSAs with maximum metric, Time remaining: 00:01:18
        Condition: on startup for 300 seconds, State: active
      SPF schedule delay 5 secs, Hold time between two SPFs 10 secs
      Minimum LSA interval 5 secs. Minimum LSA arrival 1 secs
      Number of external LSA 7. Checksum Sum 0x47261 
      Number of opaque AS LSA 0. Checksum Sum 0x0 
      Number of DCbitless external and opaque AS LSA 0
      Number of DoNotAge external and opaque AS LSA 0
      Number of areas in this router is 2. 1 normal 0 stub 1 nssa
      External flood list length 0
         Area BACKBONE(0)
            Number of interfaces in this area is 1
            Area has no authentication
            SPF algorithm executed 3 times
            Area ranges are
            Number of LSA 8. Checksum Sum 0x474AE 
            Number of opaque link LSA 0. Checksum Sum 0x0
```
 $\mathbf I$ 

The following sample output is similar to the output that will be displayed when the **on-startup** and **wait-for-bgp** keywords are configured with the **max-metric router-lsa** command:

```
Router# show ip ospf
Routing Process "ospf 1998" with ID 10.18.134.155
      Supports only single TOS(TOS0) routes
      Supports opaque LSA
      It is an area border and autonomous system boundary router
      Redistributing External Routes from,
         static, includes subnets in redistribution
     Originating router-LSAs with maximum metric, Time remaining: 00:01:18
        Condition: on startup while BGP is converging, State: active
      SPF schedule delay 5 secs, Hold time between two SPFs 10 secs
      Minimum LSA interval 5 secs. Minimum LSA arrival 1 secs
      Number of external LSA 7. Checksum Sum 0x47261 
      Number of opaque AS LSA 0. Checksum Sum 0x0 
      Number of DCbitless external and opaque AS LSA 0
      Number of DoNotAge external and opaque AS LSA 0
      Number of areas in this router is 2. 1 normal 0 stub 1 nssa
      External flood list length 0
         Area BACKBONE(0)
            Number of interfaces in this area is 1
            Area has no authentication
           SPF algorithm executed 3 times
            Area ranges are
            Number of LSA 8. Checksum Sum 0x474AE 
            Number of opaque link LSA 0. Checksum Sum 0x0
```
The following sample output is similar to the output that will be displayed when the **max-metric router-lsa** command is configured without any keywords or arguments:

```
Router# show ip ospf
Routing Process "ospf 1998" with ID 10.18.134.155
      Supports only single TOS(TOS0) routes
      Supports opaque LSA
      It is an area border and autonomous system boundary router
      Redistributing External Routes from,
         static, includes subnets in redistribution
     Originating router-LSAs with maximum metric
        Condition: always, State: active
      SPF schedule delay 5 secs, Hold time between two SPFs 10 secs
      Minimum LSA interval 5 secs. Minimum LSA arrival 1 secs
      Number of external LSA 7. Checksum Sum 0x47261 
      Number of opaque AS LSA 0. Checksum Sum 0x0 
      Number of DCbitless external and opaque AS LSA 0
      Number of DoNotAge external and opaque AS LSA 0
      Number of areas in this router is 2. 1 normal 0 stub 1 nssa
      External flood list length 0
         Area BACKBONE(0)
            Number of interfaces in this area is 1
            Area has no authentication
            SPF algorithm executed 3 times
            Area ranges are
            Number of LSA 8. Checksum Sum 0x474AE 
            Number of opaque link LSA 0. Checksum Sum 0x0
```
I

The output of the **show ip ospf database** command will display information about OSPF LSAs and indicate if the router is announcing maximum cost links. The following sample output is similar to the output that will be displayed when any form of the **max-metric router-lsa** command is configured:

```
Router# show ip ospf database
```

```
Exception Flag: Announcing maximum link costs
 LS age: 68
 Options: (No TOS-capability, DC)
 LS Type: Router Links
 Link State ID: 172.18.134.155
 Advertising Router: 172.18.134.155
 LS Seq Number: 80000002
 Checksum: 0x175D
 Length: 60
 Area Border Router
 AS Boundary Router
 Number of Links: 3
   Link connected to: a Transit Network
   (Link ID) Designated Router address: 192.168.1.11
   (Link Data) Router Interface address: 192.168.1.14
    Number of TOS metrics: 0
     TOS 0 Metrics: 65535 (metric used for local calculation: 10)
   Link connected to: a Transit Network
   (Link ID) Designated Router address: 10.1.145.11
   (Link Data) Router Interface address: 10.1.145.14
    Number of TOS metrics: 0
     TOS 0 Metrics: 65535 (metric used for local calculation: 10)
   Link connected to: a Stub Network
   (Link ID) Network/subnet number: 10.11.12.0
   (Link Data) Network Mask: 255.255.255.0
   Number of TOS metrics: 0
     TOS 0 Metrics: 1
```
## <span id="page-79-0"></span>**Monitoring and Maintaining OSPF Stub Router Advertisement**

To monitor and maintain the advertisement of a maximum metric, use the following EXEC commands:

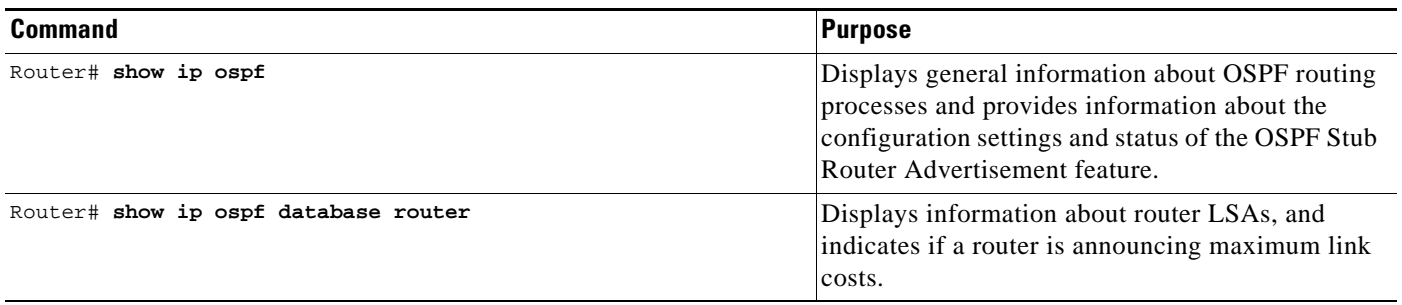

## <span id="page-80-0"></span>**Configuration Examples**

This section provides the following configuration examples:

- **•** [Advertisement on Startup Example](#page-80-2)
- **•** [Advertisement Until Routing Tables Converge Example](#page-80-3)
- **•** [Graceful Shutdown Example](#page-80-4)

### <span id="page-80-2"></span>**Advertisement on Startup Example**

In the following example, a router that is running OSPF is configured to advertise a maximum metric at startup for 300 seconds:

```
Router(config)# router ospf 100
Router(config-router)# max-metric router-lsa on-startup 300
```
### <span id="page-80-3"></span>**Advertisement Until Routing Tables Converge Example**

In the following example, a router that is running OSPF is configured to advertise a maximum metric until BGP routing tables converge or until the default timer expires (600 seconds):

```
Router(config)# router ospf 100
Router(config-router)# max-metric router-lsa on-startup wait-for-bgp
```
### <span id="page-80-4"></span>**Graceful Shutdown Example**

In the following example, a router that is running OSPF is configured to advertise a maximum metric until the router is shut down:

```
Router(config)# router ospf 100
Router(config-router)# max-metric router-lsa
Router(config-router)# exit
Router(config)# exit
Router# show ip ospf
```
## <span id="page-80-1"></span>**Command Reference**

The following commands are introduced or modified in the feature or features documented in this module. For information about these commands, see the [Cisco IOS IP Routing: OSPF Command](http://www.cisco.com/en/US/docs/ios/iproute_ospf/command/reference/iro_book.html)  [Reference](http://www.cisco.com/en/US/docs/ios/iproute_ospf/command/reference/iro_book.html). For information about all Cisco IOS commands, go to the Command Lookup Tool at <http://tools.cisco.com/Support/CLILookup> or to the *[Cisco IOS Master Commands List](http://www.cisco.com/en/US/docs/ios/mcl/allreleasemcl/all_book.html)*.

- **• max-metric router-lsa**
- **• show ip ospf**

CCDE, CCENT, CCSI, Cisco Eos, Cisco HealthPresence, Cisco IronPort, the Cisco logo, Cisco Nurse Connect, Cisco Pulse, Cisco SensorBase, Cisco StackPower, Cisco StadiumVision, Cisco TelePresence, Cisco Unified Computing System, Cisco WebEx, DCE, Flip Channels, Flip for Good, Flip Mino, Flipshare (Design), Flip Ultra, Flip Video, Flip Video (Design), Instant Broadband, and Welcome to the Human Network are trademarks; Changing the Way We Work, Live, Play, and Learn, Cisco Capital, Cisco Capital (Design), Cisco:Financed (Stylized), Cisco Store, Flip Gift Card, and One Million Acts of Green are service marks; and Access Registrar, Aironet, AllTouch, AsyncOS, Bringing the Meeting To You, Catalyst, CCDA, CCDP, CCIE, CCIP, CCNA, CCNP, CCSP, CCVP, Cisco, the Cisco Certified Internetwork Expert logo, Cisco IOS, Cisco Lumin, Cisco Nexus, Cisco Press, Cisco Systems, Cisco Systems Capital, the Cisco Systems logo, Cisco Unity, Collaboration Without Limitation, Continuum, EtherFast, EtherSwitch, Event Center, Explorer, Follow Me Browsing, GainMaker, iLYNX, IOS, iPhone, IronPort, the IronPort logo, Laser Link, LightStream,

Linksys, MeetingPlace, MeetingPlace Chime Sound, MGX, Networkers, Networking Academy, PCNow, PIX, PowerKEY, PowerPanels, PowerTV, PowerTV (Design), PowerVu, Prisma, ProConnect, ROSA, SenderBase, SMARTnet, Spectrum Expert, StackWise, WebEx, and the WebEx logo are registered trademarks of Cisco Systems, Inc. and/or its affiliates in the United States and certain other countries.

All other trademarks mentioned in this document or website are the property of their respective owners. The use of the word partner does not imply a partnership relationship between Cisco and any other company. (0910R)

Any Internet Protocol (IP) addresses used in this document are not intended to be actual addresses. Any examples, command display output, and figures included in the document are shown for illustrative purposes only. Any use of actual IP addresses in illustrative content is unintentional and coincidental.

© 2008 Cisco Systems, Inc. All rights reserved.

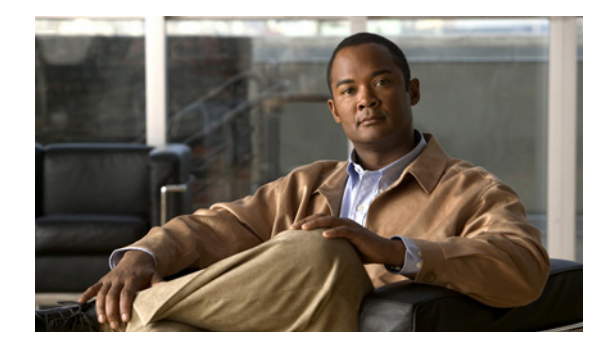

# **OSPF Update Packet-Pacing Configurable Timers**

#### **Feature History**

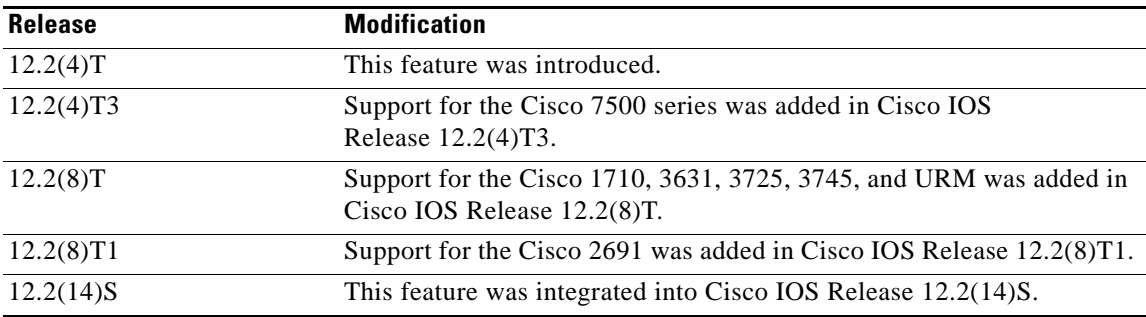

This feature module describes the OSPF Update Packet-Pacing Configurable Timers feature. It includes the following sections:

- **•** [Feature Overview, page 2](#page-83-0)
- **•** [Benefits, page 2](#page-83-1)
- **•** [Related Features and Technologies, page 2](#page-83-2)
- **•** [Supported Platforms, page 2](#page-83-3)
- **•** [Supported Standards, MIBs, and RFCs, page 3](#page-84-0)
- **•** [Configuration Tasks, page 3](#page-84-1)
- **•** [Monitoring and Maintaining OSPF Packet-Pacing Timers, page 5](#page-86-0)
- **•** [Configuration Examples, page 6](#page-87-0)
- **•** [Command Reference, page 6](#page-87-1)

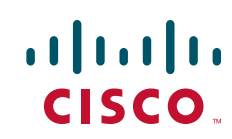

## <span id="page-83-0"></span>**Feature Overview**

In rare situations, you might need to change Open Shortest Path First (OSPF) packet-pacing default timers to mitigate CPU or buffer utilization issues associated with flooding very large numbers of link-state advertisements (LSAs). The OSPF Update Packet-Pacing Configurable Timers feature allows you to configure the rate at which OSPF LSA flood pacing, retransmission pacing, and group pacing updates occur.

Configuring OSPF flood pacing timers allows you to control interpacket spacing between consecutive link-state update packets in the OSPF transmission queue. Configuring OSPF retransmission pacing timers allows you to control interpacket spacing between consecutive link-state update packets in the OSPF retransmission queue. Cisco IOS software groups the periodic refresh of LSAs to improve the LSA packing density for the refreshes in large topologies. The group timer controls the interval used for group LSA refreshment; however, this timer does not change the frequency that individual LSAs are refreshed (the default refresh occurs every 30 minutes).

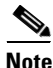

**Note** The default settings for OSPF packet pacing timers are suitable for the majority of OSPF deployments. You should change the default timers only as a last resort.

### <span id="page-83-1"></span>**Benefits**

The OSPF Update Packet-Pacing Configurable Timers feature provides the administrator with a mechanism to control the rate at which LSA updates occur in order to reduce high CPU or buffer utilization that can occur when an area is flooded with a very large number of LSAs.

### **Restrictions**

Do not change the packet pacing timers unless all other options to meet OSPF packet flooding requirements have been exhausted. Specifically, network operators should prefer summarization, stub area usage, queue tuning, and buffer tuning before changing the default timers. Furthermore, there are no guidelines for changing timer values; each OSPF deployment is unique and should be considered on a case-by-case basis. The network operator assumes risks associated with changing the default timer values.

### <span id="page-83-2"></span>**Related Features and Technologies**

The OSPF Update Packet-Pacing Configurable Timers feature is an extension of the OSPF routing protocol. For more information about configuring OSPF, packet pacing, area border router (ABR) and autonomous system boundary router (ASBR) summarization, and stub router configuration, refer to the ["Configuring OSPF"](http://preview.cisco.com/en/US/docs/ios/iproute_ospf/configuration/guide/iro_cfg.html) module of the *Cisco IOS IP Routing Configuration Guide* and the *[Cisco IOS IP](http://www.cisco.com/en/US/docs/ios/iproute_ospf/command/reference/iro_book.html)  [Routing: OSPF Command Reference](http://www.cisco.com/en/US/docs/ios/iproute_ospf/command/reference/iro_book.html)*.

## <span id="page-83-3"></span>**Supported Platforms**

The OSPF Update Packet-Pacing Configurable Timers feature is supported by the following platforms in Cisco IOS Release 12.2(14)S that support OSPF:

Ι

- **•** Cisco 7200 series
- **•** Cisco 7400 series
- **•** Cisco 7500 series

#### **Determining Platform Support Through Cisco Feature Navigator**

Cisco IOS software is packaged in feature sets that support specific platforms. To get updated information regarding platform support for this feature, access Cisco Feature Navigator. Cisco Feature Navigator dynamically updates the list of supported platforms as new platform support is added for the feature.

Cisco Feature Navigator is a web-based tool that enables you to determine which Cisco IOS software images support a specific set of features and which features are supported in a specific Cisco IOS image. You can search by feature or release. Under the release section, you can compare releases side by side to display both the features unique to each software release and the features in common.

Cisco Feature Navigator is updated regularly when major Cisco IOS software releases and technology releases occur. For the most current information, go to the Cisco Feature Navigator home page at the following URL:

<http://www.cisco.com/go/fn>

#### **Availability of Cisco IOS Software Images**

Platform support for particular Cisco IOS software releases is dependent on the availability of the software images for those platforms. Software images for some platforms may be deferred, delayed, or changed without prior notice. For updated information about platform support and availability of software images for each Cisco IOS software release, refer to the online release notes or, if supported, Cisco Feature Navigator.

## <span id="page-84-0"></span>**Supported Standards, MIBs, and RFCs**

#### **Standards**

No new or modified standards are supported by this feature.

#### **MIBs**

No new or modified MIBs are supported by this feature.

To obtain lists of supported MIBs by platform and Cisco IOS release, and to download MIB modules, go to the Cisco MIB website on Cisco.com at the following URL:

<http://www.cisco.com/public/sw-center/netmgmt/cmtk/mibs.shtml>

#### **RFCs**

No new or modified RFCs are supported by this feature.

## <span id="page-84-1"></span>**Configuration Tasks**

See the following sections for configuration tasks for the OSPF Update Packet-Pacing Configurable Timers feature. Each task in the list is identified as either required or optional:

**•** [Configuring OSPF Packet-Pacing Timers](#page-85-0) (required)

**•** [Verifying OSPF Packet-Pacing Timers](#page-85-1) (optional)

### <span id="page-85-0"></span>**Configuring OSPF Packet-Pacing Timers**

To configure a flood packet pacing timer, use the following commands beginning in router configuration mode:

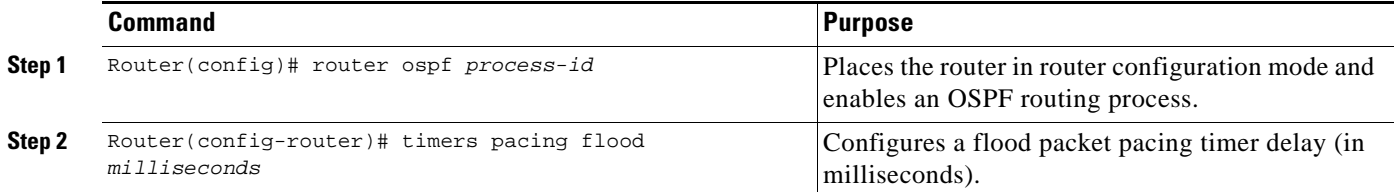

To configure a retransmission packet pacing timer, use the following commands beginning in router configuration mode:

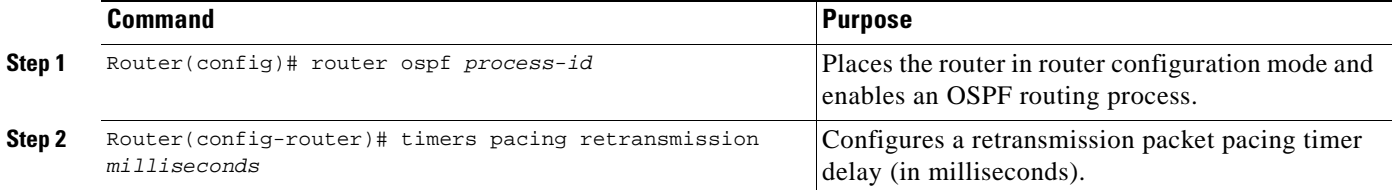

To configure a group packet pacing timer, use the following commands beginning in router configuration mode:

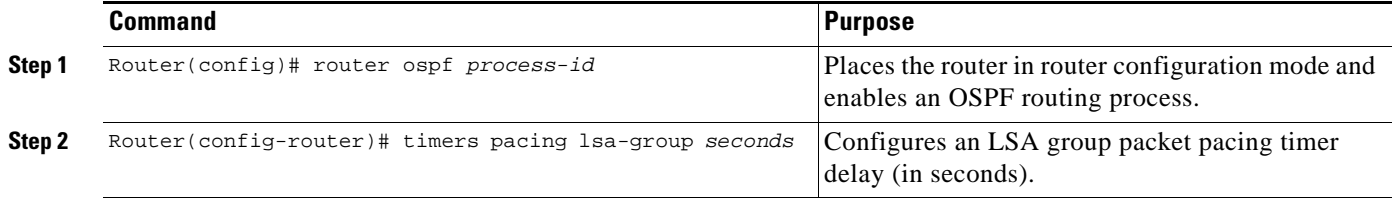

### <span id="page-85-1"></span>**Verifying OSPF Packet-Pacing Timers**

To verify that OSPF packet pacing has been configured, use the **show ip ospf** privileged EXEC command. The output of the **show ip ospf** command will display the type and delay time of the configurable pacing timers (flood, retransmission, group). The following example output is from the **show ip ospf** command:

```
Router# show ip ospf 
  Routing Process "ospf 1" with ID 10.0.0.1 and Domain ID 10.20.0.1 
   Supports only single TOS(TOS0) routes 
   Supports opaque LSA 
   SPF schedule delay 5 secs, Hold time between two SPFs 10 secs 
   Minimum LSA interval 5 secs. Minimum LSA arrival 1 secs
```

```
 LSA group pacing timer 100 secs 
 Interface flood pacing timer 55 msecs 
 Retransmission pacing timer 100 msecs 
 Number of external LSA 0. Checksum Sum 0x0 
 Number of opaque AS LSA 0. Checksum Sum 0x0 
 Number of DCbitless external and opaque AS LSA 0 
 Number of DoNotAge external and opaque AS LSA 0 
 Number of areas in this router is 2. 2 normal 0 stub 0 nssa 
 External flood list length 0 
    Area BACKBONE(0) 
        Number of interfaces in this area is 2 
        Area has message digest authentication 
        SPF algorithm executed 4 times 
        Area ranges are 
        Number of LSA 4. Checksum Sum 0x29BEB 
        Number of opaque link LSA 0. Checksum Sum 0x0 
        Number of DCbitless LSA 3 
        Number of indication LSA 0 
        Number of DoNotAge LSA 0 
        Flood list length 0 
    Area 172.16.26.0 
        Number of interfaces in this area is 0 
        Area has no authentication 
        SPF algorithm executed 1 times 
        Area ranges are 
           192.168.0.0/16 Passive Advertise 
        Number of LSA 1. Checksum Sum 0x44FD 
        Number of opaque link LSA 0. Checksum Sum 0x0 
        Number of DCbitless LSA 1 
        Number of indication LSA 1 
        Number of DoNotAge LSA 0 
        Flood list length 0
```
### **Troubleshooting Tips**

 $\mathbf I$ 

If the number of OSPF packet retransmissions rapidly increases, increase the value of the packet pacing timers. The number of OSPF packet retransmissions is displayed in the output of the **show ip ospf neighbor** command.

## <span id="page-86-0"></span>**Monitoring and Maintaining OSPF Packet-Pacing Timers**

To monitor and maintain OSPF packet-pacing timers, use the following commands in privileged EXEC mode:

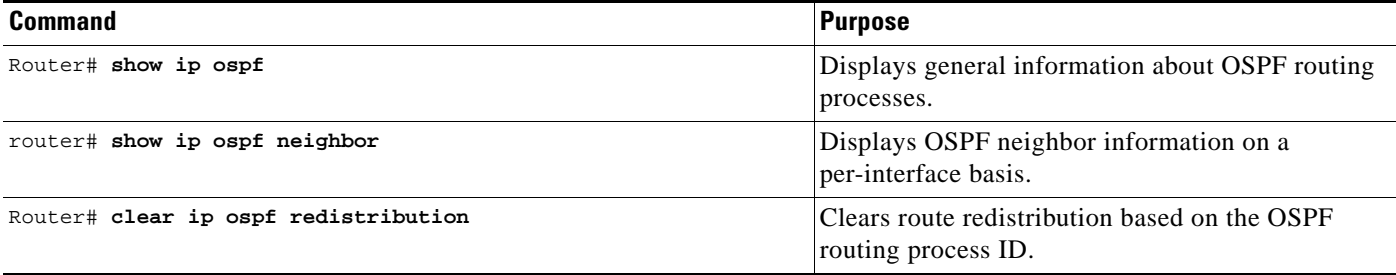

## <span id="page-87-0"></span>**Configuration Examples**

This section provides the following configuration examples:

- **•** [Flood Pacing Example](#page-87-2)
- **•** [Retransmission Pacing Example](#page-87-3)
- **•** [Group Pacing Example](#page-87-4)

### <span id="page-87-2"></span>**Flood Pacing Example**

The following example configures LSA flood pacing updates to occur in 50-millisecond intervals for OSPF routing process 1:

```
Router(config)# router ospf 1
Router(config-router)# timers pacing flood 50
```
### <span id="page-87-3"></span>**Retransmission Pacing Example**

The following example configures LSA flood pacing updates to occur in 100-millisecond intervals for OSPF routing process 1:

```
Router(config)# router ospf 1
Router(config-router)# timers pacing retransmission 100
```
### <span id="page-87-4"></span>**Group Pacing Example**

The following example configures OSPF group pacing updates between LSA groups to occur in 75-second intervals for OSPF routing process 1:

```
Router(config)# router ospf 1
Router(config-router)# timers pacing lsa-group 75
```
## <span id="page-87-1"></span>**Command Reference**

The following commands are introduced or modified in the feature or features documented in this module. For information about these commands, see the [Cisco IOS IP Routing: OSPF Command](http://www.cisco.com/en/US/docs/ios/iproute_ospf/command/reference/iro_book.html)  [Reference.](http://www.cisco.com/en/US/docs/ios/iproute_ospf/command/reference/iro_book.html) For information about all Cisco IOS commands, go to the Command Lookup Tool at <http://tools.cisco.com/Support/CLILookup> or to the *[Cisco IOS Master Commands List](http://www.cisco.com/en/US/docs/ios/mcl/allreleasemcl/all_book.html)*.

- **• timers pacing flood**
- **• timers pacing lsa-group**
- **• timers pacing retransmission**
- **• show ip ospf**

CCDE, CCENT, CCSI, Cisco Eos, Cisco HealthPresence, Cisco IronPort, the Cisco logo, Cisco Nurse Connect, Cisco Pulse, Cisco SensorBase, Cisco StackPower, Cisco StadiumVision, Cisco TelePresence, Cisco Unified Computing System, Cisco WebEx, DCE, Flip Channels, Flip for Good, Flip Mino, Flipshare (Design), Flip Ultra, Flip Video, Flip Video (Design), Instant Broadband, and Welcome to the Human Network are trademarks; Changing the Way We Work, Live, Play, and Learn, Cisco Capital, Cisco Capital (Design), Cisco:Financed (Stylized), Cisco Store, Flip Gift Card,

Ι

 $\mathbf I$ 

and One Million Acts of Green are service marks; and Access Registrar, Aironet, AllTouch, AsyncOS, Bringing the Meeting To You, Catalyst, CCDA, CCDP, CCIE, CCIP, CCNA, CCNP, CCSP, CCVP, Cisco, the Cisco Certified Internetwork Expert logo, Cisco IOS, Cisco Lumin, Cisco Nexus, Cisco Press, Cisco Systems, Cisco Systems Capital, the Cisco Systems logo, Cisco Unity, Collaboration Without Limitation, Continuum, EtherFast, EtherSwitch, Event Center, Explorer, Follow Me Browsing, GainMaker, iLYNX, IOS, iPhone, IronPort, the IronPort logo, Laser Link, LightStream, Linksys, MeetingPlace, MeetingPlace Chime Sound, MGX, Networkers, Networking Academy, PCNow, PIX, PowerKEY, PowerPanels, PowerTV, PowerTV (Design), PowerVu, Prisma, ProConnect, ROSA, SenderBase, SMARTnet, Spectrum Expert, StackWise, WebEx, and the WebEx logo are registered trademarks of Cisco Systems, Inc. and/or its affiliates in the United States and certain other countries.

All other trademarks mentioned in this document or website are the property of their respective owners. The use of the word partner does not imply a partnership relationship between Cisco and any other company. (0910R)

Any Internet Protocol (IP) addresses used in this document are not intended to be actual addresses. Any examples, command display output, and figures included in the document are shown for illustrative purposes only. Any use of actual IP addresses in illustrative content is unintentional and coincidental.

© 2008 Cisco Systems, Inc. All rights reserved.

**College** 

 $\mathsf I$ 

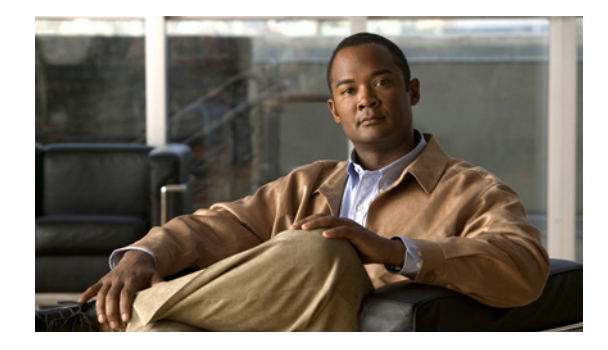

# **OSPF Sham-Link Support for MPLS VPN**

#### **Feature History**

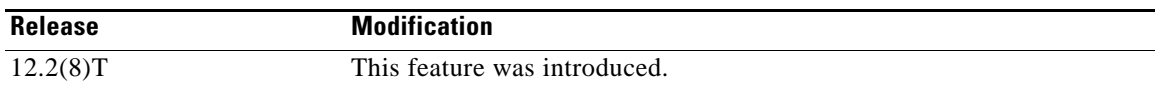

This document describes how to configure and use a sham-link to connect Virtual Private Network (VPN) client sites that run the Open Shortest Path First (OSPF) protocol and share backdoor OSPF links in a Multiprotocol Label Switching (MPLS) VPN configuration.

This document includes the following sections:

- [Feature Overview, page 1](#page-90-0)
- **•** [Supported Platforms, page 8](#page-97-0)
- **•** [Supported Standards, MIBs, and RFCs, page 9](#page-98-0)
- [Prerequisites, page 10](#page-99-0)
- **•** [Configuration Tasks, page 10](#page-99-1)
- **•** [Configuration Examples, page 12](#page-101-0)
- **•** [Command Reference, page 12](#page-101-1)
- **•** [Glossary, page 13](#page-102-0)

## <span id="page-90-0"></span>**Feature Overview**

### **Using OSPF in PE-CE Router Connections**

In an MPLS VPN configuration, the OSPF protocol is one way you can connect customer edge (CE) routers to service provider edge (PE) routers in the VPN backbone. OSPF is often used by customers that run OSPF as their intrasite routing protocol, subscribe to a VPN service, and want to exchange routing information between their sites using OSPF (during migration or on a permanent basis) over an MPLS VPN backbone.

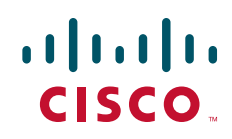

[Figure 1](#page-91-0) shows an example of how VPN client sites that run OSPF can connect over an MPLS VPN backbone.

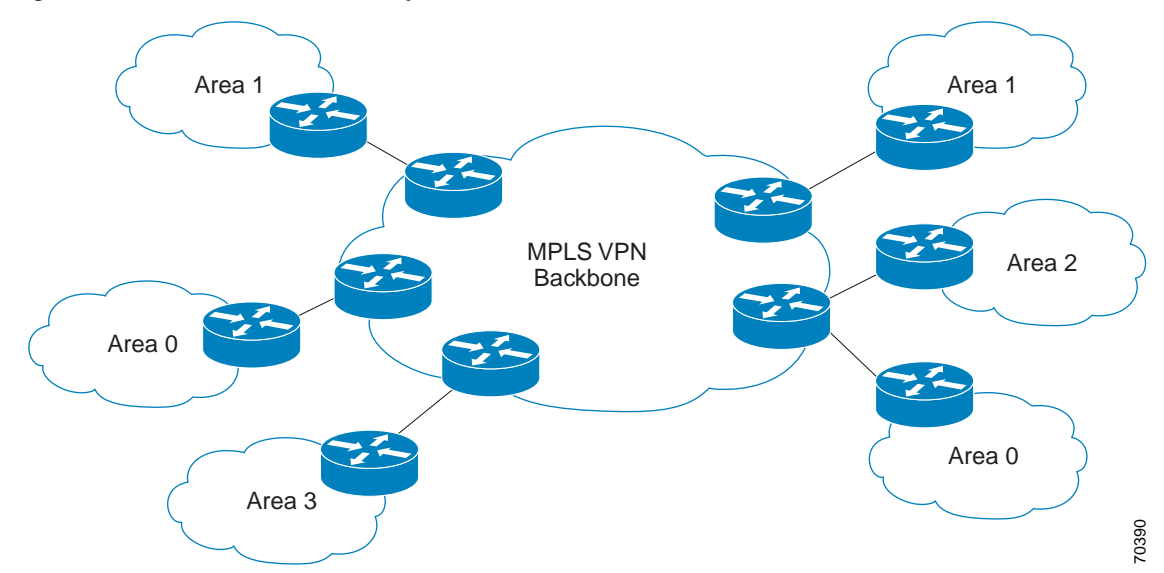

<span id="page-91-0"></span>*Figure 1 OSPF Connectivity Between VPN Client Sites and an MPLS VPN Backbone*

When OSPF is used to connect PE and CE routers, all routing information learned from a VPN site is placed in the VPN routing and forwarding (VRF) instance associated with the incoming interface. The PE routers that attach to the VPN use the Border Gateway Protocol (BGP) to distribute VPN routes to each other. A CE router can then learn the routes to other sites in the VPN by peering with its attached PE router. The MPLS VPN superbackbone provides an additional level of routing hierarchy to interconnect the VPN sites running OSPF.

When OSPF routes are propagated over the MPLS VPN backbone, additional information about the prefix in the form of BGP extended communities (route type, domain ID extended communities) is appended to the BGP update. This community information is used by the receiving PE router to decide the type of link-state advertisement (LSA) to be generated when the BGP route is redistributed to the OSPF PE-CE process. In this way, internal OSPF routes that belong to the same VPN and are advertised over the VPN backbone are seen as interarea routes on the remote sites.

For basic information about how to configure an MPLS VPN, refer to:

[http://www.cisco.com/en/US/docs/ios/12\\_0t/12\\_0t5/feature/guide/VPN.html](http://www.cisco.com/en/US/docs/ios/12_0t/12_0t5/feature/guide/VPN.html)

### **Using a Sham-Link to Correct OSPF Backdoor Routing**

Although OSPF PE-CE connections assume that the only path between two client sites is across the MPLS VPN backbone, backdoor paths between VPN sites (shown in grey in [Figure 2](#page-92-0)) may exist. If these sites belong to the same OSPF area, the path over a backdoor link will always be selected because OSPF prefers intraarea paths to interarea paths. (PE routers advertise OSPF routes learned over the VPN backbone as interarea paths.) For this reason, OSPF backdoor links between VPN sites must be taken into account so that routing is performed based on policy.

I

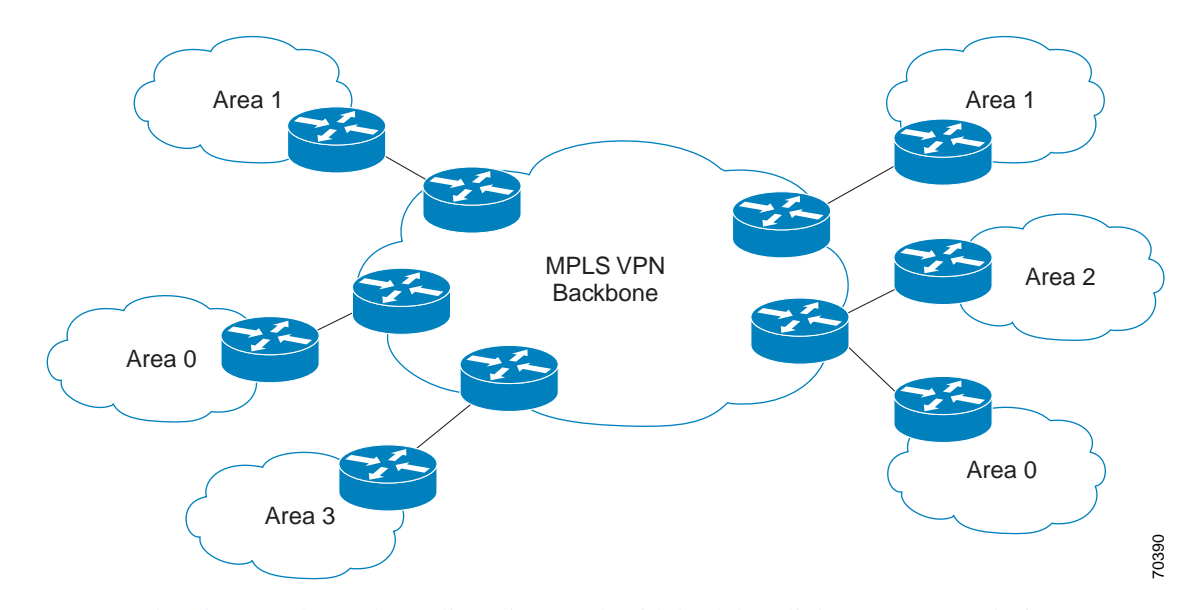

#### <span id="page-92-0"></span>*Figure 2 Backdoor Paths Between OSPF Client Sites*

For example, [Figure 2](#page-92-0) shows three client sites, each with backdoor links. Because each site runs OSPF within the same Area 1 configuration, all routing between the three sites follows the intraarea path across the backdoor links, rather than over the MPLS VPN backbone.

The following example shows BGP routing table entries for the prefix 10.3.1.7/32 in the PE-1 router in [Figure 2](#page-92-0). This prefix is the loopback interface of the Winchester CE router. As shown in bold in this example, the loopback interface is learned via BGP from PE-2 and PE-3. It is also generated through redistribution into BGP on PE-1.

```
PE-1# show ip bgp vpnv4 all 10.3.1.7
BGP routing table entry for 100:251:10.3.1.7/32, version 58
Paths: (3 available, best #2)
   Advertised to non peer-group peers:
   10.3.1.2 10.3.1.5 
   Local
     10.3.1.5 (metric 30) from 10.3.1.5 (10.3.1.5)
       Origin incomplete, metric 22, localpref 100, valid, internal
       Extended Community: RT:1:793 OSPF DOMAIN ID:0.0.0.100 OSPF
       RT:1:2:0 OSPF 2
   Local
     10.2.1.38 from 0.0.0.0 (10.3.1.6)
       Origin incomplete, metric 86, localpref 100, weight 32768,
       valid, sourced, best
       Extended Community: RT:1:793 OSPF DOMAIN ID:0.0.0.100 OSPF
       RT:1:2:0 OSPF 2
   Local
     10.3.1.2 (metric 30) from 10.3.1.2 (10.3.1.2)
       Origin incomplete, metric 11, localpref 100, valid, internal
       Extended Community: RT:1:793 OSPF DOMAIN ID:0.0.0.100 OSPF
       RT:1:2:0 OSPF 2
```
Within BGP, the locally generated route (10.2.1.38) is considered to be the best route. However, as shown in bold in the next example, the VRF routing table shows that the selected path is learned via OSPF with a next hop of 10.2.1.38, which is the Vienna CE router.

```
PE-1# show ip route vrf ospf 10.3.1.7
Routing entry for 10.3.1.7/32
  Known via "ospf 100", distance 110, metric 86, type intra area
  Redistributing via bgp 215
  Advertised by bgp 215
  Last update from 10.2.1.38 on Serial0/0/0, 00:00:17 ago
   Routing Descriptor Blocks:
   * 10.2.1.38, from 10.3.1.7, 00:00:17 ago, via Serial0/0/0
       Route metric is 86, traffic share count is 1
```
This path is selected because:

- The OSPF intra-area path is preferred over the interarea path (over the MPLS VPN backbone) generated by the PE-1 router.
- **•** OSPF has a lower administrative distance (AD) than internal BGP (BGP running between routers in the same autonomous system).

If the backdoor links between sites are used only for backup purposes and do not participate in the VPN service, then the default route selection shown in the preceding example is not acceptable. To reestablish the desired path selection over the MPLS VPN backbone, you must create an additional OSPF intra-area (logical) link between ingress and egress VRFs on the relevant PE routers. This link is called a sham-link.

A sham-link is required between any two VPN sites that belong to the same OSPF area and share an OSPF backdoor link. If no backdoor link exists between the sites, no sham-link is required.

[Figure 3](#page-94-0) shows a sample sham-link between PE-1 and PE-2. A cost is configured with each sham-link and is used to decide whether traffic will be sent over the backdoor path or the sham-link path. When a sham-link is configured between PE routers, the PEs can populate the VRF routing table with the OSPF routes learned over the sham-link.

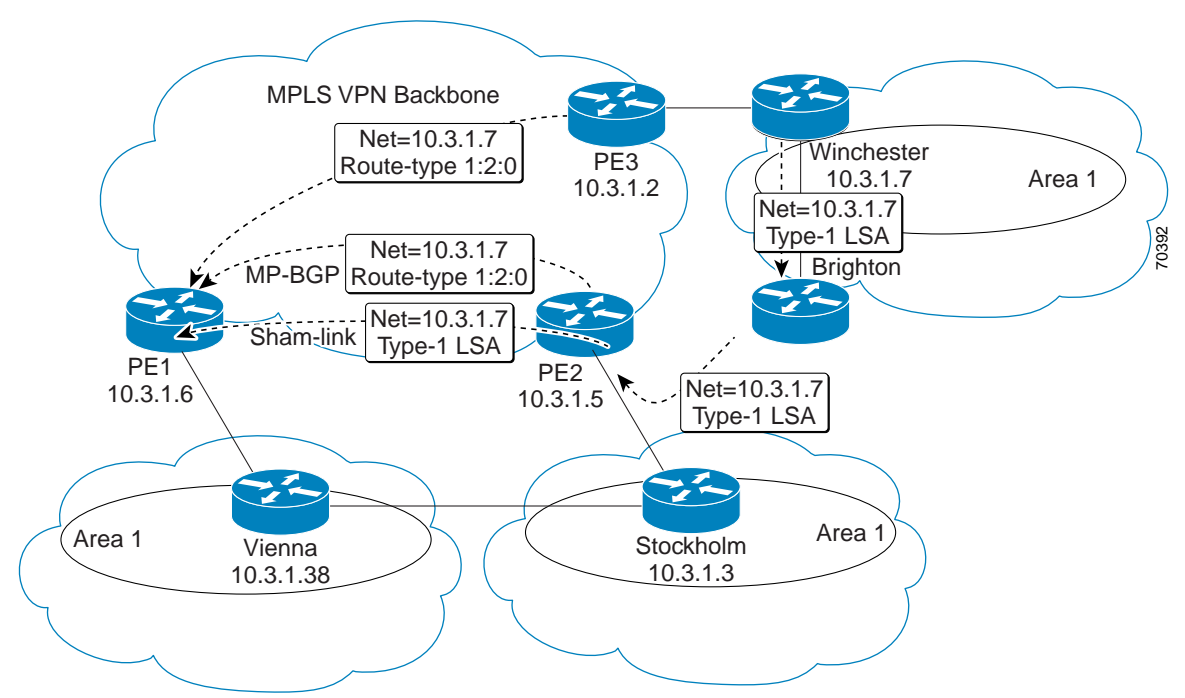

<span id="page-94-0"></span>*Figure 3 Using a Sham-Link Between PE Routers to Connect OSPF Client Sites*

Because the sham-link is seen as an intra-area link between PE routers, an OSPF adjacency is created and database exchange (for the particular OSPF process) occurs across the link. The PE router can then flood LSAs between sites from across the MPLS VPN backbone. As a result, the desired intra-area connectivity is created.

The section, ["Creating a Sham-Link](#page-99-2)", describes how to configure a sham-link between two PE routers. For more information about how to configure OSPF, refer to:

[Configuring OSPF](http://www.cisco.com/en/US/docs/ios/iproute_ospf/configuration/guide/iro_cfg.html)

### **Sham-Link Configuration Example**

The example in this section is designed to show how a sham-link is used only to affect the OSPF intra-area path selection of the PE and CE routers. The PE router also uses the information received from MP-BGP to set the outgoing label stack of incoming packets, and to decide to which egress PE router to label switch the packets.

[Figure 4](#page-95-0) shows a sample MPLS VPN topology in which a sham-link configuration is necessary. A VPN client has three sites, each with a backdoor link. Two sham-links have been configured, one between PE-1 and PE-2, and another between PE-2 and PE-3. A sham-link between PE-1 and PE-3 is not necessary in this configuration because the Vienna and Winchester sites do not share a backdoor link.

<span id="page-95-0"></span>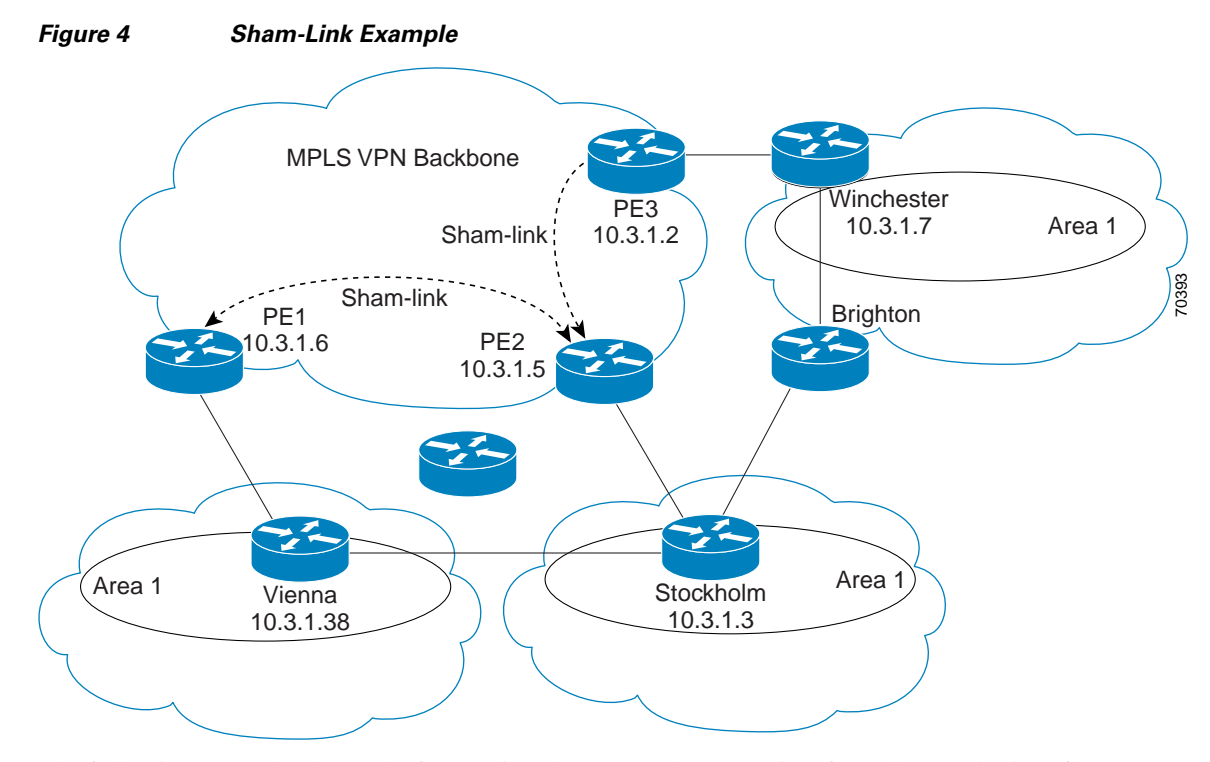

The following example shows the forwarding that occurs between sites from the standpoint of how PE-1 views the 10.3.1.7/32 prefix, the loopback1 interface of the Winchester CE router in [Figure 4.](#page-95-0)

```
PE-1# show ip bgp vpnv4 all 10.3.1.7
```

```
BGP routing table entry for 100:251:10.3.1.7/32, version 124
Paths: (1 available, best #1) 
   Local
     10.3.1.2 (metric 30) from 10.3.1.2 (10.3.1.2)
        Origin incomplete, metric 11, localpref 100, valid, internal, 
        best
        Extended Community: RT:1:793 OSPF DOMAIN ID:0.0.0.100 OSPF 
        RT:1:2:0 OSPF 2
PE-1# show ip route vrf ospf 10.3.1.7
```

```
Routing entry for 10.3.1.7/32
   Known via "ospf 100", distance 110, metric 13, type intra area
  Redistributing via bgp 215
  Last update from 10.3.1.2 00:12:59 ago
  Routing Descriptor Blocks:
10.3.1.2 (Default-IP-Routing-Table), from 10.3.1.7, 00:12:59 ago
```
The next example shows forwarding information in which the next hop for the route, 10.3.1.2, is the PE-3 router rather than the PE-2 router (which is the best path according to OSPF). The reason the OSPF route is not redistributed to BGP on the PE is because the other end of the sham-link already redistributed the route to BGP and there is no need for duplication. The OSPF sham-link is used only to influence intra-area path selection. When sending traffic to a particular destination, the PE router uses the MP-BGP forwarding information.

```
PE-1# show ip bgp vpnv4 all tag | begin 10.3.1.7
   10.3.1.7/32 10.3.1.2 notag/38
PE-1# show tag-switching forwarding 10.3.1.2
Local Outgoing Prefix Bytes tag Outgoing Next Hop
tag tag or VC or Tunnel Id switched interface 
31 42 10.3.1.2/32 0 PO3/0/0 point2point
```

```
PE-1# show ip cef vrf ospf 10.3.1.7
10.3.1.7/32, version 73, epoch 0, cached adjacency to POS3/0/0
0 packets, 0 bytes
   tag information set
    local tag: VPN-route-head
    fast tag rewrite with PO3/0/0, point2point, tags imposed: {42 38}
   via 10.3.1.2, 0 dependencies, recursive
     next hop 10.1.1.17, POS3/0/0 via 10.3.1.2/32
     valid cached adjacency
     tag rewrite with PO3/0/0, point2point, tags imposed: {42 38}
```
If a prefix is learned across the sham-link and the path via the sham-link is selected as the best, the PE router does not generate an MP-BGP update for the prefix. It is not possible to route traffic from one sham-link over another sham-link.

In the following example, PE-2 shows how an MP-BGP update for the prefix is not generated. Although 10.3.1.7/32 has been learned via OSPF across the sham-link as shown in bold, no local generation of a route into BGP is performed. The only entry within the BGP table is the MP-BGP update received from PE-3 (the egress PE router for the 10.3.1.7/32 prefix).

```
PE-2# show ip route vrf ospf 10.3.1.7
Routing entry for 10.3.1.7/32
   Known via "ospf 100", distance 110, metric 12, type intra area
   Redistributing via bgp 215
   Last update from 10.3.1.2 00:00:10 ago
   Routing Descriptor Blocks:
   * 10.3.1.2 (Default-IP-Routing-Table), from 10.3.1.7, 00:00:10 ago
       Route metric is 12, traffic share count is 1
PE-2# show ip bgp vpnv4 all 10.3.1.7
BGP routing table entry for 100:251:10.3.1.7/32, version 166
Paths: (1 available, best #1)
   Not advertised to any peer
   Local
     10.3.1.2 (metric 30) from 10.3.1.2 (10.3.1.2)
       Origin incomplete, metric 11, localpref 100, valid, internal,
       best
       Extended Community: RT:1:793 OSPF DOMAIN ID:0.0.0.100 OSPF
       RT:1:2:0 OSPF 2
```
The PE router uses the information received from MP-BGP to set the ongoing label stack of incoming packets, and to decide to which egress PE router to label switch the packets.

### **Benefits**

#### **Client Site Connection Across the MPLS VPN Backbone**

A sham-link overcomes the OSPF default behavior for selecting an intra-area backdoor route between VPN sites instead of an interarea (PE-to-PE) route. A sham-link ensures that OSPF client sites that share a backdoor link can communicate over the MPLS VPN backbone and participate in VPN services.

#### **Flexible Routing in an MPLS VPN Configuration**

In an MPLS VPN configuration, the OSPF cost configured with a sham-link allows you to decide if OSPF client site traffic will be routed over a backdoor link or through the VPN backbone.

ן

### **Restrictions**

When OSPF is used as a protocol between PE and CE routers, the OSPF metric is preserved when routes are advertised over the VPN backbone. The metric is used on the remote PE routers to select the correct route. For this reason, you should not modify the metric value when OSPF is redistributed to BGP, and when BGP is redistributed to OSPF. If you modify the metric value, routing loops may occur.

### **Related Features and Technologies**

- **•** MPLS
- **•** OSPF
- **•** BGP

### **Related Documents**

- **•** *Cisco IOS IP Routing: OSPF Command Reference* [http://www.cisco.com/en/US/docs/ios/iproute\\_ospf/command/reference/iro\\_book.html](http://www.cisco.com/en/US/docs/ios/iproute_ospf/command/reference/iro_book.html)
- **•** *MPLS Virtual Private Networks* [http://www.cisco.com/en/US/docs/ios/12\\_0t/12\\_0t5/feature/guide/VPN.html](http://www.cisco.com/en/US/docs/ios/12_0t/12_0t5/feature/guide/VPN.html)
- **•** *Configuring OSPF* [http://www.cisco.com/en/US/docs/ios/iproute\\_ospf/configuration/guide/iro\\_cfg.html](http://www.cisco.com/en/US/docs/ios/iproute_ospf/configuration/guide/iro_cfg.html)
- **•** *Cisco IOS IP Routing: BGP Configuration Guide, Release 15.0* [http://www.cisco.com/en/US/docs/ios/iproute\\_bgp/configuration/guide/15\\_0/irg\\_15\\_0\\_book.html](http://www.cisco.com/en/US/docs/ios/iproute_bgp/configuration/guide/15_0/irg_15_0_book.html)
- **•** RFC 1163, A Border Gateway Protocol
- **•** RFC 1164, Application of the Border Gateway Protocol in the Internet
- **•** RFC 2283, Multiprotocol Extensions for BGP-4
- **•** RFC 2328, Open Shortest Path First, Version 2
- **•** RFC 2547, BGP/MPLS VPNs

## <span id="page-97-0"></span>**Supported Platforms**

- **•** Cisco 1400 series
- **•** Cisco 1600
- **•** Cisco 1600R
- **•** Cisco 1710
- **•** Cisco 1720
- **•** Cisco 1721
- **•** Cisco 1750
- **•** Cisco 1751
- **•** Cisco 2420
- **•** Cisco 2600
- **•** Cisco 2691
- **•** Cisco 3620
- **•** Cisco 3631
- **•** Cisco 3640
- **•** Cisco 3660
- **•** Cisco 3725
- **•** Cisco 3745
- **•** Cisco 7100
- **•** Cisco 7200
- **•** Cisco 7500
- **•** Cisco 7700
- **•** URM
- **•** Cisco uBR7200

#### **Determining Platform Support Through Cisco Feature Navigator**

Cisco IOS software is packaged in feature sets that support specific platforms. To get updated information regarding platform support for this feature, access Cisco Feature Navigator. Cisco Feature Navigator dynamically updates the list of supported platforms as new platform support is added for the feature.

Cisco Feature Navigator is a web-based tool that enables you to quickly determine which Cisco IOS software images support a specific set of features and which features are supported in a specific Cisco IOS image. You can search by feature or release. Under the release section, you can compare releases side by side to display both the features unique to each software release and the features in common.

Cisco Feature Navigator is updated regularly when major Cisco IOS software releases and technology releases occur. For the most current information, go to the Cisco Feature Navigator home page at the following URL:

<http://www.cisco.com/go/fn>

## <span id="page-98-0"></span>**Supported Standards, MIBs, and RFCs**

#### **Standards**

No new or modified standards are supported by this feature.

#### **MIBs**

I

No new or modified MIBs are supported by this feature.

To obtain lists of supported MIBs by platform and Cisco IOS release, and to download MIB modules, go to the Cisco MIB website on Cisco.com at the following URL:

<http://www.cisco.com/public/sw-center/netmgmt/cmtk/mibs.shtml>

#### **RFCs**

No new or modified RFCs are supported by this feature.

## <span id="page-99-0"></span>**Prerequisites**

Before you can configure a sham-link in an MPLS VPN, you must first enable OSPF as follows:

- **•** Create an OSPF routing process.
- **•** Specify the range of IP addresses to be associated with the routing process.
- **•** Assign area IDs to be associated with the range of IP addresses.

For more information on these OSPF configuration procedures, go to:

[http://www.cisco.com/en/US/docs/ios/iproute\\_ospf/command/reference/iro\\_book.html](http://www.cisco.com/en/US/docs/ios/iproute_ospf/command/reference/iro_book.html)

## <span id="page-99-1"></span>**Configuration Tasks**

See the following sections for configuration tasks for the sham-link feature. Each task in the list is identified as either required or optional.

- **•** [Creating a Sham-Link](#page-99-2) (required)
- **•** [Verifying Sham-Link Creation](#page-100-0) (optional)

### <span id="page-99-2"></span>**Creating a Sham-Link**

Before you create a sham-link between PE routers in an MPLS VPN, you must:

- Configure a separate /32 address on the remote PE so that OSPF packets can be sent over the VPN backbone to the remote end of the sham-link. The /32 address must meet the following criteria:
	- **–** Belong to a VRF.
	- **–** Not be advertised by OSPF.
	- **–** Be advertised by BGP.

You can use the /32 address for other sham-links.

**•** Associate the sham-link with an existing OSPF area.

To create a sham-link, use the following commands starting in EXEC mode:

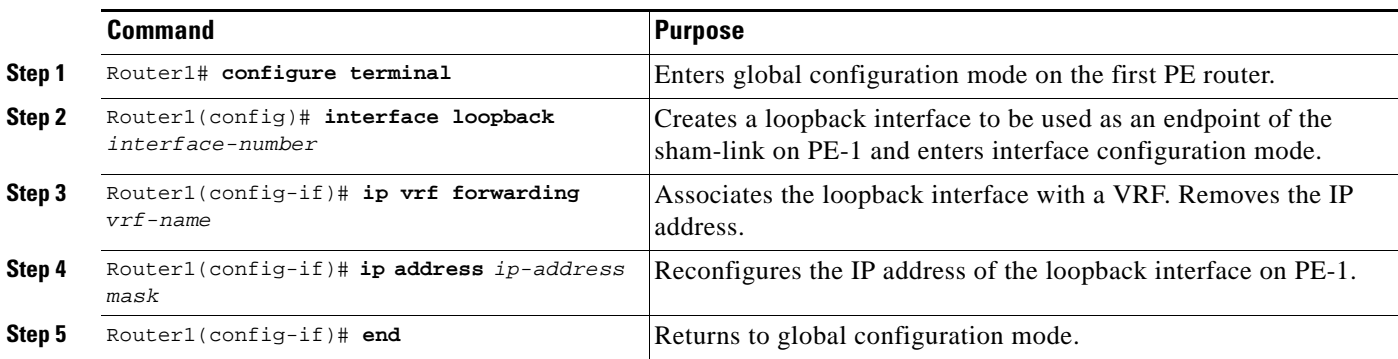

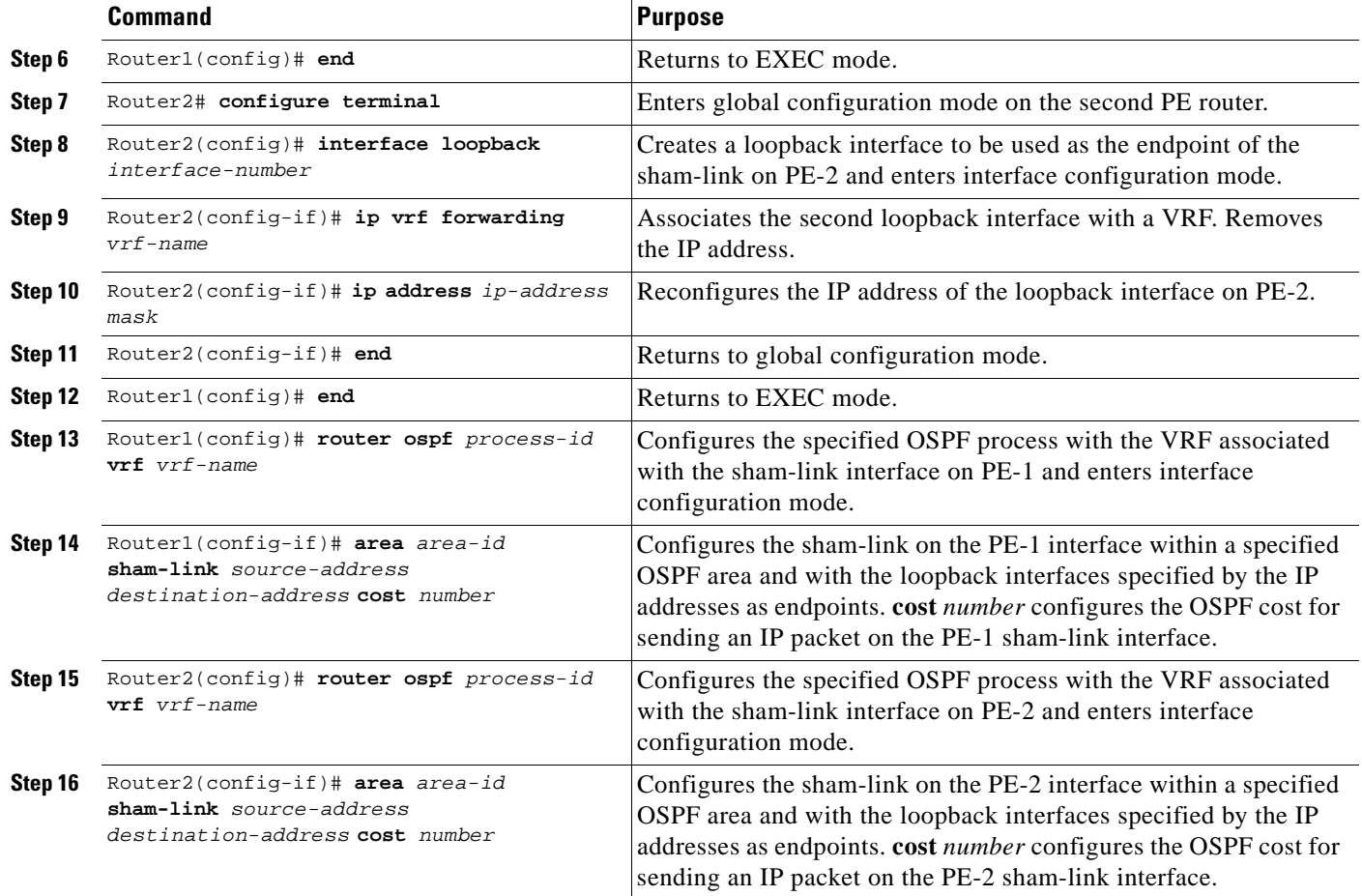

## <span id="page-100-0"></span>**Verifying Sham-Link Creation**

 $\mathbf I$ 

To verify that the sham-link was successfully created and is operational, use the **show ip ospf sham-links** command in EXEC mode:

```
Router1# show ip ospf sham-links
Sham Link OSPF_SL0 to address 10.2.1.2 is up
Area 1 source address 10.2.1.1
   Run as demand circuit
  DoNotAge LSA allowed. Cost of using 40 State POINT_TO_POINT,
  Timer intervals configured, Hello 10, Dead 40, Wait 40,
     Hello due in 00:00:04
     Adjacency State FULL (Hello suppressed)
     Index 2/2, retransmission queue length 4, number of 
     retransmission 0
     First 0x63311F3C(205)/0x63311FE4(59) Next 
     0x63311F3C(205)/0x63311FE4(59)
     Last retransmission scan length is 0, maximum is 0
     Last retransmission scan time is 0 msec, maximum is 0 msec
     Link State retransmission due in 360 msec
```
I

## **Monitoring and Maintaining a Sham-Link**

To monitor a sham-link, use the following **show** commands in EXEC mode:

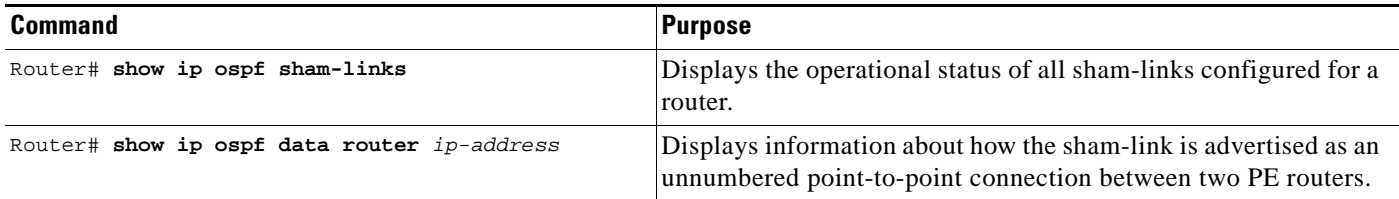

## <span id="page-101-0"></span>**Configuration Examples**

The following example shows how to configure a sham-link between two PE routers:

```
Router1(config)# interface loopback 1
Router1(config-if)# ip vrf forwarding ospf
Router1(config-if)# ip address 10.2.1.1 255.255.255.255
!
Router2(config)# interface loopback 1
Router2(config-if)# ip vrf forwarding ospf
Router2(config-if)# ip address 10.2.1.2 255.255.255.255
!
Router1(config)# router ospf 100 vrf ospf
Router1(config-if)# area 1 sham-link 10.2.1.1 10.2.1.2 cost 40
!
Router2(config)# router ospf 100 vrf ospf
Router2(config-if)# area 1 sham-link 10.2.1.2 10.2.1.1 cost 40
```
## <span id="page-101-1"></span>**Command Reference**

The following commands are introduced or modified in the feature or features documented in this module. For information about these commands, see the [Cisco IOS IP Routing: OSPF Command](http://www.cisco.com/en/US/docs/ios/iproute_ospf/command/reference/iro_book.html)  [Reference.](http://www.cisco.com/en/US/docs/ios/iproute_ospf/command/reference/iro_book.html) For information about all Cisco IOS commands, go to the Command Lookup Tool at <http://tools.cisco.com/Support/CLILookup> or to the *Cisco IOS Master Commands List*.

- **• area sham-link cost**
- **• show ip ospf sham-links**

## <span id="page-102-0"></span>**Glossary**

**BGP**—Border Gateway Protocol. Interdomain routing protocol that exchanges reachability information with other BGP systems. It is defined in RFC 1163.

**CE router**—customer edge router. A router that is part of a customer network and that interfaces to a provider edge (PE) router. CE routers are not aware of associated VPNs.

**CEF**—Cisco Express Forwarding. An advanced Layer 3 IP switching technology. CEF optimizes network performance and scalability for networks with large and dynamic traffic patterns.

**OSPF**—Open Shortest Path First protocol.

**IGP**—Interior Gateway Protocol. An Internet protocol used to exchange routing information within an autonomous system. Examples of common IGPs include IGRP, OSPF, and RIP.

**LSA**—link-state advertisement. A broadcast packet used by link-state protocols. The LSA contains information about neighbors and path costs and is used by the receiving router to maintain a routing table.

**MPLS**—Multiprotocol Label Switching. Emerging industry standard upon which tag switching is based.

**PE router**—provider edge router. A router that is part of a service provider network connected to a customer edge (CE) router. All VPN processing occurs in the PE router.

**SPF**—shortest path first calculation.

**VPN**—Virtual Private Network. A secure IP-based network that shares resources on one or more physical networks. A VPN contains geographically dispersed sites that can communicate securely over a shared backbone.

**VRF**—VPN routing and forwarding instance. A VRF consists of an IP routing table, a derived forwarding table, a set of interfaces that use the forwarding table, and a set of rules and routing protocols that determine what goes into the forwarding table. In general, a VRF includes the routing information that defines a customer VPN site that is attached to a PE router.

CCDE, CCENT, CCSI, Cisco Eos, Cisco HealthPresence, Cisco IronPort, the Cisco logo, Cisco Nurse Connect, Cisco Pulse, Cisco SensorBase, Cisco StackPower, Cisco StadiumVision, Cisco TelePresence, Cisco Unified Computing System, Cisco WebEx, DCE, Flip Channels, Flip for Good, Flip Mino, Flipshare (Design), Flip Ultra, Flip Video, Flip Video (Design), Instant Broadband, and Welcome to the Human Network are trademarks; Changing the Way We Work, Live, Play, and Learn, Cisco Capital, Cisco Capital (Design), Cisco:Financed (Stylized), Cisco Store, Flip Gift Card, and One Million Acts of Green are service marks; and Access Registrar, Aironet, AllTouch, AsyncOS, Bringing the Meeting To You, Catalyst, CCDA, CCDP, CCIE, CCIP, CCNA, CCNP, CCSP, CCVP, Cisco, the Cisco Certified Internetwork Expert logo, Cisco IOS, Cisco Lumin, Cisco Nexus, Cisco Press, Cisco Systems, Cisco Systems Capital, the Cisco Systems logo, Cisco Unity, Collaboration Without Limitation, Continuum, EtherFast, EtherSwitch, Event Center, Explorer, Follow Me Browsing, GainMaker, iLYNX, IOS, iPhone, IronPort, the IronPort logo, Laser Link, LightStream, Linksys, MeetingPlace, MeetingPlace Chime Sound, MGX, Networkers, Networking Academy, PCNow, PIX, PowerKEY, PowerPanels, PowerTV, PowerTV (Design), PowerVu, Prisma, ProConnect, ROSA, SenderBase, SMARTnet, Spectrum Expert, StackWise, WebEx, and the WebEx logo are registered trademarks of Cisco Systems, Inc. and/or its affiliates in the United States and certain other countries.

All other trademarks mentioned in this document or website are the property of their respective owners. The use of the word partner does not imply a partnership relationship between Cisco and any other company. (0910R)

Any Internet Protocol (IP) addresses used in this document are not intended to be actual addresses. Any examples, command display output, and figures included in the document are shown for illustrative purposes only. Any use of actual IP addresses in illustrative content is unintentional and coincidental.

© 2008 Cisco Systems, Inc. All rights reserved.

**The Co** 

 $\mathsf I$ 

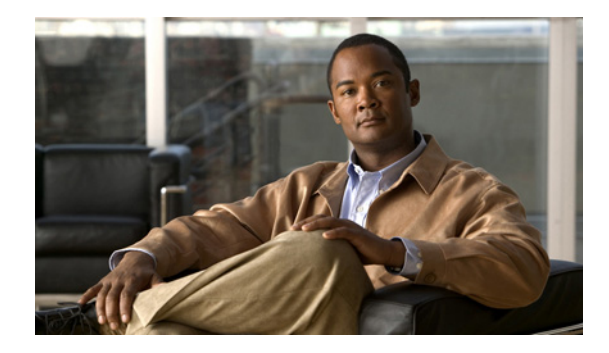

# **OSPF Sham-Link MIB Support**

#### **First Published: October 28, 2004 Last Updated: May 5, 2008**

This feature introduces MIB support for the OSPF Sham-Link feature through the addition of new tables and trap MIB objects to the Cisco OSPF MIB (CISCO-OSPF-MIB) and the Cisco OSPF Trap MIB (CISCO-OSPF-TRAP-MIB). New commands have been added to enable Simple Network Management Protocol (SNMP) notifications for the Open Shortest Path First (OSPF) sham-link trap objects. Notifications are provided for errors, state changes, and retransmissions across a sham-link interface.

#### **Finding Feature Information in This Module**

*Your Cisco IOS software release may not support all of the features documented in this module.* To reach links to specific feature documentation in this module and to see a list of the releases in which each feature is supported, use the ["Feature Information for OSPF Sham-Link MIB Support" section on page 14.](#page-117-0)

#### **Finding Support Information for Platforms and Cisco IOS and Catalyst OS Software Images**

Use Cisco Feature Navigator to find information about platform support and Cisco IOS and Catalyst OS software image support. To access Cisco Feature Navigator, go to [http://www.cisco.com/go/cfn.](http://www.cisco.com/go/cfn) An account on Cisco.com is not required.

## **Contents**

- **•** [Prerequisites for OSPF Sham-Link MIB Support, page 2](#page-105-0)
- **•** [Restrictions for OSPF Sham-Link MIB Support, page 2](#page-105-1)
- **•** [Information About OSPF Sham-Link MIB Support, page 2](#page-105-2)
- **•** [How to Configure OSPF Sham-Link MIB Support, page 4](#page-107-0)
- **•** [Configuration Examples for OSPF Sham-Link MIB Support, page 10](#page-113-0)
- **•** [Where to Go Next, page 12](#page-115-0)
- **•** [Additional References, page 12](#page-115-1)
- **•** [Command Reference, page 13](#page-116-0)
- **•** [Feature Information for OSPF Sham-Link MIB Support, page 14](#page-117-0)

## <span id="page-105-0"></span>**Prerequisites for OSPF Sham-Link MIB Support**

- **•** It is presumed that you already have configured an Open Shortest Path First (OSPF) sham-link.
- SNMP must be enabled on the router before notifications (traps) can be configured or before SNMP GET operations can be performed.

## <span id="page-105-1"></span>**Restrictions for OSPF Sham-Link MIB Support**

All enhancements that are introduced by this feature are provided only by the Cisco private MIBs CISCO-OSPF-MIB and CISCO-OSPF-TRAP-MIB.

## <span id="page-105-2"></span>**Information About OSPF Sham-Link MIB Support**

This section contains the following information:

- **•** [OSPF Sham-Links in PE-PE Router Connections, page 2](#page-105-3)
- **•** [Cisco OSPF MIB and Cisco OSPF Trap MIB Enhancements, page 2](#page-105-4)

### <span id="page-105-3"></span>**OSPF Sham-Links in PE-PE Router Connections**

In a Multiprotocol Label Switching (MPLS) Virtual Private Network (VPN) configuration, a virtual connection called a sham-link can be configured to interconnect between two VPN sites that want to be in the same OSPF area. The sham-link is configured on top of the MPLS VPN tunnel that connects two provider edge (PE) routers. The OSPF packets are propagated over the sham-link. For more information on configuring sham-links, refer the OSPF Sham-Link Support for MPLS VPN feature at the following URL:

[http://www.cisco.com/en/US/docs/ios/iproute\\_ospf/configuration/guide/iro\\_sham\\_link.html](http://www.cisco.com/en/US/docs/ios/iproute_ospf/configuration/guide/iro_sham_link.html)

### <span id="page-105-4"></span>**Cisco OSPF MIB and Cisco OSPF Trap MIB Enhancements**

The OSPF Sham-Link MIB Support feature introduces MIB support for OSPF sham-links through the addition of new tables and trap MIB objects to the Cisco OSPF MIB (CISCO-OSPF-MIB) and the Cisco OSPF Trap MIB (CISCO-OSPF-TRAP-MIB) for Cisco IOS Releases 12.0(30)S, 12.3(14)T, 12.2(33)SRA, 12.2(31)SB2, and 12.2(33)SXH. New CLI has been added to enable SNMP notifications for the OSPF sham-link trap objects. Notifications are provided for errors, state changes, and retransmissions across a sham-link interface. The following sections describe the enhancements:

- **[OSPF Sham-Link Configuration Support, page 3](#page-106-0)**
- **•** [OSPF Sham-Link Neighbor Support, page 3](#page-106-1)
- **•** [OSPF Sham-Link Interface Transition State Change Support, page 3](#page-106-2)
- **•** [OSPF Sham-Link Neighbor Transition State Change Support, page 4](#page-107-1)
- **•** [Sham-Link Errors, page 4](#page-107-2)

#### <span id="page-106-0"></span>**OSPF Sham-Link Configuration Support**

The cospfShamLinksTable table object stores information about the sham-links that have been configured for the OSPF area. Beginning with Cisco IOS Releases 12.0(30)S, 12.3(14)T, 12.2(33)SRA, 12.2(31)SB2, and 12.2(33)SXH, the cospfShamLinksTable replaces the cospfShamLinkTable. The cospfShamLinksTable allows access to the following MIB objects:

- **•** cospfShamLinksAreaId
- **•** cospfShamLinksLocalIpAddrType
- **•** cospfShamLinksLocalIpAddr
- **•** cospfShamLinksRemoteIpAddrType
- **•** cospfShamLinksRemoteIpAddr
- **•** cospfShamLinksRetransInterval
- **•** cospfShamLinksHelloInterval
- **•** cospfShamLinksRtrDeadInterval
- **•** cospfShamLinksState
- **•** cospfShamLinksEvents
- **•** cospfShamLinksMetric

#### <span id="page-106-1"></span>**OSPF Sham-Link Neighbor Support**

The cospfShamLinkNbrTable table object describes all OSPF sham-link neighbor entries. The cospfShamLinkNbrTable allows access to the following MIB objects:

- **•** cospfShamLinkNbrArea
- **•** cospfShamLinkNbrIpAddrType
- **•** cospfShamLinkNbrIpAddr
- **•** cospfShamLinkNbrRtrId
- **•** cospfShamLinkNbrOptions
- **•** cospfShamLinkNbrState
- **•** cospfShamLinkNbrEvents
- **•** cospfShamLinkNbrLsRetransQLen
- **•** cospfShamLinkNbrHelloSuppressed

### <span id="page-106-2"></span>**OSPF Sham-Link Interface Transition State Change Support**

The cospfShamLinksStateChange trap object is used to notify the network manager of a transition state change for the OSPF sham-link interface. The cospfShamLinksStateChange trap object replaces the original cospfShamLinkStateChange trap object for Cisco IOS Releases 12.0(30)S, 12.3(14)T, 12.2(33)SRA, and 12.2(31)SB2. The cospfShamLinksStateChange trap objects contains the following MIB objects:

- **•** ospfRouterId
- **•** cospfShamLinksAreaId
- **•** cospfShamLinksLocalIpAddrType

- **•** cospfShamLinksLocalIpAddr
- **•** cospfShamLinksRemoteIpAddrType
- **•** cospfShamLinksRemoteIpAddr
- **•** cospfShamLinksState

#### <span id="page-107-1"></span>**OSPF Sham-Link Neighbor Transition State Change Support**

The cospfShamLinkNbrStateChange trap object is used to notify the network manager of a transition state change for the OSPF sham-link neighbors. The cospfShamLinkNbrStateChange trap object contains the following MIB objects:

- **•** ospfRouterId
- **•** cospfShamLinkNbrArea
- **•** cospfShamLinksLocalIpAddrType
- **•** cospfShamLinksLocalIpAddr
- **•** cospfShamLinkNbrIpAddrType
- **•** cospfShamLinkNbrIpAddr
- **•** cospfShamLinkNbrRtrId
- **•** cospfShamLinkNbrState

#### <span id="page-107-2"></span>**Sham-Link Errors**

Trap notifications are provided for OSPF sham-link configuration, authentication, and bad packet errors. These errors include the following trap objects:

- **•** cospfShamLinkConfigError
- **•** cospfShamLinkAuthFailure
- **•** cospfShamLinkRxBadPacket

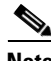

**Note** The cospfShamLinkAuthFailure trap will not be generated because Cisco IOS Releases 12.0(30)S, 12.3(14)T, 12.2(33)SRA, and 12.2(31)SB2 do not yet support authentication over sham-links. The cospfShamLinkRxBadPacket trap will not be generated because it also is not supported by Cisco IOS Releases 12.0(30)S, 12.3(14)T, 12.2(33)SRA, and 12.2(31)SB2. However, the information can be retrieved from the existing OSPF bad packet traps.

## <span id="page-107-0"></span>**How to Configure OSPF Sham-Link MIB Support**

This section describes the configuration tasks for the OSPF Sham-Link MIB Support feature. Each task in the list is identified as either required or optional.

- [Configuring the Router to Send SNMP Notifications, page 5](#page-108-0) (required)
- **•** [Enabling OSPF Sham-Link Error Traps, page 6](#page-109-0) (required)
- **•** [Enabling OSPF Sham-Link Retransmissions Traps, page 7](#page-110-0) (required)
- **•** [Enabling OSPF Sham-Link State Change Traps, page 8](#page-111-0) (required)
- **•** [Verifying OSPF Sham-Link MIB Traps on the Router, page 10](#page-113-0) (optional)

### **Configuring the Router to Send SNMP Notifications**

Perform this task to enable the router to send SNMP notifications (traps or informs) defined in the OSPF MIBs. SNMP notifications can be configured on the router and GET operations can be performed from an external management station only after MIB support is enabled.

#### **OSPF Configuration Error Notifications**

To enable the sending of OSPF configuration errors notifications, enable the following traps:

- **•** cospfShamLinkConfigError
- **•** cospfShamLinkAuthFailure
- **•** cospfShamLinkRxBadPacket

#### **SUMMARY STEPS**

- **1. enable**
- **2. show running-config**
- **3. configure terminal**
- **4. snmp-server host** {*hostname* | *ip-address*} [**vrf** *vrf-name*] [**traps** | **informs**] [**version** {**1** | **2c** | **3** [**auth** | **noauth** | **priv**]}] *community-string* [**udp-port** *port*] [*notification-type*]
- **5. snmp-server enable traps ospf**
- **6. end**

#### **DETAILED STEPS**

 $\mathbf I$ 

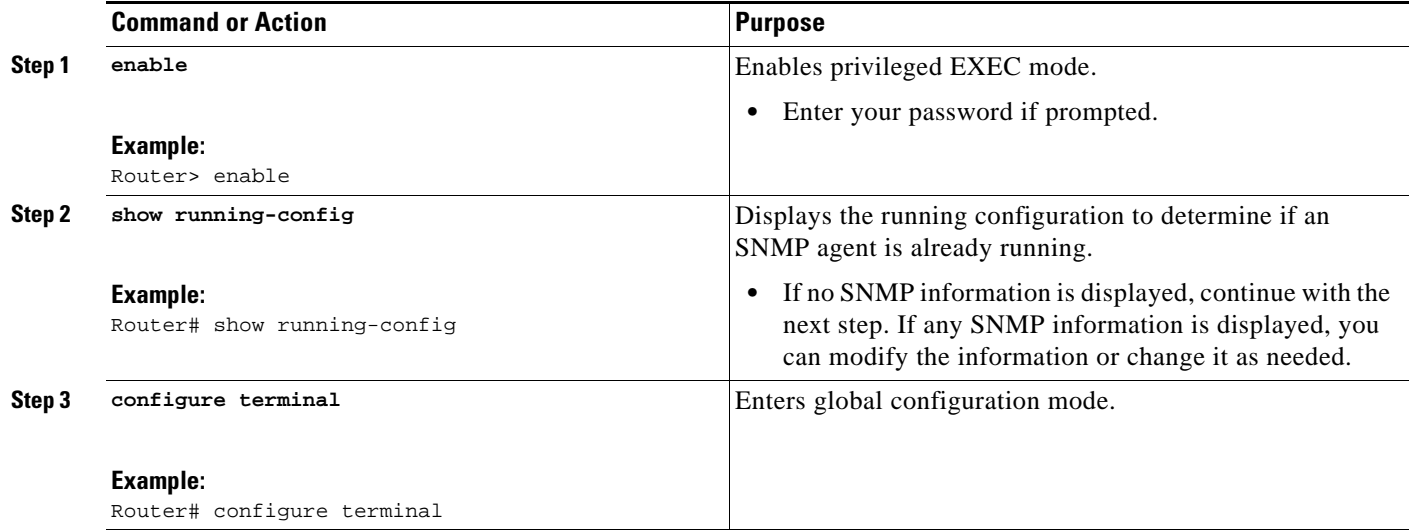

 $\mathbf I$ 

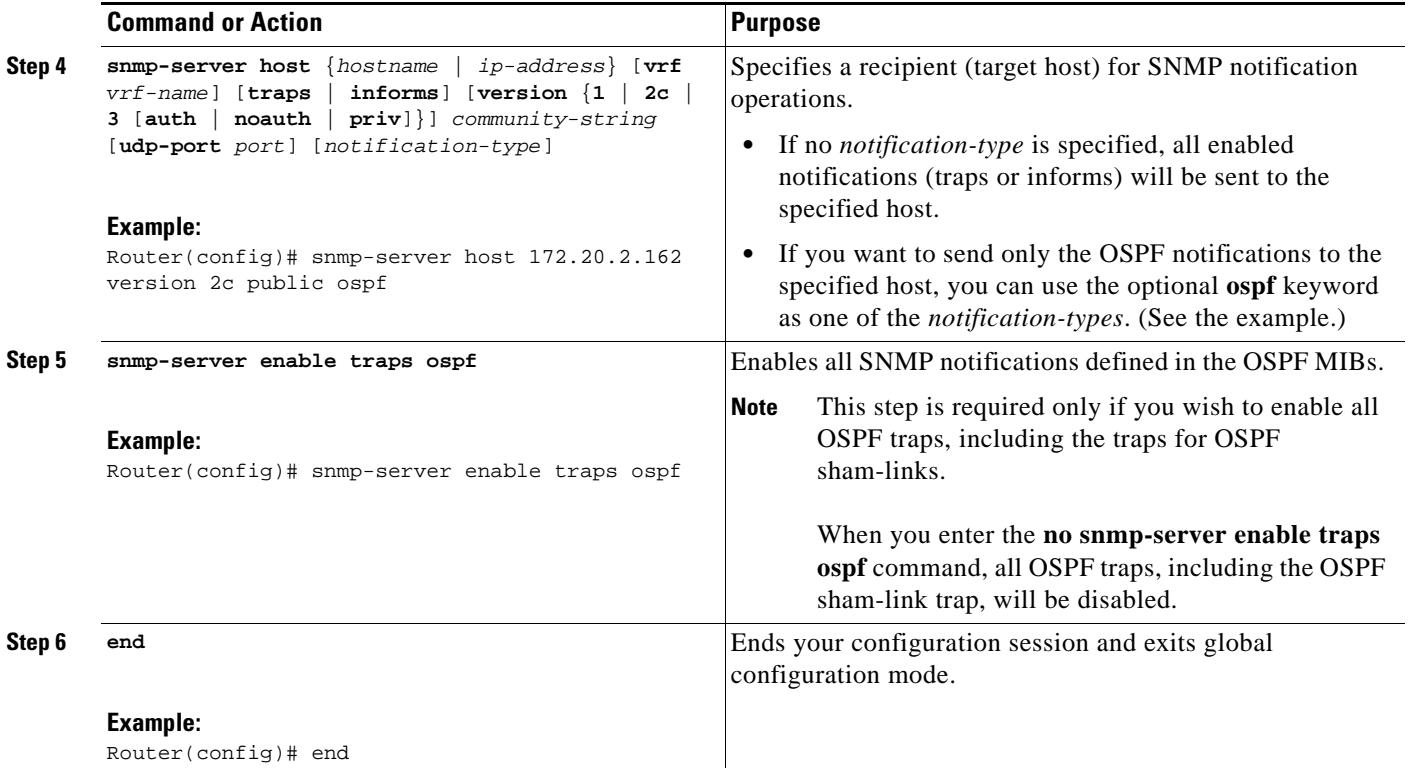

## **Enabling OSPF Sham-Link Error Traps**

Notifications are sent when OSPF sham-link configuration errors are detected. To enable the sending of sham-link configuration error notifications, enable the following cospfShamLinkConfigError trap.

#### **SUMMARY STEPS**

- **1. enable**
- **2. configure terminal**
- **3. snmp-server enable traps ospf cisco-specific errors config-error**
- **4. snmp-server enable traps ospf cisco-specific errors shamlink** [**authentication** [**bad-packet** [**config**] | [**config** [**bad-packet**]]]
- **5. end**

#### **DETAILED STEPS**

 $\overline{\phantom{a}}$ 

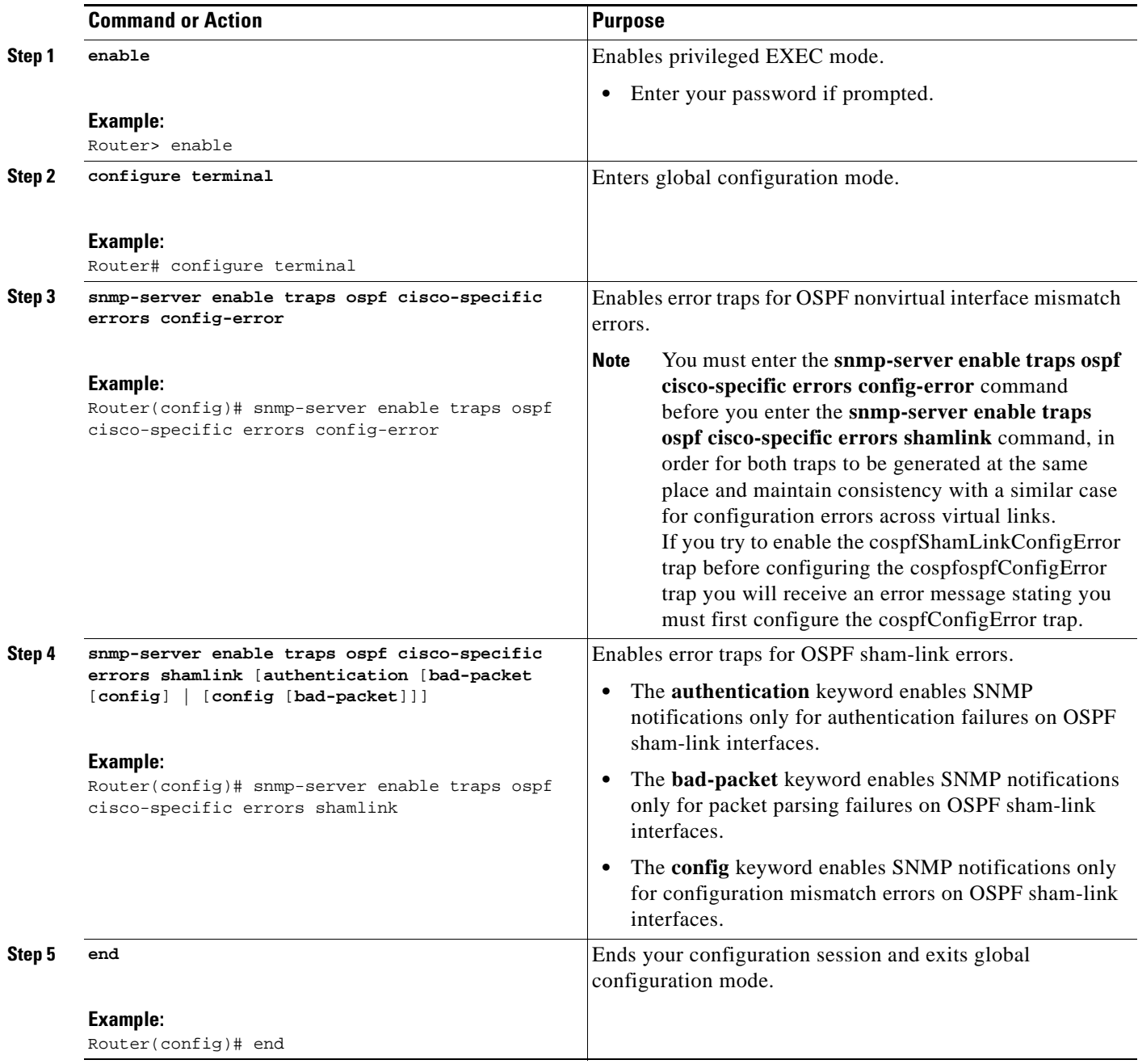

## **Enabling OSPF Sham-Link Retransmissions Traps**

Notifications are sent when OSPF packets retransmissions across a sham-link are detected. To enable the sending of sham-link packet retransmission notifications, enable the following cospfShamLinkTxRetransmit trap.

ן

#### **SUMMARY STEPS**

- **1. enable**
- **2. configure terminal**
- **3. snmp-server enable traps ospf cisco-specific retransmit** [**packets** [**shamlink** | **virt-packets**] | **shamlink** [**packets** | **virt-packets**] | **virt-packets** [**shamlink**]]
- **4. end**

#### **DETAILED STEPS**

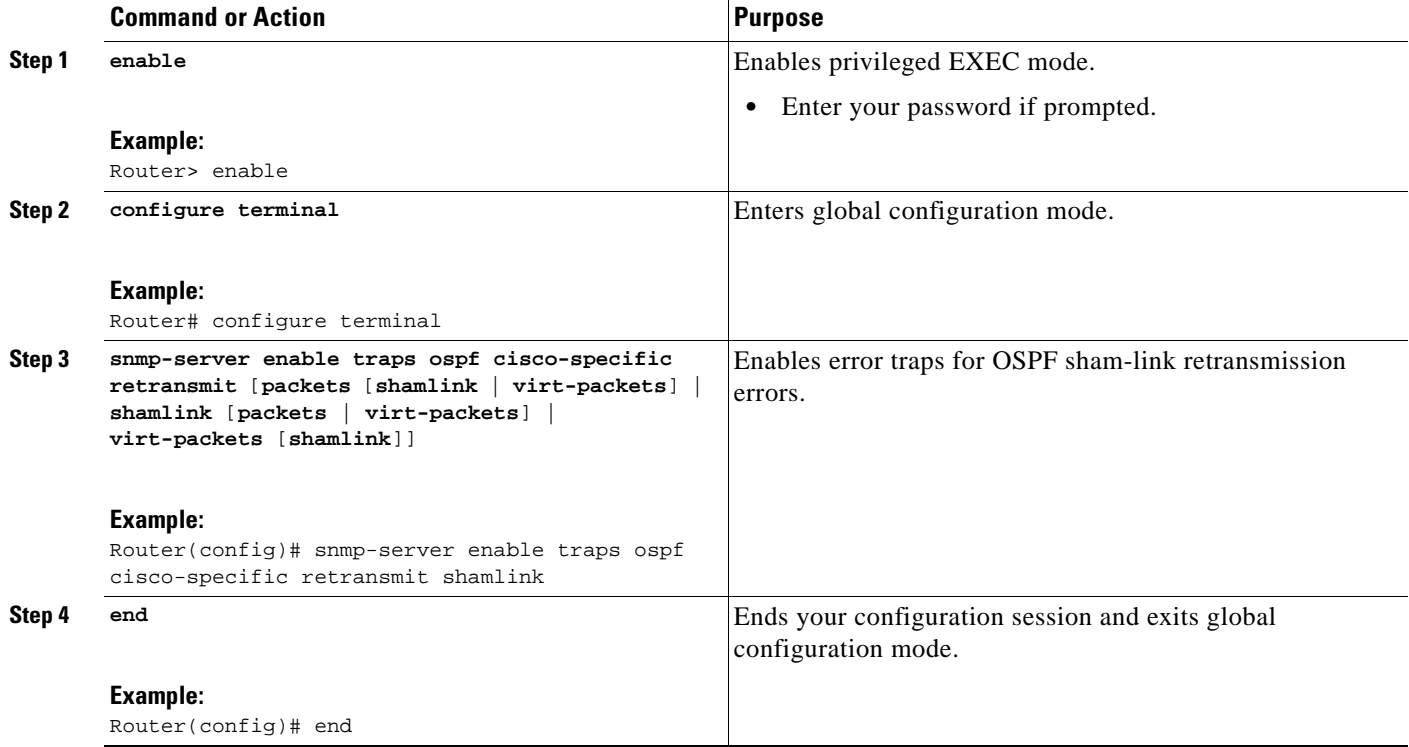

### <span id="page-111-0"></span>**Enabling OSPF Sham-Link State Change Traps**

Notifications are sent when sham-link interface and neighbor state changes are detected. To enable the sending of sham-link state changes notifications, you can enable the following cospfShamLinksStateChange trap, which replaces the original cospfShamLinkStateChange trap, as well as the cospfShamLinkNbrStateChange trap, which is new for Cisco IOS Releases 12.0(30)S, 12.3(14)T, 12.2(33)SRA, and 12.2(31)SB2:

- **•** cospfShamLinksStateChange
- **•** cospfShamLinkNbrStateChange

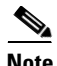

**Note** The replaced cospfShamLinkChange trap can still be enabled, but not when you want to enable the new cospfShamLinksStateChange trap.

#### **SUMMARY STEPS**

- **1. enable**
- **2. configure terminal**
- **3. snmp-server enable traps ospf cisco-specific state-change** [**nssa-trans-change** | **shamlink** [**interface** | **interface-old** | **neighbor**]]
- **4. end**

#### **DETAILED STEPS**

 $\overline{\phantom{a}}$ 

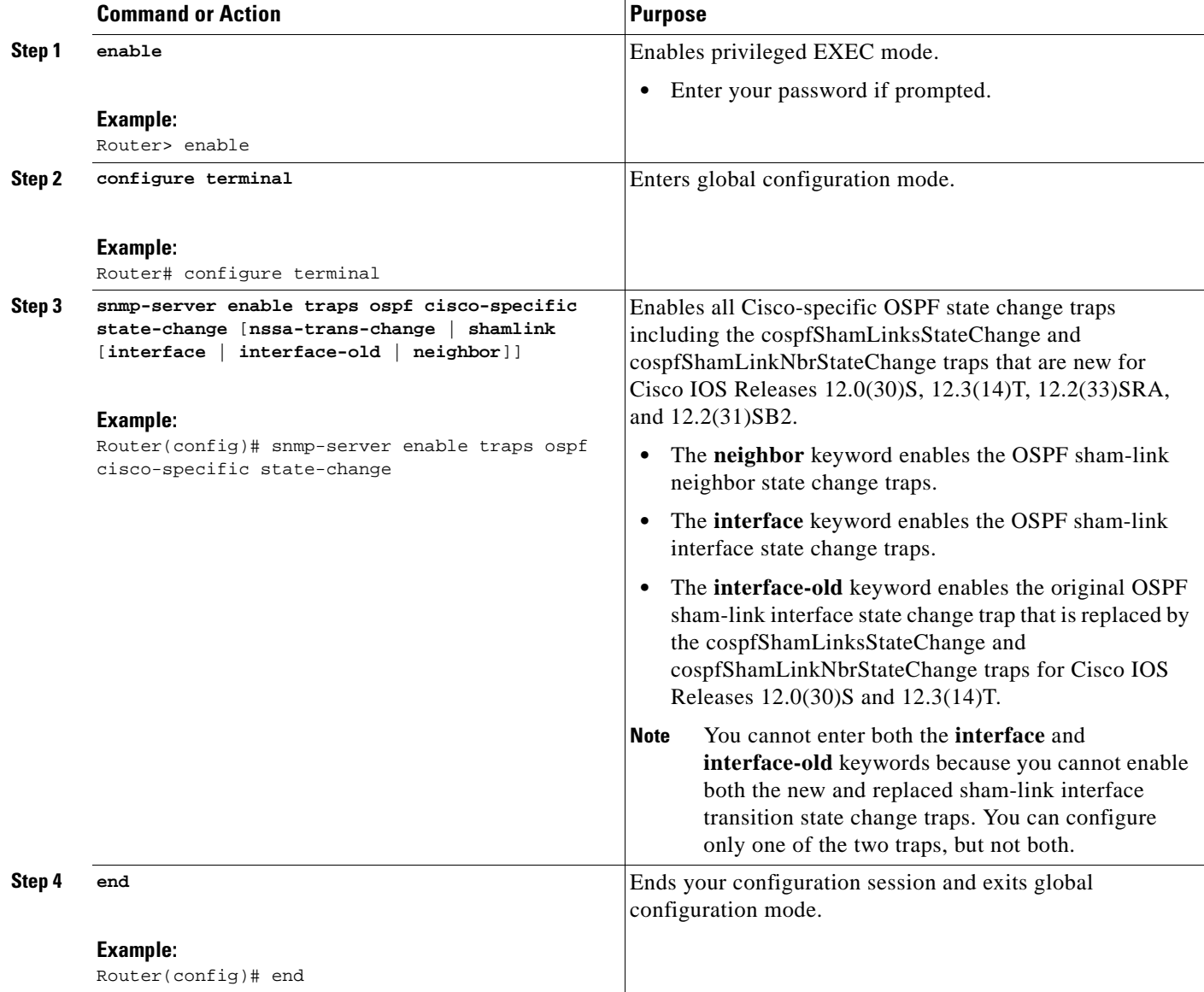

I

### <span id="page-113-0"></span>**Verifying OSPF Sham-Link MIB Traps on the Router**

This task verifies that you have enabled OSPF sham-link MIB support.

#### **SUMMARY STEPS**

- **1. enable**
- **2. show running-config** | **include traps**

#### **DETAILED STEPS**

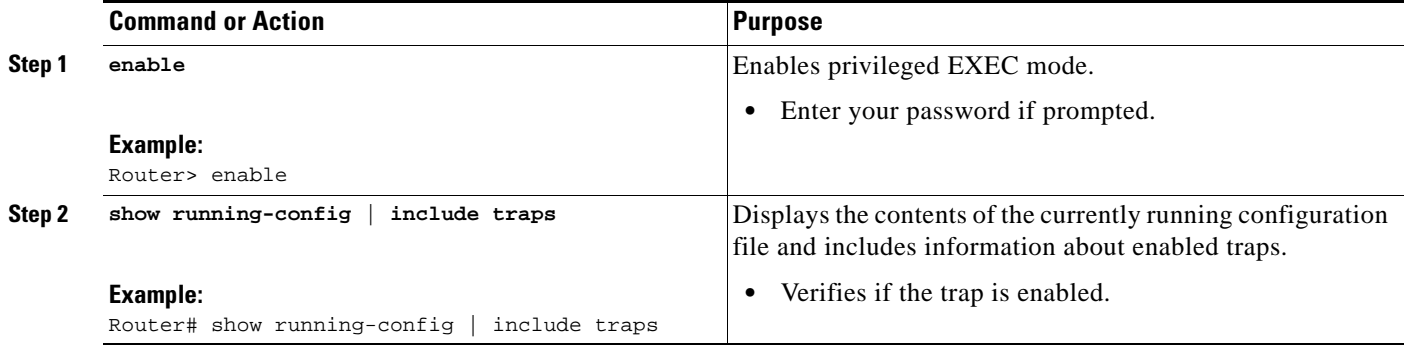

# **Configuration Examples for OSPF Sham-Link MIB Support**

This section provides the following configuration examples:

- **•** [Enabling and Verifying OSPF Sham-Link Error Traps: Example, page 10](#page-113-1)
- **•** [Enabling and Verifying OSPF State Change Traps: Example, page 11](#page-114-0)
- **•** [Enabling and Verifying OSPF Sham-Link Retransmissions Traps: Example, page 12](#page-115-0)

### <span id="page-113-1"></span>**Enabling and Verifying OSPF Sham-Link Error Traps: Example**

The following example enables all Cisco-specific OSPF sham-link error traps. Note that the first attempt to enter the **snmp-server enable traps ospf cisco-specific errors shamlink** command results in an error message that the **snmp-server enable traps ospf cisco-specific errors config-error** command must be entered first:

Router# **configure terminal** Enter configuration commands, one per line. End with CNTL/Z. Router(config)# **snmp-server enable traps ospf cisco-specific errors shamlink** % Sham-link config error trap not enabled. % Configure "cisco-specific errors config-error" first. % This requirement allows both traps to be sent. Router(config)# **snmp-server enable traps ospf cisco-specific errors config-error** Router(config)# **snmp-server enable traps ospf cisco-specific errors shamlink** Router(config)# end

The **show running-config** command is entered to verify that the traps are enabled:

Router# **show running-config | include traps**

snmp-server enable traps ospf cisco-specific errors config-error snmp-server enable traps ospf cisco-specific errors shamlink

At the time of disabling the traps, if the **no snmp-server enable traps ospf cisco-specific errors config-error** command is entered before the **snmp-server enable traps ospf cisco-specific errors shamlink** command, a message will be displayed to indicate that the sham-link configuration errors traps have also been disabled:

```
Router# configure terminal
Enter configuration commands, one per line. End with CNTL/Z.
Router(config)# no snmp-server enable traps ospf cisco-specific errors config-error
! This command also disables the previously-enabled shamlink configuration error traps.
Router(config)# end
```
### <span id="page-114-0"></span>**Enabling and Verifying OSPF State Change Traps: Example**

The following example enables all Cisco-specific OSPF state change traps including the cospfShamLinksStateChange and cospfShamLinkNbrStateChange traps that are new for Cisco IOS Releases 12.0(30)S, 12.3(14)T, 12.2(33)SRA, and 12.2(31)SB2:

Router# **configure terminal**

Enter configuration commands, one per line. End with CNTL/Z.

Router(config)# **snmp-server enable traps ospf cisco-specific state-change shamlink**

The **show running-config** command is entered to verify that the traps are enabled:

Router# **show running-config | include traps**

snmp-server enable traps ospf cisco-specific state-change shamlink interface snmp-server enable traps ospf cisco-specific state-change shamlink neighbor

Note that the **snmp-server enable traps ospf cisco-specific state-change shamlink** command enables the sham-link interface state change for the cospfShamLinksStateChange trap that is new for Cisco IOS Releases 12.0(30)S, 12.3(14)T, 12.2(33)SRA, and 12.2(31)SB2.

To enable the original cospfShamLinkStateChange trap, you must first disable the cospfShamLinksStateChange trap. An attempt to enter the **snmp-server enable traps ospf cisco-specific state-change shamlink interface-old** command results in the following error message:

Router(config)# **snmp-server enable traps ospf cisco-specific state-change shamlink interface-old**

% Cannot enable both sham-link state-change interface traps.

% Deprecated sham link interface trap not enabled.

Router(config)# **no snmp-server enable traps ospf cisco-specific state-change shamlink interface** Router(config)# **snmp-server enable traps ospf cisco-specific state-change shamlink interface-old**

Ι

### <span id="page-115-0"></span>**Enabling and Verifying OSPF Sham-Link Retransmissions Traps: Example**

The following example enables all OSPF sham-link retransmissions traps:

Router# **configure terminal**

Enter configuration commands, one per line. End with CNTL/Z.

Router(config)# **snmp-server enable traps ospf cisco-specific retransmit shamlink** Router(config)# **end**

The **show running-config** command is entered to verify that the traps are enabled:

Router# **show running-config | include traps**

snmp-server enable traps ospf cisco-specific retransmit shamlink

## **Where to Go Next**

For more information about SNMP and SNMP operations, see the "Configuring SNMP Support" part of the *Cisco IOS Network Management Configuration Guide*.

## **Additional References**

The following sections provide references related to the OSPF Sham-Link MIB Support feature.

# **Related Documents**

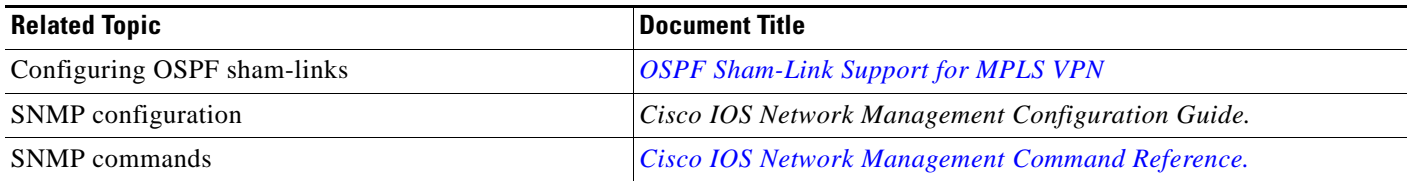

## **Standards**

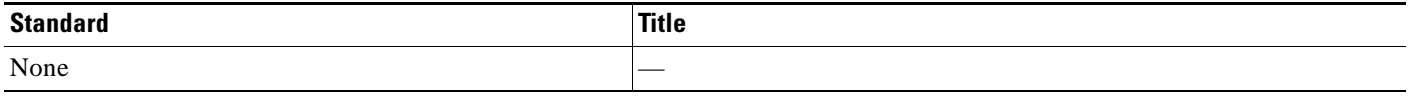

### **MIBs**

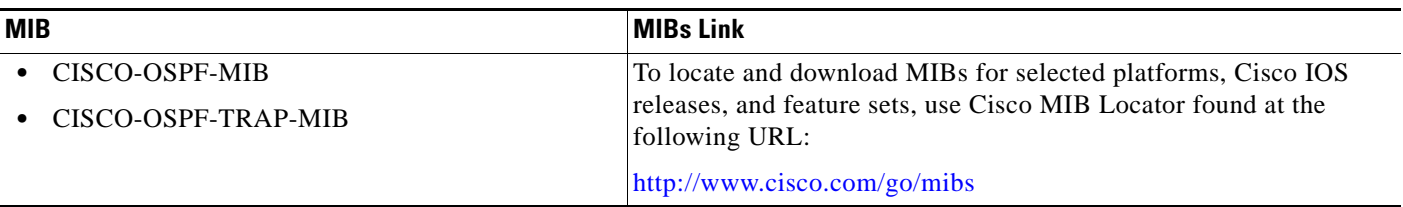

## **RFCs**

 $\overline{\phantom{a}}$ 

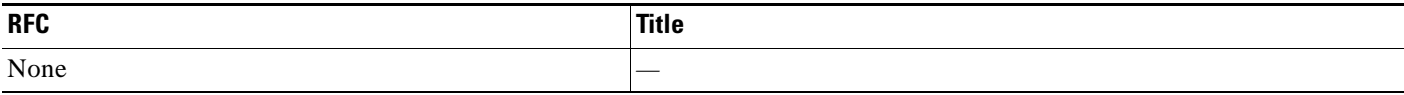

# **Technical Assistance**

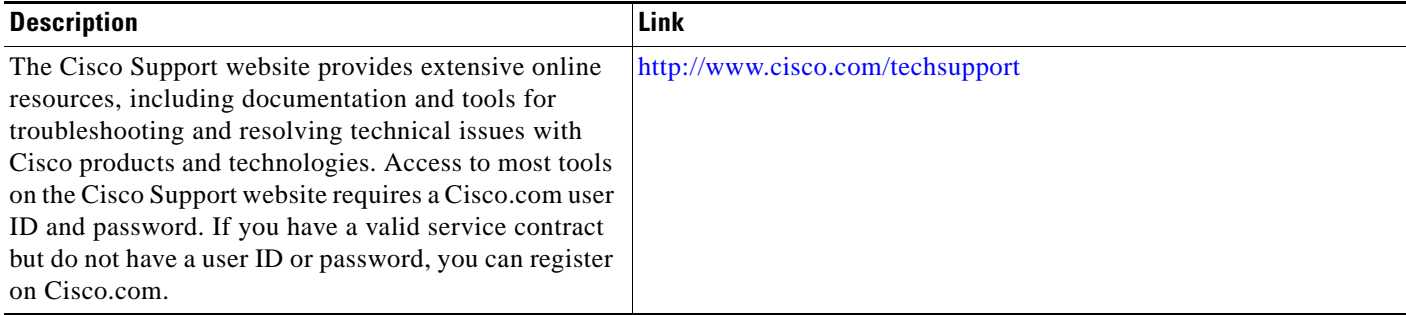

# **Command Reference**

The following commands are introduced or modified in the feature or features documented in this module. For information about these commands, see the [Cisco IOS IP Routing: OSPF Command](http://www.cisco.com/en/US/docs/ios/iproute_ospf/command/reference/iro_book.html)

I

[Reference.](http://www.cisco.com/en/US/docs/ios/iproute_ospf/command/reference/iro_book.html) For information about all Cisco IOS commands, go to the Command Lookup Tool at <http://tools.cisco.com/Support/CLILookup> or to the *Cisco IOS Master Commands List*.

- **• snmp-server enable traps ospf cisco-specific errors config-error**
- **• snmp-server enable traps ospf cisco-specific errors shamlink**
- **• snmp-server enable traps ospf cisco-specific retransmit**
- **• snmp-server enable traps ospf cisco-specific state-change**

## **Feature Information for OSPF Sham-Link MIB Support**

[Table 1](#page-117-0) lists the release history for this feature.

Not all commands may be available in your Cisco IOS software release. For release information about a specific command, see the command reference documentation.

Use Cisco Feature Navigator to find information about platform support and software image support. Cisco Feature Navigator enables you to determine which Cisco IOS and Catalyst OS software images support a specific software release, feature set, or platform. To access Cisco Feature Navigator, go to [http://www.cisco.com/go/cfn.](http://www.cisco.com/go/cfn) An account on Cisco.com is not required.

**Note** [Table 1](#page-117-0) lists only the Cisco IOS software release that introduced support for a given feature in a given Cisco IOS software release train. Unless noted otherwise, subsequent releases of that Cisco IOS software release train also support that feature.

<span id="page-117-0"></span>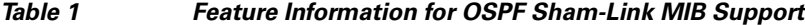

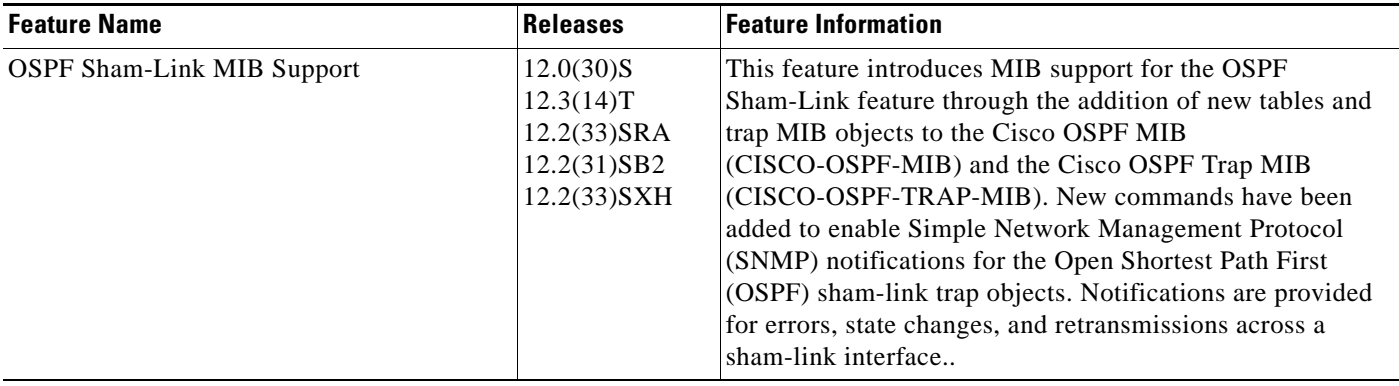

CCDE, CCENT, CCSI, Cisco Eos, Cisco HealthPresence, Cisco IronPort, the Cisco logo, Cisco Nurse Connect, Cisco Pulse, Cisco SensorBase, Cisco StackPower, Cisco StadiumVision, Cisco TelePresence, Cisco Unified Computing System, Cisco WebEx, DCE, Flip Channels, Flip for Good, Flip Mino, Flipshare (Design), Flip Ultra, Flip Video, Flip Video (Design), Instant Broadband, and Welcome to the Human Network are trademarks; Changing the Way We Work, Live, Play, and Learn, Cisco Capital, Cisco Capital (Design), Cisco:Financed (Stylized), Cisco Store, Flip Gift Card, and One Million Acts of Green are service marks; and Access Registrar, Aironet, AllTouch, AsyncOS, Bringing the Meeting To You, Catalyst, CCDA, CCDP, CCIE, CCIP, CCNA, CCNP, CCSP, CCVP, Cisco, the Cisco Certified Internetwork Expert logo, Cisco IOS, Cisco Lumin, Cisco Nexus, Cisco Press, Cisco Systems, Cisco Systems Capital, the Cisco Systems logo, Cisco Unity, Collaboration Without Limitation, Continuum, EtherFast, EtherSwitch, Event Center, Explorer, Follow Me Browsing, GainMaker, iLYNX, IOS, iPhone, IronPort, the IronPort logo, Laser Link, LightStream, Linksys, MeetingPlace, MeetingPlace Chime Sound, MGX, Networkers, Networking Academy, PCNow, PIX, PowerKEY, PowerPanels, PowerTV, PowerTV (Design), PowerVu, Prisma, ProConnect, ROSA, SenderBase, SMARTnet, Spectrum Expert, StackWise, WebEx, and the WebEx logo are registered trademarks of Cisco Systems, Inc. and/or its affiliates in the United States and certain other countries.

All other trademarks mentioned in this document or website are the property of their respective owners. The use of the word partner does not imply a partnership relationship between Cisco and any other company. (0910R)

 $\mathbf{I}$ 

Any Internet Protocol (IP) addresses used in this document are not intended to be actual addresses. Any examples, command display output, and figures included in the document are shown for illustrative purposes only. Any use of actual IP addresses in illustrative content is unintentional and coincidental.

© 2004–2008 Cisco Systems, Inc. All rights reserved.

**The Second** 

 $\mathsf I$ 

**16**

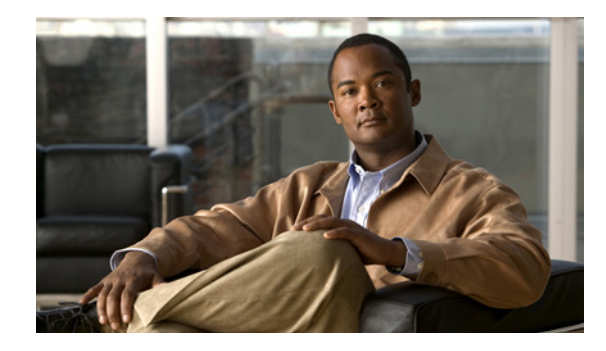

# **OSPF Support for Multi-VRF on CE Routers**

The OSPF Support for Multi-VRF on CE Routers feature provides the capability of suppressing provider edge (PE) checks that are needed to prevent loops when the PE is performing a mutual redistribution of packets between the OSPF and BGP protocols. When VPN routing and forward (VRF) is used on a router that is not a PE (that is, one that is not running BGP), the checks can be turned off to allow for correct population of the VRF routing table with routes to IP prefixes.

OSPF multi-VRF allows you to split the router into multiple virtual routers, where each router contains its own set of interfaces, routing table, and forwarding table.

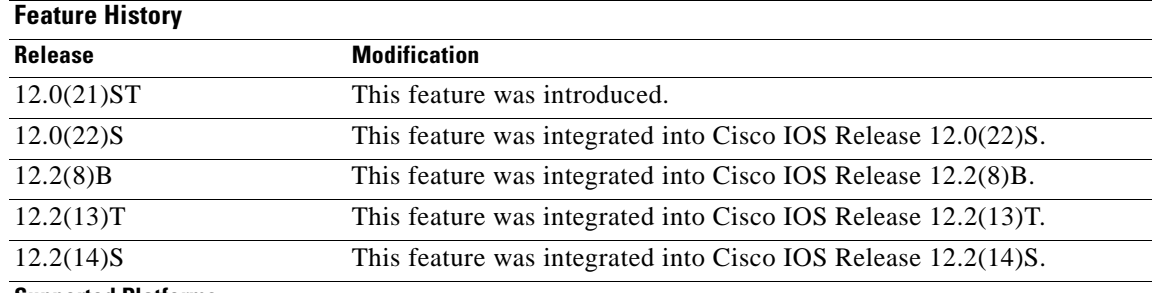

#### **Feature Specifications for the OSPF Support for Multi-VRF on CE Routers Feature**

**Supported Platforms**

For information about platforms supported in Cisco IOS Release 12.0(21)ST, 12.0(22)S, 12.2(13)T, and 12.2(14)S, refer to Cisco Feature Navigator. Cisco Feature Navigator does not support Cisco IOS Release 12.2(8)B.

#### **Determining Platform Support Through Cisco Feature Navigator**

Cisco IOS software is packaged in feature sets that are supported on specific platforms. To get updated information regarding platform support for this feature, access Cisco Feature Navigator. Cisco Feature Navigator dynamically updates the list of supported platforms as new platform support is added for the feature.

Cisco Feature Navigator is a web-based tool that enables you to determine which Cisco IOS software images support a specific set of features and which features are supported in a specific Cisco IOS image. You can search by feature or release. Under the release section, you can compare releases side by side to display both the features unique to each software release and the features in common.

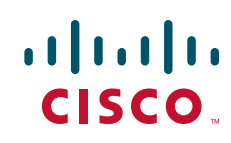

Ι

Cisco Feature Navigator is updated regularly when major Cisco IOS software releases and technology releases occur. For the most current information, go to the Cisco Feature Navigator home page at the following URL:

<http://www.cisco.com/go/fn>

#### **Availability of Cisco IOS Software Images**

Platform support for particular Cisco IOS software releases is dependent on the availability of the software images for those platforms. Software images for some platforms may be deferred, delayed, or changed without prior notice. For updated information about platform support and availability of software images for each Cisco IOS software release, refer to the online release notes or, if supported, Cisco Feature Navigator.

## **Contents**

- **•** [Information About OSPF Support for Multi-VRF on CE Routers, page 2](#page-121-0)
- [How to Configure OSPF Support for Multi-VRF on CE Routers, page 2](#page-121-1)
- **•** [Configuration Examples for OSPF Support for Multi-VRF on CE Routers, page 4](#page-123-0)
- **•** [Additional References, page 6](#page-125-0)
- **•** [Command Reference, page 7](#page-126-0)
- **•** [Glossary, page 8](#page-127-0)

# <span id="page-121-0"></span>**Information About OSPF Support for Multi-VRF on CE Routers**

Before you configure OSPF support for multi-VRF on CE routers, you should understand the following concepts:

**•** [Benefits of OSPF Multi-VRF Support, page 2](#page-121-2)

### <span id="page-121-2"></span>**Benefits of OSPF Multi-VRF Support**

The OSPF Support for Multi-VRF on CE Routers feature provides the capability of suppressing provider edge (PE) checks that are needed to prevent loops when the PE is performing a mutual redistribution of packets between the OSPF and BGP protocols. When VPN routing and forward (VRF) is used on a router that is not a PE (that is, one that is not running BGP), the checks can be turned off to allow for correct population of the VRF routing table with routes to IP prefixes.

OSPF multi-VRF allows you to split the router into multiple virtual routers, where each router contains its own set of interfaces, routing table, and forwarding table. OSPF multi-VRF gives you the ability to segment parts of your network and configure those segments to perform specific functions, yet still maintain correct routing information.

# <span id="page-121-1"></span>**How to Configure OSPF Support for Multi-VRF on CE Routers**

This section contains the following procedures:

**•** [Configuring the Multi-VRF Capability for OSPF Routing, page 3](#page-122-0)

**•** [Verifying the OSPF Multi-VRF Configuration, page 4](#page-123-1)

## <span id="page-122-0"></span>**Configuring the Multi-VRF Capability for OSPF Routing**

This section describes how to configure the multi-VRF for OSPF routing. This task assumes that you have already configured a VRF. For a complete VRF configuration example, see the ["Configuring the](#page-123-2)  [Multi-VRF Capability Example" section on page 4](#page-123-2).

### **Prerequisites**

CEF must be running on the network.

#### **SUMMARY STEPS**

- **1. enable**
- **2. show ip ospf** [*process-id*]
- **3. configure terminal**
- **4. router ospf** *process-id* [**vrf** *vpn-name*]
- **5. capability vrf-lite**

#### **DETAILED STEPS**

 $\Gamma$ 

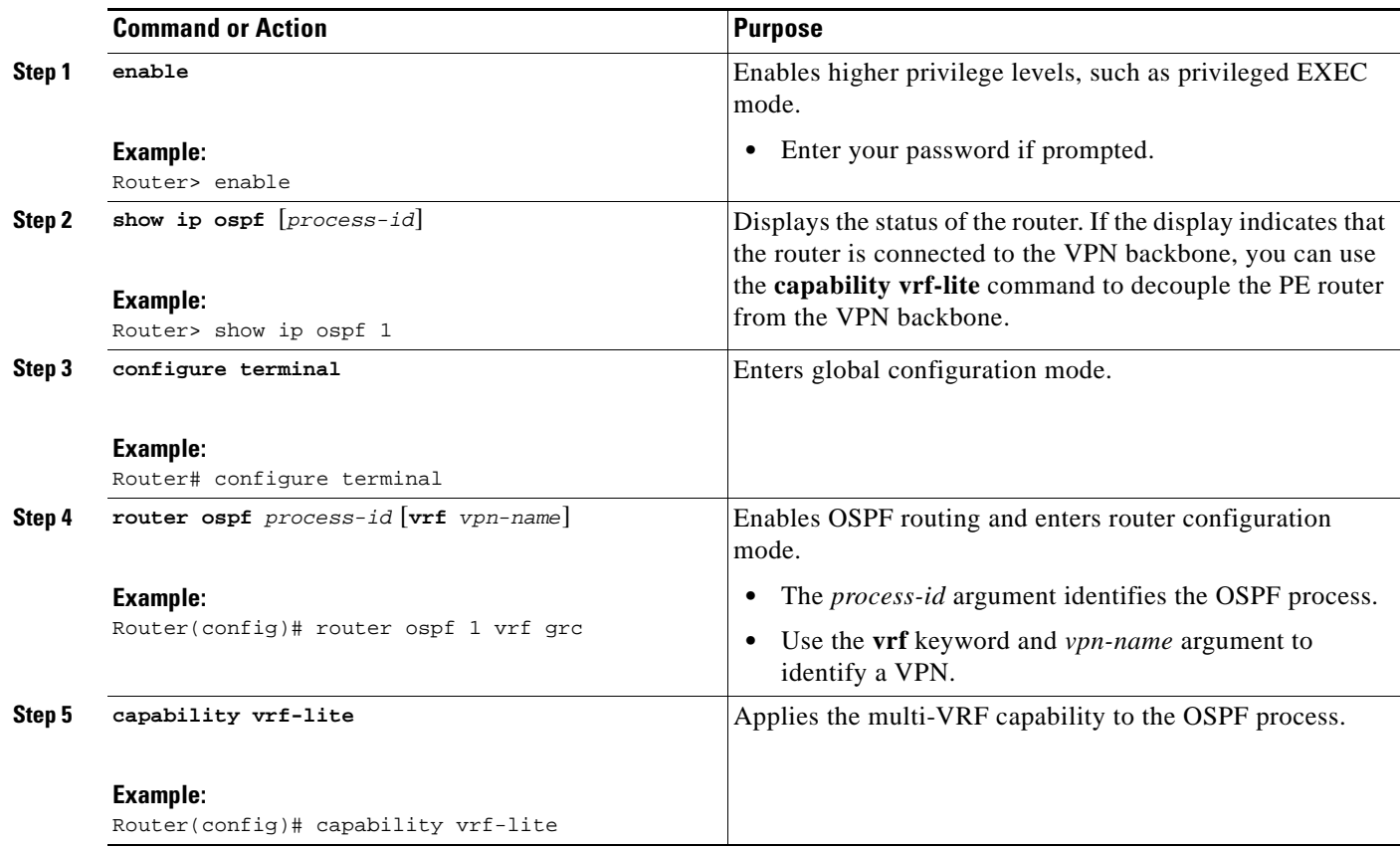

I

### <span id="page-123-1"></span>**Verifying the OSPF Multi-VRF Configuration**

No specific **debug** or **show** commands are associated with this feature. You can verify the success of the OSPF multi-VRF configuration by using the **show ip ospf** [*process-id*] command to verify that the router is not connected to the VPN backbone.

This output from the **show ip ospf process** command indicates that the PE router is currently connected to the backbone.

Router# **show ip ospf 12**

```
 Routing Process "ospf 12" with ID 151.1.1.1 and Domain ID 0.0.0.12
 Supports only single TOS(TOS0) routes
 Supports opaque LSA
 Connected to MPLS VPN Superbackbone
 SPF schedule delay 5 secs, Hold time between two SPFs 10 secs
 Minimum LSA interval 5 secs. Minimum LSA arrival 1 secs
 Number of external LSA 0. Checksum Sum 0x0 
 Number of opaque AS LSA 0. Checksum Sum 0x0 
 Number of DCbitless external and opaque AS LSA 0
 Number of DoNotAge external and opaque AS LSA 0
 Number of areas in this router is 0. 0 normal 0 stub 0 nssa
 External flood list length 0
```
When the OSPF VRF process is configured with the **capability vrf-lite** command under the **router ospf** command, the "Connected to MPLS VPN Superbackbone" line will not be present in the display.

# <span id="page-123-0"></span>**Configuration Examples for OSPF Support for Multi-VRF on CE Routers**

This section provides the following configuration examples:

- **•** [Configuring the Multi-VRF Capability Example, page 4](#page-123-2)
- **•** [Verifying the OSPF Multi-VRF Configuration Example, page 5](#page-124-0)

### <span id="page-123-2"></span>**Configuring the Multi-VRF Capability Example**

This example shows a basic OSPF network with a VRF named grc configured. The **capability vrf-lite**  command is entered to suppress the PE checks.

```
!
ip cef
ip vrf grc
   rd 1:1
interface Serial2/0
  ip vrf forwarding grc
  ip address 192.168.1.1 255.255.255.252
!
interface Serial3/0
 ip vrf forwarding grc
  ip address 192.168.2.1 255.255.255.252
...
!
router ospf 9000 vrf grc
```

```
log-adjacency-changes
  capability vrf-lite
  redistribute rip metric 1 subnets
 network 192.168.1.0 0.0.0.255 area 0
!
router rip
  address-family ipv4 vrf grc
  redistribute ospf 9000 vrf grc
  network network 192.168.2.0
  no auto-summary
  end
Router# show ip route vrf grc
Routing Table: grc
Codes: C - connected, S - static, R - RIP, M - mobile, B - BGP
       D - EIGRP, EX - EIGRP external, O - OSPF, IA - OSPF inter area 
      N1 - OSPF NSSA external type 1, N2 - OSPF NSSA external type 2
       E1 - OSPF external type 1, E2 - OSPF external type 2
       i - IS-IS, su - IS-IS summary, L1 - IS-IS level-1, L2 - IS-IS level-2
       ia - IS-IS inter area, * - candidate default, U - per-user static route
       o - ODR, P - periodic downloaded static route
Gateway of last resort is not set
O IA 192.168.192.0/24 [110/138] via 192.168.1.13, 00:06:08, Serial2/0
                      [110/138] via 192.168.1.9, 00:06:08, Serial3/0
O IA 192.168.242.0/24 [110/74] via 192.168.1.13, 00:06:08, Serial2/0
O IA 192.168.193.0/24 [110/148] via 192.168.1.13, 00:06:08, Serial2/0
                      [110/148] via 192.168.1.9, 00:06:08, Serial3/0
O IA 192.168.128.0/24 [110/74] via 192.168.1.9, 00:06:08, Serial3/0
O IA 192.168.129.0/24 [110/84] via 192.168.1.9, 00:06:08, Serial3/0
O IA 192.168.130.0/24 [110/84] via 192.168.1.9, 00:06:08, Serial3/0
    172.16.0.0/24 is subnetted, 2 subnets
O E2 172.16.9.0 [110/5] via 192.168.1.13, 00:06:08, Serial2/0
O E2 172.16.10.0 [110/5] via 192.168.1.13, 00:06:08, Serial2/0
O IA 192.168.131.0/24 [110/94] via 192.168.1.9, 00:06:20, Serial3/0
     192.168.1.0/30 is subnetted, 4 subnets
C 192.168.1.8 is directly connected, Serial3/0
C 192.168.1.12 is directly connected, Serial2/0
O 192.168.1.0 [110/128] via 192.168.1.9, 00:06:20, Serial3/0
O 192.168.1.4 [110/128] via 192.168.1.13, 00:06:20, Serial2/0
```
### <span id="page-124-0"></span>**Verifying the OSPF Multi-VRF Configuration Example**

 $\mathbf I$ 

This example illustrates the output display from the **show ip ospf process** command after OSPF multi-VRF has been configured on the router.

Router# **show ip ospf database external 172.16.0.0 self**

OSPF Router with ID (10.0.0.1) (Process ID 100)

Type-5 AS External Link States

LS age: 175 Options: (No TOS-capability, DC) LS Type: AS External Link Link State ID: 172.16.0.0 (External Network Number ) Advertising Router: 10.0.0.1 LS Seq Number: 80000001 Checksum: 0xEA9E

ן

```
Length: 36
Network Mask: /8
     Metric Type: 2 (Larger than any link state path)
      MTID: 0
      Metric: 20
      Forward Address: 0.0.0.0
      External Route Tag: 0
```
# <span id="page-125-0"></span>**Additional References**

For additional information related to OSPF support for multi-VRF on CE routers, refer to the following references:

### **Related Documents**

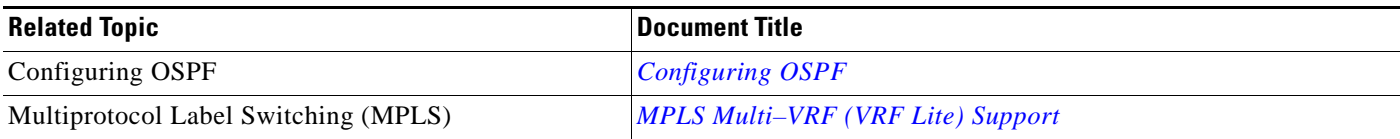

## **Standards**

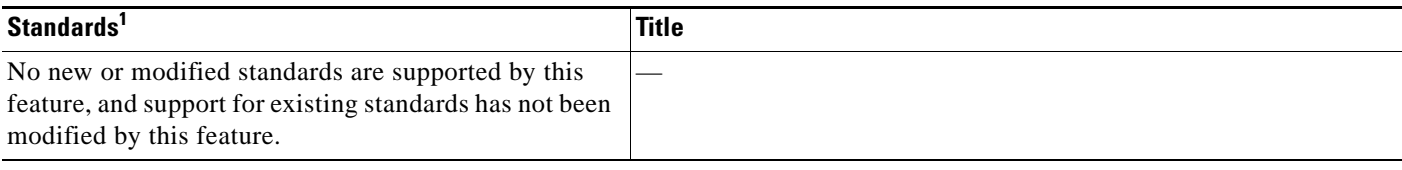

1. Not all supported standards are listed.

## **MIBs**

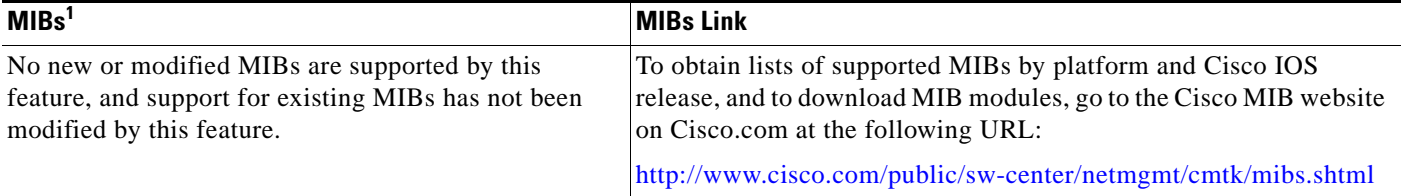

1. Not all supported MIBs are listed.

To locate and download MIBs for selected platforms, Cisco IOS releases, and feature sets, use Cisco MIB Locator found at the following URL:

<http://tools.cisco.com/ITDIT/MIBS/servlet/index>

If Cisco MIB Locator does not support the MIB information that you need, you can also obtain a list of supported MIBs and download MIBs from the Cisco MIBs page at the following URL:

<http://www.cisco.com/public/sw-center/netmgmt/cmtk/mibs.shtml>

**The Contract of the Contract of the Contract of the Contract of the Contract of the Contract of the Contract of the Contract of the Contract of the Contract of the Contract of the Contract of the Contract of the Contract** 

## **RFCs**

 $\overline{\phantom{a}}$ 

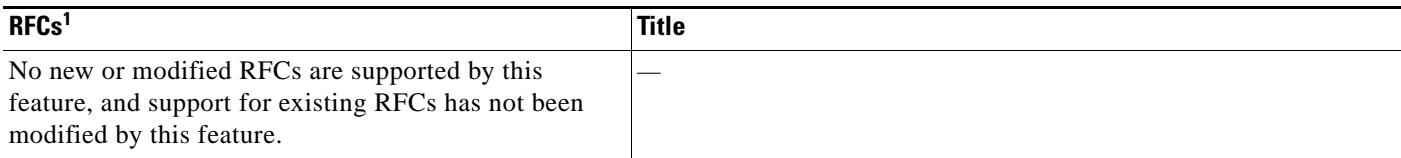

1. Not all supported RFCs are listed.

## **Technical Assistance**

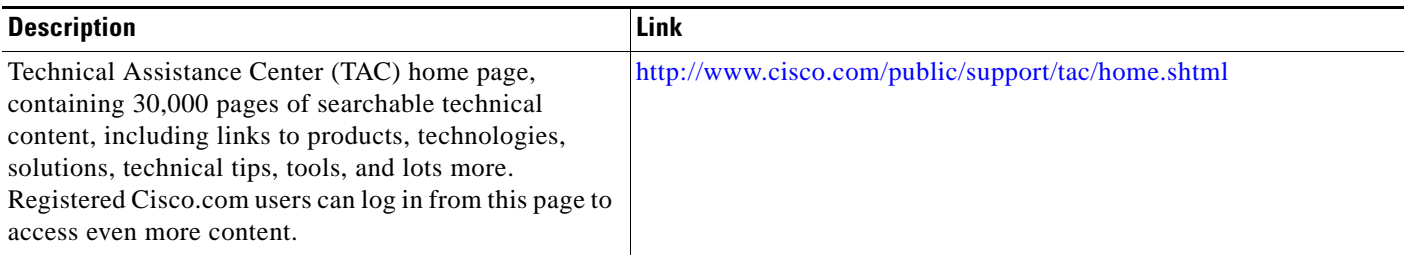

# <span id="page-126-0"></span>**Command Reference**

The following commands are introduced or modified in the feature or features documented in this module. For information about these commands, see the [Cisco IOS IP Routing: OSPF Command](http://www.cisco.com/en/US/docs/ios/iproute_ospf/command/reference/iro_book.html)  [Reference](http://www.cisco.com/en/US/docs/ios/iproute_ospf/command/reference/iro_book.html). For information about all Cisco IOS commands, go to the Command Lookup Tool at <http://tools.cisco.com/Support/CLILookup> or to the *[Cisco IOS Master Commands List](http://www.cisco.com/en/US/docs/ios/mcl/allreleasemcl/all_book.html)*.

**• capability vrf-lite**

# <span id="page-127-0"></span>**Glossary**

**CE Router**—Customer Edge router, an edge router in the C network, defined as a C router which attaches directly to a P router.

**C Network**—Customer (enterprise or service provider) network.

**C Router**—Customer router, a router in the C network.

**LSA**—link-state advertisement. Broadcast packet used by link-state protocols that contains information about neighbors and path costs. LSAs are used by the receiving routers to maintain their routing tables.

**PE Router—Provider Edge router, an edge router in the P network, defined as a P router which attaches** directly to a C router.

**P Network**—MPLS-capable service provider core network. P routers perform MPLS.

**P Router**—Provider router, a router in the P network.

**SPF**—shortest path first. A routing algorithm that iterates on length of path to determine a shortest-path spanning tree.

**VPN**—Virtual Private Network. Enables IP traffic to travel securely over a public TCP/IP network by encrypting all traffic from one network to another.

**VRF**—VPN Routing and Forwarding.

CCDE, CCENT, CCSI, Cisco Eos, Cisco HealthPresence, Cisco IronPort, the Cisco logo, Cisco Nurse Connect, Cisco Pulse, Cisco SensorBase, Cisco StackPower, Cisco StadiumVision, Cisco TelePresence, Cisco Unified Computing System, Cisco WebEx, DCE, Flip Channels, Flip for Good, Flip Mino, Flipshare (Design), Flip Ultra, Flip Video, Flip Video (Design), Instant Broadband, and Welcome to the Human Network are trademarks; Changing the Way We Work, Live, Play, and Learn, Cisco Capital, Cisco Capital (Design), Cisco:Financed (Stylized), Cisco Store, Flip Gift Card, and One Million Acts of Green are service marks; and Access Registrar, Aironet, AllTouch, AsyncOS, Bringing the Meeting To You, Catalyst, CCDA, CCDP, CCIE, CCIP, CCNA, CCNP, CCSP, CCVP, Cisco, the Cisco Certified Internetwork Expert logo, Cisco IOS, Cisco Lumin, Cisco Nexus, Cisco Press, Cisco Systems, Cisco Systems Capital, the Cisco Systems logo, Cisco Unity, Collaboration Without Limitation, Continuum, EtherFast, EtherSwitch, Event Center, Explorer, Follow Me Browsing, GainMaker, iLYNX, IOS, iPhone, IronPort, the IronPort logo, Laser Link, LightStream, Linksys, MeetingPlace, MeetingPlace Chime Sound, MGX, Networkers, Networking Academy, PCNow, PIX, PowerKEY, PowerPanels, PowerTV, PowerTV (Design), PowerVu, Prisma, ProConnect, ROSA, SenderBase, SMARTnet, Spectrum Expert, StackWise, WebEx, and the WebEx logo are registered trademarks of Cisco Systems, Inc. and/or its affiliates in the United States and certain other countries.

All other trademarks mentioned in this document or website are the property of their respective owners. The use of the word partner does not imply a partnership relationship between Cisco and any other company. (0910R)

Any Internet Protocol (IP) addresses used in this document are not intended to be actual addresses. Any examples, command display output, and figures included in the document are shown for illustrative purposes only. Any use of actual IP addresses in illustrative content is unintentional and coincidental.

© 2008 Cisco Systems, Inc. All rights reserved.

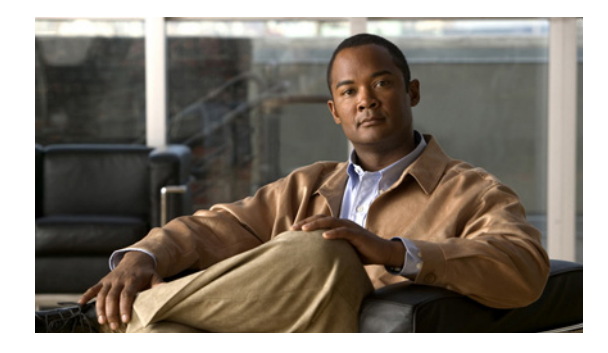

# **OSPF Forwarding Address Suppression in Translated Type-5 LSAs**

The OSPF Forwarding Address Suppression in Translated Type-5 LSAs feature causes a not-so-stubby area (NSSA) area border router (ABR) to translate Type-7 link state advertisements (LSAs) to Type-5 LSAs, but use the address 0.0.0.0 for the forwarding address instead of that specified in the Type-7 LSA. This feature causes routers that are configured not to advertise forwarding addresses into the backbone to direct forwarded traffic to the translating NSSA ABRs.

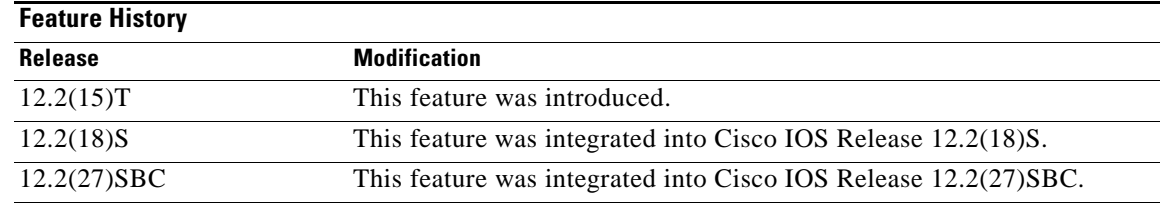

#### **History for the OSPF Forwarding Address Suppression in Translated Type-5 LSAs Feature**

#### **Finding Support Information for Platforms and Cisco IOS Software Images**

Use Cisco Feature Navigator to find information about platform support and Cisco IOS software image support. Access Cisco Feature Navigator at [http://www.cisco.com/go/fn.](http://www.cisco.com/go/fn) You must have an account on Cisco.com. If you do not have an account or have forgotten your username or password, click **Cancel** at the login dialog box and follow the instructions that appear.

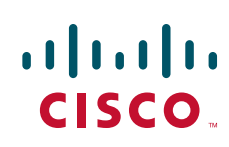

## **Contents**

- [Prerequisites for OSPF Forwarding Address Suppression in Translated Type-5 LSAs, page 2](#page-129-0)
- [Information About OSPF Forwarding Address Suppression in Translated Type-5 LSAs, page 2](#page-129-1)
- **•** [How to Suppress OSPF Forwarding Address in Translated Type-5 LSAs, page 3](#page-130-0)
- **•** [Configuration Examples for OSPF Forwarding Address Suppression in Translated Type-5 LSAs,](#page-132-0)  [page 5](#page-132-0)
- **•** [Additional References, page 5](#page-132-1)
- **•** [Command Reference, page 7](#page-134-0)

# <span id="page-129-0"></span>**Prerequisites for OSPF Forwarding Address Suppression in Translated Type-5 LSAs**

This document presumes you have OSPF configured on the networking device; it does not document other steps to configure OSPF.

# <span id="page-129-1"></span>**Information About OSPF Forwarding Address Suppression in Translated Type-5 LSAs**

Before you configure the OSPF Forwarding Address Suppression in Translated Type-5 LSAs feature, you should understand the following concepts:

- [Benefits of OSPF Forwarding Address Suppression in Translated Type-5 LSAs, page 2](#page-129-2)
- **•** [When to Suppress OSPF Forwarding Address in Translated Type-5 LSAs, page 2](#page-129-3)

### <span id="page-129-2"></span>**Benefits of OSPF Forwarding Address Suppression in Translated Type-5 LSAs**

The OSPF Forwarding Address Suppression in Translated Type-5 LSAs feature causes an NSSA ABR to translate Type-7 LSAs to Type-5 LSAs, but use the 0.0.0.0 as the forwarding address instead of that specified in the Type-7 LSA. This feature causes routers that are configured not to advertise forwarding addresses into the backbone to direct forwarded traffic to the translating NSSA ASBRs.

### <span id="page-129-3"></span>**When to Suppress OSPF Forwarding Address in Translated Type-5 LSAs**

In [Figure 1,](#page-130-1) it would be advantageous to filter Area 2 addresses from Area 0 to minimize the number of routes introduced into the backbone (Area 0). However, using the **area range** command to consolidate and summarize routes at the area boundary—filtering the Area 2 addresses—will not work because the Area 2 addresses include forwarding addresses for Type-7 LSAs that are generated by the ASBR. If these Type-7 LSA forwarding addresses have been filtered out of Area 0, the backbone routers cannot reach the prefixes advertised in the translated Type-5 LSAs (autonomous system external LSAs).

Ι

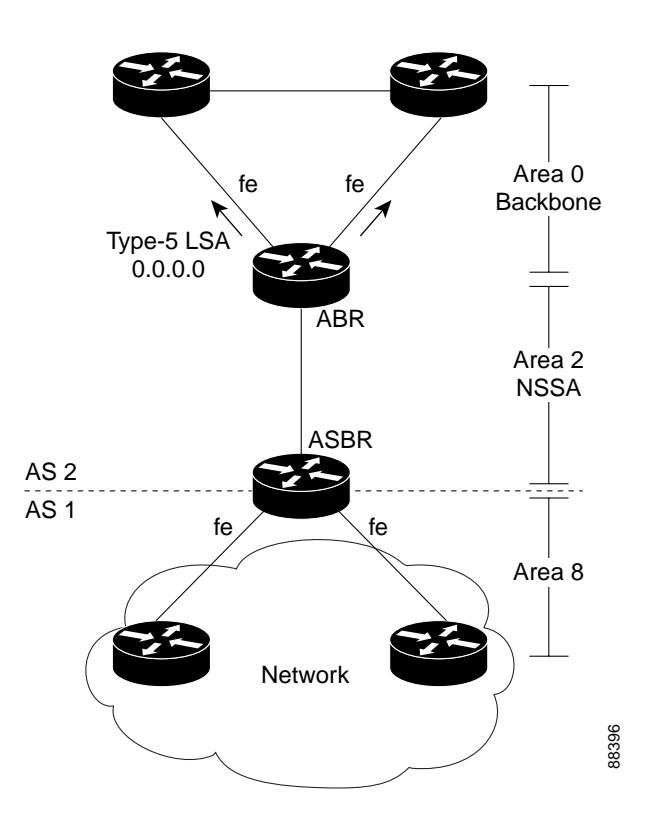

<span id="page-130-1"></span>*Figure 1 OSPF Forwarding Address Suppression in Translated Type-5 LSAs*

This problem is solved by suppressing the forwarding address on the ABR so that the forwarding address is set to 0.0.0.0 in the Type-5 LSAs that were translated from Type-7 LSAs. A forwarding address set to 0.0.0.0 indicates that packets for the external destination should be forwarded to the advertising OSPF router, in this case, the translating NSSA ABR. This problem is solved by suppressing the forwarding ads is set to 0.0.0.0 in the Type-5 LSAs that were translated in 0.0.0.0 indicates that packets for the external destination router, in this case, the translating NSSA A

Before configuring this feature, consider the following caution.

**Caution** Configuring this feature causes the router to be noncompliant with RFC 1587. Also, suboptimal routing might result because there might be better paths to reach the destination's forwarding address. This feature should not be configured without careful consideration and not until the network topology is understood.

# <span id="page-130-0"></span>**How to Suppress OSPF Forwarding Address in Translated Type-5 LSAs**

This section contains the following procedure:

**•** [Suppressing OSPF Forwarding Address in Translated Type-5 LSAs, page 3](#page-130-2)

### <span id="page-130-2"></span>**Suppressing OSPF Forwarding Address in Translated Type-5 LSAs**

This task describes how to suppress OSPF forwarding address in translated Type-5 LSAs. Before

 $\mathbf I$ 

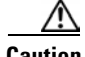

**Caution** Configuring this feature causes the router to be noncompliant with RFC 1587. Also, suboptimal routing might result because there might be better paths to reach the destination's forwarding address. This feature should not be configured without careful consideration and not until the network topology is understood.

#### **SUMMARY STEPS**

- **1. enable**
- **2. configure terminal**
- **3. router ospf** *process-id*
- **4. area** *area-id* **nssa translate type7 suppress-fa**
- **5. end**

#### **DETAILED STEPS**

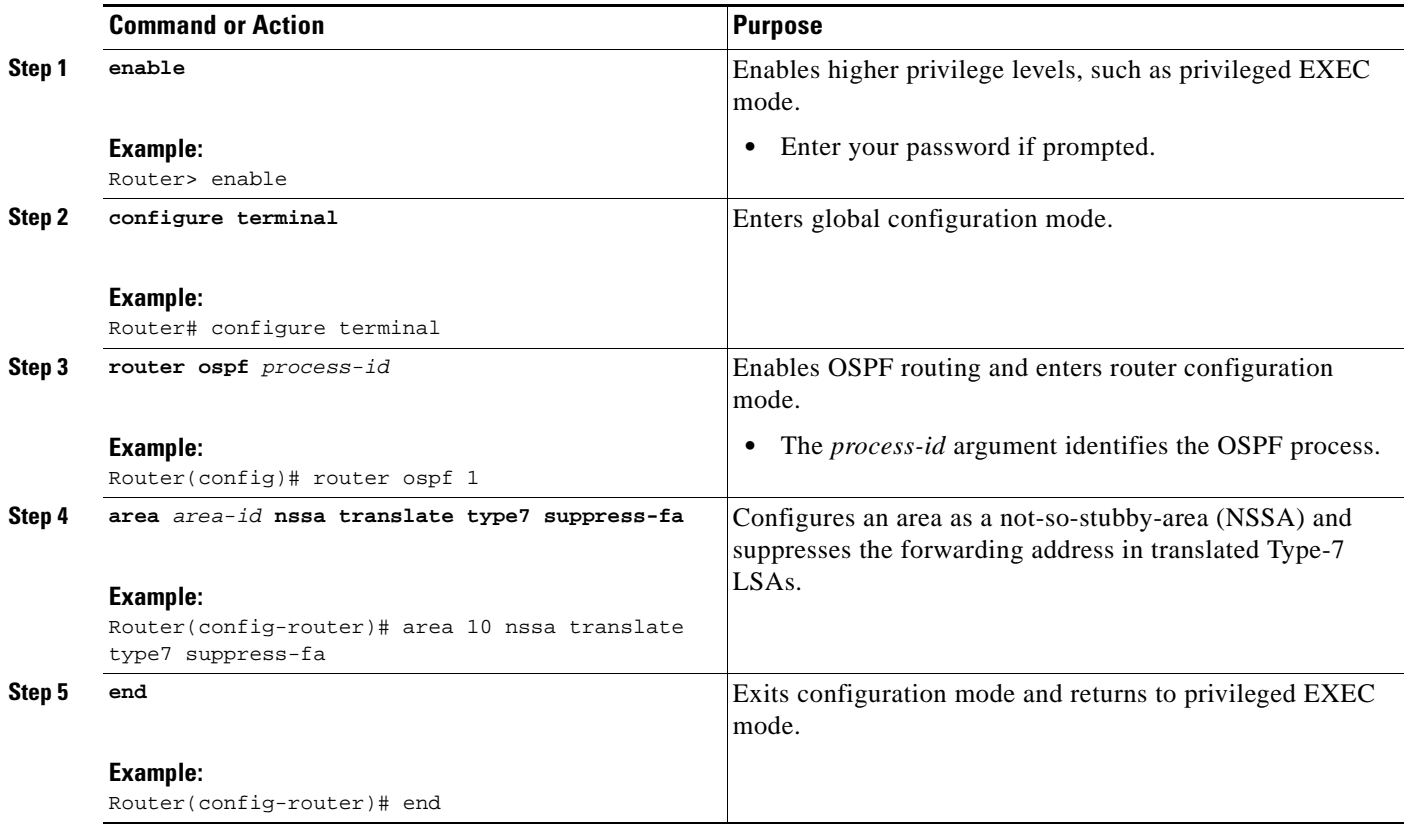

# <span id="page-132-0"></span>**Configuration Examples for OSPF Forwarding Address Suppression in Translated Type-5 LSAs**

This section provides the following configuration example:

**•** [Suppressing OSPF Forwarding Address in Translated Type-5 LSAs: Example, page 5](#page-132-2)

### <span id="page-132-2"></span>**Suppressing OSPF Forwarding Address in Translated Type-5 LSAs: Example**

This example suppresses the forwarding address in translated Type-5 LSAs:

```
interface ethernet 0
ip address 10.93.1.1 255.255.255.0
ip ospf cost 1
!
interface ethernet 1
ip address 10.94.1.1 255.255.255.0
!
router ospf 1
network 10.93.0.0 0.0.255.255 area 0.0.0.0
network 10.94.0.0 0.0.255.255 area 10
 area 10 nssa translate type7 suppress-fa
```
# <span id="page-132-1"></span>**Additional References**

 $\mathbf I$ 

For additional information related to OSPF, see the following sections:

- [Related Documents, page 6](#page-133-0)
- **•** [Standards, page 6](#page-133-1)
- **•** [MIBs, page 6](#page-133-2)
- **•** [RFCs, page 6](#page-133-3)
- [Technical Assistance, page 6](#page-133-4)

 $\mathsf I$ 

# <span id="page-133-0"></span>**Related Documents**

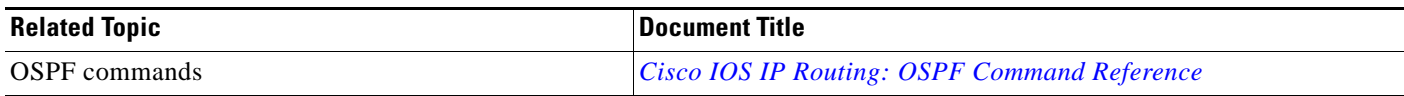

## <span id="page-133-1"></span>**Standards**

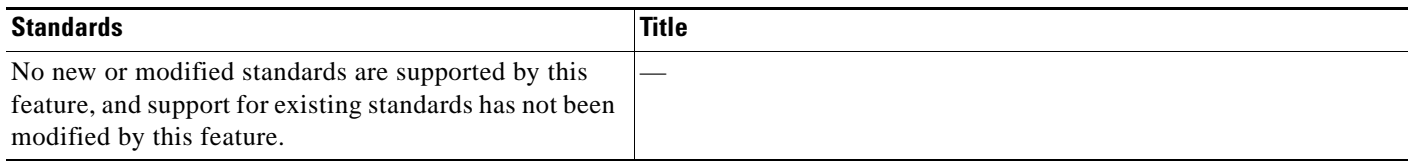

# <span id="page-133-2"></span>**MIBs**

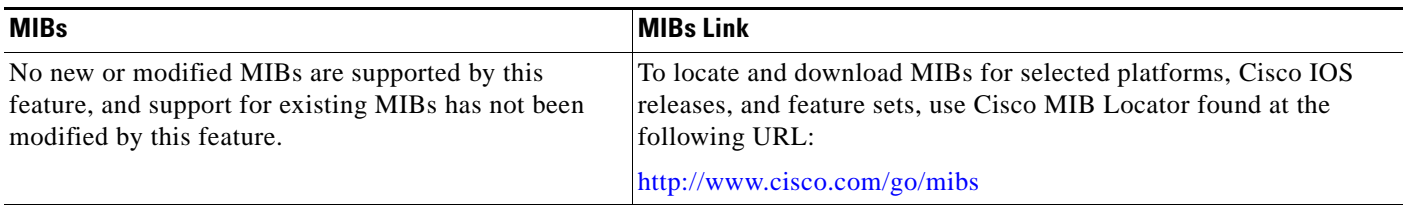

# <span id="page-133-3"></span>**RFCs**

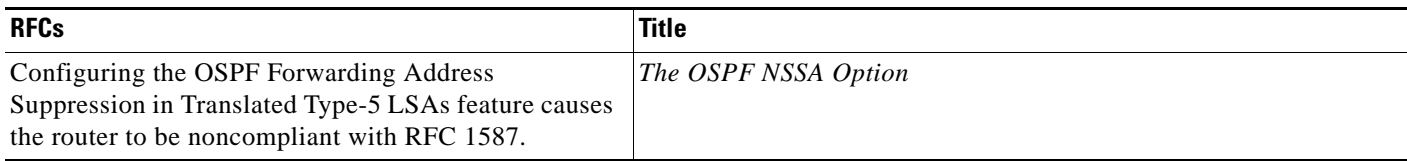

# <span id="page-133-4"></span>**Technical Assistance**

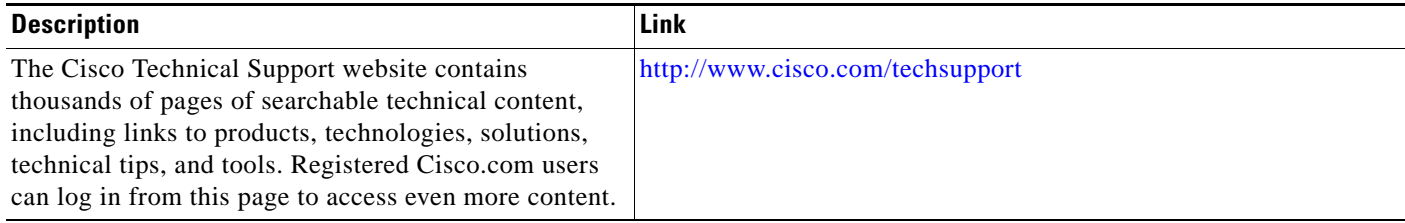

**OSPF Forwarding Address Suppression in Translated Type-5 LSAs**

# <span id="page-134-0"></span>**Command Reference**

I

The following commands are introduced or modified in the feature or features documented in this module. For information about these commands, see the [Cisco IOS IP Routing: OSPF Command](http://www.cisco.com/en/US/docs/ios/iproute_ospf/command/reference/iro_book.html)  [Reference](http://www.cisco.com/en/US/docs/ios/iproute_ospf/command/reference/iro_book.html). For information about all Cisco IOS commands, go to the Command Lookup Tool at <http://tools.cisco.com/Support/CLILookup> or to the *Cisco IOS Master Commands List*.

- **• area nssa translate**
- **• show ip ospf**

CCDE, CCENT, CCSI, Cisco Eos, Cisco HealthPresence, Cisco IronPort, the Cisco logo, Cisco Nurse Connect, Cisco Pulse, Cisco SensorBase, Cisco StackPower, Cisco StadiumVision, Cisco TelePresence, Cisco Unified Computing System, Cisco WebEx, DCE, Flip Channels, Flip for Good, Flip Mino, Flipshare (Design), Flip Ultra, Flip Video, Flip Video (Design), Instant Broadband, and Welcome to the Human Network are trademarks; Changing the Way We Work, Live, Play, and Learn, Cisco Capital, Cisco Capital (Design), Cisco:Financed (Stylized), Cisco Store, Flip Gift Card, and One Million Acts of Green are service marks; and Access Registrar, Aironet, AllTouch, AsyncOS, Bringing the Meeting To You, Catalyst, CCDA, CCDP, CCIE, CCIP, CCNA, CCNP, CCSP, CCVP, Cisco, the Cisco Certified Internetwork Expert logo, Cisco IOS, Cisco Lumin, Cisco Nexus, Cisco Press, Cisco Systems, Cisco Systems Capital, the Cisco Systems logo, Cisco Unity, Collaboration Without Limitation, Continuum, EtherFast, EtherSwitch, Event Center, Explorer, Follow Me Browsing, GainMaker, iLYNX, IOS, iPhone, IronPort, the IronPort logo, Laser Link, LightStream, Linksys, MeetingPlace, MeetingPlace Chime Sound, MGX, Networkers, Networking Academy, PCNow, PIX, PowerKEY, PowerPanels, PowerTV, PowerTV (Design), PowerVu, Prisma, ProConnect, ROSA, SenderBase, SMARTnet, Spectrum Expert, StackWise, WebEx, and the WebEx logo are registered trademarks of Cisco Systems, Inc. and/or its affiliates in the United States and certain other countries.

All other trademarks mentioned in this document or website are the property of their respective owners. The use of the word partner does not imply a partnership relationship between Cisco and any other company. (0910R)

Any Internet Protocol (IP) addresses used in this document are not intended to be actual addresses. Any examples, command display output, and figures included in the document are shown for illustrative purposes only. Any use of actual IP addresses in illustrative content is unintentional and coincidental.

© 2007–2008 Cisco Systems, Inc. All rights reserved.

 **Command Reference**

H

 $\mathsf I$ 

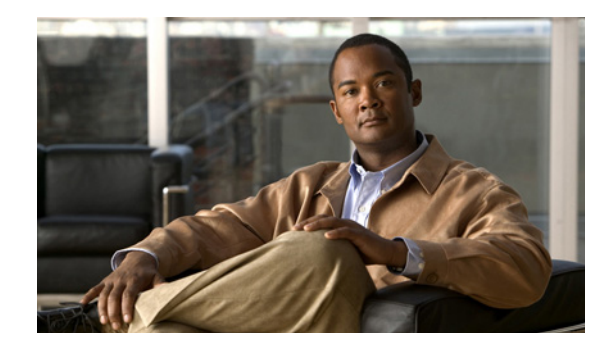

# **OSPF Inbound Filtering Using Route Maps with a Distribute List**

The OSPF Inbound Filtering Using Route Maps with a Distribute List feature allows users to define a route map to prevent Open Shortest Path First (OSPF) routes from being added to the routing table. In the route map, the user can match on any attribute of the OSPF route.

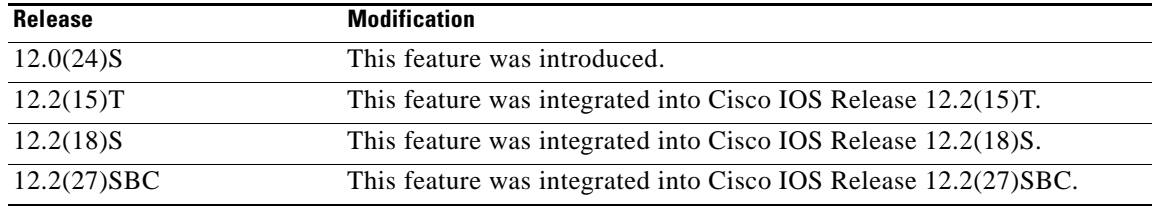

#### **History for the OSPF Inbound Filtering Using Route Maps with a Distribute List Feature**

#### **Finding Support Information for Platforms and Cisco IOS Software Images**

Use Cisco Feature Navigator to find information about platform support and Cisco IOS software image support. Access Cisco Feature Navigator at [http://www.cisco.com/go/fn.](http://www.cisco.com/go/fn) You must have an account on Cisco.com. If you do not have an account or have forgotten your username or password, click **Cancel** at the login dialog box and follow the instructions that appear.

# **Contents**

- [Prerequisites OSPF Inbound Filtering Using Route Maps with a Distribute List, page 2](#page-137-0)
- [Information About OSPF Inbound Filtering Using Route Maps with a Distribute List, page 2](#page-137-1)
- **•** [How to Configure OSPF Inbound Filtering Using Route Maps, page 3](#page-138-0)
- **•** [Configuration Examples for OSPF Inbound Filtering Using Route Maps with a Distribute List,](#page-139-0)  [page 4](#page-139-0)
- **Additional References**, page 5
- **•** [Command Reference, page 7](#page-142-0)

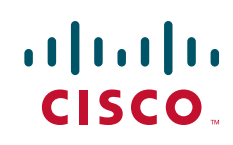

# <span id="page-137-0"></span>**Prerequisites OSPF Inbound Filtering Using Route Maps with a Distribute List**

It is presumed that you have OSPF configured in your network.

# <span id="page-137-1"></span>**Information About OSPF Inbound Filtering Using Route Maps with a Distribute List**

Before you configure filtering based on an OSPF route map, you should understand the concept described in this section.

**•** [Benefits of OSPF Route-Map-Based-Filtering, page 2](#page-137-2)

### <span id="page-137-2"></span>**Benefits of OSPF Route-Map-Based-Filtering**

Users can define a route map to prevent OSPF routes from being added to the routing table. This filtering happens at the moment when OSPF is installing the route in the routing table. This feature has no effect on LSA flooding. In the route map, the user can match on any attribute of the OSPF route. That is, the route map could be based on the following **match** options:

- **• match interface**
- **• match ip address**
- **• match ip next-hop**
- **• match ip route-source**
- **• match metric**
- **• match route-type**
- **• match tag**

This feature can be useful during redistribution if the user tags prefixes when they get redistributed on ASBRs and later uses the tag to filter the prefixes from being installed in the routing table on other routers.

#### **Filtering Based on Route Tag**

Users can assign tags to external routes when they are redistributed to OSPF. Then the user can deny or permit those routes in the OSPF domain by identifying that tag in the **route-map** and **distribute-list in** commands.

#### **Filtering Based on Route Type**

In OSPF, the external routes could be Type 1 or Type 2. Users can create route maps to match either Type 1 or Type 2 and then use the **distribute-list in** command to filter certain prefixes. Also, route maps can identify internal routes (interarea and intra-area) and then those routes can be filtered.

#### **Filtering Based on Route Source**

When a match is done on the route source, the route source represents the OSPF Router ID of the LSA originator of the LSA in which the prefix is advertised.

Ι

#### **Filtering Based on Interface**

When a match is done on the interface, the interface represents the outgoing interface for the route that OSPF is trying to install in the routing table.

#### **Filtering Based on Next-Hop**

When a match is done on the next hop, the next hop represents the next hop for the route that OSPF is trying to install in the routing table.

# <span id="page-138-0"></span>**How to Configure OSPF Inbound Filtering Using Route Maps**

This section describes enabling OSPF filtering based on a route map.

**•** [Configuring OSPF Route- Map-Based Filtering, page 3](#page-138-1)

### <span id="page-138-1"></span>**Configuring OSPF Route-Map-Based Filtering**

This section describes how to configure OSPF route map-based filtering. Step 4 is simply an example of a route map; other **match** commands could be used.

#### **SUMMARY STEPS**

- **1. enable**
- **2. configure terminal**
- **3. route-map** *map-tag* [**permit** | **deny**] [*sequence-number*]
- **4. match tag** *tag-name*

or other **match** commands.

- **5.** Repeat Steps 3 and 4 with other **route-map** and **match** commands if you choose.
- **6. exit**
- **7. router ospf** *process-id*
- **8. distribute-list route-map** *map-tag* **in**
- **9. end**

#### **DETAILED STEPS**

 $\mathbf I$ 

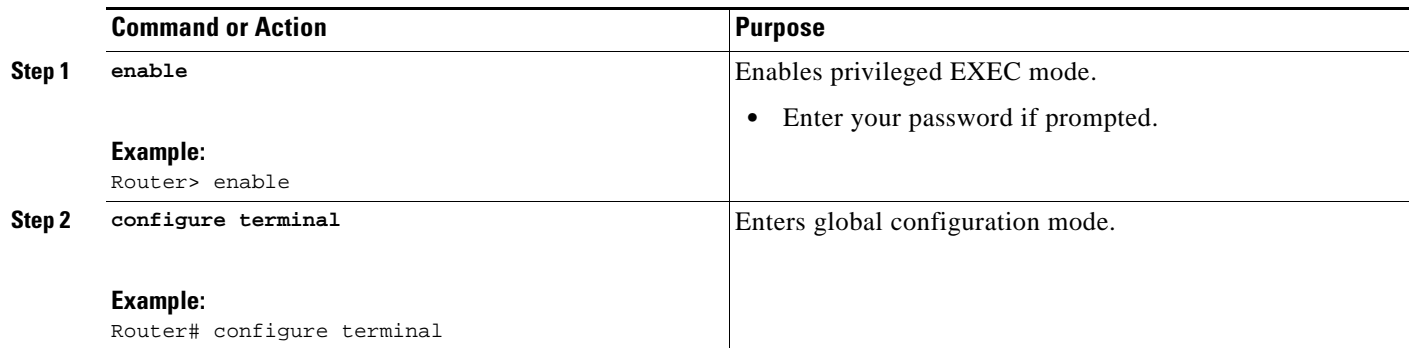

 $\mathbf I$ 

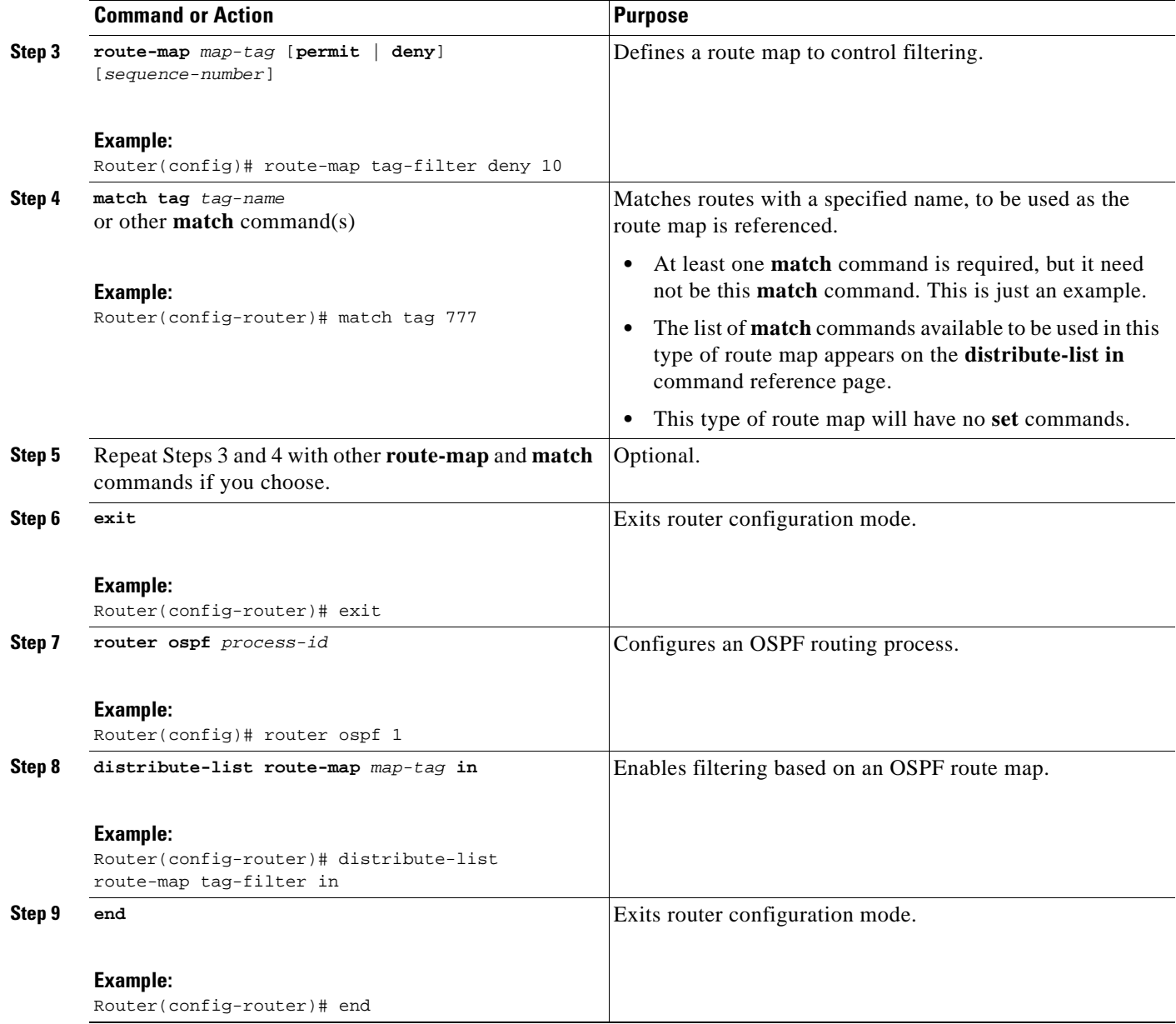

# <span id="page-139-0"></span>**Configuration Examples for OSPF Inbound Filtering Using Route Maps with a Distribute List**

This section contains an example of filtering based on an OSPF route map.

**•** [OSPF Route-Map-Based Filtering: Example, page 5](#page-140-1)

### <span id="page-140-1"></span>**OSPF Route-Map-Based Filtering: Example**

In this example, OSPF external LSAs have a tag. The value of the tag is examined before the prefix is installed in the routing table. All OSPF external prefixes that have the tag value of 777 are filtered (prevented from being installed in the routing table). The permit statement with sequence number 20 has no match conditions, and there are no other route-map statements after sequence number 20, so all other conditions are permitted.

```
route-map tag-filter deny 10
match tag 777
route-map tag-filter permit 20
!
router ospf 1
router-id 10.0.0.2
log-adjacency-changes
network 172.16.2.1 0.0.0.255 area 0
distribute-list route-map tag-filter in
```
# <span id="page-140-0"></span>**Additional References**

The following sections provide references related to configuring the OSPF Inbound Filtering Using Route Maps with a Distribute List feature.

## **Related Documents**

 $\mathbf I$ 

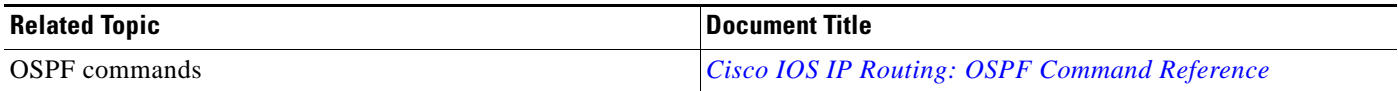

 $\mathsf I$ 

# **Standards**

**The Second Service** 

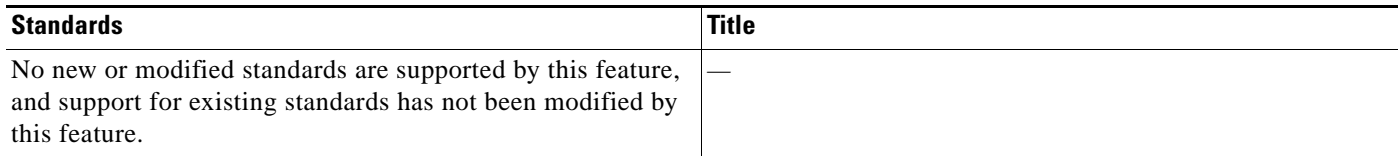

# **MIBs**

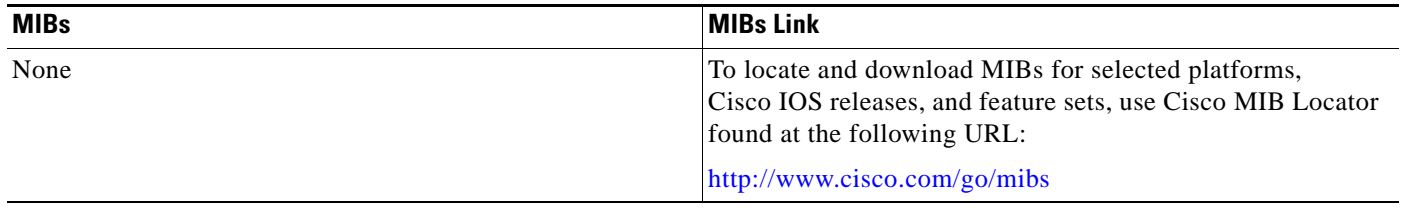

## **RFCs**

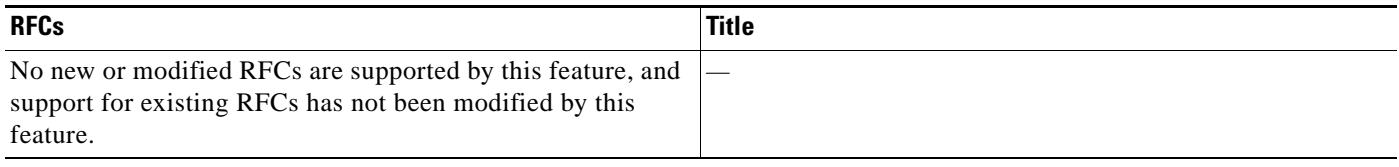

# **Technical Assistance**

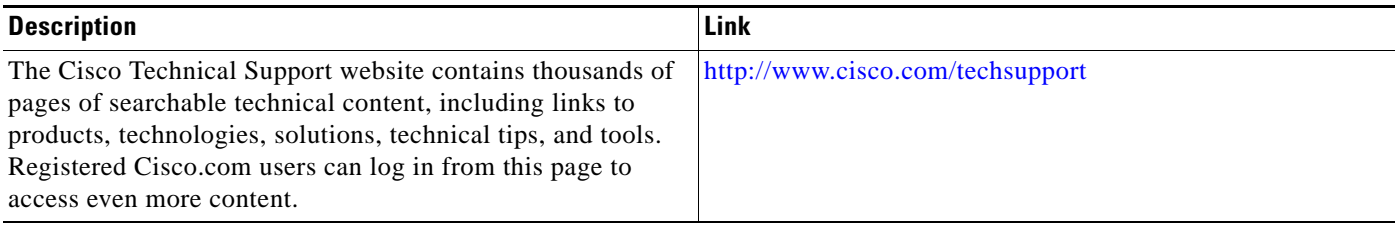

**OSPF Inbound Filtering Using Route Maps with a Distribute List**

# <span id="page-142-0"></span>**Command Reference**

The following commands are introduced or modified in the feature or features documented in this module. For information about these commands, see the [Cisco IOS IP Routing: OSPF Command](http://www.cisco.com/en/US/docs/ios/iproute_ospf/command/reference/iro_book.html)  [Reference](http://www.cisco.com/en/US/docs/ios/iproute_ospf/command/reference/iro_book.html). For information about all Cisco IOS commands, go to the Command Lookup Tool at <http://tools.cisco.com/Support/CLILookup> or to the *Cisco IOS Master Commands List*.

#### **• distribute-list in (IP)**

CCDE, CCENT, CCSI, Cisco Eos, Cisco HealthPresence, Cisco IronPort, the Cisco logo, Cisco Nurse Connect, Cisco Pulse, Cisco SensorBase, Cisco StackPower, Cisco StadiumVision, Cisco TelePresence, Cisco Unified Computing System, Cisco WebEx, DCE, Flip Channels, Flip for Good, Flip Mino, Flipshare (Design), Flip Ultra, Flip Video, Flip Video (Design), Instant Broadband, and Welcome to the Human Network are trademarks; Changing the Way We Work, Live, Play, and Learn, Cisco Capital, Cisco Capital (Design), Cisco:Financed (Stylized), Cisco Store, Flip Gift Card, and One Million Acts of Green are service marks; and Access Registrar, Aironet, AllTouch, AsyncOS, Bringing the Meeting To You, Catalyst, CCDA, CCDP, CCIE, CCIP, CCNA, CCNP, CCSP, CCVP, Cisco, the Cisco Certified Internetwork Expert logo, Cisco IOS, Cisco Lumin, Cisco Nexus, Cisco Press, Cisco Systems, Cisco Systems Capital, the Cisco Systems logo, Cisco Unity, Collaboration Without Limitation, Continuum, EtherFast, EtherSwitch, Event Center, Explorer, Follow Me Browsing, GainMaker, iLYNX, IOS, iPhone, IronPort, the IronPort logo, Laser Link, LightStream, Linksys, MeetingPlace, MeetingPlace Chime Sound, MGX, Networkers, Networking Academy, PCNow, PIX, PowerKEY, PowerPanels, PowerTV, PowerTV (Design), PowerVu, Prisma, ProConnect, ROSA, SenderBase, SMARTnet, Spectrum Expert, StackWise, WebEx, and the WebEx logo are registered trademarks of Cisco Systems, Inc. and/or its affiliates in the United States and certain other countries.

All other trademarks mentioned in this document or website are the property of their respective owners. The use of the word partner does not imply a partnership relationship between Cisco and any other company. (0910R)

Any Internet Protocol (IP) addresses used in this document are not intended to be actual addresses. Any examples, command display output, and figures included in the document are shown for illustrative purposes only. Any use of actual IP addresses in illustrative content is unintentional and coincidental.

© 2008 Cisco Systems, Inc. All rights reserved.

 **Command Reference**

**College** 

 $\mathsf I$
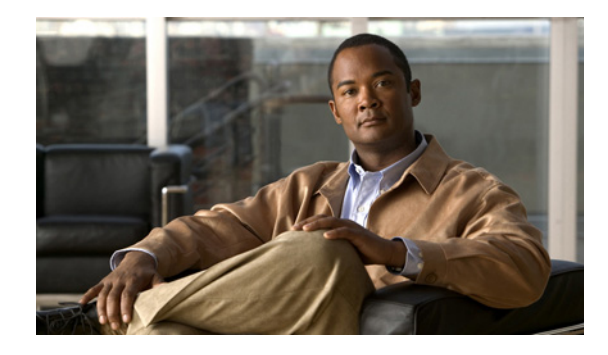

# **OSPF Shortest Path First Throttling**

The OSPF Shortest Path First Throttling feature makes it possible to configure SPF scheduling in millisecond intervals and to potentially delay shortest path first (SPF) calculations during network instability. SPF is scheduled to calculate the Shortest Path Tree (SPT) when there is a change in topology. One SPF run may include multiple topology change events.

The interval at which the SPF calculations occur is chosen dynamically and is based on the frequency of topology changes in the network. The chosen interval is within the boundary of the user-specified value ranges. If network topology is unstable, SPF throttling calculates SPF scheduling intervals to be longer until topology becomes stable.

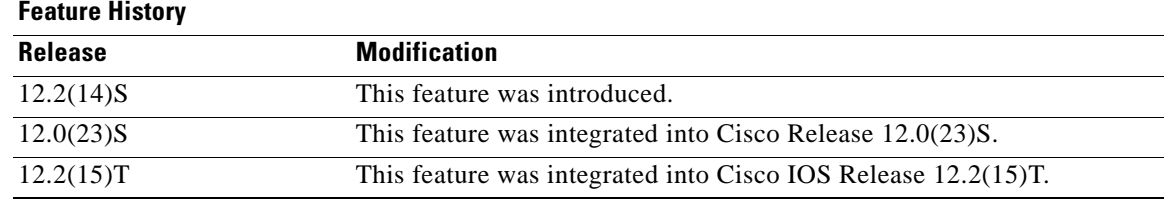

#### **Feature Specifications for OSPF Shortest Path First Throttling**

#### **Finding Support Information for Platforms and Cisco IOS Software Images**

Use Cisco Feature Navigator to find information about platform support and Cisco IOS software image support. Access Cisco Feature Navigator at [http://www.cisco.com/go/fn.](http://www.cisco.com/go/fn) You must have an account on Cisco.com. If you do not have an account or have forgotten your username or password, click **Cancel** at the login dialog box and follow the instructions that appear.

## **Contents**

- **•** [Information About OSPF SPF Throttling, page 2](#page-145-0)
- **•** [How to Configure OSPF SPF Throttling, page 3](#page-146-0)
- **•** [Configuration Examples for OSPF SPF Throttling, page 5](#page-148-0)
- **•** [Additional References, page 6](#page-149-0)
- **•** [Command Reference, page 9](#page-152-0)

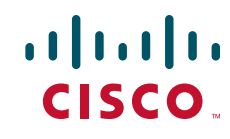

 $\mathbf l$ 

## <span id="page-145-0"></span>**Information About OSPF SPF Throttling**

To use SPF throttling, you should understand the following concepts:

**•** [Shortest Path First Calculations, page 2](#page-145-1)

### <span id="page-145-1"></span>**Shortest Path First Calculations**

SPF calculations occur at the interval set by the **timers throttle spf** command. The wait interval indicates the amount of time to wait until the next SPF calculation occurs. Each wait interval after that calculation is twice as long as the previous one until the wait interval reaches the maximum wait time specified.

The SPF timing can be better explained using an example. In this example the start interval is set at 5 milliseconds (ms), the wait interval at 1000 milliseconds, and the maximum wait time is set at 90,000 milliseconds.

timers throttle spf 5 1000 90000

[Figure 1](#page-145-2) shows the intervals at which the SPF calculations occur so long as at least one topology change event is received in a given wait interval.

#### <span id="page-145-2"></span>*Figure 1 SPF Calculation Intervals Set by the timers throttle spf Command*

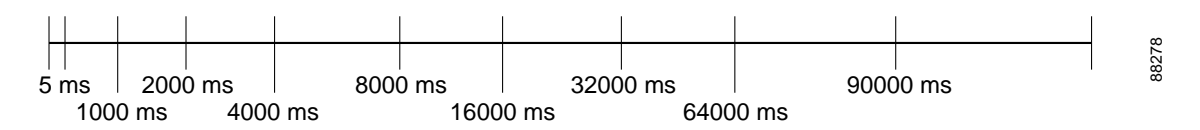

Notice that the wait interval between SPF calculations doubles when at least one topology change event is received during the previous wait interval. Once the maximum wait time is reached, the wait interval remains the same until the topology stabilizes and no event is received in that interval.

If the first topology change event is received after the current wait interval, the SPF calculation is delayed by the amount of time specified as the start interval. The subsequent wait intervals continue to follow the dynamic pattern.

If the first topology change event occurs after the maximum wait interval begins, the SPF calculation is again scheduled at the start interval and subsequent wait intervals are reset according the parameters specified in the **timers throttle spf** command. Notice in [Figure 2](#page-145-3) that a topology change event was received after the start of the maximum wait time interval and that the SPF intervals have been reset.

#### <span id="page-145-3"></span>*Figure 2 Timer Intervals Reset after Topology Change Event*

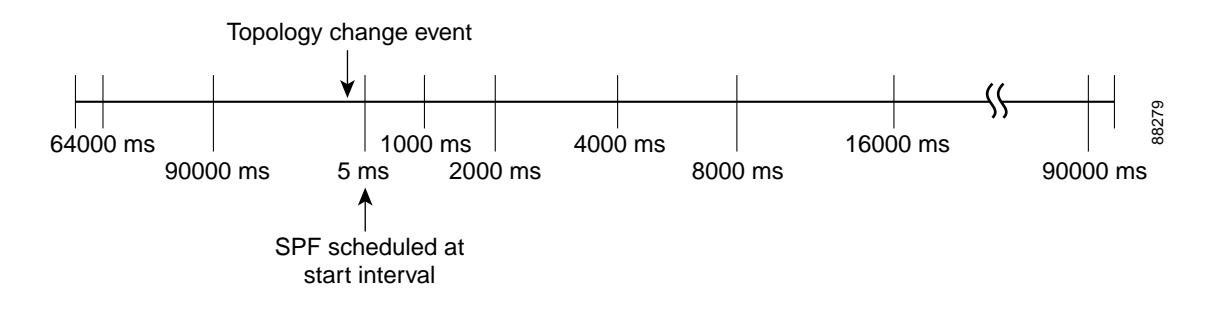

## <span id="page-146-0"></span>**How to Configure OSPF SPF Throttling**

Perform the following tasks to configure OSPF SPF throttling:

- **•** [Configuring OSPF SPF Throttling, page 3](#page-146-1) (required)
- **•** [Verifying SPF Throttle Values, page 4](#page-147-0) (optional)

### <span id="page-146-1"></span>**Configuring OSPF SPF Throttling**

### **SUMMARY STEPS**

- **1. enable**
- **2. configure terminal**
- **3. interface** *type slot***/***port*
- **4. ip address** *ip-address mask* [*secondary*]
- **5. exit**
- **6. router ospf** *process-id*
- **7. network** *network-number* [*mask* | *prefix-length*]
- **8. timers throttle spf** *spf-start spf-hold spf-max-wait*
- **9. end**

### **DETAILED STEPS**

 $\Gamma$ 

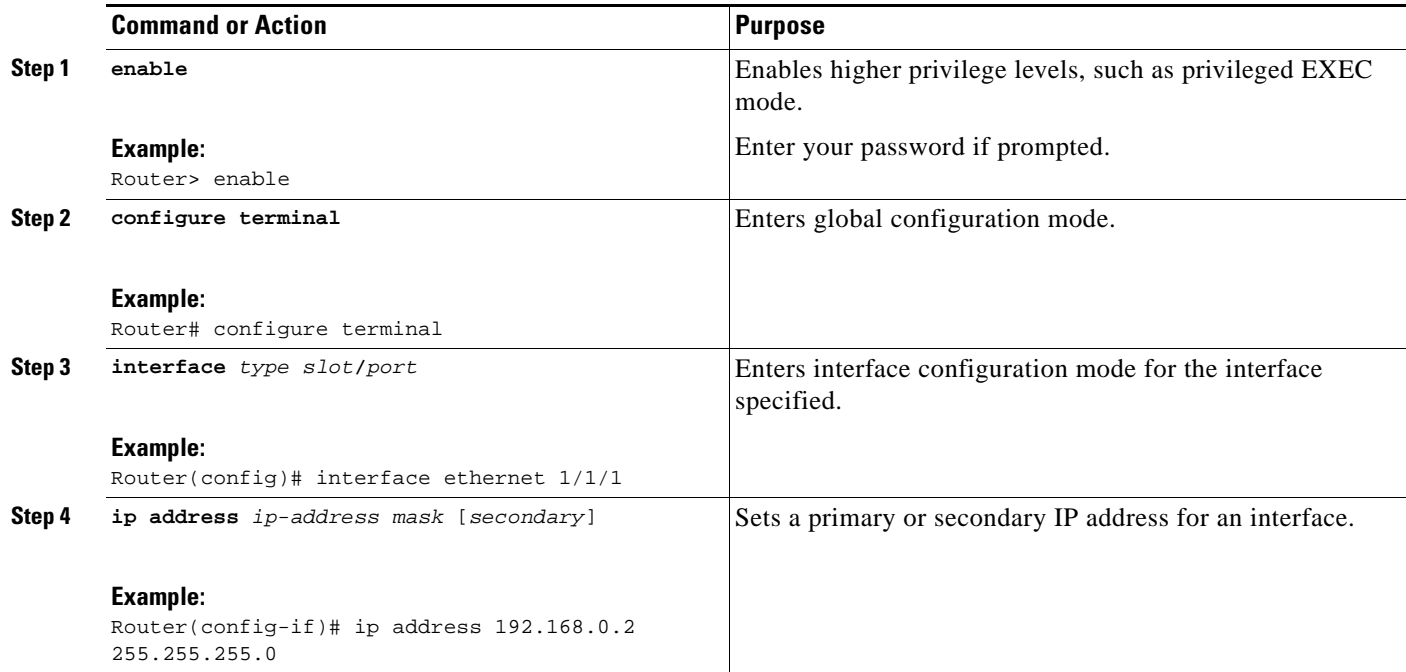

Ι

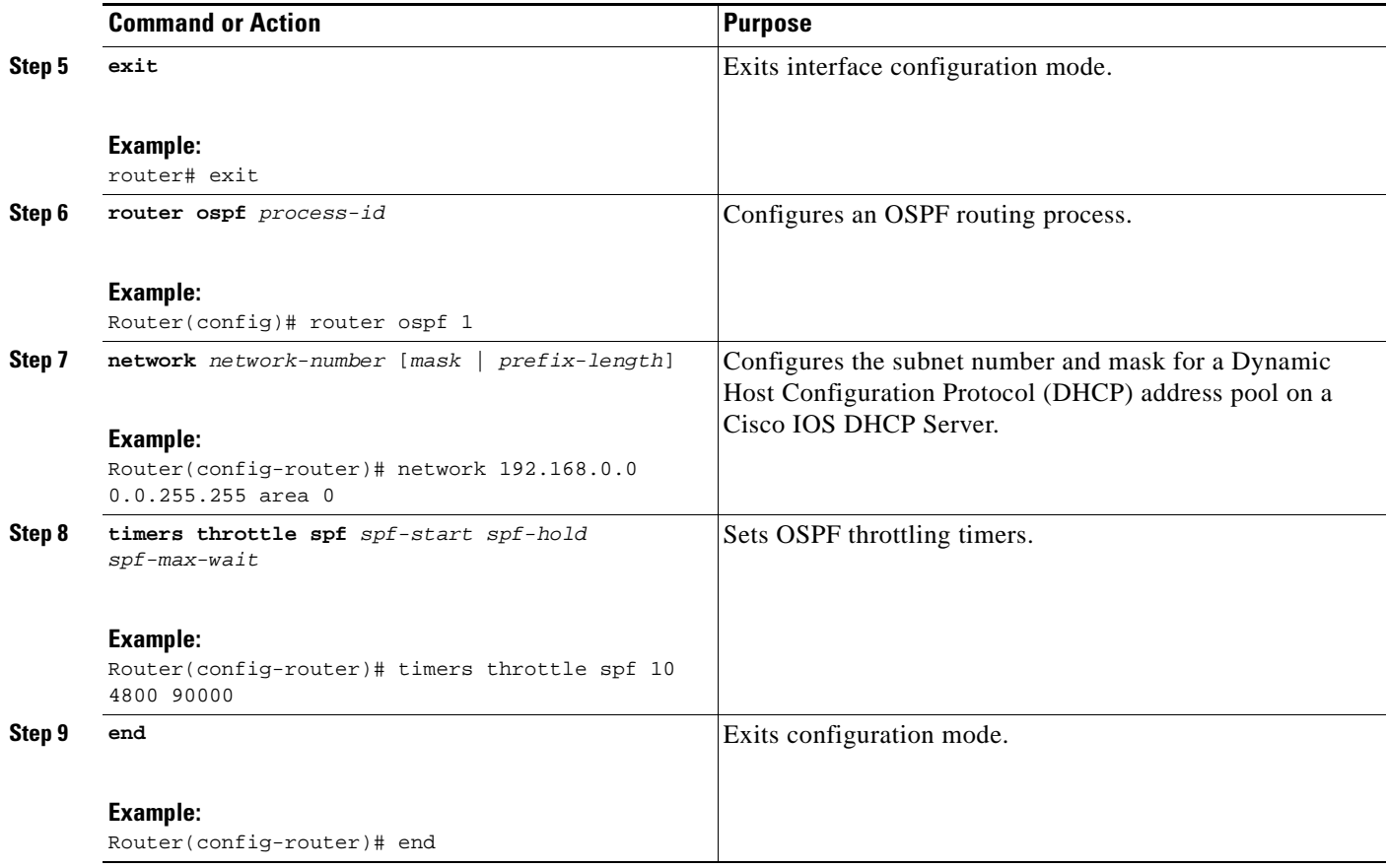

### <span id="page-147-0"></span>**Verifying SPF Throttle Values**

To verify SPF throttle timer values, use the **show ip ospf** command. The values are displayed in the lines that begin, "Initial SPF schedule delay...," "Minimum hold time between two consecutive SPFs...," and "Maximum wait time between two consecutive SPFs...."

```
Router# show ip ospf
```

```
 Routing Process "ospf 1" with ID 10.10.10.2 and Domain ID 0.0.0.1
 Supports only single TOS(TOS0) routes
 Supports opaque LSA
 It is an autonomous system boundary router
 Redistributing External Routes from,
     static, includes subnets in redistribution
Initial SPF schedule delay 5 msecs 
 Minimum hold time between two consecutive SPFs 1000 msecs 
 Maximum wait time between two consecutive SPFs 90000 msecs 
 Minimum LSA interval 5 secs. Minimum LSA arrival 1 secs
 LSA group pacing timer 240 secs
 Interface flood pacing timer 33 msecs
 Retransmission pacing timer 66 msecs
 Number of external LSA 4. Checksum Sum 0x17445 
 Number of opaque AS LSA 0. Checksum Sum 0x0 
 Number of DCbitless external and opaque AS LSA 0
 Number of DoNotAge external and opaque AS LSA 0
 Number of areas in this router is 1. 1 normal 0 stub 0 nssa
 External flood list length 0
     Area BACKBONE(0)
```
 Number of interfaces in this area is 2 Area has no authentication SPF algorithm last executed 19:11:15.140 ago SPF algorithm executed 28 times Area ranges are Number of LSA 4. Checksum Sum 0x2C1D4 Number of opaque link LSA 0. Checksum Sum 0x0 Number of DCbitless LSA 0 Number of indication LSA 0 Number of DoNotAge LSA 0 Flood list length 0

[Table 1](#page-148-1) describes the **show ip ospf** display fields and their descriptions.

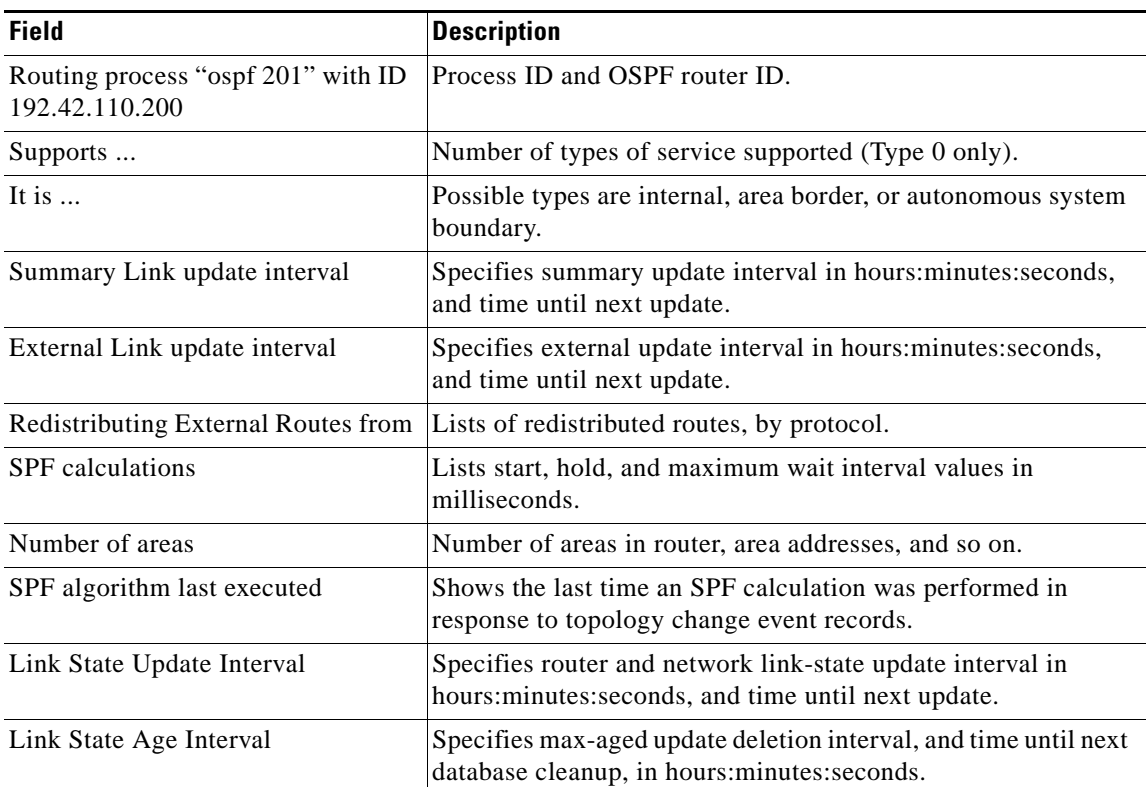

#### <span id="page-148-1"></span>*Table 1 show ip ospf Field Descriptions*

## <span id="page-148-0"></span>**Configuration Examples for OSPF SPF Throttling**

This section contains the following examples:

**•** [Throttle Timers Example, page 5](#page-148-2)

### <span id="page-148-2"></span>**Throttle Timers Example**

 $\mathbf I$ 

This example shows a router configured with the start, hold, and maximum interval values for the **timers throttle spf** command set at 5, 1,000, and 90,000 milliseconds, respectively.

router ospf 1

 $\mathbf I$ 

```
 router-id 10.10.10.2
 log-adjacency-changes
 timers throttle spf 5 1000 90000 
 redistribute static subnets
 network 21.21.21.0 0.0.0.255 area 0
 network 22.22.22.0 0.0.0.255 area 00
```
## <span id="page-149-0"></span>**Additional References**

For additional information related to OSPF, refer to the following references:

- **•** [Related Documents, page 7](#page-150-0)
- **•** [Standards, page 7](#page-150-1)
- **•** [MIBs, page 7](#page-150-2)
- **•** [RFCs, page 7](#page-150-3)
- **•** [Technical Assistance, page 8](#page-151-0)

## <span id="page-150-0"></span>**Related Documents**

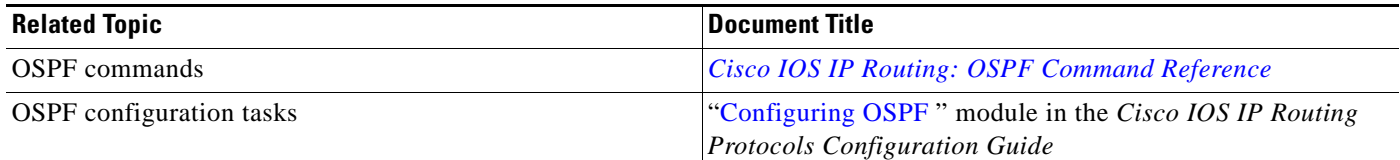

### <span id="page-150-1"></span>**Standards**

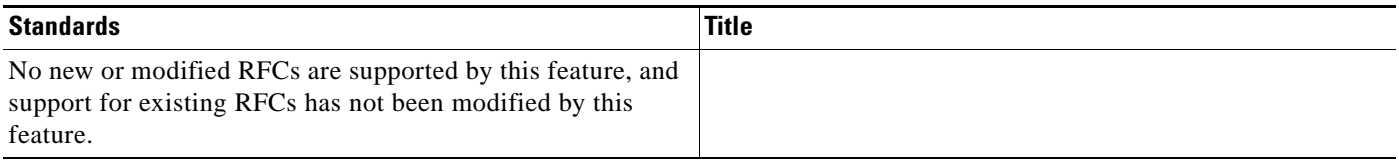

### <span id="page-150-2"></span>**MIBs**

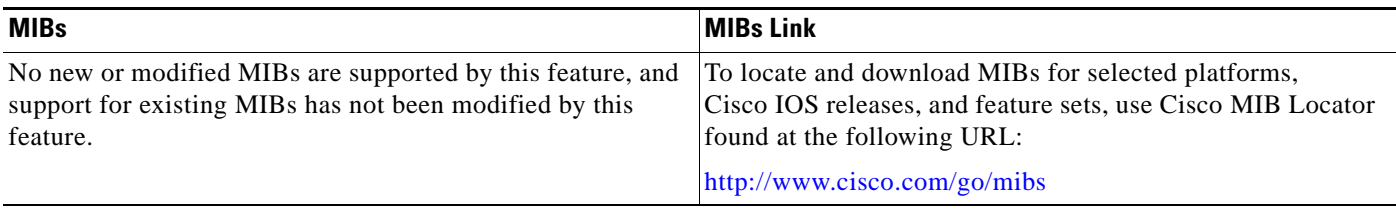

## <span id="page-150-3"></span>**RFCs**

 $\Gamma$ 

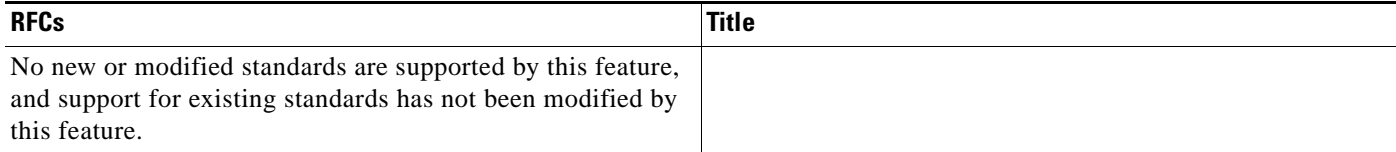

**The Second Service** 

 $\mathsf I$ 

### <span id="page-151-0"></span>**Technical Assistance**

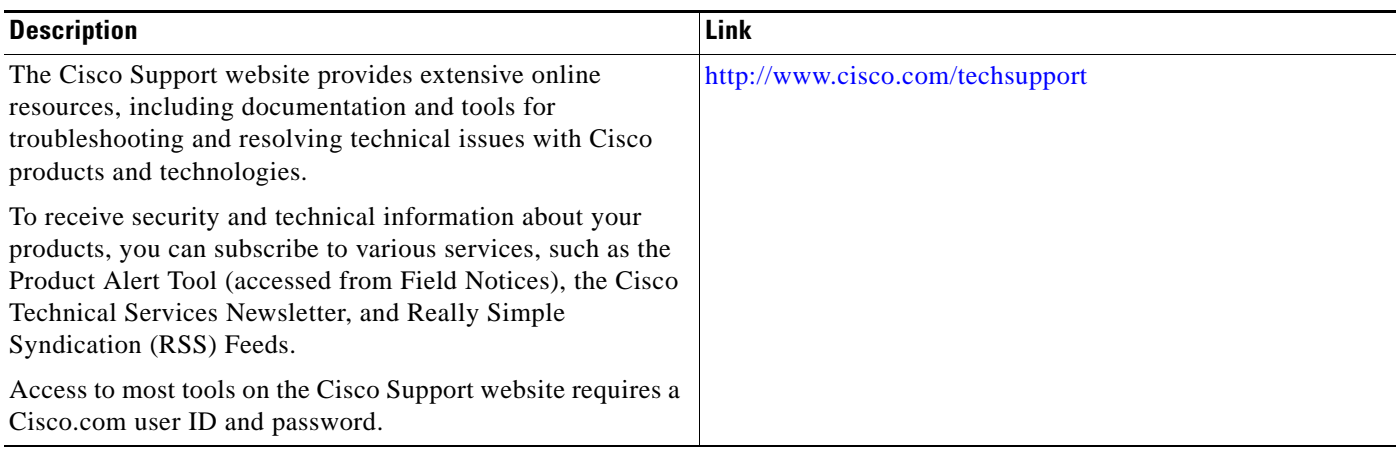

## <span id="page-152-0"></span>**Command Reference**

The following commands are introduced or modified in the feature or features documented in this module. For information about these commands, see the [Cisco IOS IP Routing: OSPF Command](http://www.cisco.com/en/US/docs/ios/iproute_ospf/command/reference/iro_book.html)  [Reference](http://www.cisco.com/en/US/docs/ios/iproute_ospf/command/reference/iro_book.html). For information about all Cisco IOS commands, go to the Command Lookup Tool at <http://tools.cisco.com/Support/CLILookup> or to the *Cisco IOS Master Commands List*.

**• timers throttle spf**

#### **• timer spf-interval**

CCDE, CCENT, CCSI, Cisco Eos, Cisco HealthPresence, Cisco IronPort, the Cisco logo, Cisco Nurse Connect, Cisco Pulse, Cisco SensorBase, Cisco StackPower, Cisco StadiumVision, Cisco TelePresence, Cisco Unified Computing System, Cisco WebEx, DCE, Flip Channels, Flip for Good, Flip Mino, Flipshare (Design), Flip Ultra, Flip Video, Flip Video (Design), Instant Broadband, and Welcome to the Human Network are trademarks; Changing the Way We Work, Live, Play, and Learn, Cisco Capital, Cisco Capital (Design), Cisco:Financed (Stylized), Cisco Store, Flip Gift Card, and One Million Acts of Green are service marks; and Access Registrar, Aironet, AllTouch, AsyncOS, Bringing the Meeting To You, Catalyst, CCDA, CCDP, CCIE, CCIP, CCNA, CCNP, CCSP, CCVP, Cisco, the Cisco Certified Internetwork Expert logo, Cisco IOS, Cisco Lumin, Cisco Nexus, Cisco Press, Cisco Systems, Cisco Systems Capital, the Cisco Systems logo, Cisco Unity, Collaboration Without Limitation, Continuum, EtherFast, EtherSwitch, Event Center, Explorer, Follow Me Browsing, GainMaker, iLYNX, IOS, iPhone, IronPort, the IronPort logo, Laser Link, LightStream, Linksys, MeetingPlace, MeetingPlace Chime Sound, MGX, Networkers, Networking Academy, PCNow, PIX, PowerKEY, PowerPanels, PowerTV, PowerTV (Design), PowerVu, Prisma, ProConnect, ROSA, SenderBase, SMARTnet, Spectrum Expert, StackWise, WebEx, and the WebEx logo are registered trademarks of Cisco Systems, Inc. and/or its affiliates in the United States and certain other countries.

All other trademarks mentioned in this document or website are the property of their respective owners. The use of the word partner does not imply a partnership relationship between Cisco and any other company. (0910R)

Any Internet Protocol (IP) addresses used in this document are not intended to be actual addresses. Any examples, command display output, and figures included in the document are shown for illustrative purposes only. Any use of actual IP addresses in illustrative content is unintentional and coincidental.

© 2008 Cisco Systems, Inc. All rights reserved.

**The State** 

 $\mathsf I$ 

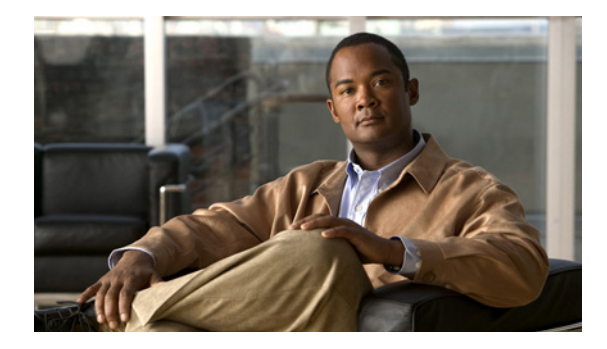

# **OSPF Support for Fast Hello Packets**

The OSPF Support for Fast Hello Packets feature provides a way to configure the sending of hello packets in intervals less than 1 second. Such a configuration would result in faster convergence in an Open Shortest Path First (OSPF) network.

## **Finding Feature Information**

Your software release may not support all the features documented in this module. For the latest feature information and caveats, see the release notes for your platform and software release. To find information about the features documented in this module, and to see a list of the releases in which each feature is supported, see the ["Feature Information for OSPF Support for Fast Hello Packets" section on page 7](#page-160-0).

Use Cisco Feature Navigator to find information about platform support and Cisco IOS and Catalyst OS software image support. To access Cisco Feature Navigator, go to [http://www.cisco.com/go/cfn.](http://www.cisco.com/go/cfn) An account on Cisco.com is not required.

## **Contents**

- **•** [Prerequisites for OSPF Support for Fast Hello Packets, page 1](#page-154-0)
- **•** [Information About OSPF Support for Fast Hello Packets, page 2](#page-155-0)
- **•** [How to Configure OSPF Fast Hello Packets, page 3](#page-156-0)
- **•** [Configuration Examples for OSPF Support for Fast Hello Packets, page 4](#page-157-0)
- **•** [Additional References, page 5](#page-158-0)
- **•** [Command Reference, page 6](#page-159-0)

# <span id="page-154-0"></span>**Prerequisites for OSPF Support for Fast Hello Packets**

OSPF must be configured in the network already or configured at the same time as the OSPF Support for Fast Hello Packets feature.

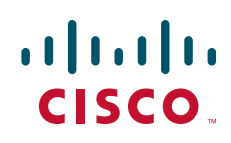

Ι

### <span id="page-155-0"></span>**Information About OSPF Support for Fast Hello Packets**

The following sections describe concepts related to OSPF support for fast hello packets:

- **•** [OSPF Hello Interval and Dead Interval, page 2](#page-155-1)
- **•** [OSPF Fast Hello Packets, page 2](#page-155-2)
- **•** [Benefits of OSPF Fast Hello Packets, page 2](#page-155-3)

### <span id="page-155-1"></span>**OSPF Hello Interval and Dead Interval**

OSPF hello packets are packets that an OSPF process sends to its OSPF neighbors to maintain connectivity with those neighbors. The hello packets are sent at a configurable interval (in seconds). The defaults are 10 seconds for an Ethernet link and 30 seconds for a non broadcast link. Hello packets include a list of all neighbors for which a hello packet has been received within the *dead interval*. The dead interval is also a configurable interval (in seconds), and defaults to four times the value of the hello interval. The value of all hello intervals must be the same within a network. Likewise, the value of all dead intervals must be the same within a network.

These two intervals work together to maintain connectivity by indicating that the link is operational. If a router does not receive a hello packet from a neighbor within the dead interval, it will declare that neighbor to be down.

### <span id="page-155-2"></span>**OSPF Fast Hello Packets**

OSPF fast hello packets refer to hello packets being sent at intervals of less than 1 second. To understand fast hello packets, you should already understand the relationship between OSPF hello packets and the dead interval. See the section ["OSPF Hello Interval and Dead Interval" section on page 2](#page-155-1).

OSPF fast hello packets are achieved by using the **ip ospf dead-interval** command. The dead interval is set to 1 second, and the hello-multiplier value is set to the number of hello packets you want sent during that 1 second, thus providing subsecond or "fast" hello packets.

When fast hello packets are configured on the interface, the hello interval advertised in the hello packets that are sent out this interface is set to 0. The hello interval in the hello packets received over this interface is ignored.

The dead interval must be consistent on a segment, whether it is set to 1 second (for fast hello packets) or set to any other value. The hello multiplier need not be the same for the entire segment as long as at least one hello packet is sent within the dead interval.

### <span id="page-155-3"></span>**Benefits of OSPF Fast Hello Packets**

The benefit of the OSPF Fast Hello Packets feature is that your OSPF network will experience faster convergence time than it would without fast hello packets. This feature allows you to detect lost neighbors within 1 second. It is especially useful in LAN segments, where neighbor loss might not be detected by the Open System Interconnection (OSI) physical layer and data-link layer.

# <span id="page-156-0"></span>**How to Configure OSPF Fast Hello Packets**

The following section describes how to enable OSPF fast hello packets:

**•** [Configuring OSPF Fast Hello Packets, page 3](#page-156-1)

### <span id="page-156-1"></span>**Configuring OSPF Fast Hello Packets**

This section describes how to configure OSPF fast hello packets.

#### **SUMMARY STEPS**

- **1. enable**
- **2. configure terminal**
- **3. interface** *type number*
- **4. ip ospf dead-interval minimal hello-multiplier** *multiplier*
- **5. end**
- **6. show ip ospf interface** [*interface-type interface-number*]

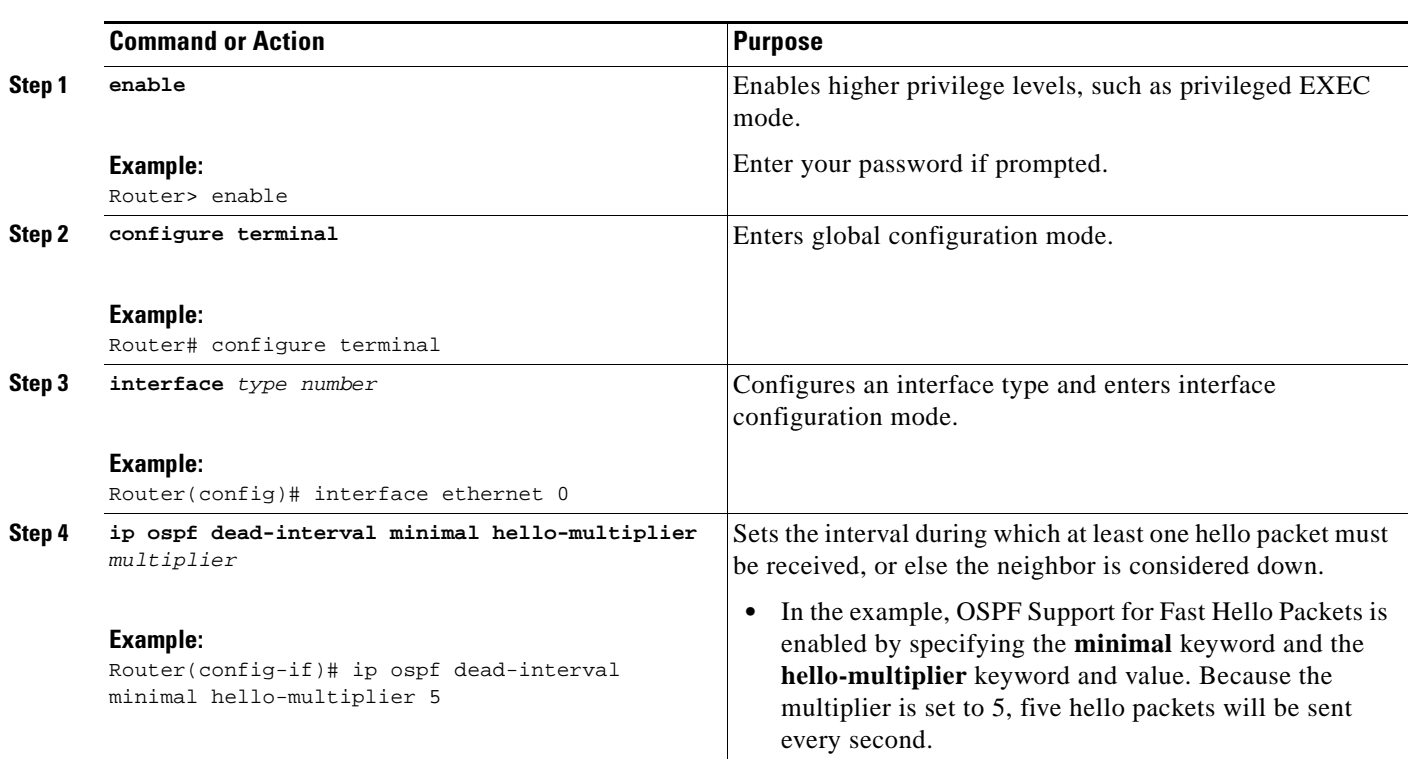

### **DETAILED STEPS**

 $\Gamma$ 

Ι

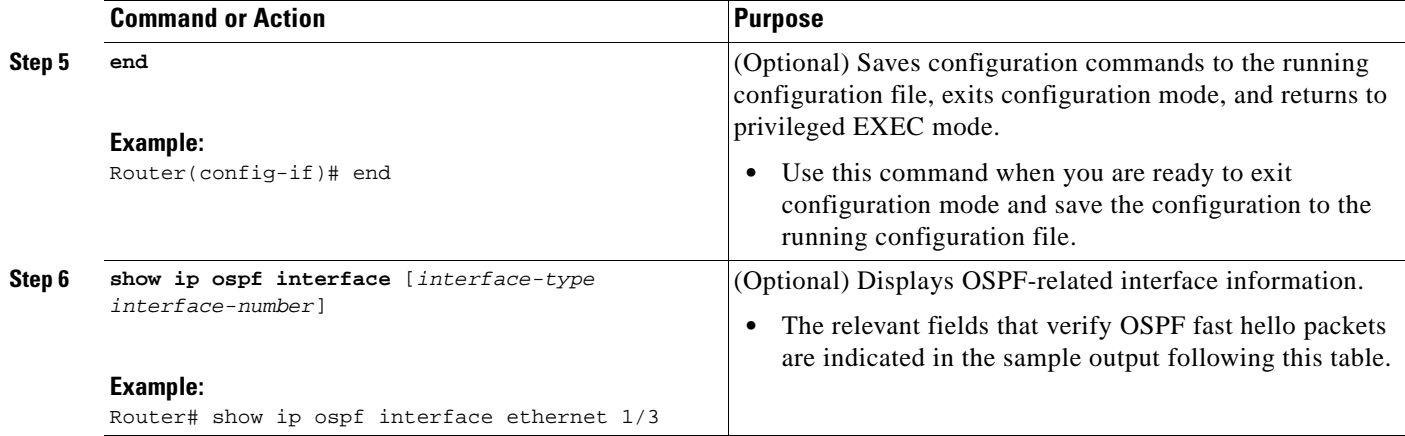

#### **Examples**

The following example output verifies that OSPF Support for Fast Hello Packets is configured. In the line that begins with "Timer intervals configured," the hello interval is 200 milliseconds, the dead interval is 1 second, and the next hello packet is due in 76 milliseconds.

```
Router# show ip ospf interface ethernet 1/3
```

```
Ethernet1/3 is up, line protocol is up
   Internet Address 172.16.1.2/24, Area 0
   Process ID 1, Router ID 172.17.0.2, Network Type BROADCAST, Cost:1
  Transmit Delay is 1 sec, State DR, Priority 1
  Designated Router (ID) 172.17.0.2, Interface address 172.16.1.2
   Backup Designated router (ID) 172.16.0.1, Interface address 172.16.1.1
   Timer intervals configured, Hello 200 msec, Dead 1, Wait 1, Retransmit 5
     Hello due in 76 msec
Index 2/2, flood queue length 0
  Next 0x0(0)/0x0(0)
  Last flood scan length is 2, maximum is 3
   Last flood scan time is 0 msec, maximum is 0 msec
  Neighbor Count is 1, Adjacent neighbor count is 1
     Adjacent with neighbor 172.16.0.1 (Backup Designated Router)
   Suppress hello for 0 neighbor(s)
```
### <span id="page-157-0"></span>**Configuration Examples for OSPF Support for Fast Hello Packets**

The following section provides a configuration example:

**•** [OSPF Fast Hello Packets: Example, page 4](#page-157-1)

### <span id="page-157-1"></span>**OSPF Fast Hello Packets: Example**

The following example configures OSPF fast hello packets; the dead interval is 1 second and five hello packets are sent every second:

```
interface ethernet 1
ip ospf dead-interval minimal hello-multiplier 5
```
# <span id="page-158-0"></span>**Additional References**

The following sections provide references related to OSPF Support for Fast Hello Packets.

### **Related Documents**

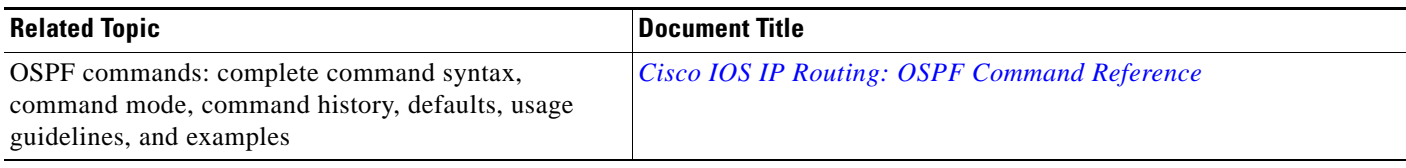

### **Standards**

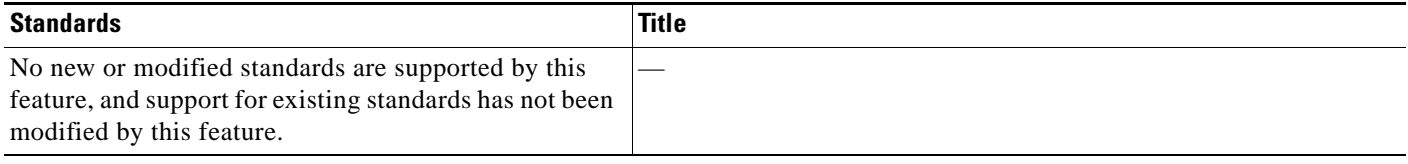

## **MIBs**

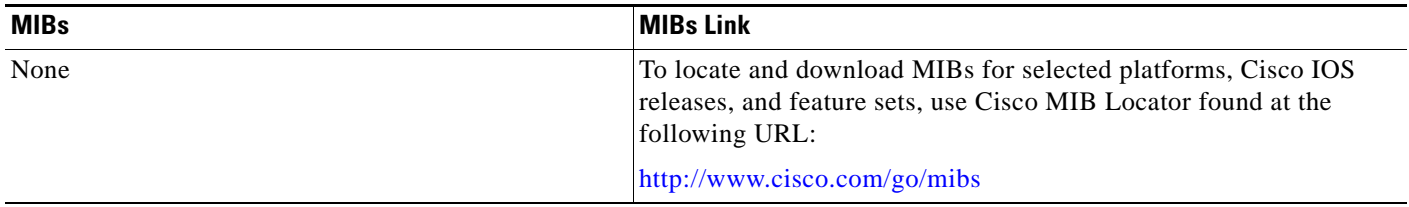

## **RFCs**

 $\overline{\phantom{a}}$ 

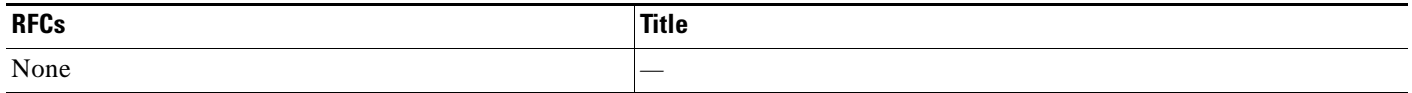

 $\mathbf I$ 

### **Technical Assistance**

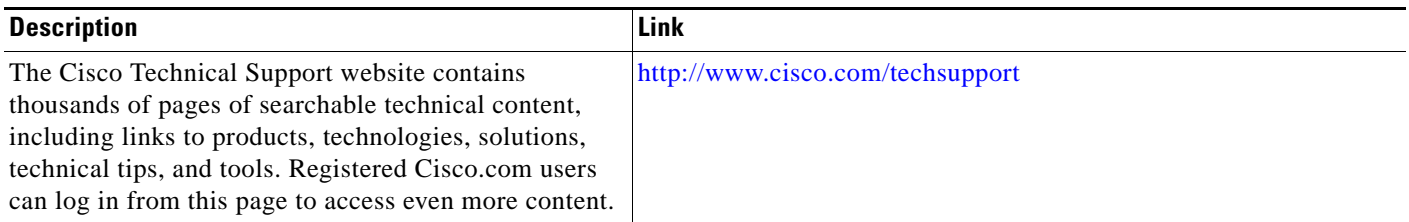

## <span id="page-159-0"></span>**Command Reference**

The following commands are introduced or modified in the feature or features documented in this module. For information about these commands, see the [Cisco IOS IP Routing: OSPF Command](http://www.cisco.com/en/US/docs/ios/iproute_ospf/command/reference/iro_book.html)  [Reference.](http://www.cisco.com/en/US/docs/ios/iproute_ospf/command/reference/iro_book.html) For information about all Cisco IOS commands, go to the Command Lookup Tool at <http://tools.cisco.com/Support/CLILookup> or to the *Cisco IOS Master Commands List*.

**• ip ospf dead-interval**

# <span id="page-160-0"></span>**Feature Information for OSPF Support for Fast Hello Packets**

[Table 1](#page-160-1) lists the release history for this feature.

[Table 1](#page-160-1) lists the features in this module and provides links to specific configuration information. Only features that were introduced or modified in Cisco IOS Release 12.2(18)S or12.2(15)T or 12.0(23)S or a later release appear in the table.

Not all commands may be available in your Cisco IOS software release. For release information about a specific command, see the command reference documentation.

Use Cisco Feature Navigator to find information about platform support and software image support. Cisco Feature Navigator enables you to determine which Cisco IOS and Catalyst OS software images support a specific software release, feature set, or platform. To access Cisco Feature Navigator, go to <http://www.cisco.com/go/cfn>. An account on Cisco.com is not required.

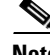

**Note** [Table 1](#page-160-1) lists only the Cisco IOS software release that introduced support for a given feature in a given Cisco IOS software release train. Unless noted otherwise, subsequent releases of that Cisco IOS software release train also support that feature.

#### <span id="page-160-1"></span>*Table 1 Feature Information for OSPF Support for Fast Hello Packets*

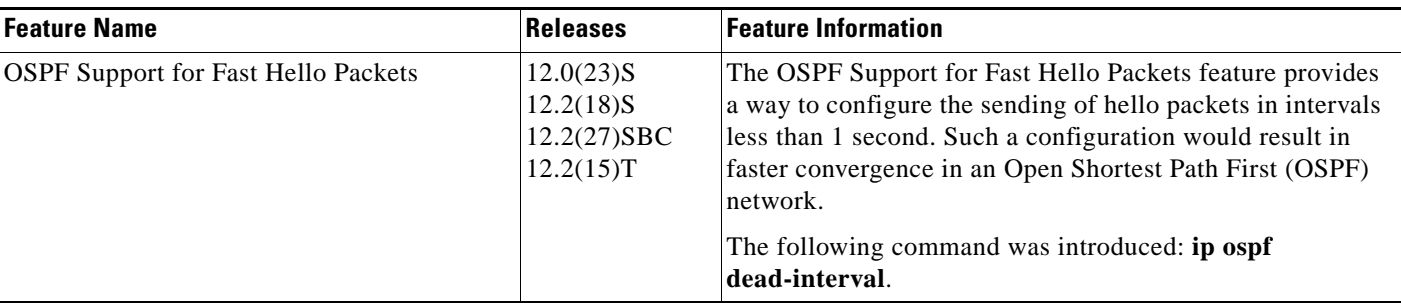

CCDE, CCENT, CCSI, Cisco Eos, Cisco HealthPresence, Cisco IronPort, the Cisco logo, Cisco Nurse Connect, Cisco Pulse, Cisco SensorBase, Cisco StackPower, Cisco StadiumVision, Cisco TelePresence, Cisco Unified Computing System, Cisco WebEx, DCE, Flip Channels, Flip for Good, Flip Mino, Flipshare (Design), Flip Ultra, Flip Video, Flip Video (Design), Instant Broadband, and Welcome to the Human Network are trademarks; Changing the Way We Work, Live, Play, and Learn, Cisco Capital, Cisco Capital (Design), Cisco:Financed (Stylized), Cisco Store, Flip Gift Card, and One Million Acts of Green are service marks; and Access Registrar, Aironet, AllTouch, AsyncOS, Bringing the Meeting To You, Catalyst, CCDA, CCDP, CCIE, CCIP, CCNA, CCNP, CCSP, CCVP, Cisco, the Cisco Certified Internetwork Expert logo, Cisco IOS, Cisco Lumin, Cisco Nexus, Cisco Press, Cisco Systems, Cisco Systems Capital, the Cisco Systems logo, Cisco Unity, Collaboration Without Limitation, Continuum, EtherFast, EtherSwitch, Event Center, Explorer, Follow Me Browsing, GainMaker, iLYNX, IOS, iPhone, IronPort, the IronPort logo, Laser Link, LightStream, Linksys, MeetingPlace, MeetingPlace Chime Sound, MGX, Networkers, Networking Academy, PCNow, PIX, PowerKEY, PowerPanels, PowerTV, PowerTV (Design), PowerVu, Prisma, ProConnect, ROSA, SenderBase, SMARTnet, Spectrum Expert, StackWise, WebEx, and the WebEx logo are registered trademarks of Cisco Systems, Inc. and/or its affiliates in the United States and certain other countries.

All other trademarks mentioned in this document or website are the property of their respective owners. The use of the word partner does not imply a partnership relationship between Cisco and any other company. (0910R)

Any Internet Protocol (IP) addresses and phone numbers used in this document are not intended to be actual addresses and phone numbers. Any examples, command display output, network topology diagrams, and other figures included in the document are shown for illustrative purposes only. Any use of actual IP addresses or phone numbers in illustrative content is unintentional and coincidental.

© 2008 Cisco Systems, Inc. All rights reserved.

H

 $\mathsf I$ 

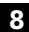

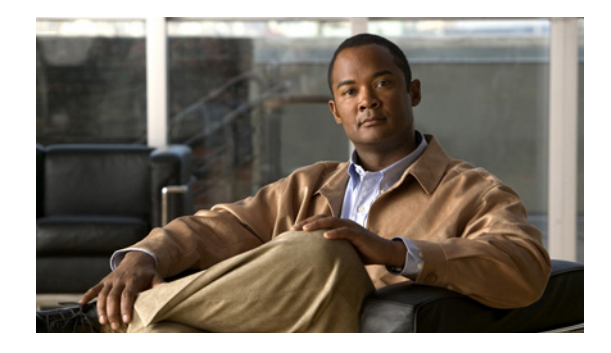

# **OSPF Incremental SPF**

The Open Shortest Path First (OSPF) protocol can be configured to use an incremental SPF algorithm for calculating the shortest path first routes. Incremental SPF is more efficient than the full SPF algorithm, thereby allowing OSPF to converge faster on a new routing topology in reaction to a network event.

#### **Feature History for the OSPF Incremental SPF Feature**

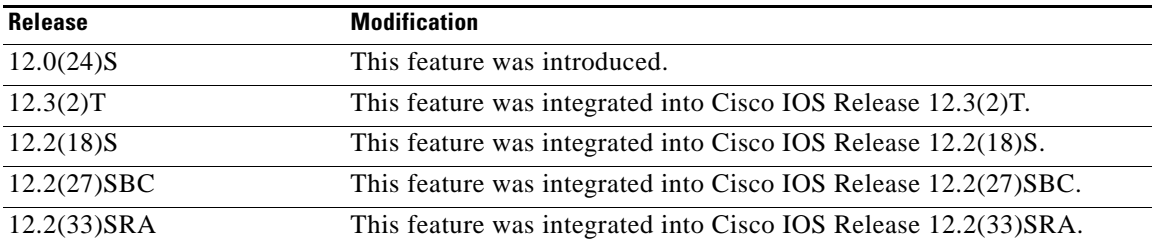

#### **Finding Support Information for Platforms and Cisco IOS Software Images**

Use Cisco Feature Navigator to find information about platform support and Cisco IOS software image support. Access Cisco Feature Navigator at [http://www.cisco.com/go/fn.](http://www.cisco.com/go/fn) You must have an account on Cisco.com. If you do not have an account or have forgotten your username or password, click **Cancel** at the login dialog box and follow the instructions that appear.

## **Contents**

- **•** [Prerequisites for OSPF Incremental SPF, page 2](#page-163-0)
- **•** [Information About OSPF Incremental SPF, page 2](#page-163-1)
- **•** [How to Enable OSPF Incremental SPF, page 2](#page-163-2)
- **•** [Configuration Examples for OSPF Incremental SPF, page 3](#page-164-0)
- **•** [Additional References, page 3](#page-164-1)
- **•** [Command Reference, page 5](#page-166-0)

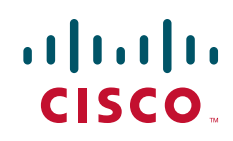

Ι

### <span id="page-163-0"></span>**Prerequisites for OSPF Incremental SPF**

It is presumed that you have OSPF configured in your network.

## <span id="page-163-1"></span>**Information About OSPF Incremental SPF**

Before you enable OSPF Incremental SPF, you should understand the concept described in this section.

**•** [Benefits of OSPF Incremental SPF, page 2](#page-163-3)

### <span id="page-163-3"></span>**Benefits of OSPF Incremental SPF**

OSPF uses Dijkstra's SPF algorithm to compute the shortest path tree (SPT). During the computation of the SPT, the shortest path to each node is discovered. The topology tree is used to populate the routing table with routes to IP networks. When changes to a Type-1 or Type-2 link-state advertisement (LSA) occur in an area, the entire SPT is recomputed. In many cases, the entire SPT need not be recomputed because most of the tree remains unchanged. Incremental SPF allows the system to recompute only the affected part of the tree. Recomputing only a portion of the tree rather than the entire tree results in faster OSPF convergence and saves CPU resources. Note that if the change to a Type-1 or Type-2 LSA occurs in the calculating router itself, then the full SPT is performed.

Incremental SPF is scheduled in the same way as the full SPF. Routers enabled with incremental SPF and routers not enabled with incremental SPF can function in the same internetwork.

## <span id="page-163-2"></span>**How to Enable OSPF Incremental SPF**

This section contains the following procedure:

**•** [Enabling Incremental SPF, page 2](#page-163-4)

### <span id="page-163-4"></span>**Enabling Incremental SPF**

This section describes how to enable incremental SPF.

### **SUMMARY STEPS**

- **1. enable**
- **2. configure terminal**
- **3. router ospf** *process-id*
- **4. ispf**
- **5. end**

#### **DETAILED STEPS**

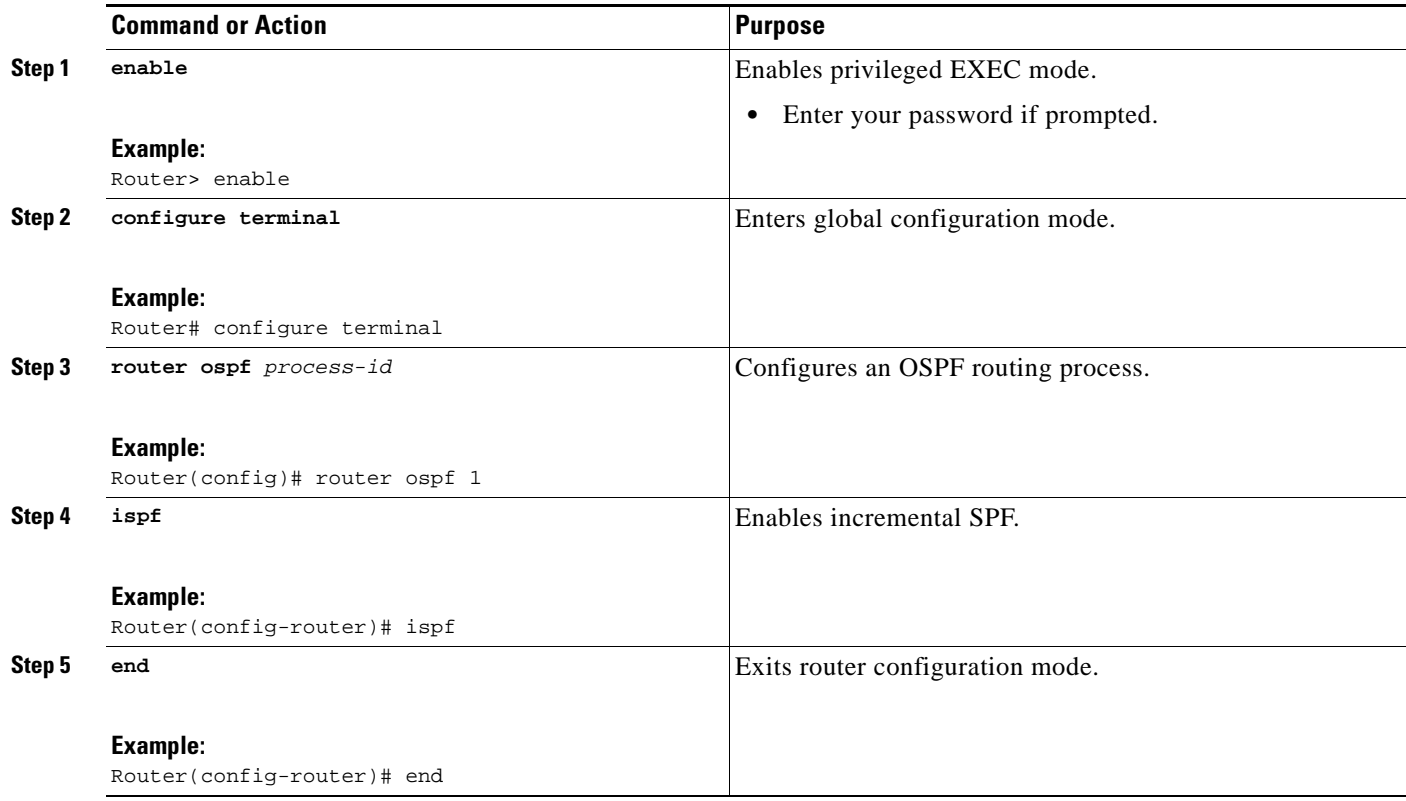

## <span id="page-164-0"></span>**Configuration Examples for OSPF Incremental SPF**

This section contains an example of configuring OSPF incremental SPF:

**•** [Incremental SPF: Example, page 3](#page-164-2)

### <span id="page-164-2"></span>**Incremental SPF: Example**

This example enables incremental SPF:

router ospf 1 ispf

# <span id="page-164-1"></span>**Additional References**

 $\overline{\phantom{a}}$ 

The following sections provide references related to OSPF Incremental SPF.

 $\mathsf I$ 

### **Related Documents**

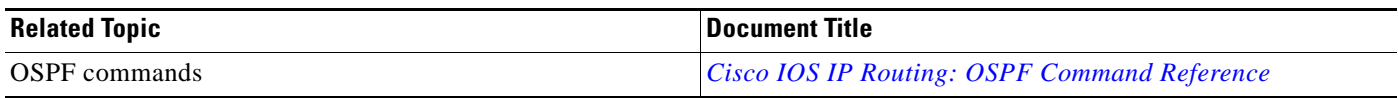

## **Standards**

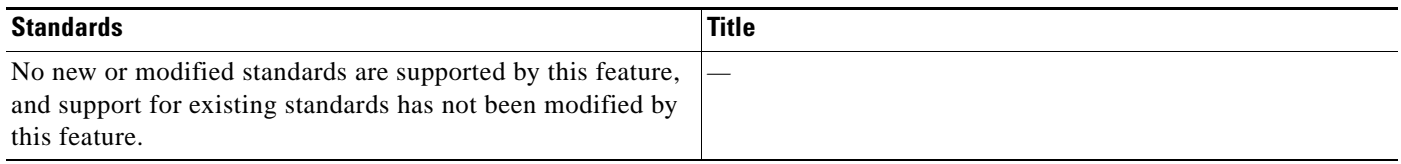

### **MIBs**

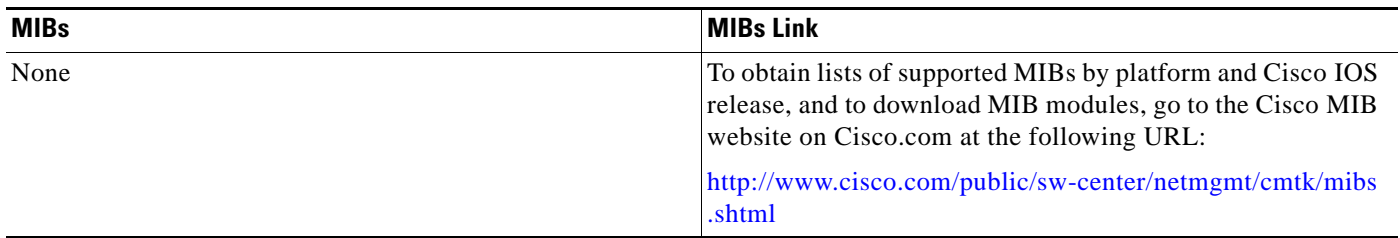

## **RFCs**

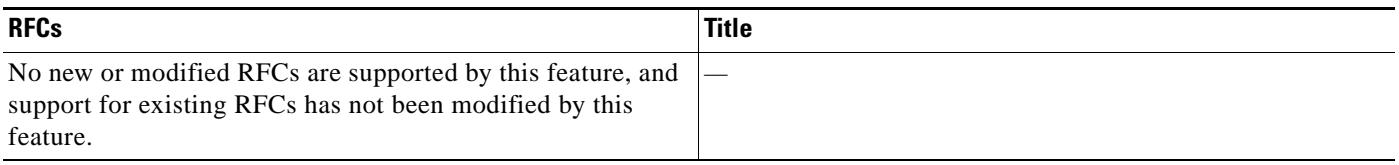

## **Technical Assistance**

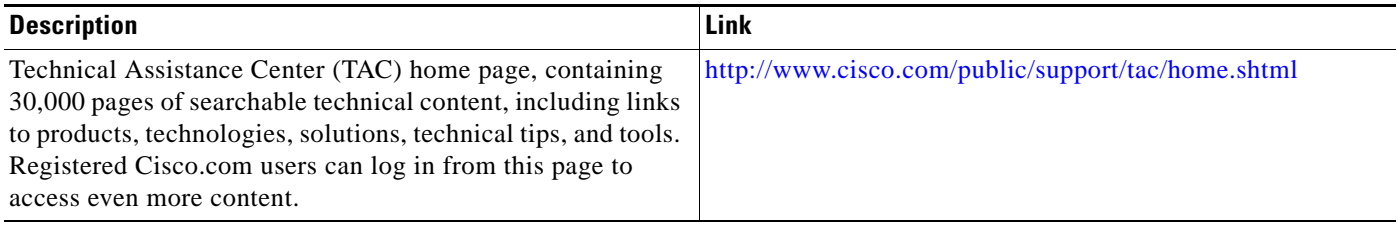

## <span id="page-166-0"></span>**Command Reference**

The following command is introduced or modified in the feature or features documented in this module. For information about this command, see the [Cisco IOS IP Routing: OSPF Command Reference](http://www.cisco.com/en/US/docs/ios/iproute_ospf/command/reference/iro_book.html). For information about all Cisco IOS commands, go to the Command Lookup Tool at <http://tools.cisco.com/Support/CLILookup> or to the *Cisco IOS Master Commands List*.

**• ispf**

CCDE, CCENT, CCSI, Cisco Eos, Cisco HealthPresence, Cisco IronPort, the Cisco logo, Cisco Nurse Connect, Cisco Pulse, Cisco SensorBase, Cisco StackPower, Cisco StadiumVision, Cisco TelePresence, Cisco Unified Computing System, Cisco WebEx, DCE, Flip Channels, Flip for Good, Flip Mino, Flipshare (Design), Flip Ultra, Flip Video, Flip Video (Design), Instant Broadband, and Welcome to the Human Network are trademarks; Changing the Way We Work, Live, Play, and Learn, Cisco Capital, Cisco Capital (Design), Cisco:Financed (Stylized), Cisco Store, Flip Gift Card, and One Million Acts of Green are service marks; and Access Registrar, Aironet, AllTouch, AsyncOS, Bringing the Meeting To You, Catalyst, CCDA, CCDP, CCIE, CCIP, CCNA, CCNP, CCSP, CCVP, Cisco, the Cisco Certified Internetwork Expert logo, Cisco IOS, Cisco Lumin, Cisco Nexus, Cisco Press, Cisco Systems, Cisco Systems Capital, the Cisco Systems logo, Cisco Unity, Collaboration Without Limitation, Continuum, EtherFast, EtherSwitch, Event Center, Explorer, Follow Me Browsing, GainMaker, iLYNX, IOS, iPhone, IronPort, the IronPort logo, Laser Link, LightStream, Linksys, MeetingPlace, MeetingPlace Chime Sound, MGX, Networkers, Networking Academy, PCNow, PIX, PowerKEY, PowerPanels, PowerTV, PowerTV (Design), PowerVu, Prisma, ProConnect, ROSA, SenderBase, SMARTnet, Spectrum Expert, StackWise, WebEx, and the WebEx logo are registered trademarks of Cisco Systems, Inc. and/or its affiliates in the United States and certain other countries.

All other trademarks mentioned in this document or website are the property of their respective owners. The use of the word partner does not imply a partnership relationship between Cisco and any other company. (0910R)

Any Internet Protocol (IP) addresses and phone numbers used in this document are not intended to be actual addresses and phone numbers. Any examples, command display output, network topology diagrams, and other figures included in the document are shown for illustrative purposes only. Any use of actual IP addresses or phone numbers in illustrative content is unintentional and coincidental

© 2008 Cisco Systems, Inc. All rights reserved.

**College** 

 $\mathsf I$ 

**6**

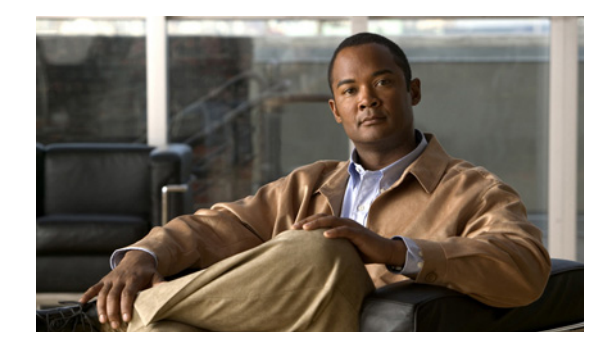

# **OSPF Limit on Number of Redistributed Routes**

Open Shortest Path First (OSPF) supports a user-defined maximum number of prefixes (routes) that are allowed to be redistributed into OSPF from other protocols or other OSPF processes. Such a limit could help prevent the router from being flooded by too many redistributed routes.

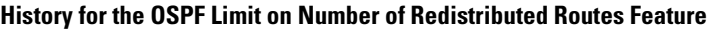

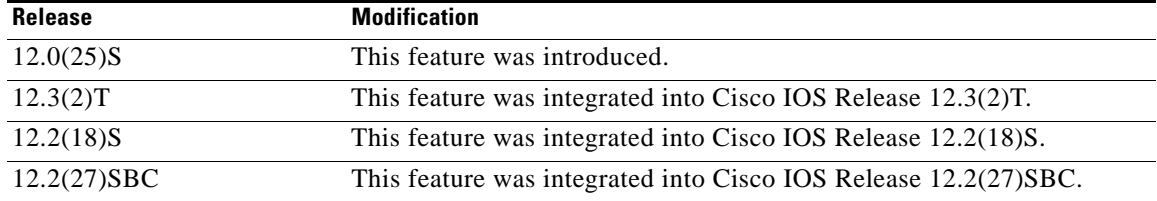

#### **Finding Support Information for Platforms and Cisco IOS Software Images**

Use Cisco Feature Navigator to find information about platform support and Cisco IOS software image support. Access Cisco Feature Navigator at [http://www.cisco.com/go/fn.](http://www.cisco.com/go/fn) You must have an account on Cisco.com. If you do not have an account or have forgotten your username or password, click **Cancel** at the login dialog box and follow the instructions that appear.

## **Contents**

- **•** [Prerequisites for OSPF Limit on Number of Redistributed Routes, page 2](#page-169-0)
- **•** [Information About OSPF Limit on Number of Redistributed Routes, page 2](#page-169-1)
- **•** [How to Limit the Number of OSPF Redistributed Routes or Receive a Warning About the Number](#page-169-2)  [of OSPF Redistributed Routes, page 2](#page-169-2)
- **•** [Configuration Examples for OSPF Limit on Number of Redistributed Routes, page 5](#page-172-0)
- **•** [Additional References, page 7](#page-174-0)
- **•** [Command Reference, page 8](#page-175-0)

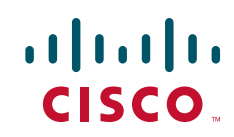

Ι

### <span id="page-169-0"></span>**Prerequisites for OSPF Limit on Number of Redistributed Routes**

It is presumed that you have OSPF configured in your network, along with another protocol or another OSPF process you are redistributing.

## <span id="page-169-1"></span>**Information About OSPF Limit on Number of Redistributed Routes**

Before you limit the number of OSPF redistributed routes, you should understand the concept described in this section.

**•** [Benefits of OSPF Limit on Number of Redistributed Routes, page 2](#page-169-3)

### <span id="page-169-3"></span>**Benefits of OSPF Limit on Number of Redistributed Routes**

If someone mistakenly injects a large number of IP routes into OSPF, perhaps by redistributing Border Gateway Protocol (BGP) into OSPF, the network can be severely flooded. Limiting the number of redistributed routes prevents this potential problem.

## <span id="page-169-2"></span>**How to Limit the Number of OSPF Redistributed Routes or Receive a Warning About the Number of OSPF Redistributed Routes**

This section contains the following procedures, which are mutually exclusive. That is, you cannot both limit redistributed prefixes and also choose to be warned.

- **•** [Limiting the Number of OSPF Redistributed Routes, page 2](#page-169-4)
- **•** [Requesting a Warning About the Number of Routes Redistributed into OSPF, page 4](#page-171-0)

### <span id="page-169-4"></span>**Limiting the Number of OSPF Redistributed Routes**

This task describes how to limit the number of OSPF redistributed routes. If the number of redistributed routes reaches the maximum value configured, no more routes will be redistributed.

The redistribution limit applies to all IP redistributed prefixes, including summarized ones. The redistribution limit does not apply to default routes or prefixes that are generated as a result of Type-7 to Type-5 translation.

#### **SUMMARY STEPS**

- **1. enable**
- **2. configure terminal**
- **3. router ospf** *process-id*
- **4. redistribute** *protocol* [*process-id*] [*as-number*] [**metric** *metric-value*] [**metric-type** *type-value*] [**match** {**internal** | **external 1** | **external 2**}] [**tag** *tag-value*] [**route-map** *map-tag*] [**subnets**]
- **5. redistribute maximum-prefix** *maximum* [*threshold*]
- **6. end**
- **7. show ip ospf** [*process-id*]

### **DETAILED STEPS**

 $\overline{\phantom{a}}$ 

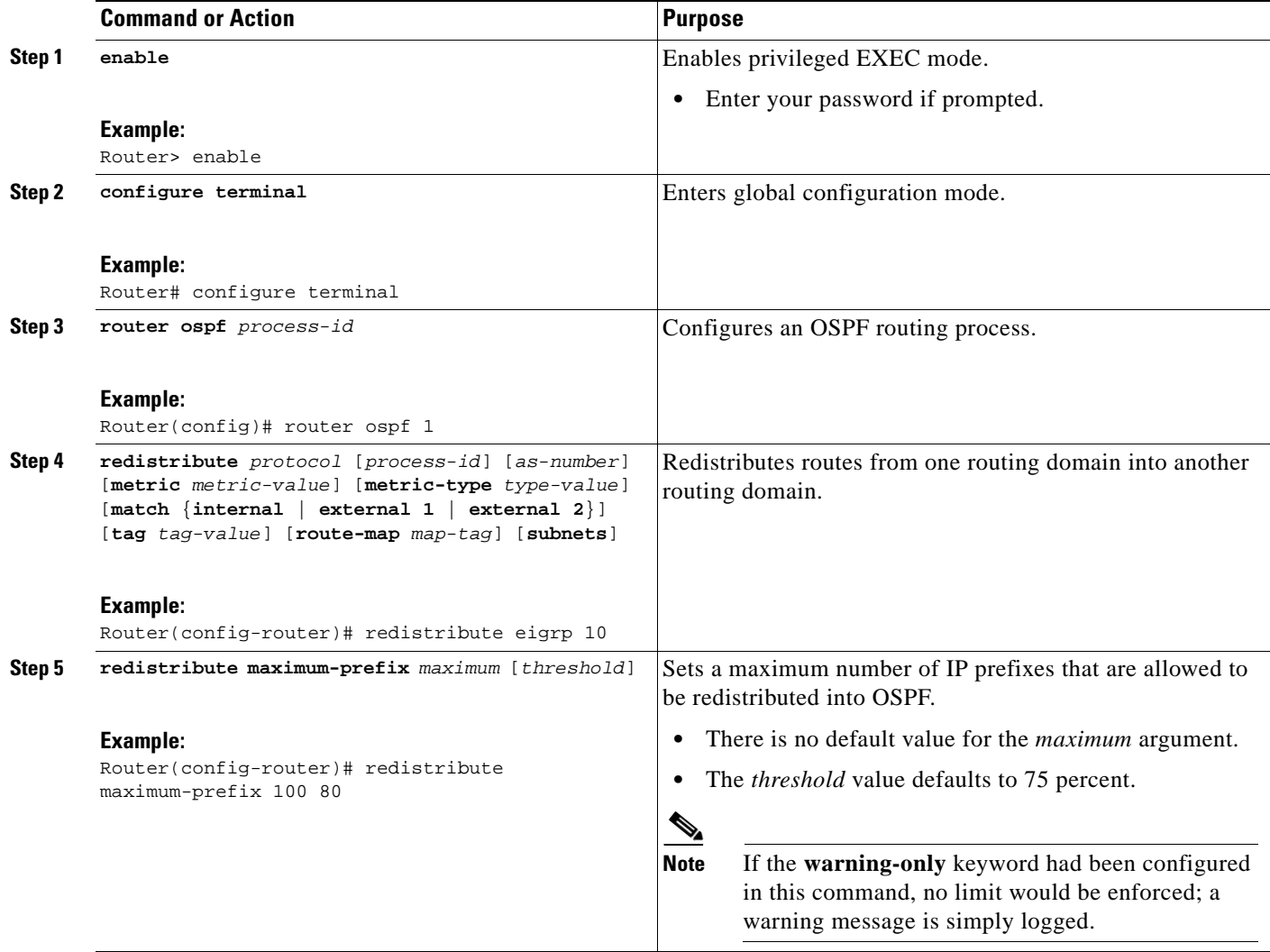

ו

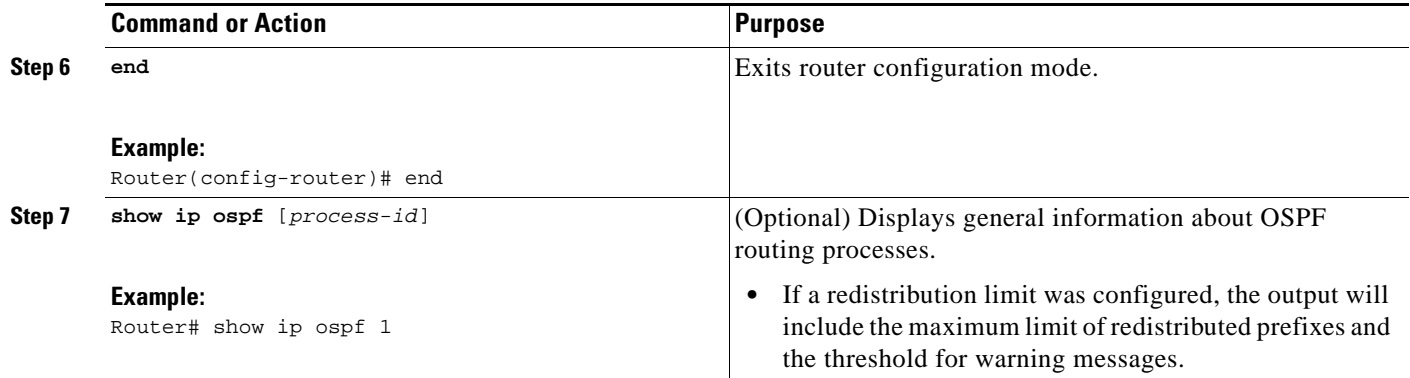

### <span id="page-171-0"></span>**Requesting a Warning About the Number of Routes Redistributed into OSPF**

This task describes how to cause the system to generate a warning message when the number of redistributed prefixes reaches a maximum value. However, additional redistribution is not prevented.

The redistribution count applies to external IP prefixes, including summarized routes. Default routes and prefixes that are generated as a result of Type-7 to Type-5 translation are not considered.

#### **SUMMARY STEPS**

- **1. enable**
- **2. configure terminal**
- **3. router ospf** *process-id*
- **4. redistribute** *protocol* [*process-id*] [*as-number*] [**metric** *metric-value*] [**metric-type** *type-value*] [**match** {**internal** | **external 1** | **external 2**}] [**tag** *tag-value*] [**route-map** *map-tag*] [**subnets**]
- **5. redistribute maximum-prefix** *maximum* [*threshold*] **warning-only**
- **6. end**

#### **DETAILED STEPS**

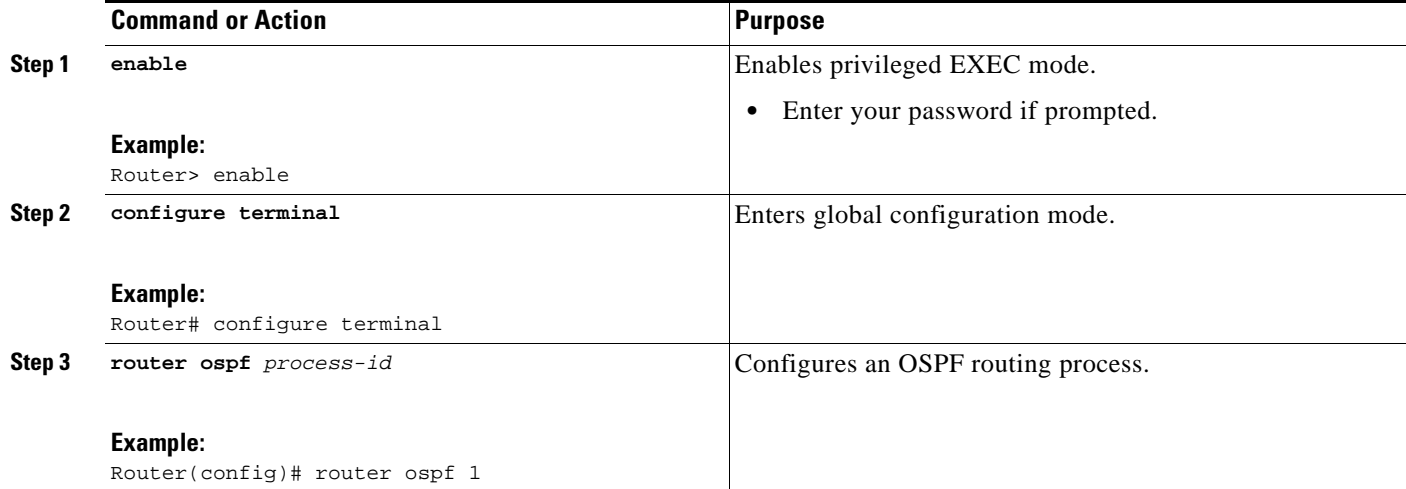

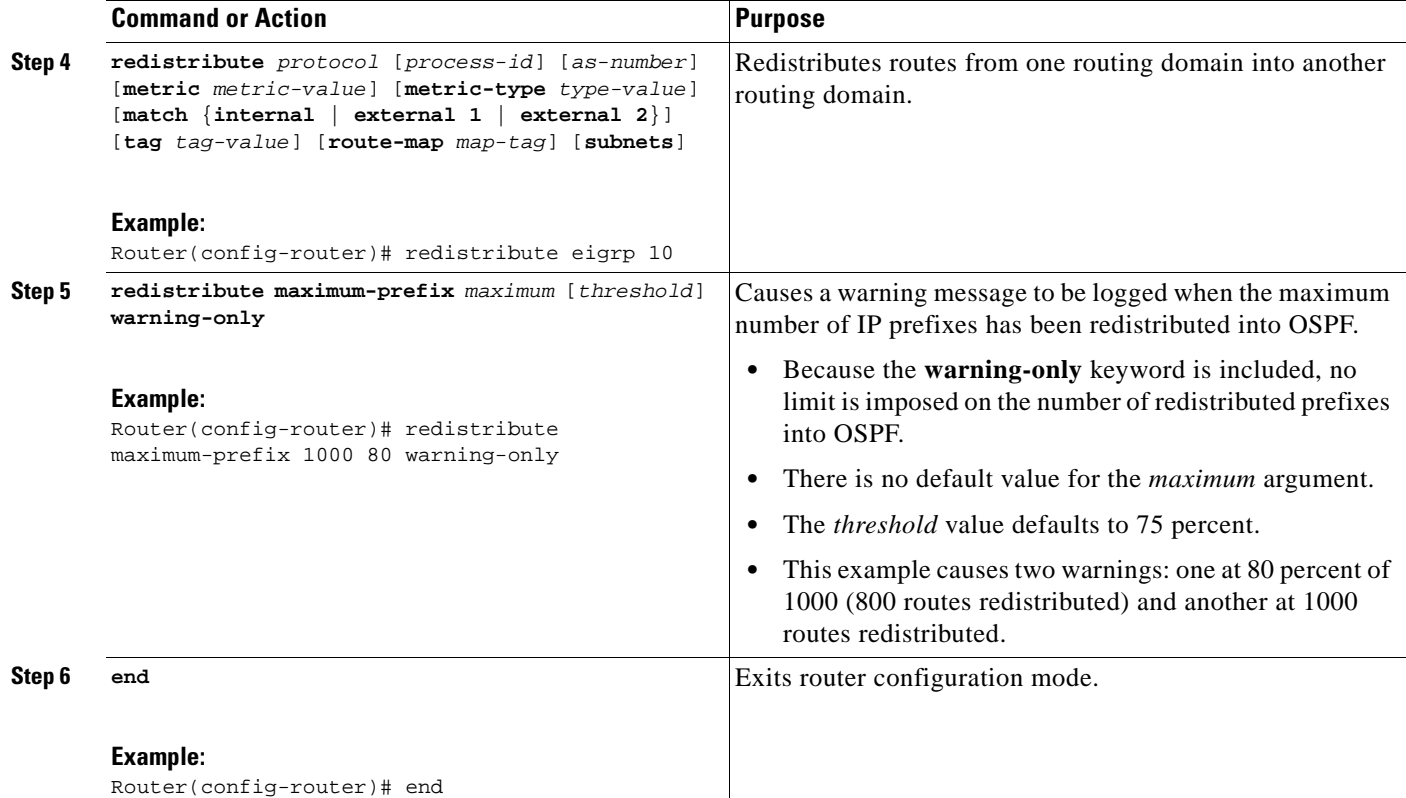

## <span id="page-172-0"></span>**Configuration Examples for OSPF Limit on Number of Redistributed Routes**

This section contains the following examples:

- **•** [OSPF Limit on Number of Redistributed Routes: Example, page 5](#page-172-1)
- **•** [Requesting a Warning About the Number of Redistributed Routes: Example, page 6](#page-173-0)

### <span id="page-172-1"></span>**OSPF Limit on Number of Redistributed Routes: Example**

This example sets a maximum of 1200 prefixes that can be redistributed into OSPF process 1. Prior to reaching the limit, when the number of prefixes redistributed reaches 80 percent of 1200 (960 prefixes), a warning message is logged. Another warning is logged when the limit is reached and no more routes are redistributed.

```
router ospf 1
router-id 10.0.0.1
 domain-id 5.6.7.8
 log-adjacency-changes
 timers lsa-interval 2
network 10.0.0.1 0.0.0.0 area 0
 network 10.1.5.1 0.0.0.0 area 0
network 10.2.2.1 0.0.0.0 area 0
redistribute static subnets
redistribute maximum-prefix 1200 80
```
 $\mathbf I$ 

1

### <span id="page-173-0"></span>**Requesting a Warning About the Number of Redistributed Routes: Example**

This example allows two warning messages to be logged, the first if the number of prefixes redistributed reaches 85 percent of 600 (510 prefixes), and the second if the number of redistributed routes reaches 600. However, the number of redistributed routes is not limited.

router ospf 1 network 10.0.0.0 0.0.0.255 area 0 redistribute eigrp 10 subnets redistribute maximum-prefix 600 85 warning-only

# <span id="page-174-0"></span>**Additional References**

The following sections provide references related to OSPF Limit on Number of Redistributed Routes.

### **Related Documents**

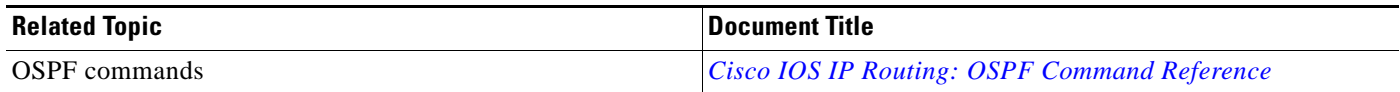

### **Standards**

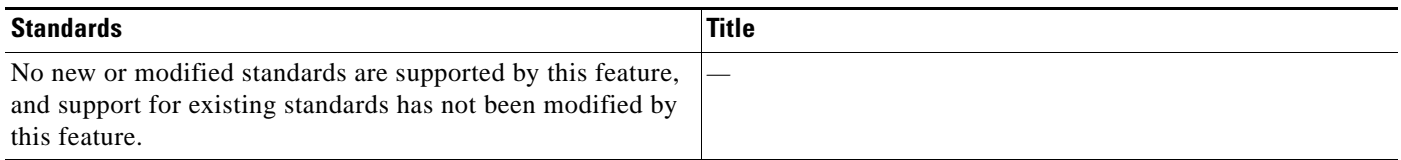

### **MIBs**

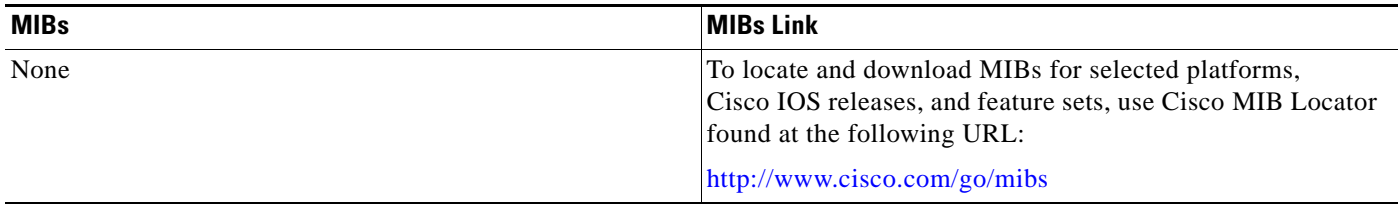

## **RFCs**

 $\overline{\phantom{a}}$ 

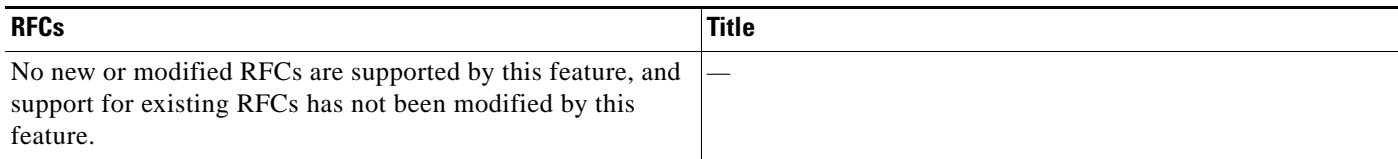

## **Technical Assistance**

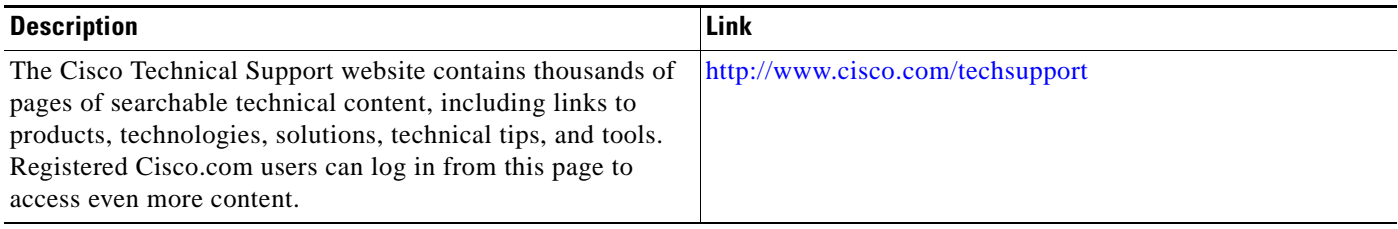

### <span id="page-175-0"></span>**Command Reference**

The following commands are introduced or modified in the feature or features documented in this module. For information about these commands, see the [Cisco IOS IP Routing: OSPF Command](http://www.cisco.com/en/US/docs/ios/iproute_ospf/command/reference/iro_book.html)  [Reference.](http://www.cisco.com/en/US/docs/ios/iproute_ospf/command/reference/iro_book.html) For information about all Cisco IOS commands, go to the Command Lookup Tool at <http://tools.cisco.com/Support/CLILookup> or to the *Cisco IOS Master Commands List*.

- **• redistribute maximum-prefix**
- **• show ip ospf**
- **• show ip ospf database**

CCDE, CCENT, CCSI, Cisco Eos, Cisco HealthPresence, Cisco IronPort, the Cisco logo, Cisco Nurse Connect, Cisco Pulse, Cisco SensorBase, Cisco StackPower, Cisco StadiumVision, Cisco TelePresence, Cisco Unified Computing System, Cisco WebEx, DCE, Flip Channels, Flip for Good, Flip Mino, Flipshare (Design), Flip Ultra, Flip Video, Flip Video (Design), Instant Broadband, and Welcome to the Human Network are trademarks; Changing the Way We Work, Live, Play, and Learn, Cisco Capital, Cisco Capital (Design), Cisco:Financed (Stylized), Cisco Store, Flip Gift Card, and One Million Acts of Green are service marks; and Access Registrar, Aironet, AllTouch, AsyncOS, Bringing the Meeting To You, Catalyst, CCDA, CCDP, CCIE, CCIP, CCNA, CCNP, CCSP, CCVP, Cisco, the Cisco Certified Internetwork Expert logo, Cisco IOS, Cisco Lumin, Cisco Nexus, Cisco Press, Cisco Systems, Cisco Systems Capital, the Cisco Systems logo, Cisco Unity, Collaboration Without Limitation, Continuum, EtherFast, EtherSwitch, Event Center, Explorer, Follow Me Browsing, GainMaker, iLYNX, IOS, iPhone, IronPort, the IronPort logo, Laser Link, LightStream, Linksys, MeetingPlace, MeetingPlace Chime Sound, MGX, Networkers, Networking Academy, PCNow, PIX, PowerKEY, PowerPanels, PowerTV, PowerTV (Design), PowerVu, Prisma, ProConnect, ROSA, SenderBase, SMARTnet, Spectrum Expert, StackWise, WebEx, and the WebEx logo are registered trademarks of Cisco Systems, Inc. and/or its affiliates in the United States and certain other countries.

All other trademarks mentioned in this document or website are the property of their respective owners. The use of the word partner does not imply a partnership relationship between Cisco and any other company. (0910R)

Any Internet Protocol (IP) addresses used in this document are not intended to be actual addresses. Any examples, command display output, and figures included in the document are shown for illustrative purposes only. Any use of actual IP addresses in illustrative content is unintentional and coincidental.

© 2008 Cisco Systems, Inc. All rights reserved.

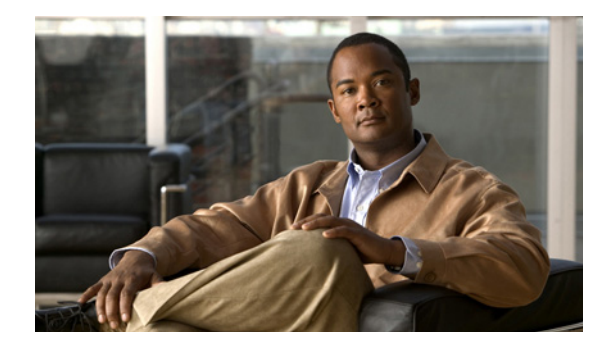

# **OSPF Link-State Advertisement Throttling**

The OSPF Link-State Advertisement (LSA) Throttling feature provides a dynamic mechanism to slow down link-state advertisement (LSA) updates in OSPF during times of network instability. It also allows faster Open Shortest Path First (OSPF) convergence by providing LSA rate limiting in milliseconds.

#### **History for the OSPF LSA Throttling Feature**

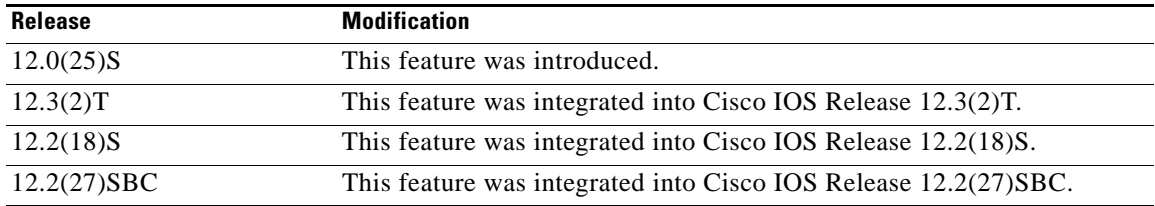

#### **Finding Support Information for Platforms and Cisco IOS Software Images**

Use Cisco Feature Navigator to find information about platform support and Cisco IOS software image support. Access Cisco Feature Navigator at [http://www.cisco.com/go/fn.](http://www.cisco.com/go/fn) You must have an account on Cisco.com. If you do not have an account or have forgotten your username or password, click **Cancel** at the login dialog box and follow the instructions that appear.

## **Contents**

- [Prerequisites for OSPF LSA Throttling, page 2](#page-177-0)
- **•** [Information About OSPF LSA Throttling, page 2](#page-177-1)
- [How to Customize OSPF LSA Throttling, page 2](#page-177-2)
- **•** [Configuration Examples for OSPF LSA Throttling, page 5](#page-180-0)
- **•** [Additional References, page 6](#page-181-0)
- **•** [Command Reference, page 7](#page-182-0)

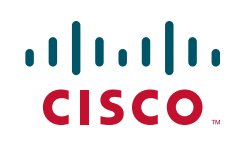

Ι

## <span id="page-177-0"></span>**Prerequisites for OSPF LSA Throttling**

It is presumed that you have OSPF configured in your network.

## <span id="page-177-1"></span>**Information About OSPF LSA Throttling**

Before you enable OSPF LSA Throttling, you should understand the following concepts:

- **•** [Benefits of OSPF LSA Throttling, page 2](#page-177-3)
- **•** [How OSPF LSA Throttling Works, page 2](#page-177-4)

### <span id="page-177-3"></span>**Benefits of OSPF LSA Throttling**

Prior to the OSPF LSA Throttling feature, LSA generation was rate-limited for 5 seconds. That meant that changes in an LSA could not be propagated in milliseconds, so the OSPF network could not achieve millisecond convergence.

The OSPF LSA Throttling feature is enabled by default and allows faster OSPF convergence (in milliseconds). This feature can be customized. One command controls the generation (sending) of LSAs and another command controls the receiving interval. This feature also provides a dynamic mechanism to slow down the frequency of LSA updates in OSPF during times of network instability.

### <span id="page-177-4"></span>**How OSPF LSA Throttling Works**

The **timers throttle lsa all** command controls the generation (sending) of LSAs. The first LSA is always generated immediately upon an OSPF topology change, and the next LSA generated is controlled by the minimum start interval. The subsequent LSAs generated for the same LSA are rate-limited until the maximum interval is reached. The "same LSA" is defined as an LSA instance that contains the same LSA ID number, LSA type, and advertising router ID.

The **timers lsa arrival** command controls the minimum interval for accepting the same LSA. If an instance of the same LSA arrives sooner than the interval that is set, the LSA is dropped. It is recommended that the arrival interval be less than or equal to the hold-time interval of the **timers throttle lsa all** command.

## <span id="page-177-2"></span>**How to Customize OSPF LSA Throttling**

This section contains the following optional procedure:

• [Customizing OSPF LSA Throttling, page 2](#page-177-5) (optional)

### <span id="page-177-5"></span>**Customizing OSPF LSA Throttling**

This task describes how to customize OSPF LSA throttling if you prefer to set values other than the defaults.

### **SUMMARY STEPS**

- **1. enable**
- **2. configure terminal**
- **3. router ospf** *process-id*
- **4. timers throttle lsa all** *start-interval hold-interval max-interval*
- **5. timers lsa arrival** *milliseconds*
- **6. end**
- **7. show ip ospf timers rate-limit**
- **8. show ip ospf**

### **DETAILED STEPS**

 $\overline{\phantom{a}}$ 

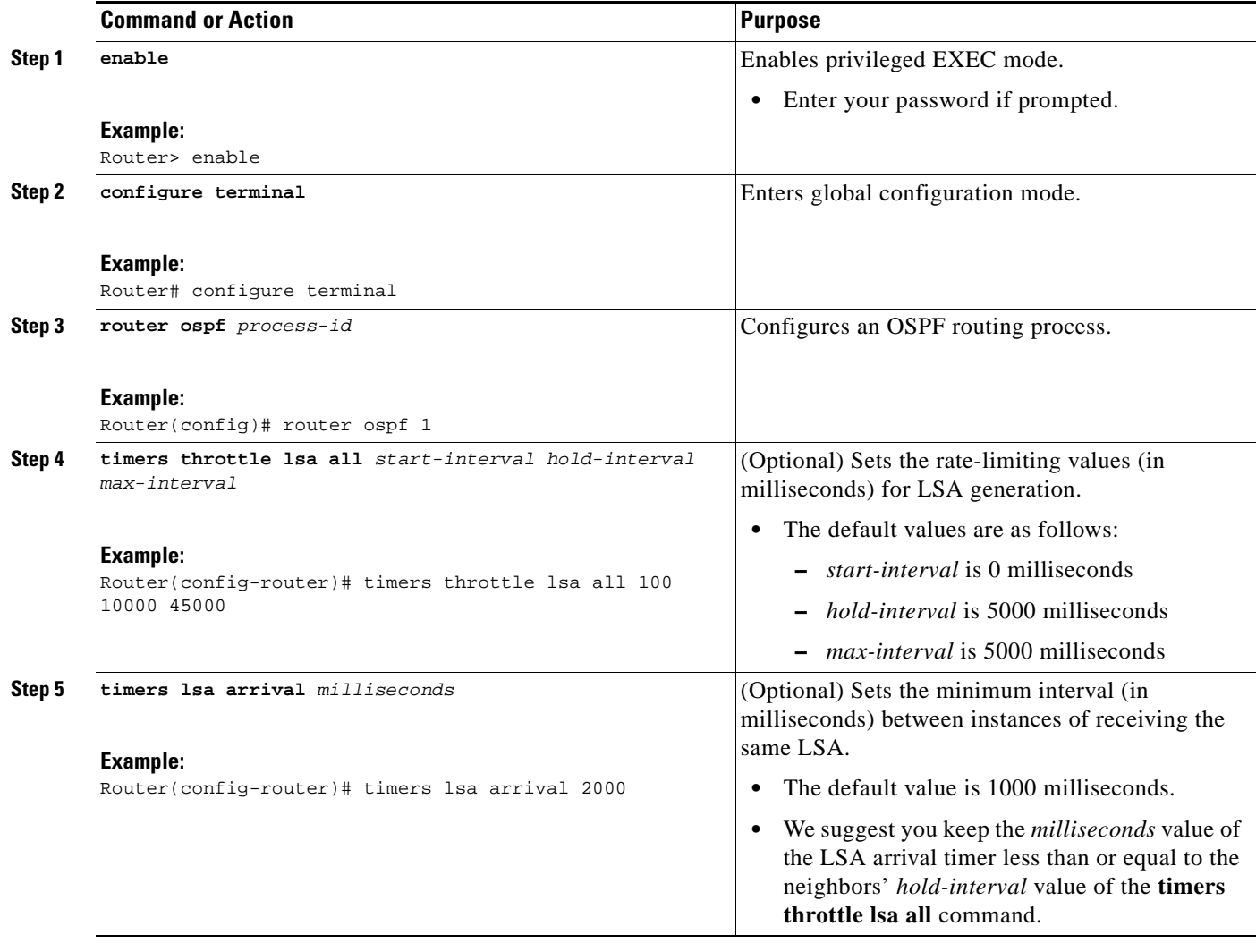

**The State** 

 $\mathsf I$ 

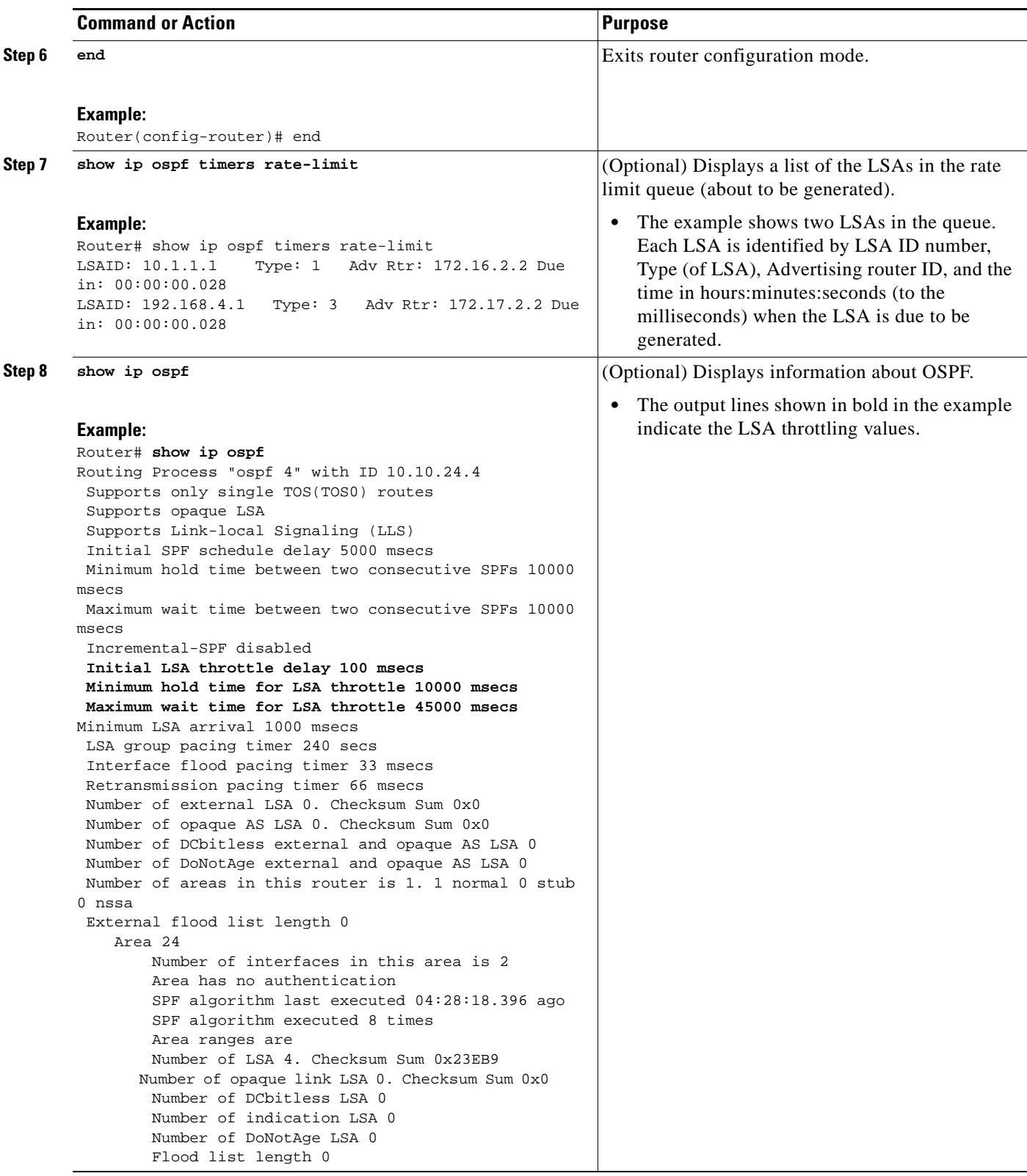
$\mathbf{I}$ 

 $\Gamma$ 

## **Configuration Examples for OSPF LSA Throttling**

This section contains an example of customizing OSPF LSA throttling:

**•** [OSPF LSA Throttling: Example, page 5](#page-180-0)

### <span id="page-180-0"></span>**OSPF LSA Throttling: Example**

This example customizes OSPF LSA throttling so that the start interval is 200 milliseconds, the hold interval is 10,000 milliseconds, and the maximum interval is 45,000 milliseconds. The minimum interval between instances of receiving the same LSA is 2000 milliseconds.

```
router ospf 1
log-adjacency-changes
 timers throttle lsa all 200 10000 45000
 timers lsa arrival 2000
network 10.10.4.0 0.0.0.255 area 24
network 10.10.24.0 0.0.0.255 area 24
```
 $\mathsf I$ 

# **Additional References**

The following sections provide references related to OSPF LSA throttling.

### **Related Documents**

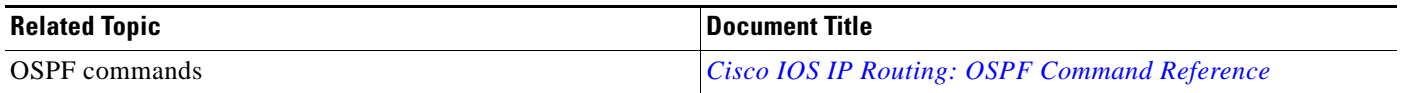

## **Standards**

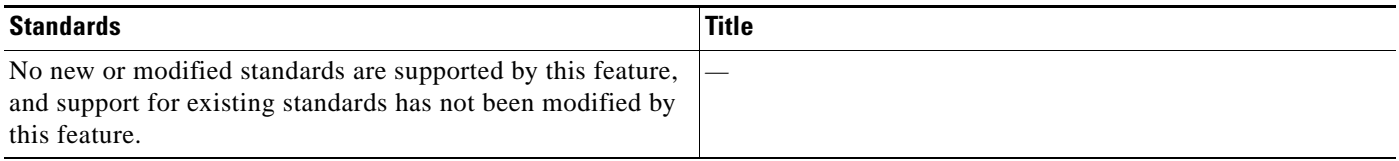

### **MIBs**

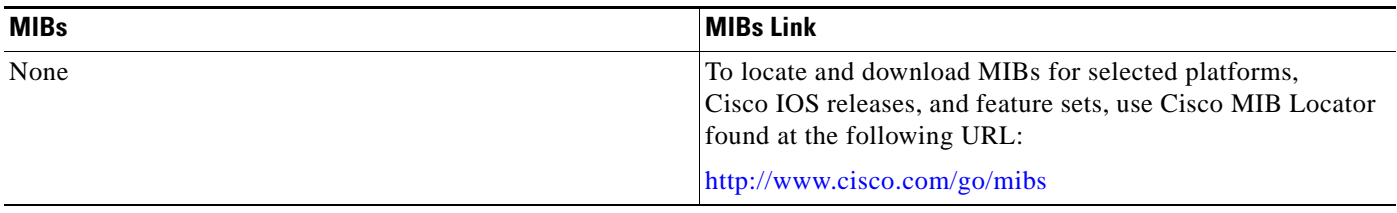

## **RFCs**

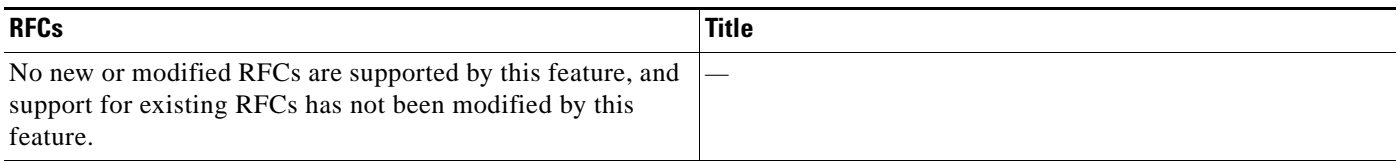

## **Technical Assistance**

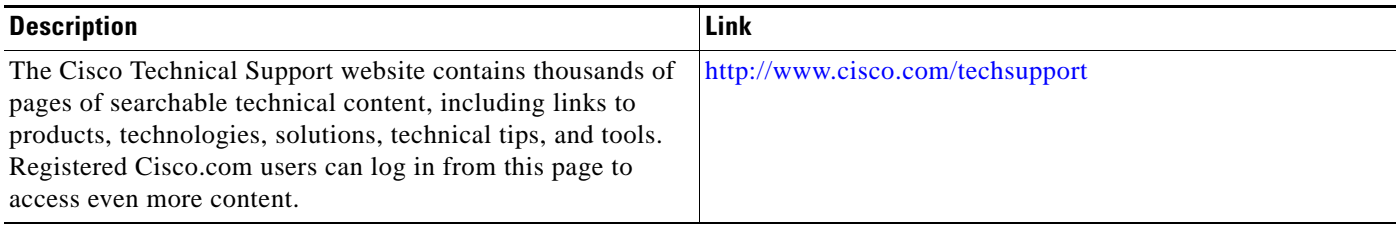

## **Command Reference**

The following commands are introduced or modified in the feature or features documented in this module. For information about these commands, see the [Cisco IOS IP Routing: OSPF Command](http://www.cisco.com/en/US/docs/ios/iproute_ospf/command/reference/iro_book.html)  [Reference](http://www.cisco.com/en/US/docs/ios/iproute_ospf/command/reference/iro_book.html). For information about all Cisco IOS commands, go to the Command Lookup Tool at <http://tools.cisco.com/Support/CLILookup> or to the *Cisco IOS Master Commands List*.

- **• debug ip ospf database-timer rate-limit**
- **• show ip ospf**
- **• show ip ospf timers rate-limit**
- **• timers lsa arrival**
- **• timers throttle lsa all**

CCDE, CCENT, CCSI, Cisco Eos, Cisco HealthPresence, Cisco IronPort, the Cisco logo, Cisco Nurse Connect, Cisco Pulse, Cisco SensorBase, Cisco StackPower, Cisco StadiumVision, Cisco TelePresence, Cisco Unified Computing System, Cisco WebEx, DCE, Flip Channels, Flip for Good, Flip Mino, Flipshare (Design), Flip Ultra, Flip Video, Flip Video (Design), Instant Broadband, and Welcome to the Human Network are trademarks; Changing the Way We Work, Live, Play, and Learn, Cisco Capital, Cisco Capital (Design), Cisco:Financed (Stylized), Cisco Store, Flip Gift Card, and One Million Acts of Green are service marks; and Access Registrar, Aironet, AllTouch, AsyncOS, Bringing the Meeting To You, Catalyst, CCDA, CCDP, CCIE, CCIP, CCNA, CCNP, CCSP, CCVP, Cisco, the Cisco Certified Internetwork Expert logo, Cisco IOS, Cisco Lumin, Cisco Nexus, Cisco Press, Cisco Systems, Cisco Systems Capital, the Cisco Systems logo, Cisco Unity, Collaboration Without Limitation, Continuum, EtherFast, EtherSwitch, Event Center, Explorer, Follow Me Browsing, GainMaker, iLYNX, IOS, iPhone, IronPort, the IronPort logo, Laser Link, LightStream, Linksys, MeetingPlace, MeetingPlace Chime Sound, MGX, Networkers, Networking Academy, PCNow, PIX, PowerKEY, PowerPanels, PowerTV, PowerTV (Design), PowerVu, Prisma, ProConnect, ROSA, SenderBase, SMARTnet, Spectrum Expert, StackWise, WebEx, and the WebEx logo are registered trademarks of Cisco Systems, Inc. and/or its affiliates in the United States and certain other countries.

All other trademarks mentioned in this document or website are the property of their respective owners. The use of the word partner does not imply a partnership relationship between Cisco and any other company. (0910R)

Any Internet Protocol (IP) addresses used in this document are not intended to be actual addresses. Any examples, command display output, and figures included in the document are shown for illustrative purposes only. Any use of actual IP addresses in illustrative content is unintentional and coincidental.

© 2008 Cisco Systems, Inc. All rights reserved.

**College** 

 $\mathsf I$ 

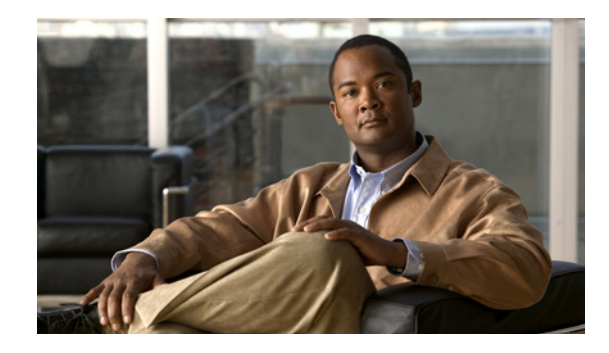

# **OSPF Support for Unlimited Software VRFs per Provider Edge Router**

In a Multiprotocol Label Switching—Virtual Private Network (MPLS-VPN) deployment, each VPN routing and forwarding instance (VRF) needs a separate Open Shortest Path First (OSPF) process when configured to run OSPF. The OSPF Support for Unlimited Software VRFs per Provider Edge Router feature addresses the scalability issue for OSPF VPNs by eliminating the OSPF VPN limit of 32 processes.

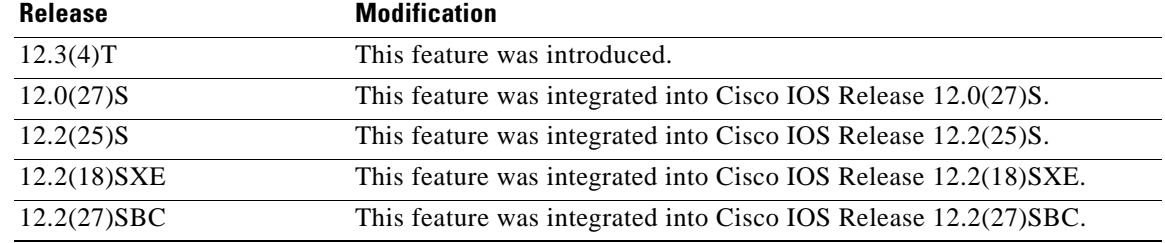

#### **History for the OSPF Support for Unlimited Software VRFs per Provider Edge Router Feature**

#### **Finding Support Information for Platforms and Cisco IOS Software Images**

Use Cisco Feature Navigator to find information about platform support and Cisco IOS software image support. Access Cisco Feature Navigator at [http://www.cisco.com/go/fn.](http://www.cisco.com/go/fn) You must have an account on Cisco.com. If you do not have an account or have forgotten your username or password, click **Cancel** at the login dialog box and follow the instructions that appear.

## **Contents**

- [Prerequisites for OSPF Support for Unlimited Software VRFs per Provider Edge Router, page 2](#page-185-0)
- **•** [Restrictions for OSPF Support for Unlimited Software VRFs per Provider Edge Router, page 2](#page-185-1)
- **•** [Information About OSPF Support for Unlimited Software VRFs per Provider Edge Router, page 2](#page-185-2)
- **•** [How to Configure the OSPF Support for Unlimited Software VRFs per Provider Edge Router](#page-186-0)  [Feature, page 3](#page-186-0)

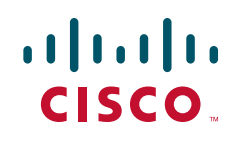

- Configuration Examples for the OSPF Support for Unlimited Software VRFs per Provider Edge [Router Feature, page 4](#page-187-0)
- [Additional References, page 5](#page-188-0)
- **•** [Command Reference, page 6](#page-189-0)
- **•** [Glossary, page 6](#page-189-1)

# <span id="page-185-0"></span>**Prerequisites for OSPF Support for Unlimited Software VRFs per Provider Edge Router**

You must have OSPF configured in your network.

# <span id="page-185-1"></span>**Restrictions for OSPF Support for Unlimited Software VRFs per Provider Edge Router**

Only 32 processes per VRF can be supported. For different VRF processes, there is no limit.

# <span id="page-185-2"></span>**Information About OSPF Support for Unlimited Software VRFs per Provider Edge Router**

Before you configure the OSPF Support for Unlimited Software VRFs per Provider Edge Router feature, you should understand the following concept:

**•** [Benefits of Having Unlimited Software VRFs per Provider Edge Router, page 2](#page-185-3)

### <span id="page-185-3"></span>**Benefits of Having Unlimited Software VRFs per Provider Edge Router**

Before Cisco IOS Releases 12.3(4)T and 12.0(27)S, a separate OSPF process was necessary for each VRF that receives VPN routes via OSPF. When VPNs are deployed, an MPLS Provider Edge (PE) router will be running both multiprotocol Border Gateway Protocol (BGP) for VPN distribution, and Interior Gateway Protocol (IGP) for PE-P connectivity. It is a common scenario when OSPF is used as the IGP between a customer edge (CE) router and a PE router. OSPF was not scalable in VPN deployment because of the limit of 32 processes. By default one process is used for connected routes and another process is used for static routes, therefore only 28 processes can be created for VRFs.

The OSPF Support for Unlimited Software VRFs per Provider Edge Router feature allows for an approximate range of 300 to 10,000 VRFs, depending on the particular platform and on the applications, processes, and protocols that are currently running on the platform.

Ι

## <span id="page-186-0"></span>**How to Configure the OSPF Support for Unlimited Software VRFs per Provider Edge Router Feature**

This section contains the following procedure:

• [Configuring and Verifying Unlimited Software VRFs per Provider Edge Router, page 3](#page-186-1) (optional)

### <span id="page-186-1"></span>**Configuring and Verifying Unlimited Software VRFs per Provider Edge Router**

This task describes how to configure and verify unlimited software VRFs for OSPF routing.

#### **SUMMARY STEPS**

- **1. enable**
- **2. configure terminal**
- **3. router ospf** *process-id* [**vrf** *vpn-name*]
- **4. end**
- **5. show ip ospf** [*process-id*]

#### **DETAILED STEPS**

 $\Gamma$ 

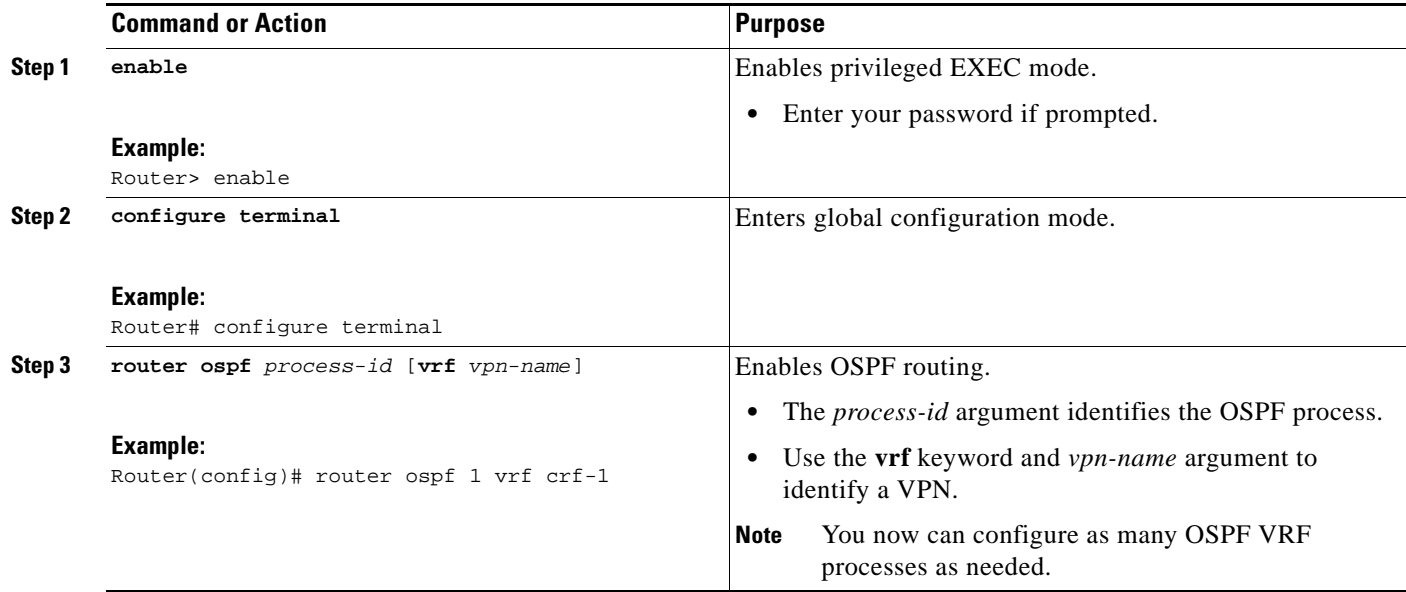

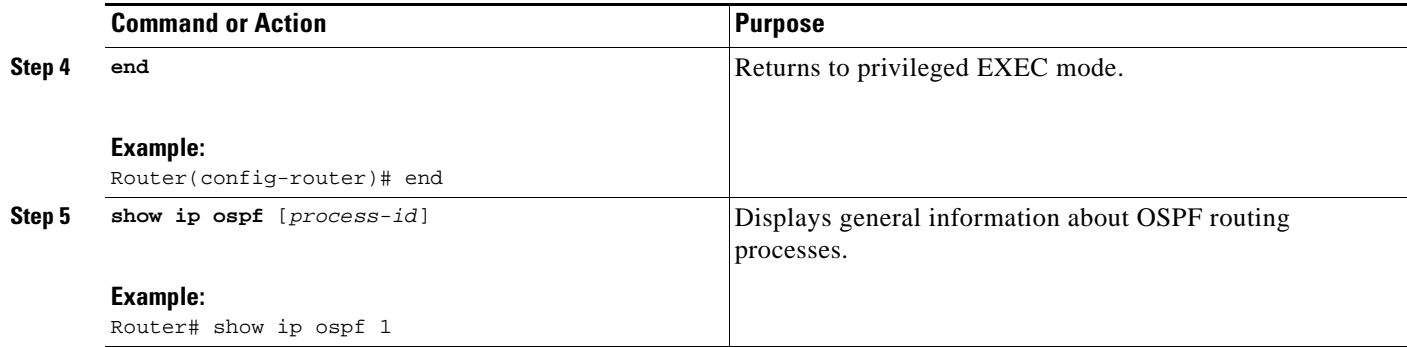

## <span id="page-187-0"></span>**Configuration Examples for the OSPF Support for Unlimited Software VRFs per Provider Edge Router Feature**

This section contains the following configuration examples:

- Configuring the OSPF Support for Unlimited Software VRFs per Provider Edge Router Feature: [Example, page 4](#page-187-1)
- Verifying the OSPF Support for Unlimited Software VRFs per Provider Edge Router Feature: [Example, page 4](#page-187-2)

### <span id="page-187-1"></span>**Configuring the OSPF Support for Unlimited Software VRFs per Provider Edge Router Feature: Example**

This example shows a basic OSPF configuration using the **router ospf** command to configure OSPF VRF processes for the VRFs first, second, and third:

```
Router> enable
Router# configure terminal
Router(config)# router ospf 12 vrf first
Router(config)# router ospf 13 vrf second
Router(config)# router ospf 14 vrf third
Router(config)# exit
```
### <span id="page-187-2"></span>**Verifying the OSPF Support for Unlimited Software VRFs per Provider Edge Router Feature: Example**

This example illustrates the output display from the **show ip ospf** command to verify that the OSPF VRF process 12 has been created for the VRF named first. The output that relates to the VRF first appears in bold.

Ι

```
Router# show ip ospf 12
main ID type 0x0005, value 0.0.0.100
Supports only single TOS(TOS0) routes
Supports opaque LSA
Supports Link-local Signaling (LLS)
Supports area transit capability
Connected to MPLS VPN Superbackbone, VRF first
It is an area border router
```

```
Initial SPF schedule delay 5000 msecs
Minimum hold time between two consecutive SPFs 10000 msecs
Maximum wait time between two consecutive SPFs 10000 msecs
Incremental-SPF disabled
Minimum LSA interval 5 secs
Minimum LSA arrival 1000 msecs
LSA group pacing timer 240 secs
Interface flood pacing timer 33 msecs
Retransmission pacing timer 66 msecs
Number of external LSA 0. Checksum Sum 0x0
Number of opaque AS LSA 0. Checksum Sum 0x0
Number of DCbitless external and opaque AS LSA 0
Number of DoNotAge external and opaque AS LSA 0
Number of areas in this router is 1. 1 normal 0 stub 0 nssa
Number of areas transit capable is 0
External flood list length 0
   Area BACKBONE(0)
       Number of interfaces in this area is 1
       Area has no authentication
       SPF algorithm last executed 00:00:15.204 ago
       SPF algorithm executed 2 times
       Area ranges are
       Number of LSA 1. Checksum Sum 0xD9F3
       Number of opaque link LSA 0. Checksum Sum 0x0
       Number of DCbitless LSA 0
       Number of indication LSA 0
       Number of DoNotAge LSA 0
       Flood list length 0
```
## <span id="page-188-0"></span>**Additional References**

 $\Gamma$ 

The following sections provide references related to the OSPF Support for Unlimited Software VRFs per Provider Edge Router feature.

### **Related Documents**

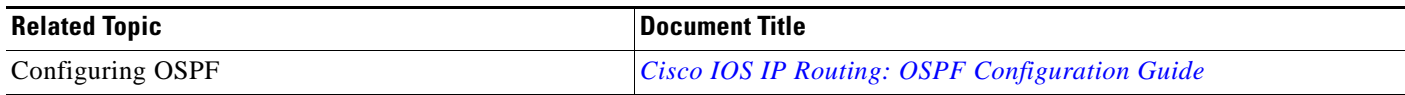

### **Standards**

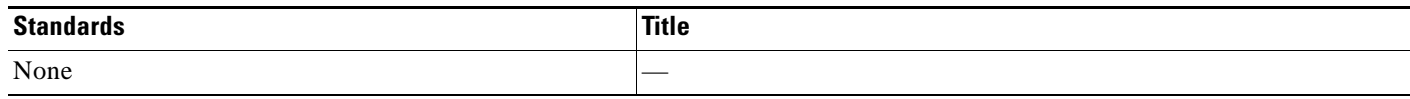

### **MIBs**

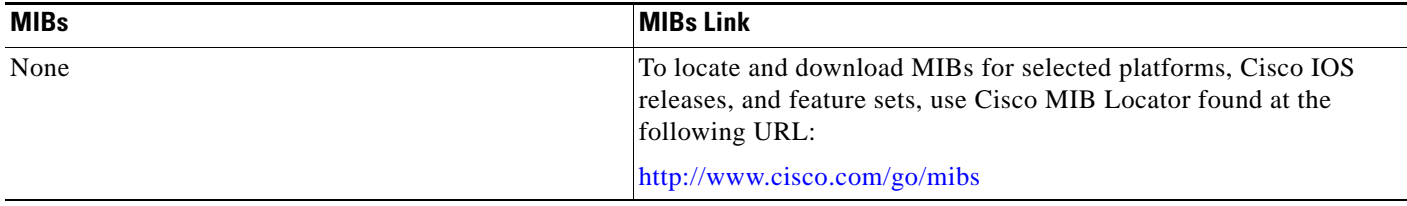

## **RFCs**

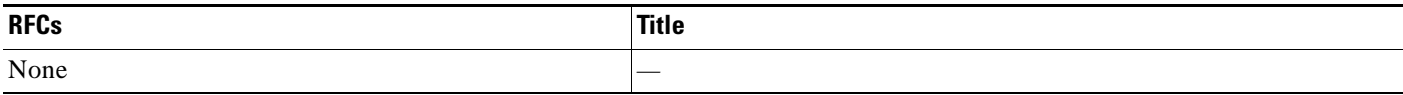

## **Technical Assistance**

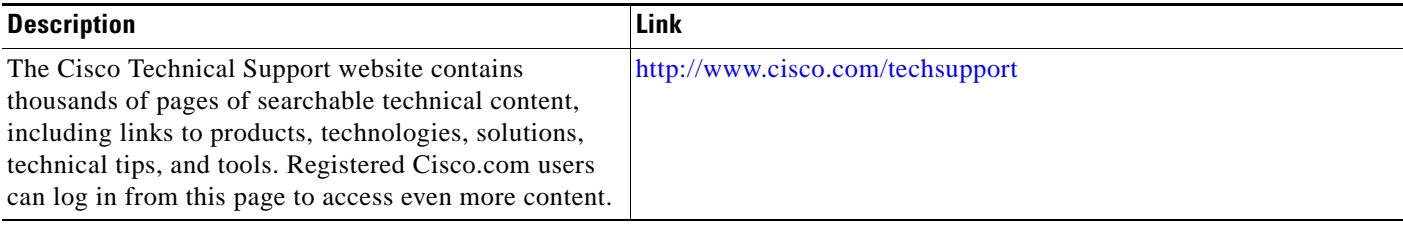

# <span id="page-189-0"></span>**Command Reference**

This feature uses no new or modified commands.

# <span id="page-189-1"></span>**Glossary**

**multiprotocol BGP**—Border Gateway Protocol (BGP) can be used as an interdomain routing protocol in networks that use Connectionless Network Service (CLNS) as the network-layer protocol.

 $\mathsf I$ 

 $\mathbf I$ 

CCDE, CCENT, CCSI, Cisco Eos, Cisco HealthPresence, Cisco IronPort, the Cisco logo, Cisco Nurse Connect, Cisco Pulse, Cisco SensorBase, Cisco StackPower, Cisco StadiumVision, Cisco TelePresence, Cisco Unified Computing System, Cisco WebEx, DCE, Flip Channels, Flip for Good, Flip Mino, Flipshare (Design), Flip Ultra, Flip Video, Flip Video (Design), Instant Broadband, and Welcome to the Human Network are trademarks; Changing the Way We Work, Live, Play, and Learn, Cisco Capital, Cisco Capital (Design), Cisco:Financed (Stylized), Cisco Store, Flip Gift Card, and One Million Acts of Green are service marks; and Access Registrar, Aironet, AllTouch, AsyncOS, Bringing the Meeting To You, Catalyst, CCDA, CCDP, CCIE, CCIP, CCNA, CCNP, CCSP, CCVP, Cisco, the Cisco Certified Internetwork Expert logo, Cisco IOS, Cisco Lumin, Cisco Nexus, Cisco Press, Cisco Systems, Cisco Systems Capital, the Cisco Systems logo, Cisco Unity, Collaboration Without Limitation, Continuum, EtherFast, EtherSwitch, Event Center, Explorer, Follow Me Browsing, GainMaker, iLYNX, IOS, iPhone, IronPort, the IronPort logo, Laser Link, LightStream, Linksys, MeetingPlace, MeetingPlace Chime Sound, MGX, Networkers, Networking Academy, PCNow, PIX, PowerKEY, PowerPanels, PowerTV, PowerTV (Design), PowerVu, Prisma, ProConnect, ROSA, SenderBase, SMARTnet, Spectrum Expert, StackWise, WebEx, and the WebEx logo are registered trademarks of Cisco Systems, Inc. and/or its affiliates in the United States and certain other countries.

All other trademarks mentioned in this document or website are the property of their respective owners. The use of the word partner does not imply a partnership relationship between Cisco and any other company. (0910R)

Any Internet Protocol (IP) addresses used in this document are not intended to be actual addresses. Any examples, command display output, and figures included in the document are shown for illustrative purposes only. Any use of actual IP addresses in illustrative content is unintentional and coincidental.

© 2008 Cisco Systems, Inc. All rights reserved.

 **Glossary**

H

 $\mathsf I$ 

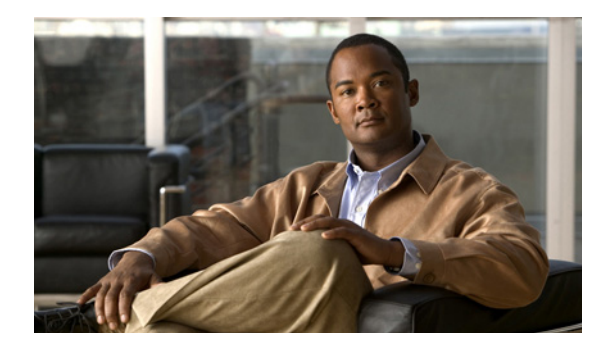

# **OSPF Area Transit Capability**

**First Published: January 27, 2004 Last Updated: May 2, 2008**

The OSPF Area Transit Capability feature provides an OSPF Area Border Router (ABR) with the ability to discover shorter paths through the transit area for forwarding traffic that would normally need to travel through the virtual-link path. This functionality allows Cisco IOS software to be compliant with RFC 2328.

## **Finding Feature Information in This Module**

Your software release may not support all the features documented in this module. For the latest feature information and caveats, see the release notes for your platform and software release. To find information about the features documented in this module, and to see a list of the releases in which each feature is supported, see the ["Feature Information for OSPF Area Transit Capability" section on page 6.](#page-197-0)

Use Cisco Feature Navigator to find information about platform support and Cisco IOS and Catalyst OS software image support. To access Cisco Feature Navigator, go to [http://www.cisco.com/go/cfn.](http://www.cisco.com/go/cfn) An account on Cisco.com is not required.

## **Contents**

- **•** [Information About OSPF Area Transit Capability, page 2](#page-193-0)
- **•** [How to Disable OSPF Area Transit Capability, page 2](#page-193-1)
- **•** [Additional References, page 3](#page-194-0)
- **•** [Command Reference, page 5](#page-196-0)
- **•** [Feature Information for OSPF Area Transit Capability, page 6](#page-197-0)

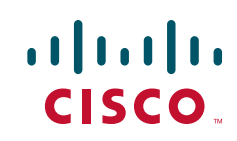

Ι

## <span id="page-193-0"></span>**Information About OSPF Area Transit Capability**

To use the OSPF Area Transit Capability feature, you should understand the concept in the following section:

• [How the OSPF Area Transit Capability Feature Works, page 2](#page-193-2)

### <span id="page-193-2"></span>**How the OSPF Area Transit Capability Feature Works**

The OSPF Area Transit Capability feature is enabled by default. RFC 2328 defines OSPF area transit capability as the ability of the area to carry data traffic that neither originates nor terminates in the area itself. This capability enables the OSPF ABR to discover shorter paths through the transit area and forward traffic along those paths rather than using the virtual link or path, which are not as optimal.

For a detailed description of OSPF area transit capability, see RFC 2328, *OSPF Version 2,* at the following URL:

<http://www.faqs.org/rfcs/rfc2328.html>

## <span id="page-193-1"></span>**How to Disable OSPF Area Transit Capability**

This section contains the following procedure:

• [Disabling OSPF Area Transit Capability on an Area Border Router, page 2](#page-193-3) (required)

### <span id="page-193-3"></span>**Disabling OSPF Area Transit Capability on an Area Border Router**

This task describes how to disable the OSPF Area Transit Capability feature on an OSPF ABR.

#### **SUMMARY STEPS**

- **1. enable**
- **2. configure terminal**
- **3. router ospf** *process-id* [**vrf** *vpn-name*]
- **4. no capability transit**

a ka

#### **DETAILED STEPS**

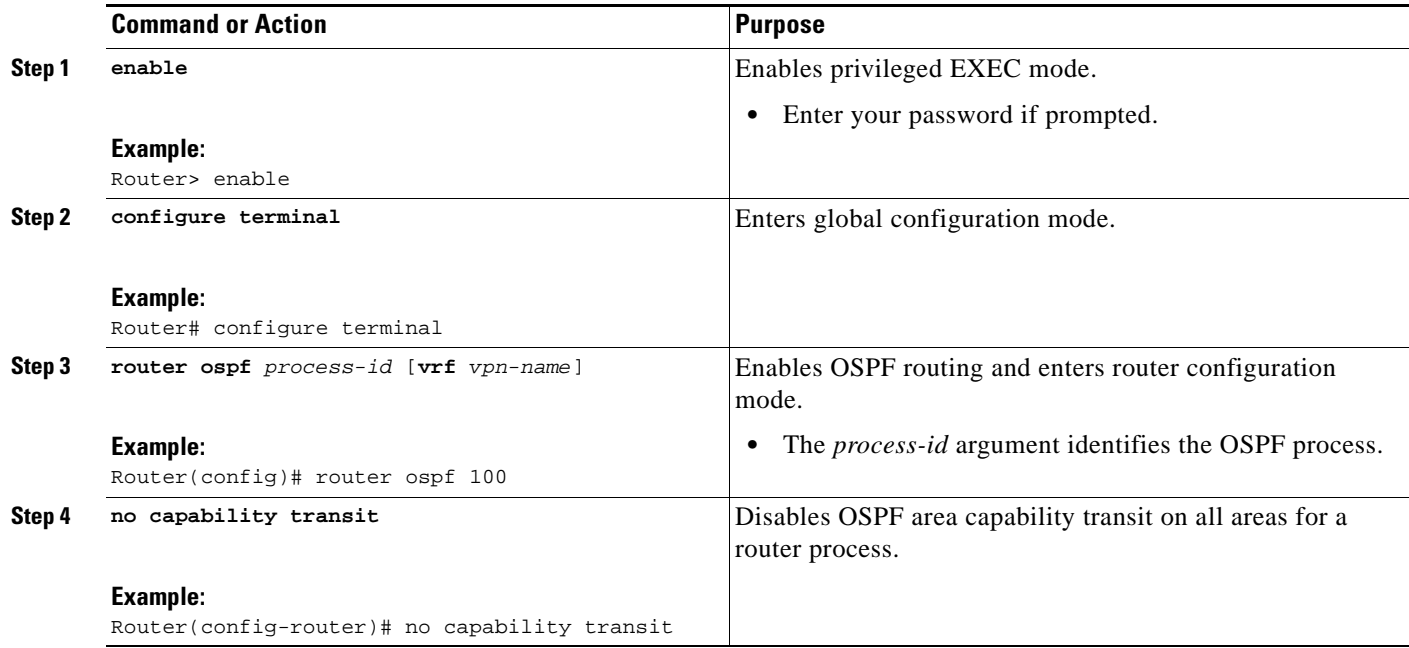

# <span id="page-194-0"></span>**Additional References**

 $\mathbf{I}$ 

The following sections provide references related to the OSPF Area Transit Capability feature.

×

**The Second Service** 

 $\mathsf I$ 

## **Related Documents**

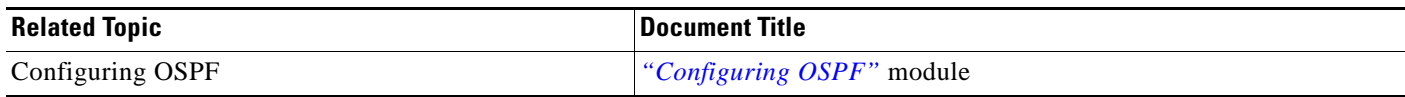

## **Standards**

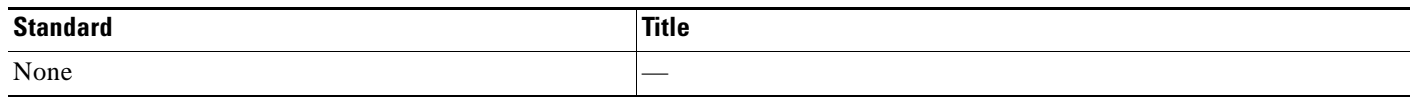

## **MIBs**

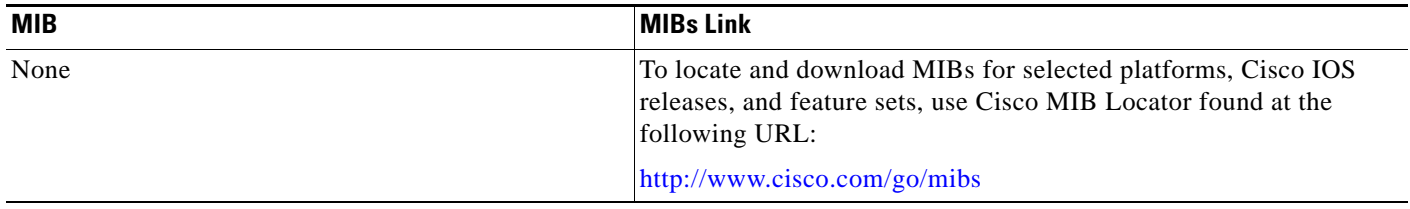

## **RFCs**

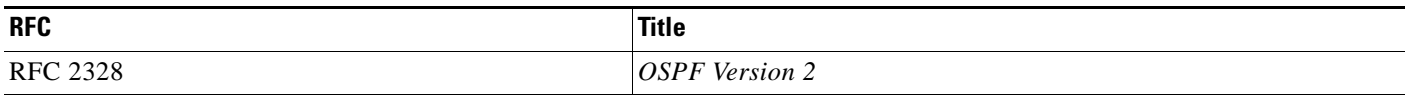

## **Technical Assistance**

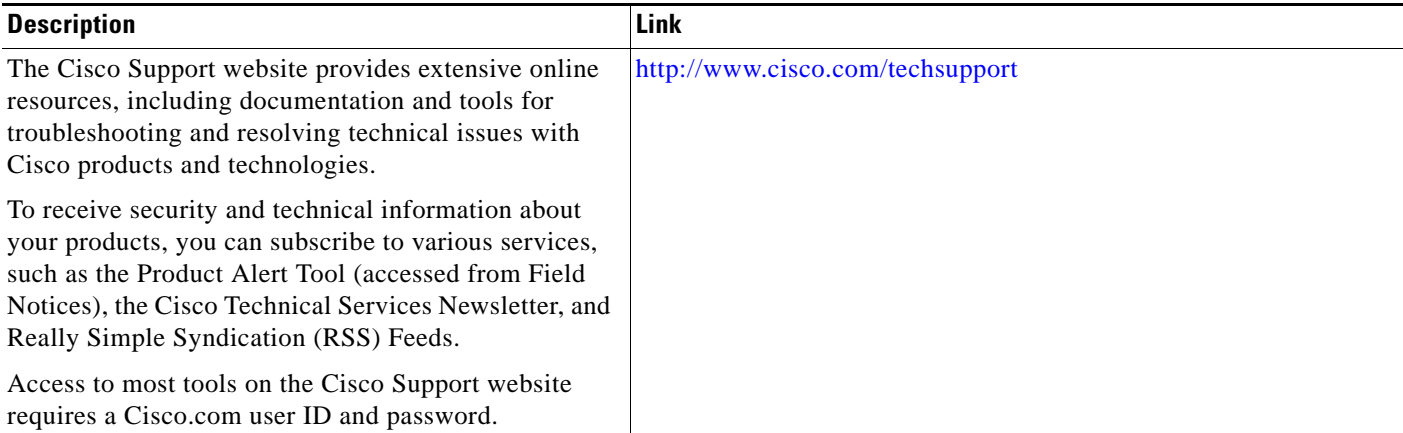

 $\overline{\phantom{a}}$ 

**The College** 

# <span id="page-196-0"></span>**Command Reference**

The following commands are introduced or modified in the feature or features documented in this module. For information about these commands, see the [IOS IP Routing: OSPF Command Reference.](http://www.cisco.com/en/US/docs/ios/iproute_ospf/command/reference/iro_book.html) For information about all Cisco IOS commands, go to the Command Lookup Tool at <http://tools.cisco.com/Support/CLILookup> or to the *Cisco IOS Master Commands List*.

## <span id="page-197-0"></span>**Feature Information for OSPF Area Transit Capability**

[Table 1](#page-197-1) lists the release history for this feature.

Not all commands may be available in your Cisco IOS software release. For release information about a specific command, see the command reference documentation.

Use Cisco Feature Navigator to find information about platform support and software image support. Cisco Feature Navigator enables you to determine which Cisco IOS and Catalyst OS software images support a specific software release, feature set, or platform. To access Cisco Feature Navigator, go to [http://www.cisco.com/go/cfn.](http://www.cisco.com/go/cfn) An account on Cisco.com is not required.

**Note** [Table 1](#page-197-1) lists only the Cisco IOS software release that introduced support for a given feature in a given Cisco IOS software release train. Unless noted otherwise, subsequent releases of that Cisco IOS software release train also support that feature.

**Note** Software images for Cisco 12000 series Internet routers have been deferred to Cisco IOS Release 12.0(27)S1.

<span id="page-197-1"></span>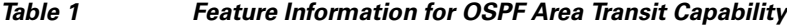

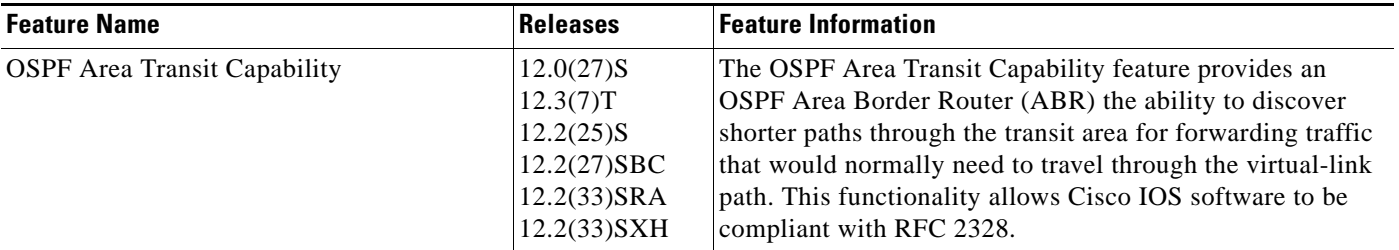

CCDE, CCENT, CCSI, Cisco Eos, Cisco HealthPresence, Cisco IronPort, the Cisco logo, Cisco Nurse Connect, Cisco Pulse, Cisco SensorBase, Cisco StackPower, Cisco StadiumVision, Cisco TelePresence, Cisco Unified Computing System, Cisco WebEx, DCE, Flip Channels, Flip for Good, Flip Mino, Flipshare (Design), Flip Ultra, Flip Video, Flip Video (Design), Instant Broadband, and Welcome to the Human Network are trademarks; Changing the Way We Work, Live, Play, and Learn, Cisco Capital, Cisco Capital (Design), Cisco:Financed (Stylized), Cisco Store, Flip Gift Card, and One Million Acts of Green are service marks; and Access Registrar, Aironet, AllTouch, AsyncOS, Bringing the Meeting To You, Catalyst, CCDA, CCDP, CCIE, CCIP, CCNA, CCNP, CCSP, CCVP, Cisco, the Cisco Certified Internetwork Expert logo, Cisco IOS, Cisco Lumin, Cisco Nexus, Cisco Press, Cisco Systems, Cisco Systems Capital, the Cisco Systems logo, Cisco Unity, Collaboration Without Limitation, Continuum, EtherFast, EtherSwitch, Event Center, Explorer, Follow Me Browsing, GainMaker, iLYNX, IOS, iPhone, IronPort, the IronPort logo, Laser Link, LightStream, Linksys, MeetingPlace, MeetingPlace Chime Sound, MGX, Networkers, Networking Academy, PCNow, PIX, PowerKEY, PowerPanels, PowerTV, PowerTV (Design), PowerVu, Prisma, ProConnect, ROSA, SenderBase, SMARTnet, Spectrum Expert, StackWise, WebEx, and the WebEx logo are registered trademarks of Cisco Systems, Inc. and/or its affiliates in the United States and certain other countries.

All other trademarks mentioned in this document or website are the property of their respective owners. The use of the word partner does not imply a partnership relationship between Cisco and any other company. (0910R)

Any Internet Protocol (IP) addresses used in this document are not intended to be actual addresses. Any examples, command display output, and figures included in the document are shown for illustrative purposes only. Any use of actual IP addresses in illustrative content is unintentional and coincidental.

© 2004–2008 Cisco Systems, Inc. All rights reserved.

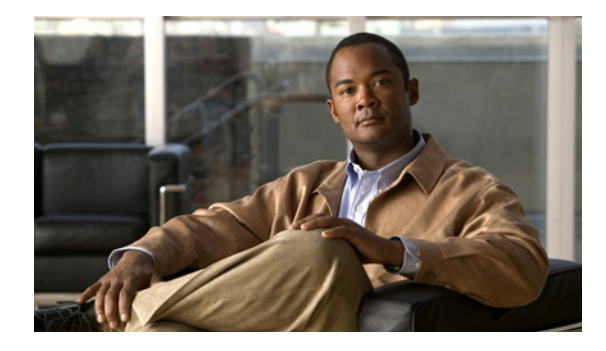

# **OSPF Per-Interface Link-Local Signaling**

**First Published: 12.0(27)S Last Updated: May 2, 2008**

The OSPF Per-Interface Link-Local Signaling feature allows you to selectively enable or disable Link-Local Signaling (LLS) for a specific interface regardless of the global (router level) setting that you have previously configured.

## **Finding Feature Information in This Module**

Your software release may not support all the features documented in this module. For the latest feature information and caveats, see the release notes for your platform and software release. To find information about the features documented in this module, and to see a list of the releases in which each feature is supported, see the ["Feature Information for OSPF Per-Interface Link-Local Signaling" section on page 8.](#page-205-0)

Use Cisco Feature Navigator to find information about platform support and Cisco IOS and Catalyst OS software image support. To access Cisco Feature Navigator, go to [http://www.cisco.com/go/cfn.](http://www.cisco.com/go/cfn) An account on Cisco.com is not required.

## **Contents**

- **•** [Information About OSPF Per-Interface Link-Local Signaling, page 2](#page-199-0)
- **•** [How to Configure the OSPF Per-Interface Link-Local Signaling Feature, page 2](#page-199-1)
- **•** [Configuration Examples for the OSPF Per-Interface Link-Local Signaling Feature, page 4](#page-201-0)
- **•** [Additional References, page 5](#page-202-0)
- **•** [Command Reference, page 7](#page-204-0)
- **•** [Feature Information for OSPF Per-Interface Link-Local Signaling, page 8](#page-205-0)

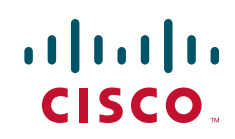

Ι

## <span id="page-199-0"></span>**Information About OSPF Per-Interface Link-Local Signaling**

Before configuring the feature, you should understand the concept in the following section:

**•** [Benefits of the OSPF Per-Interface Link-Local Signaling Feature, page 2](#page-199-2)

### <span id="page-199-2"></span>**Benefits of the OSPF Per-Interface Link-Local Signaling Feature**

LLS allows for the extension of existing OSPF packets in order to provide additional bit space. The additional bit space enables greater information per packet exchange between OSPF neighbors. This functionality is used, for example, by the OSPF Nonstop Forwarding (NSF) Awareness feature that allows customer premises equipment (CPE) routers that are NSF-aware to help NSF-capable routers perform nonstop forwarding of packets.

When LLS is enabled at the router level, it is automatically enabled for all interfaces. The OSPF Per-Interface Link-Local Signaling feature allows you to selectively enable or disable LLS for a specific interface. You may want to disable LLS on a per-interface basis depending on your network design. For example, disabling LLS on an interface that is connected to a non-Cisco device that may be noncompliant with RFC 2328 can prevent problems with the forming of Open Shortest Path First (OSPF) neighbors in the network.

## <span id="page-199-1"></span>**How to Configure the OSPF Per-Interface Link-Local Signaling Feature**

This section contains the following procedure:

**•** [Turning Off LLS on a Per-Interface Basis, page 2](#page-199-3) (optional)

### <span id="page-199-3"></span>**Turning Off LLS on a Per-Interface Basis**

This task disables LLS on a specific interface.

#### **SUMMARY STEPS**

- **1. enable**
- **2. configure terminal**
- **3. interface** *type slot***/***port*
- **4. ip address** *ip-address mask* [**secondary**]
- **5. no ip directed-broadcast** [*access-list-number* | *extended access-list-number*]
- **6. ip ospf message-digest-key** *key-id encryption-type* **md5** *key*
- **7.** [**no** | **default**] **ip ospf lls** [**disable**]

#### **DETAILED STEPS**

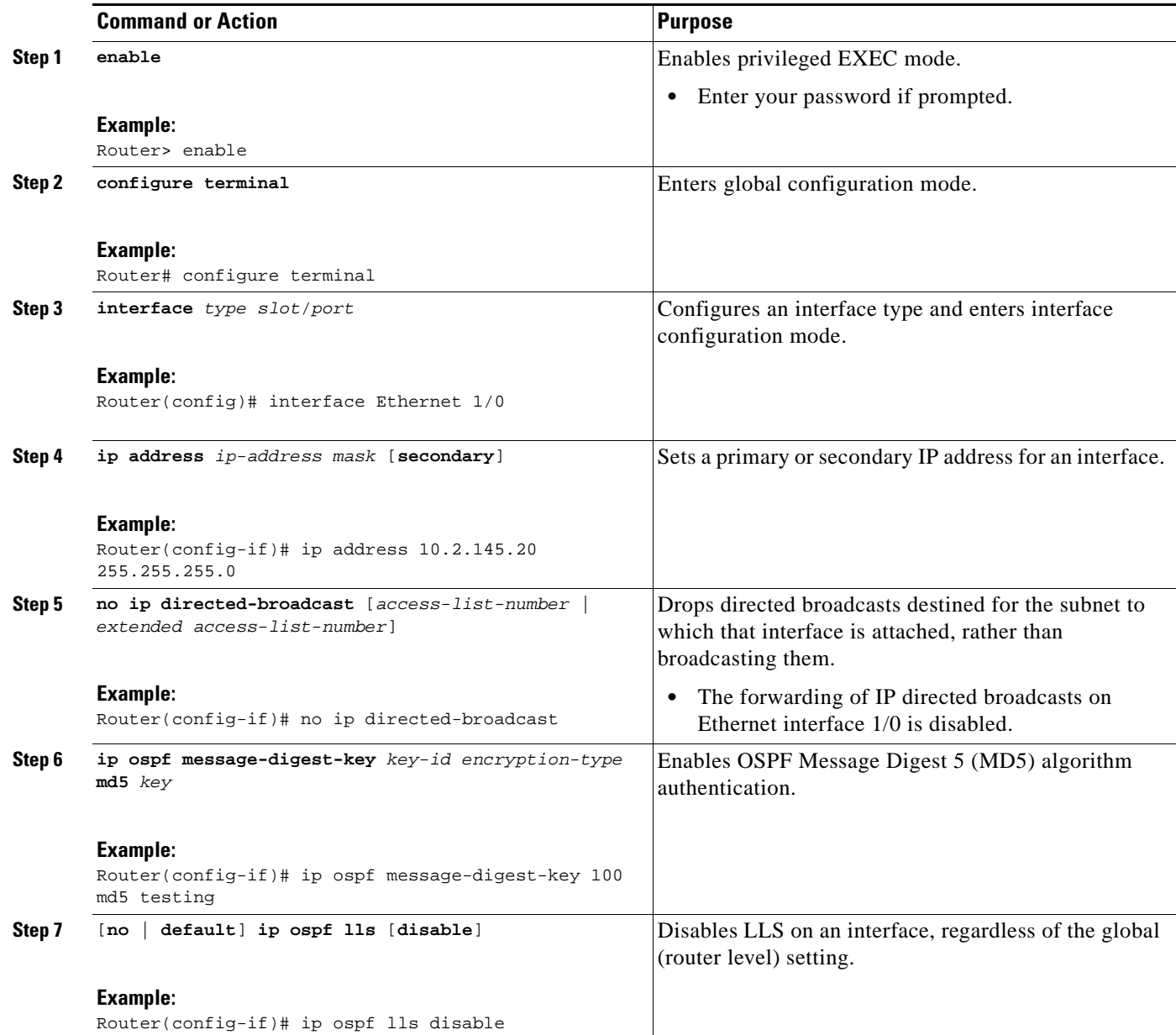

### **What to Do Next**

 $\overline{\phantom{a}}$ 

To verify that LLS has been enabled or disabled for a specific interface, use the **show ip ospf interface** command. See the ["Configuring and Verifying the OSPF Per-Interface Link-Local Signaling Feature:](#page-201-1)  [Example" section on page 4](#page-201-1) for an example of the information displayed.

I

## <span id="page-201-0"></span>**Configuration Examples for the OSPF Per-Interface Link-Local Signaling Feature**

This section contains the following configuration example:

**•** [Configuring and Verifying the OSPF Per-Interface Link-Local Signaling Feature: Example, page 4](#page-201-1)

### <span id="page-201-1"></span>**Configuring and Verifying the OSPF Per-Interface Link-Local Signaling Feature: Example**

In the following example, LLS has been enabled on Ethernet interface 1/0 and disabled on Ethernet interface 2/0:

```
interface Ethernet1/0
 ip address 10.2.145.2 255.255.255.0
 no ip directed-broadcast
 ip ospf message-digest-key 1 md5 testing
 ip ospf lls
!
interface Ethernet2/0
 ip address 10.1.145.2 255.255.0.0
 no ip directed-broadcast
 ip ospf message-digest-key 1 md5 testing
!
 ip ospf lls disable
interface Ethernet3/0
  ip address 10.3.145.2 255.255.255.0
 no ip directed-broadcast
!
router ospf 1
 log-adjacency-changes detail
 area 0 authentication message-digest
 redistribute connected subnets
 network 10.0.0.0 0.255.255.255 area 1
 network 10.2.3.0 0.0.0.255 area 1
```
In the following example, the **show ip ospf interface** command has been entered to verify that LLS has been enabled for Ethernet interface 1/0 and disabled for interface Ethernet 2/0:

Router# **show ip ospf interface**

```
Ethernet1/0 is up, line protocol is up 
  Internet Address 10.2.145.2/24, Area 1 
  Process ID 1, Router ID 10.22.222.2, Network Type BROADCAST, Cost: 10
 Transmit Delay is 1 sec, State BDR, Priority 1 
 Designated Router (ID) 10.2.2.3, Interface address 10.2.145.1
 Backup Designated router (ID) 10.22.222.2, Interface address 10.2.145.2
 Timer intervals configured, Hello 10, Dead 40, Wait 40, Retransmit 5
    oob-resync timeout 40
   Hello due in 00:00:00
! Supports Link-local Signaling (LLS)
Index 1/1, flood queue length 0
 Next 0x0(0)/0x0(0)
  Last flood scan length is 2, maximum is 8
 Last flood scan time is 0 msec, maximum is 0 msec
 Neighbor Count is 1, Adjacent neighbor count is 1 
   Adjacent with neighbor 10.2.2.3 (Designated Router)
  Suppress hello for 0 neighbor(s)
Ethernet2/0 is up, line protocol is up
```

```
Internet Address 10.1.145.2/16, Area 1 
 Process ID 1, Router ID 10.22.222.2, Network Type BROADCAST, Cost: 10
 Transmit Delay is 1 sec, State BDR, Priority 1 
 Designated Router (ID) 10.2.2.3, Interface address 10.1.145.1
  Backup Designated router (ID) 10.22.222.2, Interface address 10.1.145.2
 Timer intervals configured, Hello 10, Dead 40, Wait 40, Retransmit 5
   oob-resync timeout 40
   Hello due in 00:00:04
! Does not support Link-local Signaling (LLS)
Index 2/2, flood queue length 0
 Next 0x0(0)/0x0(0)
 Last flood scan length is 2, maximum is 11
 Last flood scan time is 0 msec, maximum is 0 msec
 Neighbor Count is 1, Adjacent neighbor count is 1 
   Adjacent with neighbor 45.2.2.3 (Designated Router)
   Suppress hello for 0 neighbor(s)
Ethernet3/0 is up, line protocol is up 
  Internet Address 10.3.145.2/24, Area 1 
  Process ID 1, Router ID 10.22.222.2, Network Type BROADCAST, Cost: 10
  Transmit Delay is 1 sec, State BDR, Priority 1 
 Designated Router (ID) 10.2.2.3, Interface address 10.3.145.1
 Backup Designated router (ID) 10.22.222.2, Interface address 10.3.145.2
 Timer intervals configured, Hello 10, Dead 40, Wait 40, Retransmit 5
   oob-resync timeout 40
   Hello due in 00:00:07
! Supports Link-local Signaling (LLS)
Index 3/3, flood queue length 0
 Next 0x0(0)/0x0(0)
 Last flood scan length is 2, maximum is 11
  Last flood scan time is 0 msec, maximum is 0 msec
 Neighbor Count is 1, Adjacent neighbor count is 1 
   Adjacent with neighbor 10.2.2.3 (Designated Router)
  Suppress hello for 0 neighbor(s)
```
## <span id="page-202-0"></span>**Additional References**

 $\mathbf I$ 

The following sections provide references related to the OSPF Per-Interface Link-Local Signaling feature.

 $\mathsf I$ 

## **Related Documents**

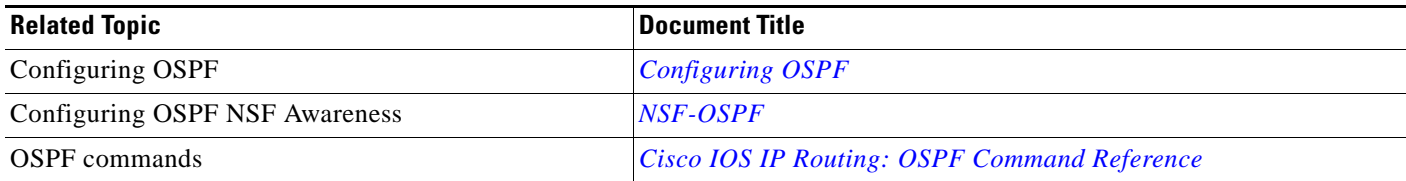

## **Standards**

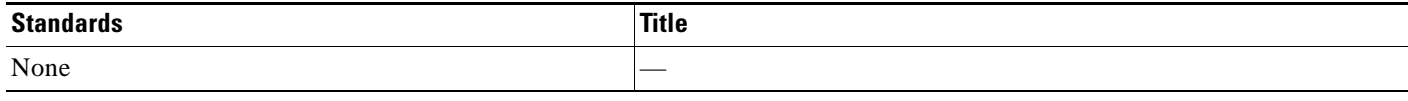

### **MIBs**

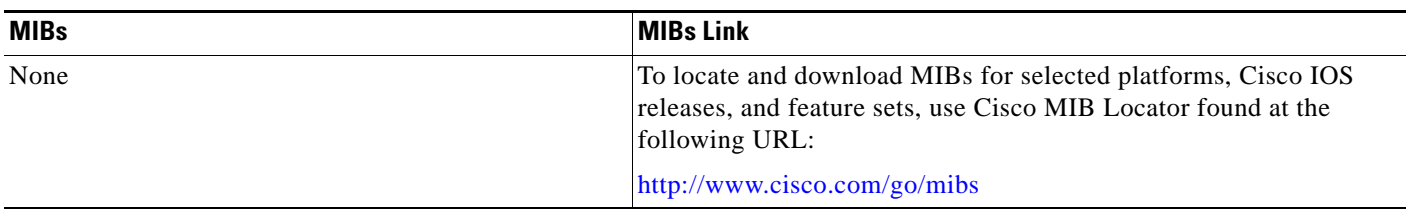

## **RFCs**

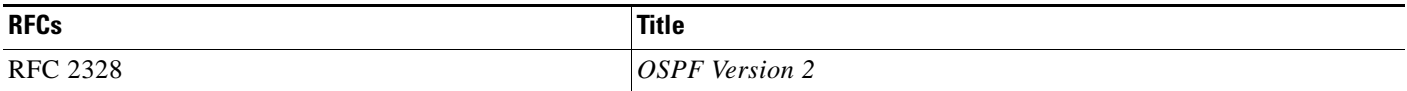

## **Technical Assistance**

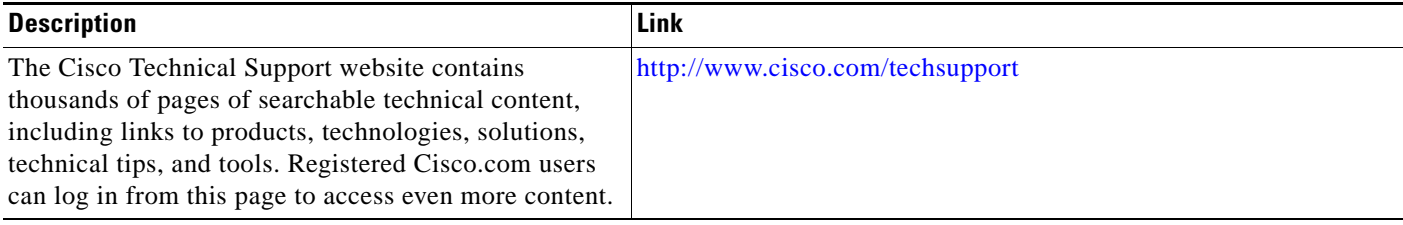

 $\overline{\phantom{a}}$ 

**The College** 

# <span id="page-204-0"></span>**Command Reference**

The following commands are introduced or modified in the feature or features documented in this module. For information about these commands, see the [Cisco IOS IP Routing: OSPF Command](http://www.cisco.com/en/US/docs/ios/iproute_ospf/command/reference/iro_book.html)  [Reference](http://www.cisco.com/en/US/docs/ios/iproute_ospf/command/reference/iro_book.html). For information about all Cisco IOS commands, go to the Command Lookup Tool at <http://tools.cisco.com/Support/CLILookup> or to the *Cisco IOS Master Commands List*.

**• ip ospf lls**

## <span id="page-205-0"></span>**Feature Information for OSPF Per-Interface Link-Local Signaling**

Not all commands may be available in your Cisco IOS software release. For release information about a specific command, see the command reference documentation.

Cisco IOS software images are specific to a Cisco IOS software release, a feature set, and a platform. Use Cisco Feature Navigator to find information about platform support and Cisco IOS software image support. Access Cisco Feature Navigator at <http://www.cisco.com/go/fn>. You must have an account on Cisco.com. If you do not have an account or have forgotten your username or password, click **Cancel** at the login dialog box and follow the instructions that appear.

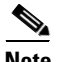

**Note** [Table 1](#page-205-1) lists only the Cisco IOS software release that introduced support for a given feature in a given Cisco IOS software release train. Unless noted otherwise, subsequent releases of that Cisco IOS software release train also support that feature.

#### <span id="page-205-1"></span>*Table 1 Feature Information for OSPF Per-Interface Link-Local Signaling*

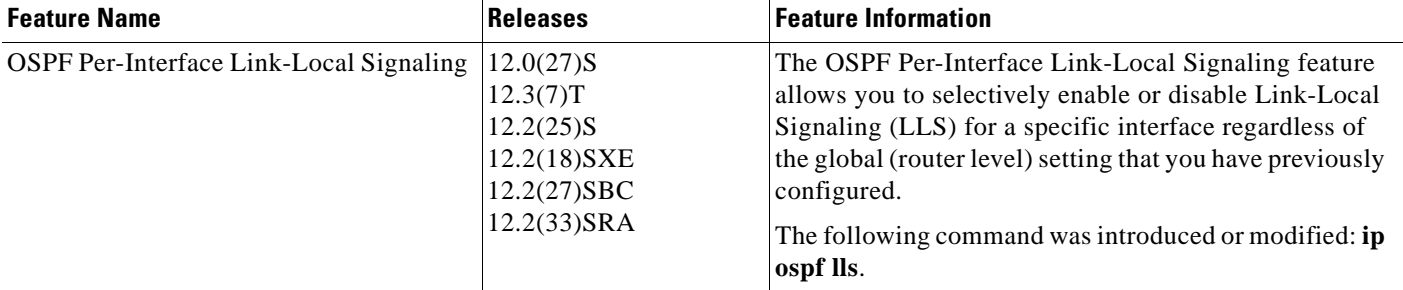

CCDE, CCENT, CCSI, Cisco Eos, Cisco HealthPresence, Cisco IronPort, the Cisco logo, Cisco Nurse Connect, Cisco Pulse, Cisco SensorBase, Cisco StackPower, Cisco StadiumVision, Cisco TelePresence, Cisco Unified Computing System, Cisco WebEx, DCE, Flip Channels, Flip for Good, Flip Mino, Flipshare (Design), Flip Ultra, Flip Video, Flip Video (Design), Instant Broadband, and Welcome to the Human Network are trademarks; Changing the Way We Work, Live, Play, and Learn, Cisco Capital, Cisco Capital (Design), Cisco:Financed (Stylized), Cisco Store, Flip Gift Card, and One Million Acts of Green are service marks; and Access Registrar, Aironet, AllTouch, AsyncOS, Bringing the Meeting To You, Catalyst, CCDA, CCDP, CCIE, CCIP, CCNA, CCNP, CCSP, CCVP, Cisco, the Cisco Certified Internetwork Expert logo, Cisco IOS, Cisco Lumin, Cisco Nexus, Cisco Press, Cisco Systems, Cisco Systems Capital, the Cisco Systems logo, Cisco Unity, Collaboration Without Limitation, Continuum, EtherFast, EtherSwitch, Event Center, Explorer, Follow Me Browsing, GainMaker, iLYNX, IOS, iPhone, IronPort, the IronPort logo, Laser Link, LightStream, Linksys, MeetingPlace, MeetingPlace Chime Sound, MGX, Networkers, Networking Academy, PCNow, PIX, PowerKEY, PowerPanels, PowerTV, PowerTV (Design), PowerVu, Prisma, ProConnect, ROSA, SenderBase, SMARTnet, Spectrum Expert, StackWise, WebEx, and the WebEx logo are registered trademarks of Cisco Systems, Inc. and/or its affiliates in the United States and certain other countries.

All other trademarks mentioned in this document or website are the property of their respective owners. The use of the word partner does not imply a partnership relationship between Cisco and any other company. (0910R)

Any Internet Protocol (IP) addresses used in this document are not intended to be actual addresses. Any examples, command display output, and figures included in the document are shown for illustrative purposes only. Any use of actual IP addresses in illustrative content is unintentional and coincidental.

© 2008 Cisco Systems, Inc. All rights reserved.

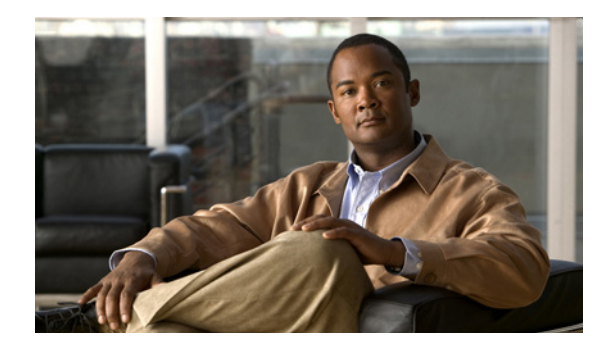

# **OSPF Link-State Database Overload Protection**

The OSPF Link-State Database Overload Protection feature allows you to limit the number of nonself-generated link-state advertisements (LSAs) for a given Open Shortest Path First (OSPF) process. Excessive LSAs generated by other routers in the OSPF domain can substantially drain the CPU and memory resources of the router.

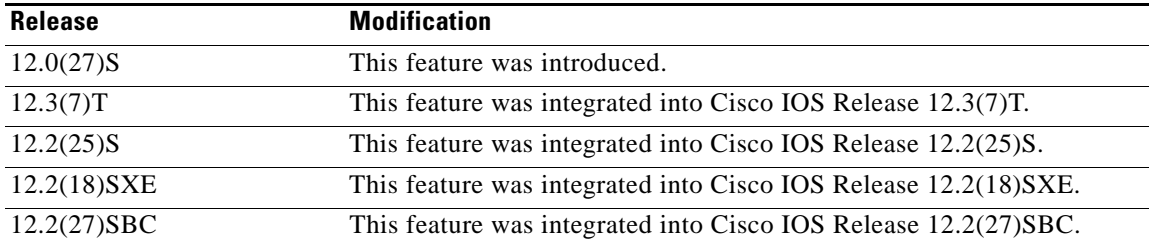

#### **History for the OSPF Link-State Database Overload Protection Feature**

#### **Finding Support Information for Platforms and Cisco IOS Software Images**

Use Cisco Feature Navigator to find information about platform support and Cisco IOS software image support. Access Cisco Feature Navigator at [http://www.cisco.com/go/fn.](http://www.cisco.com/go/fn) You must have an account on Cisco.com. If you do not have an account or have forgotten your username or password, click **Cancel** at the login dialog box and follow the instructions that appear.

## **Contents**

- **•** [Prerequisites for OSPF Link-State Database Overload Protection, page 2](#page-207-0)
- [Information About OSPF Link-State Database Overload Protection, page 2](#page-207-1)
- **•** [How to Configure the OSPF Link-State Database Overload Protection Feature, page 2](#page-207-2)
- [Configuration Examples for the OSPF Link-State Database Overload Protection Feature, page 5](#page-210-0)
- **•** [Additional References, page 7](#page-212-0)
- **•** [Command Reference, page 8](#page-213-0)

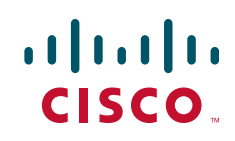

ן

## <span id="page-207-0"></span>**Prerequisites for OSPF Link-State Database Overload Protection**

It is presumed you have OSPF running on your network.

## <span id="page-207-1"></span>**Information About OSPF Link-State Database Overload Protection**

Before you configure the OSPF Link-State Database Overload Protection feature, you should understand the concepts described in the following sections:

- **•** [Benefits of Using OSPF Link-State Database Overload Protection, page 2](#page-207-3)
- **•** [How OSPF Link-State Database Overload Protection Works, page 2](#page-207-4)

### <span id="page-207-3"></span>**Benefits of Using OSPF Link-State Database Overload Protection**

The OSPF Link-State Database Overload Protection feature provides a mechanism at the OSPF level to limit the number of nonself-generated LSAs for a given OSPF process. When other routers in the network have been misconfigured, they may generate a high volume of LSAs, for instance, to redistribute large numbers of prefixes. This protection mechanism prevents routers from receiving a large number of LSAs and therefore experiencing CPU and memory shortages.

### <span id="page-207-4"></span>**How OSPF Link-State Database Overload Protection Works**

When the OSPF Link-State Database Overload Protection feature is enabled, the router keeps a count of the number of received (nonself-generated) LSAs it has received. When the configured threshold number of LSAs is reached, an error message is logged. When the configured maximum number of LSAs is exceeded, the router will send a notification. If the count of received LSAs is still higher than the configured maximum after one minute, the OSPF process takes down all adjacencies and clears the OSPF database. In this ignore state, all OSPF packets received on any interface that belongs to this OSPF process are ignored and no OSPF packets are generated on any of these interfaces. The OSPF process remains in the ignore state for the time configured by the **ignore-time** keyword of the **max-lsa** command. Each time the OSPF process gets into an ignore state a counter is incremented. If this counter exceeds the number counts configured by the **ignore-count** keyword, the OSPF process stays permanently in the same ignore state and manual intervention is required to get the OSPF process out of the ignore state. The ignore state counter is reset to 0 when the OSPF process remains in the normal state of operation for the amount of time that was specified by the **reset-time** keyword.

If the **warning-only** keyword of the **max-lsa** command has been configured, the OSPF process will send only a warning that the LSA maximum has been exceeded.

## <span id="page-207-2"></span>**How to Configure the OSPF Link-State Database Overload Protection Feature**

This section contains the following procedure:

• [Limiting the Number of Self-Generating LSAs for an OSPF Process, page 3](#page-208-0) (required)

## <span id="page-208-0"></span>**Limiting the Number of Self-Generating LSAs for an OSPF Process**

This task describes how to configure and verify a limit on the number of nonself-generating LSAs for an OSPF process.

#### **SUMMARY STEPS**

- **1. enable**
- **2. configure terminal**
- **3. router ospf** *process-id*
- **4. router-id** *ip-address*
- **5. log-adjacency-changes** [**detail**]
- **6. max-lsa** *maximum-number* [*threshold-percentage*] [**warning-only**] [**ignore-time** *minutes*] [**ignore-count** *count-number*] [**reset-time** *minutes*]
- **7. network** *ip-address wildcard-mask* **area** *area-id*

#### **DETAILED STEPS**

 $\Gamma$ 

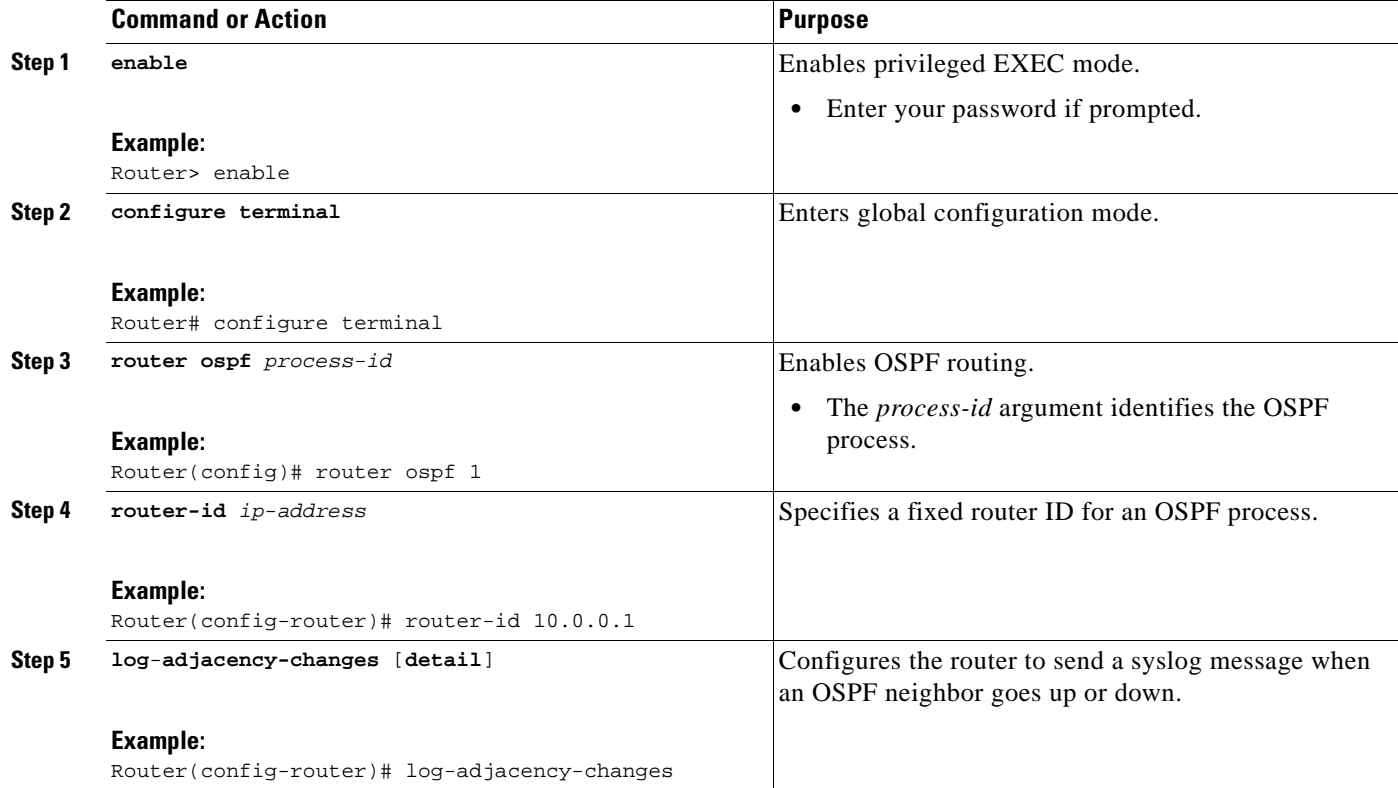

 $\mathbf I$ 

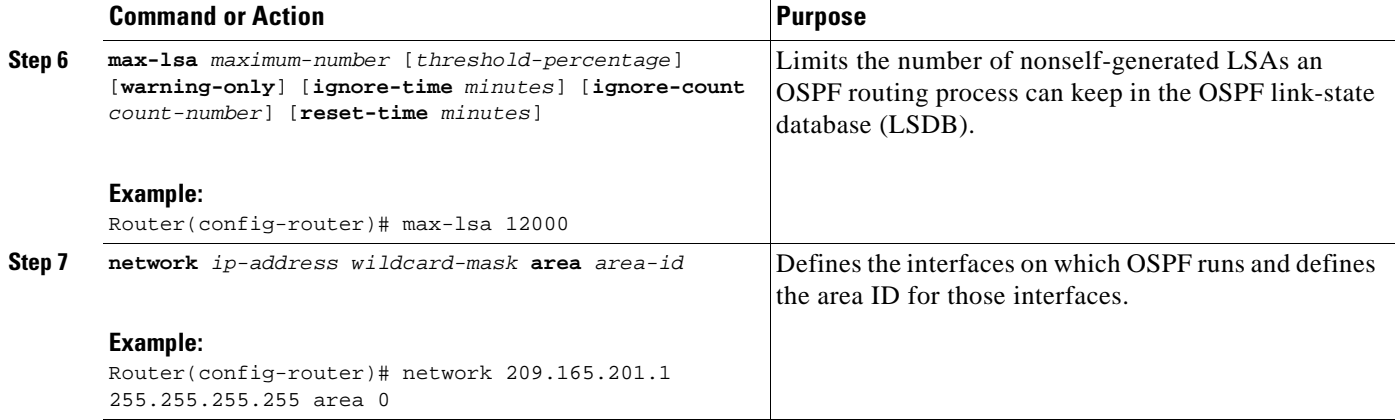

### **Verifying the Number of Nonself-Generated LSAs on a Router**

The **show ip ospf** command is entered with the **database-summary** keyword to verify the actual number of nonself-generated LSAs on a router. This command can be used at any given point in time to display lists of information related to the OSPF database for a specific router.

Router# **show ip ospf 2000 database database-summary**

OSPF Router with ID (192.168.1.3) (Process ID 2000)

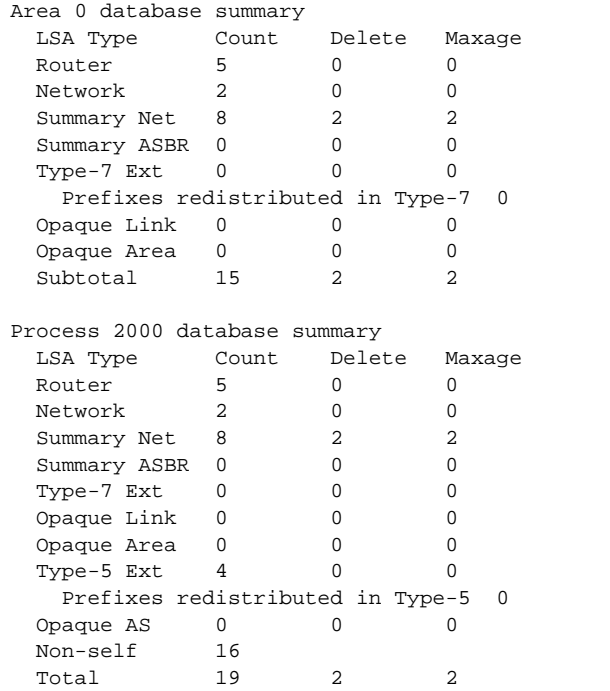

## <span id="page-210-0"></span>**Configuration Examples for the OSPF Link-State Database Overload Protection Feature**

This section contains the following example:

**•** [Setting a Limit for LSA Generation: Example, page 5](#page-210-1)

### <span id="page-210-1"></span>**Setting a Limit for LSA Generation: Example**

In the following example, the router is configured to not accept any more nonself-generated LSAs once a maximum of 14,000 has been exceeded:

```
Router(config)# router ospf 1
Router(config-router)# router-id 192.168.0.1
Router(config-router)# log-adjacency-changes
Router(config-router)# max-lsa 14000
Router(config-router)# area 33 nssa
Router(config-router)# network 192.168.0.1 0.0.0.0 area 1
Router(config-router)# network 192.168.5.1 0.0.0.0 area 1
Router(config-router)# network 192.168.2.1 0.0.0.0 area 0
```
In the following example, the **show ip ospf** command has been entered to confirm the configuration:

#### Router# **show ip ospf 1**

```
Routing Process "ospf 1" with ID 192.168.0.1
Supports only single TOS(TOS0) routes
Supports opaque LSA
Supports Link-local Signaling (LLS)
Supports area transit capability
Maximum number of non self-generated LSA allowed 14000
    Threshold for warning message 75%
    Ignore-time 5 minutes, reset-time 10 minutes
    Ignore-count allowed 5, current ignore-count 0
It is an area border and autonomous system boundary router
```
In the following example, the following output appears when the **show ip ospf** command has been entered during the time when the router is in the ignore state:

```
Router# show ip ospf 1
Routing Process "ospf 1" with ID 192.168.0.1
Supports only single TOS(TOS0) routes
Supports opaque LSA
Supports Link-local Signaling (LLS)
Supports area transit capability
Maximum number of non self-generated LSA allowed 14000
   Threshold for warning message 75%
    Ignore-time 5 minutes, reset-time 10 minutes
    Ignore-count allowed 5, current ignore-count 1
    Ignoring all neighbors due to max-lsa limit, time remaining: 00:04:52
It is an area border and autonomous system boundary router
```
The following output appears when the **show ip ospf** command has been entered after the router left the ignore state:

```
Router# show ip ospf 1
```
Routing Process "ospf 1" with ID 192.168.0.1 Supports only single TOS(TOS0) routes

Ι

```
Supports opaque LSA
Supports Link-local Signaling (LLS)
Supports area transit capability
Maximum number of non self-generated LSA allowed 14000
    Threshold for warning message 75%
    Ignore-time 5 minutes, reset-time 10 minutes
    Ignore-count allowed 5, current ignore-count 1 - time remaining: 00:09:51
It is an area border and autonomous system boundary router
```
The following output appears when the **show ip ospf** command has been entered for a router that is permanently in the ignore state:

#### Router# **show ip ospf 1**

```
Routing Process "ospf 1" with ID 192.168.0.1
Supports only single TOS(TOS0) routes
Supports opaque LSA
Supports Link-local Signaling (LLS)
Supports area transit capability
Maximum number of non self-generated LSA allowed 14000
    Threshold for warning message 75%
    Ignore-time 5 minutes, reset-time 10 minutes
    Ignore-count allowed 5, current ignore-count 6
    Permanently ignoring all neighbors due to max-lsa limit
It is an area border and autonomous system boundary router
```
# <span id="page-212-0"></span>**Additional References**

The following sections provide references related to the OSPF Link-State Database Overload Protection feature.

## **Related Documents**

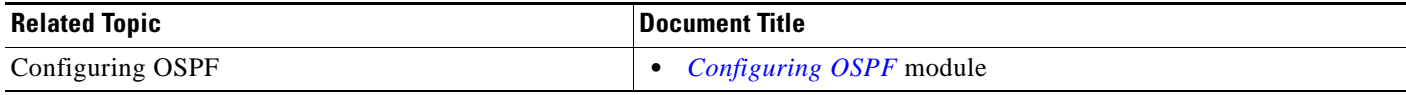

### **Standards**

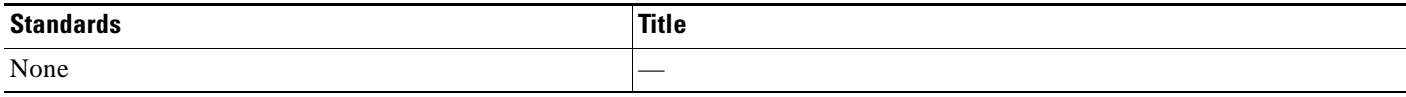

### **MIBs**

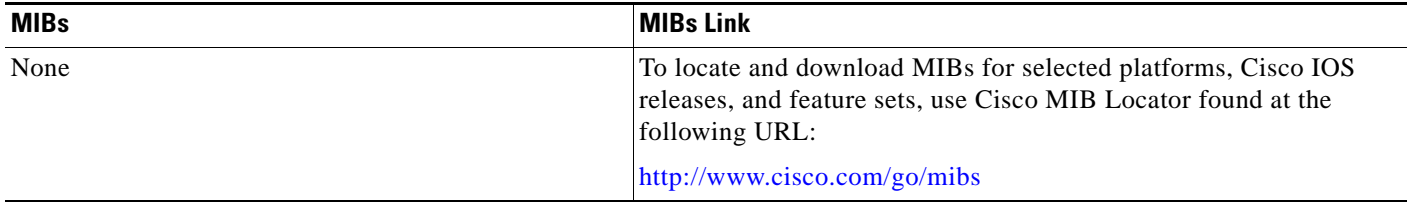

## **RFCs**

 $\overline{\phantom{a}}$ 

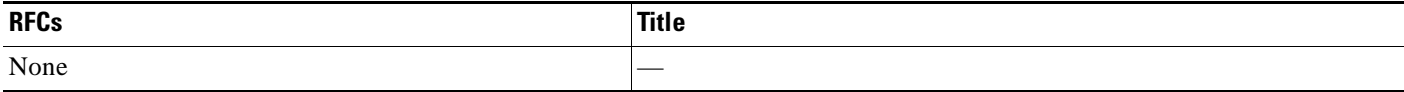

## **Technical Assistance**

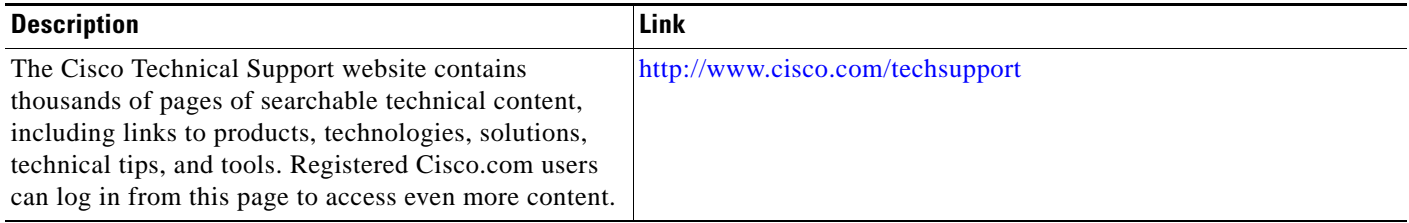

## <span id="page-213-0"></span>**Command Reference**

The following commands are introduced or modified in the feature or features documented in this module. For information about these commands, see the [Cisco IOS IP Routing: OSPF Command](http://www.cisco.com/en/US/docs/ios/iproute_ospf/command/reference/iro_book.html)  [Reference.](http://www.cisco.com/en/US/docs/ios/iproute_ospf/command/reference/iro_book.html) For information about all Cisco IOS commands, go to the Command Lookup Tool at <http://tools.cisco.com/Support/CLILookup> or to the *Cisco IOS Master Commands List*.

**• max-lsa**

## **Glossary**

**LSDB**—link-state database.

CCDE, CCENT, CCSI, Cisco Eos, Cisco HealthPresence, Cisco IronPort, the Cisco logo, Cisco Nurse Connect, Cisco Pulse, Cisco SensorBase, Cisco StackPower, Cisco StadiumVision, Cisco TelePresence, Cisco Unified Computing System, Cisco WebEx, DCE, Flip Channels, Flip for Good, Flip Mino, Flipshare (Design), Flip Ultra, Flip Video, Flip Video (Design), Instant Broadband, and Welcome to the Human Network are trademarks; Changing the Way We Work, Live, Play, and Learn, Cisco Capital, Cisco Capital (Design), Cisco:Financed (Stylized), Cisco Store, Flip Gift Card, and One Million Acts of Green are service marks; and Access Registrar, Aironet, AllTouch, AsyncOS, Bringing the Meeting To You, Catalyst, CCDA, CCDP, CCIE, CCIP, CCNA, CCNP, CCSP, CCVP, Cisco, the Cisco Certified Internetwork Expert logo, Cisco IOS, Cisco Lumin, Cisco Nexus, Cisco Press, Cisco Systems, Cisco Systems Capital, the Cisco Systems logo, Cisco Unity, Collaboration Without Limitation, Continuum, EtherFast, EtherSwitch, Event Center, Explorer, Follow Me Browsing, GainMaker, iLYNX, IOS, iPhone, IronPort, the IronPort logo, Laser Link, LightStream, Linksys, MeetingPlace, MeetingPlace Chime Sound, MGX, Networkers, Networking Academy, PCNow, PIX, PowerKEY, PowerPanels, PowerTV, PowerTV (Design), PowerVu, Prisma, ProConnect, ROSA, SenderBase, SMARTnet, Spectrum Expert, StackWise, WebEx, and the WebEx logo are registered trademarks of Cisco Systems, Inc. and/or its affiliates in the United States and certain other countries.

All other trademarks mentioned in this document or website are the property of their respective owners. The use of the word partner does not imply a partnership relationship between Cisco and any other company. (0910R)

Any Internet Protocol (IP) addresses used in this document are not intended to be actual addresses. Any examples, command display output, and figures included in the document are shown for illustrative purposes only. Any use of actual IP addresses in illustrative content is unintentional and coincidental.

© 2008 Cisco Systems, Inc. All rights reserved.

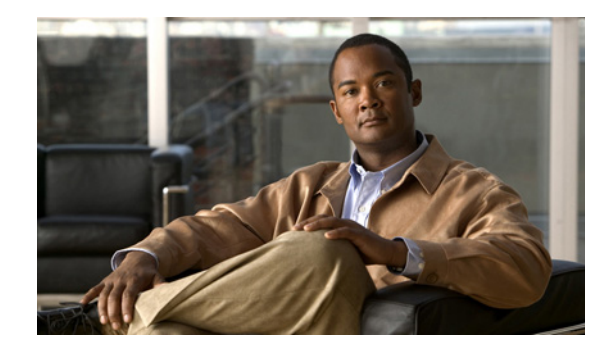

# **OSPF MIB Support of RFC 1850 and Latest Extensions**

#### **First Published: August 23, 2003 Last Updated: May 5, 2008**

The OSPF MIB Support of RFC 1850 and Latest Extensions feature introduces the capability for Simple Network Management Protocol (SNMP) monitoring on the Open Shortest Path First (OSPF) routing protocol. Users have an improved ability to constantly monitor the changing state of an OSPF network by use of MIB objects to gather information relating to protocol parameters and trap notification objects that can signal the occurrence of significant network events such as transition state changes. The protocol information collected by the OSPF MIB objects and trap objects can be used to derive statistics that will help monitor and improve overall network performance.

#### **Finding Feature Information in This Module**

Your Cisco IOS software release may not support all of the features documented in this module. To reach links to specific feature documentation in this module and to see a list of the releases in which each feature is supported, use the ["Feature Information for OSPF MIB Support of RFC 1850 and Latest](#page-227-0)  [Extensions" section on page 14](#page-227-0).

#### **Finding Support Information for Platforms and Cisco IOS and Catalyst OS Software Images**

Use Cisco Feature Navigator to find information about platform support and Cisco IOS and Catalyst OS software image support. To access Cisco Feature Navigator, go to [http://www.cisco.com/go/cfn.](http://www.cisco.com/go/cfn) An account on Cisco.com is not required.

## **Contents**

- **•** [Prerequisites for OSPF MIB Support of RFC 1850 and Latest Extensions, page 2](#page-215-0)
- **•** [Restrictions for OSPF MIB Support of RFC 1850 and Latest Extensions, page 2](#page-215-1)
- **•** [Information About OSPF MIB Support of RFC 1850 and Latest Extensions, page 2](#page-215-2)
- **•** [How to Enable OSPF MIB Support of RFC 1850 and Latest Extensions, page 7](#page-220-0)
- **•** [Configuration Examples for OSPF MIB Support of RFC 1850 and Latest Extensions, page 12](#page-225-0)

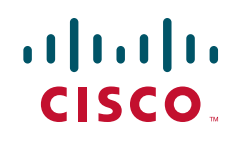

Ι

- [Where to Go Next, page 12](#page-225-1)
- [Additional References, page 13](#page-226-0)
- **•** [Command Reference, page 14](#page-227-1)
- [Feature Information for OSPF MIB Support of RFC 1850 and Latest Extensions, page 14](#page-227-0)

# <span id="page-215-0"></span>**Prerequisites for OSPF MIB Support of RFC 1850 and Latest Extensions**

- **•** OSPF must be configured on the router.
- Simple Network Management Protocol (SNMP) must be enabled on the router before notifications (traps) can be configured or before SNMP GET operations can be performed.

# <span id="page-215-1"></span>**Restrictions for OSPF MIB Support of RFC 1850 and Latest Extensions**

For routers that are running Cisco IOS Release 12.0(26)S, 12.2(25)S, 12.2(27)SBC, 12.2(31)SB2 and later releases, the OSPF MIB and CISCO OSPF MIB will be supported only for the first OSPF process (except for MIB objects that are related to virtual links and sham links, and in cases where support for multiple topologies is provided). SNMP traps will be generated for OSPF events that are related to any of the OSPF processes. There is no workaround for this situation.

## <span id="page-215-2"></span>**Information About OSPF MIB Support of RFC 1850 and Latest Extensions**

The following sections contain information about MIB objects standardized as part of RFC 1850 and defined in OSPF-MIB and OSPF-TRAP-MIB. In addition, extensions to RFC 1850 objects are described as defined in the two Cisco private MIBs, CISCO-OSPF-MIB and CISCO-OSPF-TRAP-MIB.

- **•** [OSPF MIB Changes to Support RFC 1850, page 2](#page-215-3)
- **•** [Benefits of the OSPF MIB, page 7](#page-220-1)

### <span id="page-215-3"></span>**OSPF MIB Changes to Support RFC 1850**

The following sections describe the new MIB objects that provide RFC 1850 support:

- **•** [OSPF MIB, page 3](#page-216-0)
- **•** [OSPF TRAP MIB, page 4](#page-217-0)
- **•** [CISCO OSPF MIB, page 4](#page-217-1)
- **•** [CISCO OSPF TRAP MIB, page 6](#page-219-0)
### **OSPF MIB**

 $\overline{\phantom{a}}$ 

This section describes the new MIB objects that are provided by RFC 1850 definitions. These OSPF MIB definitions provide additional capacity that is not provided by the standard OSPF MIB that supported the previous RFC 1253. To see a complete set of OSPF MIB objects, see the OSPF-MIB file.

[Table 1](#page-216-0) shows the new OSPF-MIB objects that are provided by RFC 1850 definitions. The objects are listed in the order in which they appear within the OSPF-MIB file, per the tables that describe them.

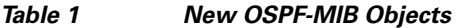

<span id="page-216-0"></span>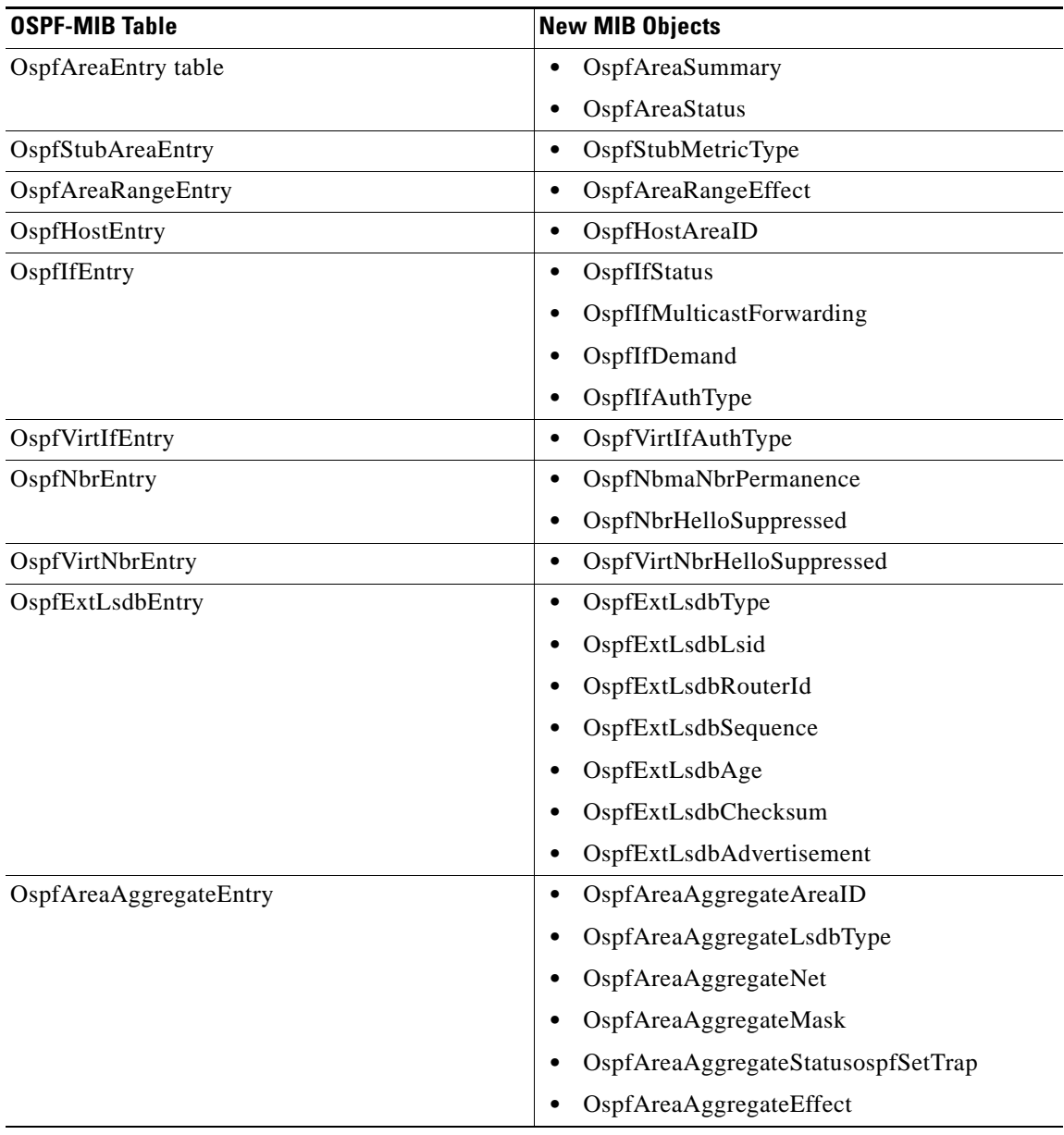

For the table, the following objects are provided to support RFC 1850:

Ι

### **OSPF TRAP MIB**

This section describes scalar objects and MIB objects that are provided to support FRC 1850.

The following scalar objects are added to OSPF-TRAP-MIB and are listed in the order in which they appear in the OSPF-TRAP-MIB file:

- **•** OspfExtLsdbLimit
- **•** OspfMulticastExtensions
- **•** OspfExitOverflowInterval
- **•** OspfDemandExtensions

The ospfSetTrap control MIB object contains the OSPF trap MIB objects that enable and disable OSPF traps in the IOS CLI. These OSPF trap MIB objects are provided by the RFC 1850 standard OSPF MIB. To learn how to enable and disable the OSPF traps, see the ["How to Enable OSPF MIB Support of RFC](#page-220-0)  [1850 and Latest Extensions" section on page 7](#page-220-0).

[Table 2](#page-217-0) shows the OSPF trap MIB objects, listed in the order in which they appear within the OSPF-TRAP-MIB file.

#### *Table 2 New OSPF-TRAP-MIB Objects*

<span id="page-217-0"></span>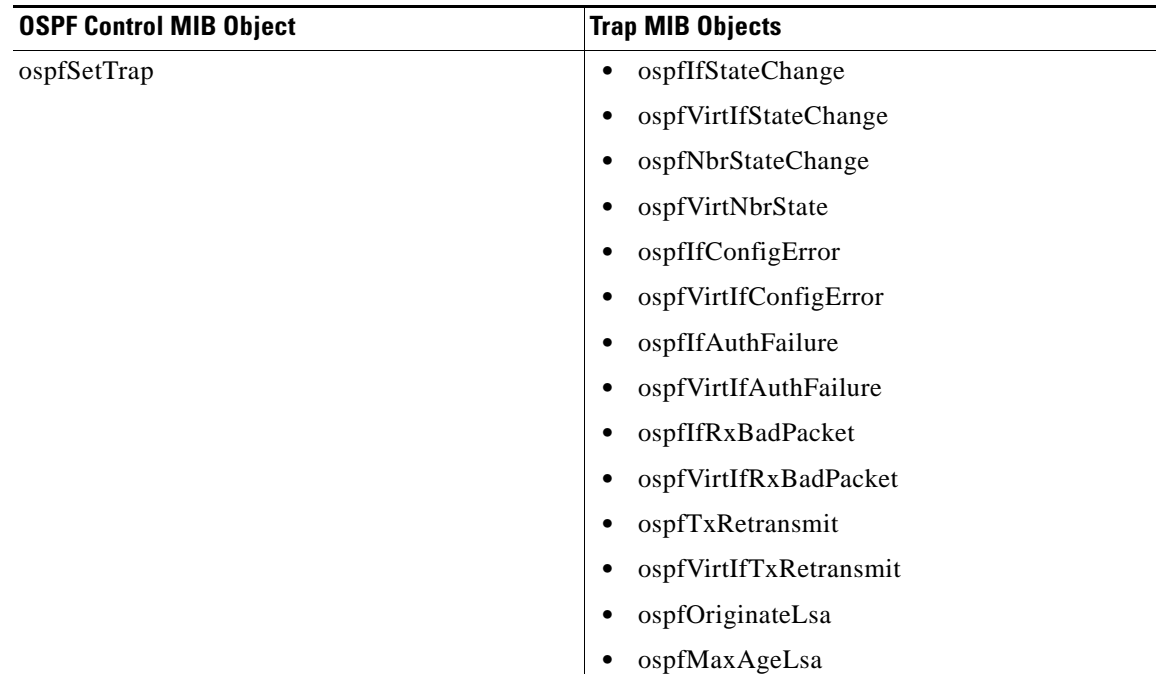

### **CISCO OSPF MIB**

This section describes scalar and Cisco-specific OSPF MIB objects that are provided as extensions to support the RFC 1850 OSPF MIB definitions, to provide capability that the standard MIB cannot provide.

The following scalar objects are added to OSPF-OSPF-MIB:

- **•** cospfRFC1583Compatibility
- **•** cospfOpaqueLsaSupport

П

 $\Gamma$ 

- **•** cospfOpaqueASLsaCount
- **•** cospfOpaqueASLsaCksumSum

For each of the following table entries, the new Cisco-specific MIB objects that are provided as extensions to support the RFC 1850 OSPF MIB definitions are listed. To see the complete set of objects for the Cisco-specific OSPF MIB, refer to the CISCO-OSPF-MIB file.

[Table 3](#page-218-0) shows the new CISCO-OSPF-MIB objects that are provided by RFC 1850 definitions. The objects are listed in the order in which they appear within the CISCO-OSPF-MIB file, per the tables that describe them.

| <b>CISCO-OSPF-MIB Table</b> | <b>New MIB Objects</b>        |
|-----------------------------|-------------------------------|
| cospfAreaEntry              | cospfOpaqueAreaLsaCount       |
|                             | cospfOpaqueAreaLsaCksumSum    |
|                             | cospfAreaNssaTranslatorRole   |
|                             | cospfAreaNssaTranslatorState  |
|                             | cospfAreaNssaTranslatorEvents |
| cospfLsdbEntry              | cospfLsdbType                 |
|                             | cospfLsdbSequence             |
|                             | cospfLsdbAge                  |
|                             | cospfLsdbChecksum             |
|                             | cospfLsdbAdvertisement        |
| cospfIfEntry                | cospfIfLsaCount               |
|                             | cospfIfLsaCksumSum            |
| cospfVirtIfEntry            | cospfVirtIfLsaCount           |
|                             | cospfVirtIfLsaCksumSum        |

<span id="page-218-0"></span>*Table 3 New CISCO-OSPF-MIB Objects*

1

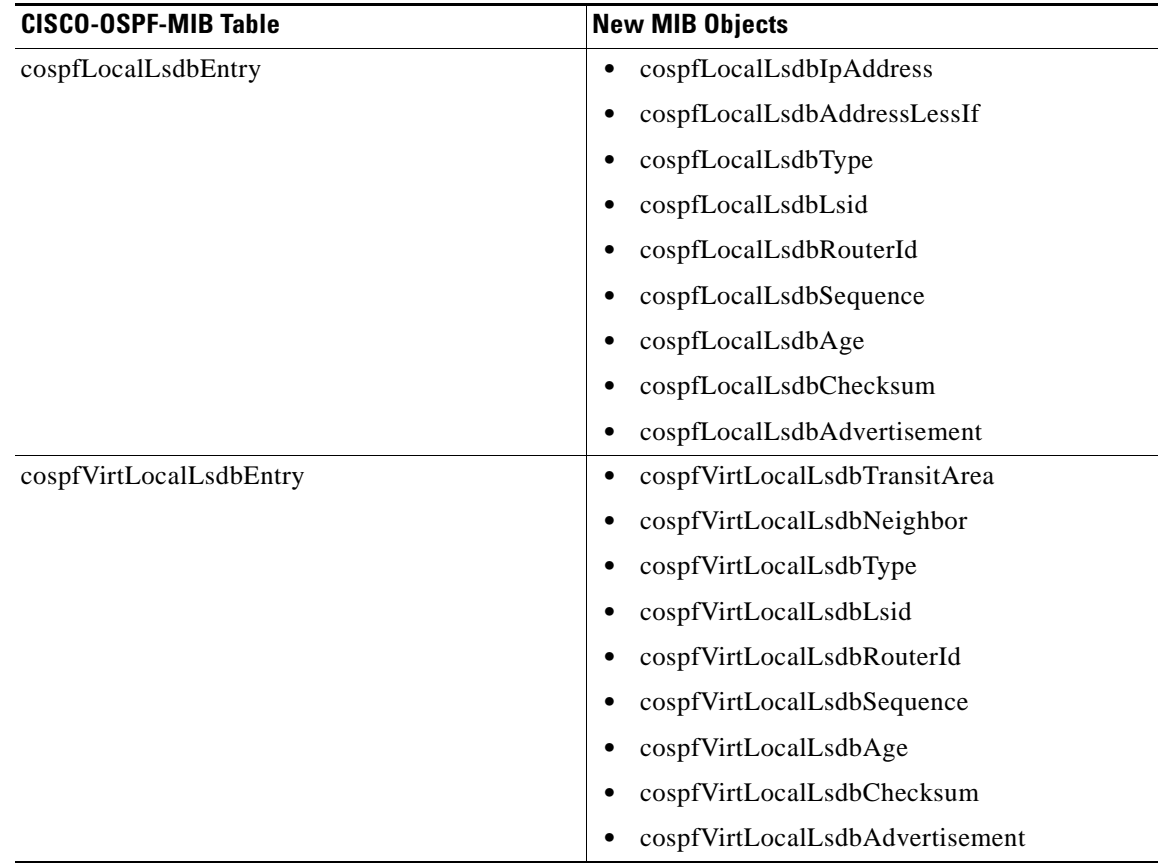

### *Table 3 New CISCO-OSPF-MIB Objects (continued)*

### **CISCO OSPF TRAP MIB**

The cospfSetTrap MIB object represents trap events in CISCO-OSPF-TRAP-MIB. This is a bit map, where the first bit represents the first trap. The following MIB objects are TRAP events that have been added to support RFC 1850. To see a complete set of Cisco OSPF Trap MIB objects, see the CISCO-OSPF-TRAP-MIB file.

[Table 4](#page-219-0) shows the trap events described within the cospfSetTrap MIB object in the CISCO-TRAP-MIB:

| <b>CISCO-OSPF-TRAP-MIB Trap Events</b> | <b>Trap Event Description</b>                                                                                                    |
|----------------------------------------|----------------------------------------------------------------------------------------------------|
| cospfIfConfigError                     | This trap is generated for mismatched MTU<br>parameter errors that occur when nonvirtual<br>OSPF neighbors are forming adjacencies. |
| cospfVirtIfConfigError                 | This trap is generated for mismatched MTU<br>parameter errors when virtual OSPF neighbors are<br>forming adjacencies.               |

<span id="page-219-0"></span>*Table 4 CISCO-OSPF Trap Events*

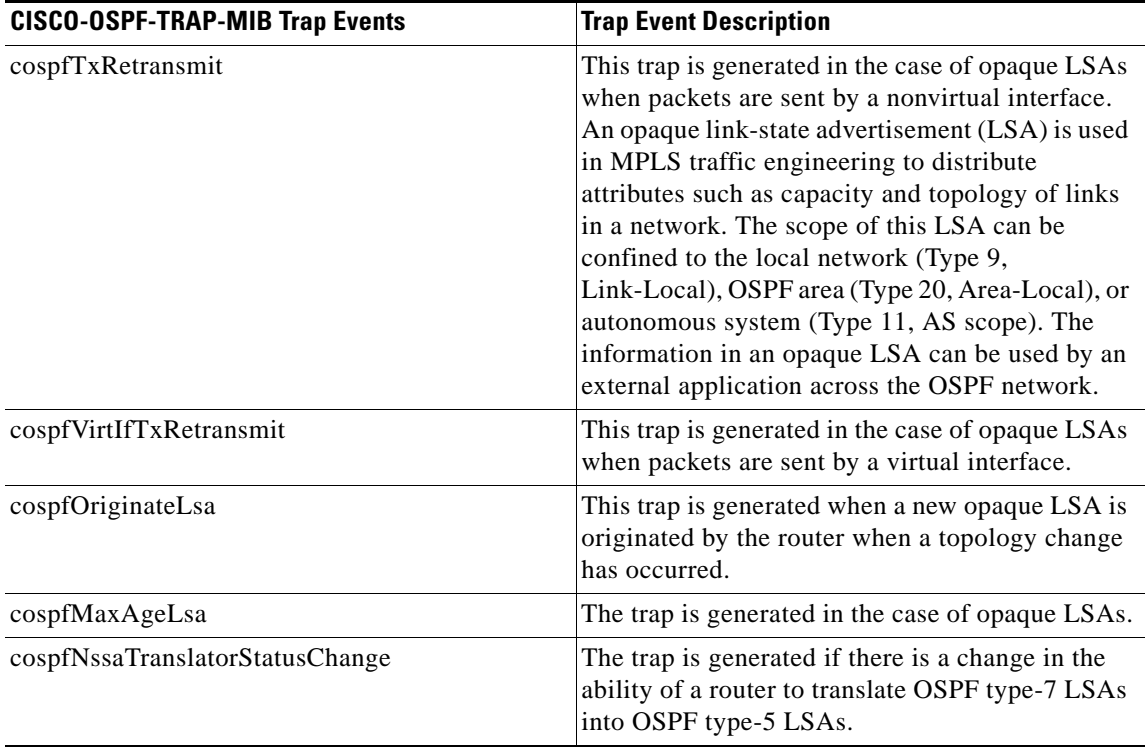

#### *Table 4 CISCO-OSPF Trap Events (continued)*

For information about how to enable OSPF MIB traps, see the ["How to Enable OSPF MIB Support of](#page-220-0)  [RFC 1850 and Latest Extensions" section on page 7.](#page-220-0)

### **Benefits of the OSPF MIB**

 $\mathbf I$ 

The OSPF MIBs (OSPF-MIB and OSPF-TRAP-MIB) and Cisco private OSPF MIBs (CISCO-OSPF-MIB and CISCO-OSPF-TRAP-MIB) allow network managers to more effectively monitor the OSPF routing protocol through the addition of new table objects and trap notification objects that previously were not supported by the RFC 1253 OSPF MIB.

New CLI commands have been added to enable SNMP notifications for OSPF MIB support objects, Cisco-specific errors, retransmission and state-change traps. The SNMP notifications are provided for errors and other significant event information for the OSPF network.

# <span id="page-220-0"></span>**How to Enable OSPF MIB Support of RFC 1850 and Latest Extensions**

This section describes the configuration tasks for the OSPF MIB Support feature. Each task in the list is identified as either required or optional.

- [Enabling OSPF MIB Support, page 8](#page-221-0) (required)
- [Enabling Specific OSPF Traps, page 9](#page-222-0) (optional)
- **•** [Verifying OSPF MIB Traps on the Router, page 11](#page-224-0) (optional)

1

### <span id="page-221-0"></span>**Enabling OSPF MIB Support**

Perform this task to configure the SNMP server and enable the CISCO-OSPF-MIB and OSPF-MIB.

### **Prerequisites**

Before the OSPF MIB Support of RFC 1850 and Latest Extensions feature can be used, the SNMP server for the router must be configured.

### **SUMMARY STEPS**

- **1. enable**
- **2. configure terminal**
- **3. snmp-server community** *string1* **ro**
- **4. snmp-server community** *string2* **rw**
- **5. snmp-server host** {*hostname* | *ip-address*} [**vrf** *vrf-name*] [**traps** | **informs**] [**version** {**1** | **2c** | **3** [**auth** | **noauth** | **priv**]}] *community-string* [**udp-port** *port*] [*notification-type*]
- **6. snmp-server enable traps ospf**
- **7. end**

### **DETAILED STEPS**

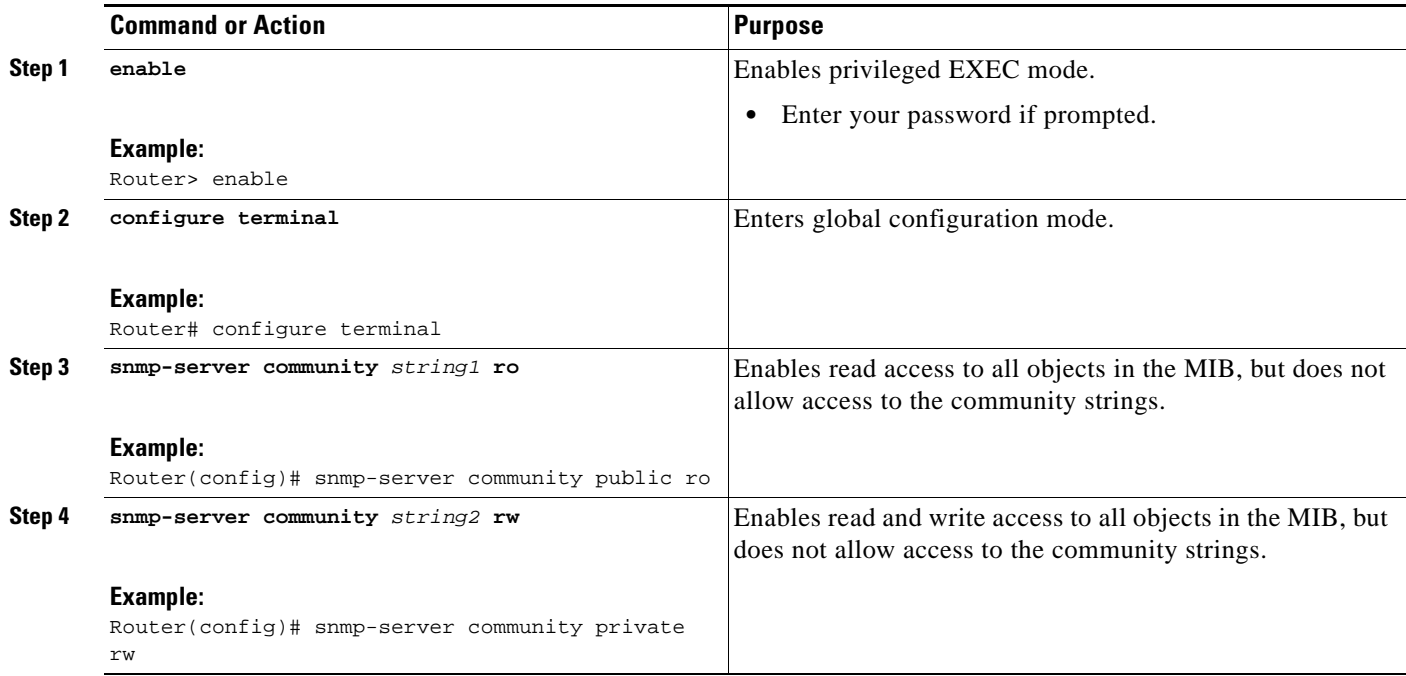

a ka

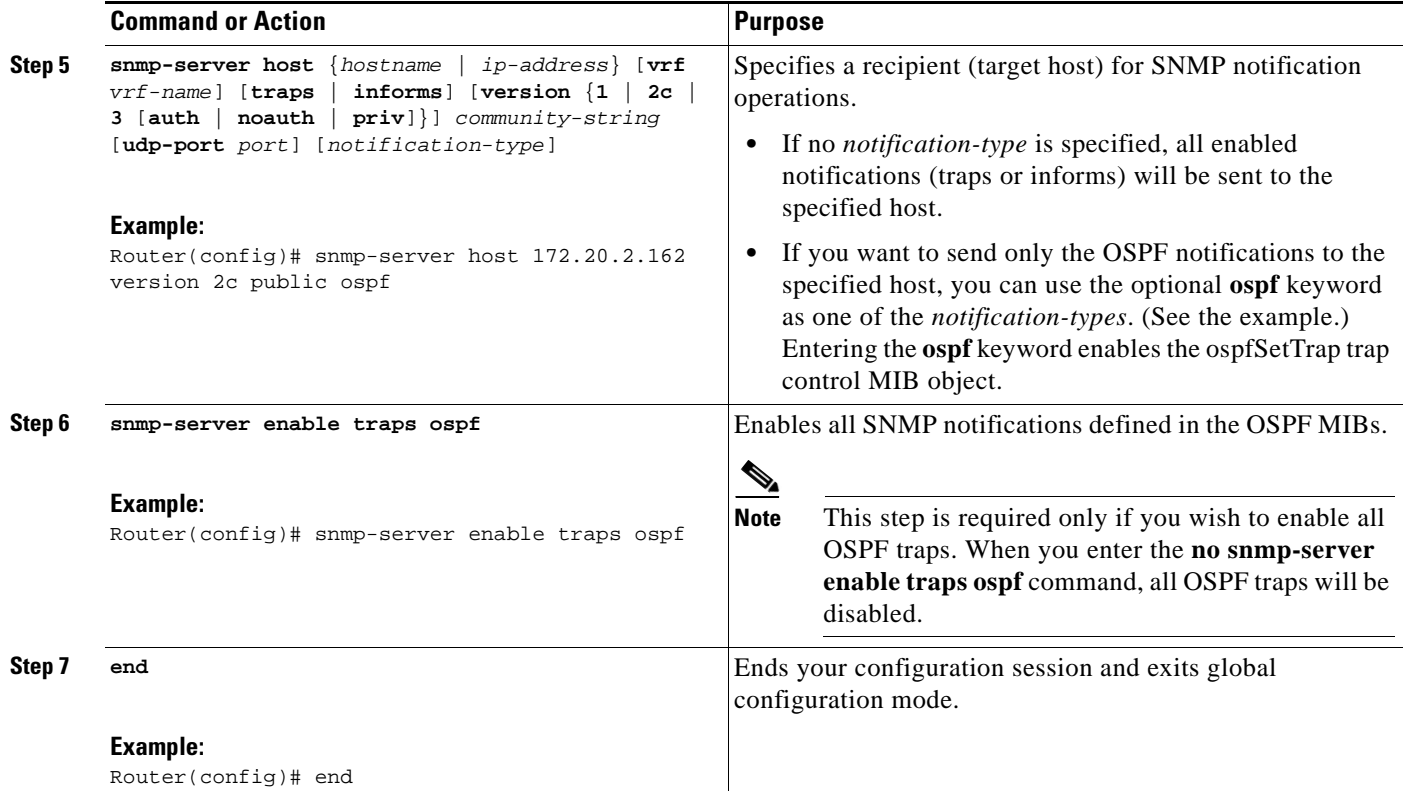

### **What to Do Next**

If you did not want to enable all OSPF traps, follow the steps in the following section to selectively enable one or more type of OSPF trap:

**•** [Enabling Specific OSPF Traps, page 9](#page-222-0)

### <span id="page-222-0"></span>**Enabling Specific OSPF Traps**

Rather than entering the **snmp-server enable traps ospf** command to enable all OSPF traps, you can enter one or more of the commands in this section to enable just one trap or a subset of traps.

### **SUMMARY STEPS**

 $\mathbf I$ 

- **1. enable**
- **2. configure terminal**
- **3. snmp-server enable traps ospf cisco-specific errors** [**config-error**] [**virt-config-error**]
- **4. snmp-server enable traps ospf cisco-specific retransmit** [**packets**] [**virt-packets**]
- **5. snmp-server enable traps ospf cisco-specific state-change** [**nssa-trans-change**] [**shamlink-state-change**]
- **6. snmp-server enable traps ospf cisco-specific lsa** [**lsa-maxage**] [**lsa-originate**]
- **7. snmp-server enable traps ospf errors** [**authentication-failure**] [**bad-packet**] [**config-error**] [**virt-authentication-failure**] [**virt-config-error**]

 $\mathsf I$ 

- **8. snmp-server enable traps ospf lsa** [**lsa-maxage**] [**lsa-originate**]
- **9. snmp-server enable traps ospf rate-limit** *seconds trap-number*
- **10. snmp-server enable traps ospf retransmit** [**packets**] [**virt-packets**]
- **11. snmp-server enable traps ospf state-change** [**if-state-change**] [**neighbor-state-change**] [**virtif-state-change**] [**virtneighbor-state-change**]

#### **DETAILED STEPS**

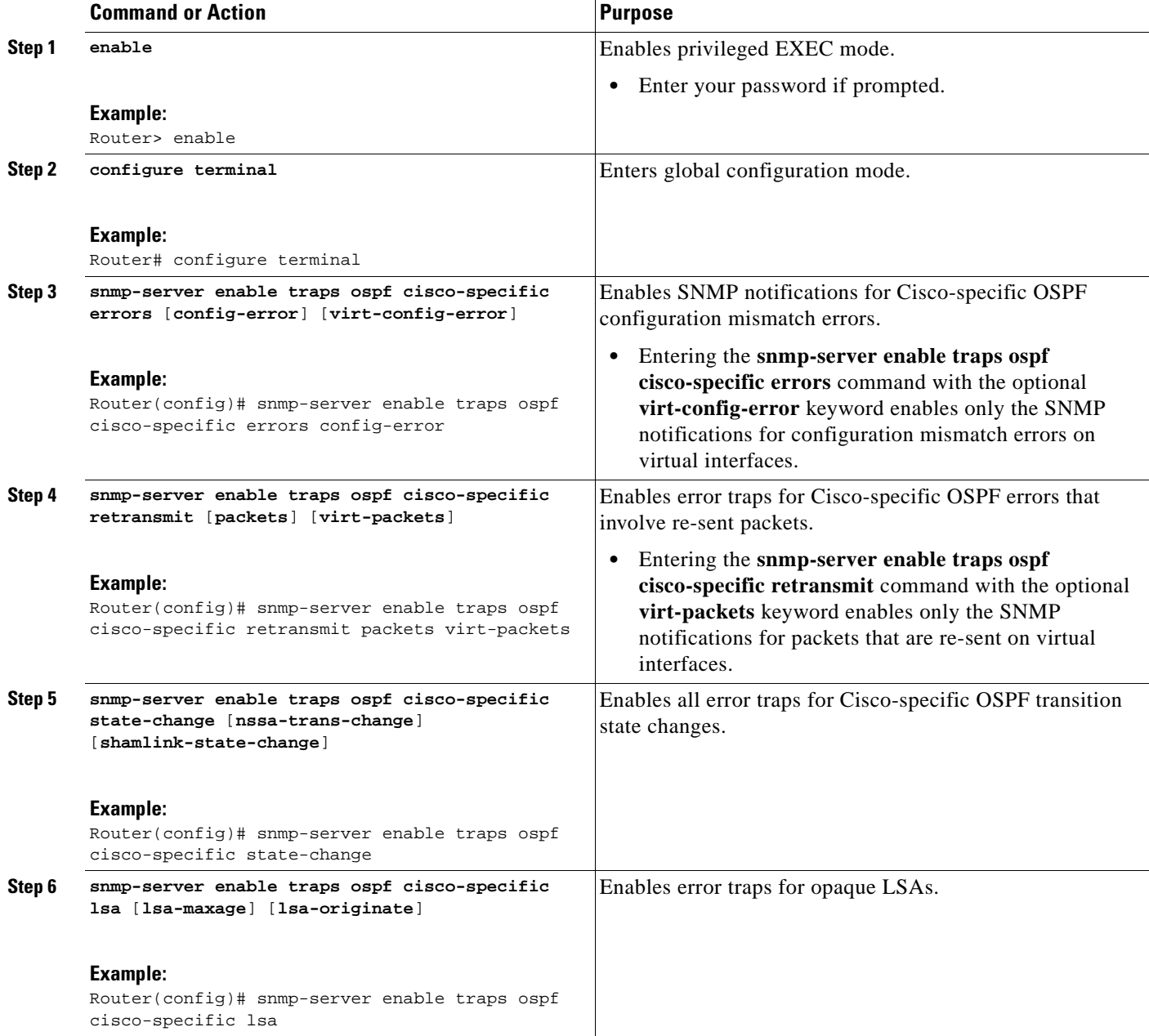

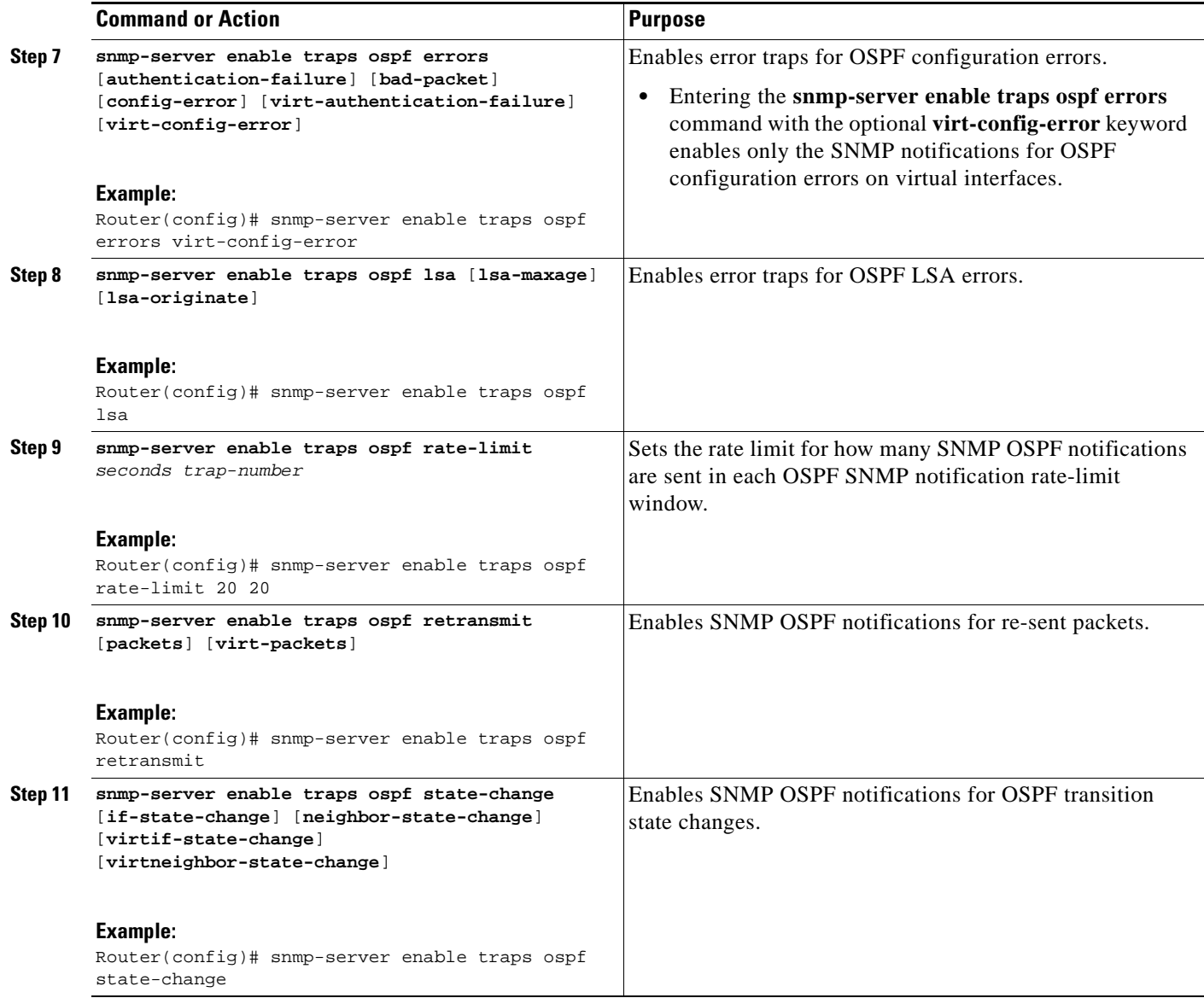

# <span id="page-224-0"></span>**Verifying OSPF MIB Traps on the Router**

This task verifies that you have enabled OSPF MIB support.

### **SUMMARY STEPS**

 $\overline{\phantom{a}}$ 

- **1. enable**
- **2. show running-config** [*options*]

Ι

#### **DETAILED STEPS**

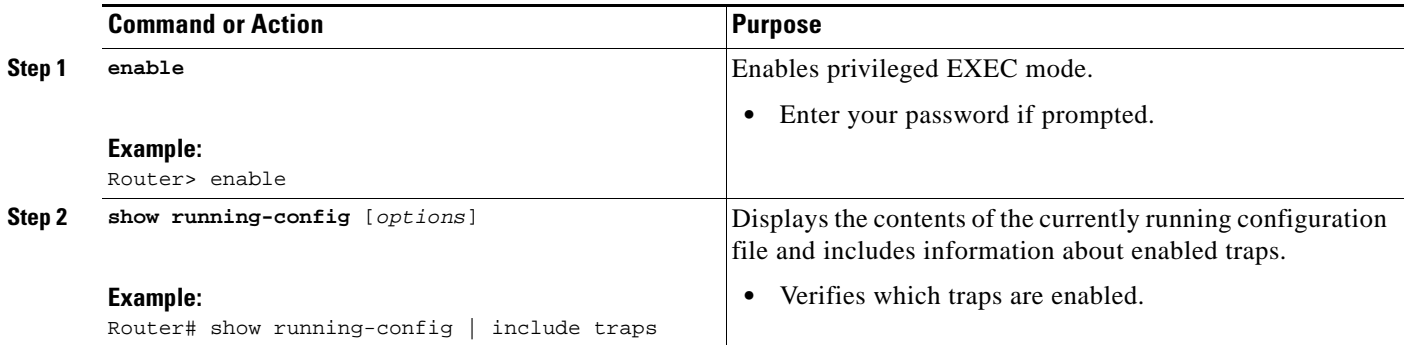

# **Configuration Examples for OSPF MIB Support of RFC 1850 and Latest Extensions**

The following example enables all OSPF MIB traps and verifies the configuration:

**•** [Enabling and Verifying OSPF MIB Support Traps: Example, page 12](#page-225-0)

### <span id="page-225-0"></span>**Enabling and Verifying OSPF MIB Support Traps: Example**

The following example enables all OSPF traps.

```
Router# configure terminal
Enter configuration commands, one per line. End with CNTL/Z.
Router(config)# snmp-server enable traps ospf
Router(config)# end
```
The **show running-config** command is entered to verify that the traps are enabled:

Router# **show running-config | include traps**

snmp-server enable traps ospf

## **Where to Go Next**

For more information about SNMP and SNMP operations, see the "[Configuring SNMP Support](http://www.cisco.com/en/US/docs/ios/12_2/configfun/configuration/guide/fcf014.html)" chapter of the *Cisco IOS Configuration Fundamentals and Network Management Configuration Guide*, Release 12.2.

# **Additional References**

The following sections provide references related to the OSPF MIB Support of RFC 1850 and Latest Extensions feature.

## **Related Documents**

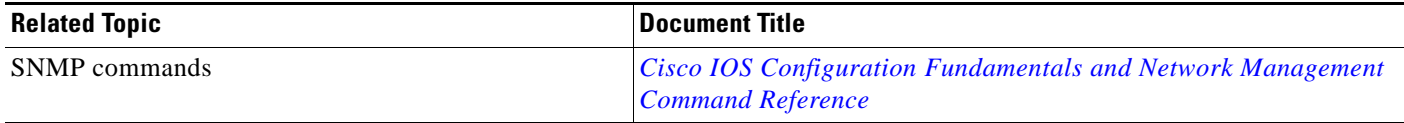

### **Standards**

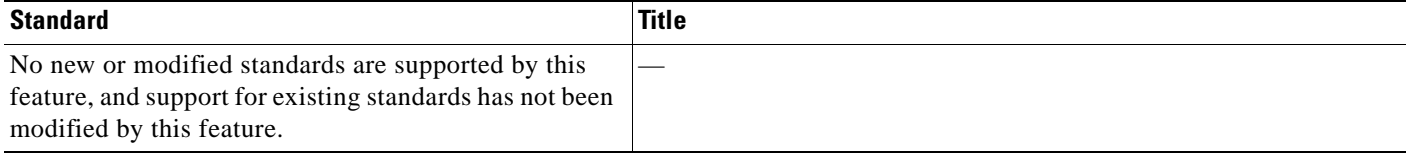

## **MIB**

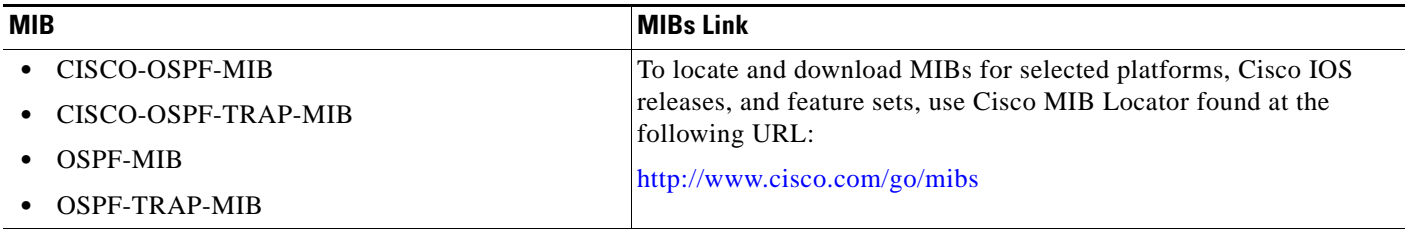

### **RFC**

 $\overline{\phantom{a}}$ 

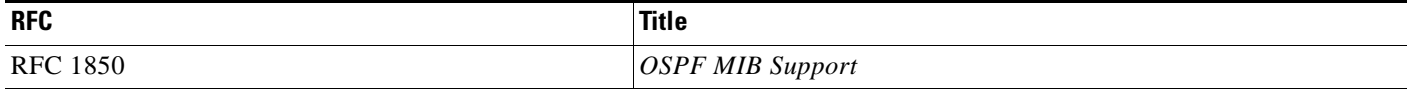

### **Technical Assistance**

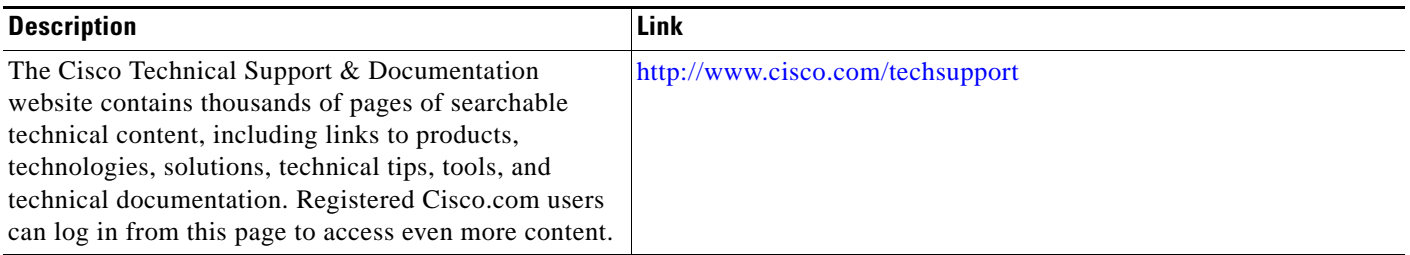

# **Command Reference**

The following commands are introduced or modified in the feature or features documented in this module. For information about these commands, see the [Cisco IOS IP Routing: OSPF Command](http://www.cisco.com/en/US/docs/ios/iproute_ospf/command/reference/iro_book.html)  [Reference.](http://www.cisco.com/en/US/docs/ios/iproute_ospf/command/reference/iro_book.html) For information about all Cisco IOS commands, go to the Command Lookup Tool at <http://tools.cisco.com/Support/CLILookup> or to the *Cisco IOS Master Commands List*.

- **• snmp-server enable traps ospf**
- **• snmp-server enable traps ospf cisco-specific errors**
- **• snmp-server enable traps ospf cisco-specific lsa**
- **• snmp-server enable traps ospf cisco-specific retransmit**
- **• snmp-server enable traps ospf cisco-specific state-change**
- **• snmp-server enable traps ospf errors**
- **• snmp-server enable traps ospf lsa**
- **• snmp-server enable traps ospf rate-limit**
- **• snmp-server enable traps ospf retransmit**
- **• snmp-server enable traps ospf state-change**

# **Feature Information for OSPF MIB Support of RFC 1850 and Latest Extensions**

[Table 5](#page-228-0) lists the release history for this feature.

Not all commands may be available in your Cisco IOS software release. For release information about a specific command, see the command reference documentation.

Use Cisco Feature Navigator to find information about platform support and software image support. Cisco Feature Navigator enables you to determine which Cisco IOS and Catalyst OS software images support a specific software release, feature set, or platform. To access Cisco Feature Navigator, go to [http://www.cisco.com/go/cfn.](http://www.cisco.com/go/cfn) An account on Cisco.com is not required.

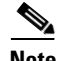

**Note** [Table 5](#page-228-0) lists only the Cisco IOS software release that introduced support for a given feature in a given Cisco IOS software release train. Unless noted otherwise, subsequent releases of that Cisco IOS software release train also support that feature.

Ι

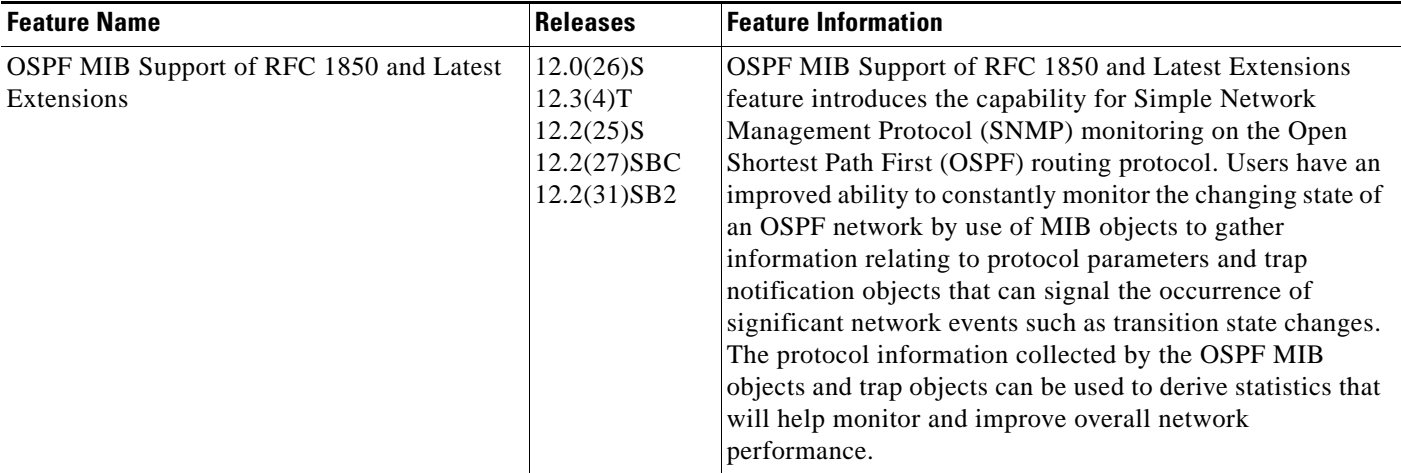

#### <span id="page-228-0"></span>*Table 5 Feature Information for OSPF MIB Support of RFC 1850 and Latest Extensions*

CCDE, CCENT, CCSI, Cisco Eos, Cisco HealthPresence, Cisco IronPort, the Cisco logo, Cisco Nurse Connect, Cisco Pulse, Cisco SensorBase, Cisco StackPower, Cisco StadiumVision, Cisco TelePresence, Cisco Unified Computing System, Cisco WebEx, DCE, Flip Channels, Flip for Good, Flip Mino, Flipshare (Design), Flip Ultra, Flip Video, Flip Video (Design), Instant Broadband, and Welcome to the Human Network are trademarks; Changing the Way We Work, Live, Play, and Learn, Cisco Capital, Cisco Capital (Design), Cisco:Financed (Stylized), Cisco Store, Flip Gift Card, and One Million Acts of Green are service marks; and Access Registrar, Aironet, AllTouch, AsyncOS, Bringing the Meeting To You, Catalyst, CCDA, CCDP, CCIE, CCIP, CCNA, CCNP, CCSP, CCVP, Cisco, the Cisco Certified Internetwork Expert logo, Cisco IOS, Cisco Lumin, Cisco Nexus, Cisco Press, Cisco Systems, Cisco Systems Capital, the Cisco Systems logo, Cisco Unity, Collaboration Without Limitation, Continuum, EtherFast, EtherSwitch, Event Center, Explorer, Follow Me Browsing, GainMaker, iLYNX, IOS, iPhone, IronPort, the IronPort logo, Laser Link, LightStream, Linksys, MeetingPlace, MeetingPlace Chime Sound, MGX, Networkers, Networking Academy, PCNow, PIX, PowerKEY, PowerPanels, PowerTV, PowerTV (Design), PowerVu, Prisma, ProConnect, ROSA, SenderBase, SMARTnet, Spectrum Expert, StackWise, WebEx, and the WebEx logo are registered trademarks of Cisco Systems, Inc. and/or its affiliates in the United States and certain other countries.

All other trademarks mentioned in this document or website are the property of their respective owners. The use of the word partner does not imply a partnership relationship between Cisco and any other company. (0910R)

Any Internet Protocol (IP) addresses used in this document are not intended to be actual addresses. Any examples, command display output, and figures included in the document are shown for illustrative purposes only. Any use of actual IP addresses in illustrative content is unintentional and coincidental.

© 2003–2008 Cisco Systems, Inc. All rights reserved.

 $\mathbf I$ 

 $\mathsf I$ 

H

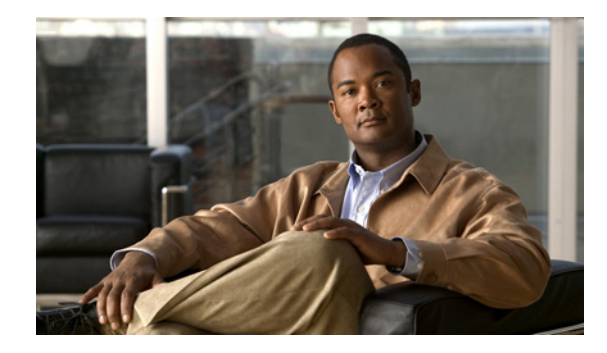

# **Area Command in Interface Mode for OSPFv2**

**First Published: August 09, 2004 Last Updated: May 5, 2008**

This document describes how to enable Open Shortest Path First version 2 (OSPFv2) on a per-interface basis to simplify the configuration of unnumbered interfaces. The **ip ospf area** command allows you to enable OSPFv2 explicitly on an interface. The **ip ospf area** command is an alternative to enabling OSPFv2 through the address of the interface that matches the address range specified by the **network area** command.

#### **Finding Feature Information in This Module**

Your Cisco IOS software release may not support all of the features documented in this module. To reach links to specific feature documentation in this module and to see a list of the releases in which each feature is supported, use the ["Feature Information for Area Command in Interface Mode for OSPFv2"](#page-237-0)  [section on page 8.](#page-237-0)

#### **Finding Support Information for Platforms and Cisco IOS and Catalyst OS Software Images**

Use Cisco Feature Navigator to find information about platform support and Cisco IOS and Catalyst OS software image support. To access Cisco Feature Navigator, go to [http://www.cisco.com/go/cfn.](http://www.cisco.com/go/cfn) An account on Cisco.com is not required.

## **Contents**

- **•** [Prerequisites for Area Command in Interface Mode for OSPFv2, page 2](#page-231-0)
- **•** [Restrictions for Area Command in Interface Mode for OSPFv2, page 2](#page-231-1)
- **•** [Information About Area Command in Interface Mode for OSPFv2, page 2](#page-231-2)
- **•** [How to Enable the Area Command in Interface Mode for OSPFv2, page 3](#page-232-0)
- [Configuration Examples for Area Command in Interface Mode for OSPFv2 Feature, page 5](#page-234-0)
- **•** [Additional References, page 5](#page-234-1)
- **•** [Command Reference, page 7](#page-236-0)
- **•** [Feature Information for Area Command in Interface Mode for OSPFv2, page 8](#page-237-0)

Ι

# <span id="page-231-0"></span>**Prerequisites for Area Command in Interface Mode for OSPFv2**

OSPFv2 must be running on your network.

## <span id="page-231-1"></span>**Restrictions for Area Command in Interface Mode for OSPFv2**

The **ip ospf area** command is supported only for OSPFv2.

# <span id="page-231-2"></span>**Information About Area Command in Interface Mode for OSPFv2**

This section contains the following information:

- **•** [Benefits of Area Command in Interface Mode for OSPFv2 Feature, page 2](#page-231-3)
- [Configuration Guidelines for the Area Command in Interface Mode for OSPFv2 Feature, page 2](#page-231-4)

### <span id="page-231-3"></span>**Benefits of Area Command in Interface Mode for OSPFv2 Feature**

OSPF is enabled on an interface when the network address for the interface matches the range of addresses that is specified by the **network area** command that is entered in router configuration mode. You can enable OSPFv2 explicitly on an interface with the **ip ospf area** command that is entered in interface configuration mode. This capability simplifies the configuration of unnumbered interfaces with different areas.

Because the **ip ospf area** command is configured explicitly for an interface, it will supersede the effects of the **network area** command that is entered at the network level to affect the interfaces whose addresses fall within the address range specified for the **network area** command.

If you later disable the **ip ospf area** command, the interface still will run OSPFv2 as long as its network address matches the range of addresses that is specified by the **network area** command.

### <span id="page-231-4"></span>**Configuration Guidelines for the Area Command in Interface Mode for OSPFv2 Feature**

When you use the **ip ospf area** command in interface configuration mode to enable OSPFv2 on an interface, we recommend that you be familiar with the following guidelines.

#### **Interface Is Already OSPFv2-Enabled by network area Command with Same Area and Process**

If you enter the **ip ospf area** command on an interface that is enabled in OSPFv2 by the **network area**  command, the process ID or area ID of the interface does not change, and the interface status will not be changed. However, the interface will be flagged as being configured from interface configuration mode and the configuration data will be saved in the interface description block (IDB).

#### **Interface Is Already Configured by network area Command with Different Area or Process**

If you enter the **ip ospf area** command on an interface that is enabled in OSPFv2 by the **network area**  command, but change the configuration by changing the process ID and area ID of the interface, after the new configuration information is stored in the IDB, the interface will be removed and reattached. Therefore, the interface will be removed from the original area and process and be added to the new ones. The state of the interface will also be reset.

#### **Interface Is Not Configured by network area Command**

If the interface is not enabled in OSPFv2 by the **network area** command, the area and OSPF router instance will be created if needed. When the router is reloaded, the OSPF process will not begin running until system initialization is complete. To remove an OSPF router instance, enter the **no router ospf** command. Removing the **ip ospf area** command in interface mode will not result in removing an OSPF router instance.

#### **Removing an interface enable Command**

When the **interface enable** command is removed, the interface will be detached from the area. The area will be removed if it has no other attached interfaces. If the interface address is covered by the **network area** command, the interface will be enabled once again in the area for the network that it is in.

#### **New Processes**

If an OSPF process does not already exist, and a router ID cannot be chosen when either the **router ospf** command or the **interface** command is configured, a Proximity Database (PDB) and a process will be created, but the process will be inactive. The process will become active when a router ID is chosen, either when it is explicitly configured using the **router-id** command or when an IP address becomes available. Note that the **router ospf** command will now be accepted even if a router ID cannot be chosen, putting the command-line interface (CLI) into the OSPF configuration context. Therefore, the **router-id** command is to be entered before an IP address is available. If the process is not active and the **show ip ospf** command is entered, the message "%OSPF: Router process *X* is not running, please provide a router-id" will be displayed.

#### **Link-State Advertisements and Shortest Path First**

If a state change occurs as a result of the **interface enable** command, new router link-state advertisements (LSAs) will be generated (also for the old area, if the interface is changing areas) and shortest path first (SPF) will be scheduled to run in both the old and new areas.

# <span id="page-232-0"></span>**How to Enable the Area Command in Interface Mode for OSPFv2**

This section contains the following procedure:

• [Enabling OSPFv2 on an Interface, page 3](#page-232-1) (required)

### <span id="page-232-1"></span>**Enabling OSPFv2 on an Interface**

Perform this task to enable OSPFv2 on an interface.

#### **SUMMARY STEPS**

- **1. enable**
- **2. configure terminal**

 $\mathsf I$ 

- **3. interface** *type number*
- **4. ip ospf** *process-id* **area** *area-id* [**secondaries none**]
- **5. end**
- **6. show ip ospf interface** [*interface-type interface-number*]

### **DETAILED STEPS**

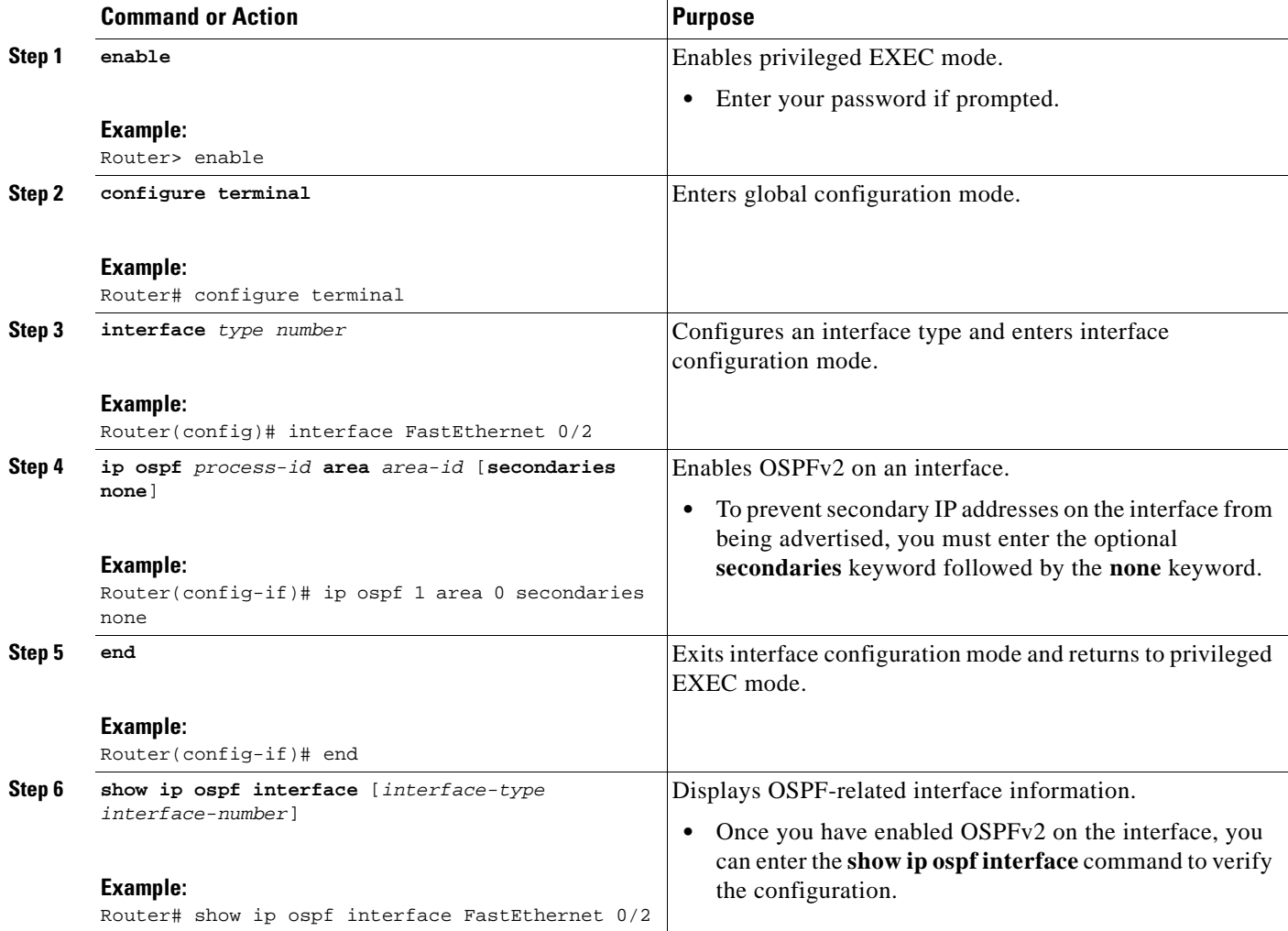

## <span id="page-234-0"></span>**Configuration Examples for Area Command in Interface Mode for OSPFv2 Feature**

This section provides the following configuration example:

• [Enabling OSPFv2 on an Interface: Example, page 5](#page-234-2)

### <span id="page-234-2"></span>**Enabling OSPFv2 on an Interface: Example**

In the following example, OSPFv2 is configured explicitly on Ethernet interface 0/0/0:

```
Router(config)# interface Ethernet 0/0/0
Router(config-if)# bandwidth 10000
Router(config-if)# ip address 172.16.1.1 255.255.255.0
Router(config-if)# ip ospf hello-interval 1
Router(config-if)# ip ospf 1 area 0
```
When the **show ip ospf interface** command is entered, the following output shows that Ethernet interface 0/0/0 was configured in interface configuration mode to run OSPFv2. The secondary IP addresses on the interface will also be advertised:

```
Router# show ip ospf interface Ethernet 0/0/0
```

```
Ethernet0/0/0 is up, line protocol is up 
 Internet Address 172.16.1.1/24, Area 0 
  Process ID 1, Router ID 172.16.11.11, Network Type BROADCAST, Cost: 10
 Enabled by interface config, including secondary ip addresses
  Transmit Delay is 1 sec, State DR, Priority 1 
  Designated Router (ID) 172.16.11.11, Interface address 172.16.1.1
 Backup Designated router (ID) 172.16.22.11, Interface address 172.16.1.2
 Timer intervals configured, Hello 1, Dead 4, Wait 4, Retransmit 5
   oob-resync timeout 40
   Hello due in 00:00:00
  Supports Link-local Signaling (LLS)
  Index 2/2, flood queue length 0
 Next 0x0(0)/0x0(0)
 Last flood scan length is 1, maximum is 1
  Last flood scan time is 0 msec, maximum is 0 msec
  Neighbor Count is 1, Adjacent neighbor count is 1 
   Adjacent with neighbor 172.26.22.11 (Backup Designated Router)
  Suppress hello for 0 neighbor(s)
```
## <span id="page-234-1"></span>**Additional References**

 $\mathbf I$ 

The following sections provide references related to the Area Command in Interface Mode for OSPFv2 feature.

**The Second Service** 

 $\mathsf I$ 

## **Related Documents**

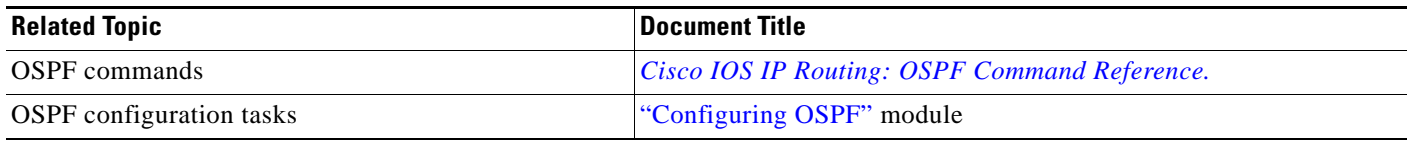

## **Standards**

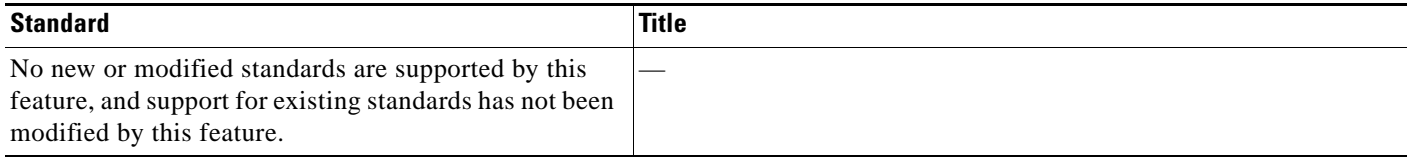

## **MIBs**

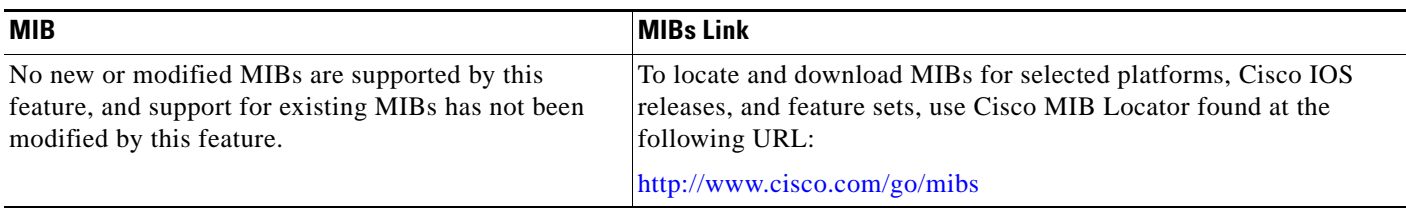

## **RFCs**

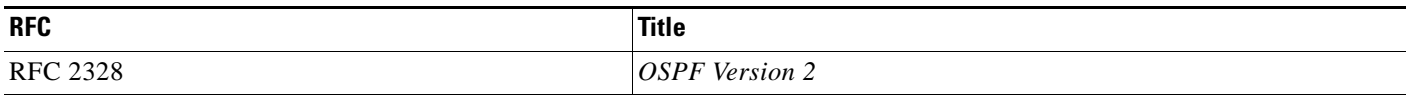

## **Technical Assistance**

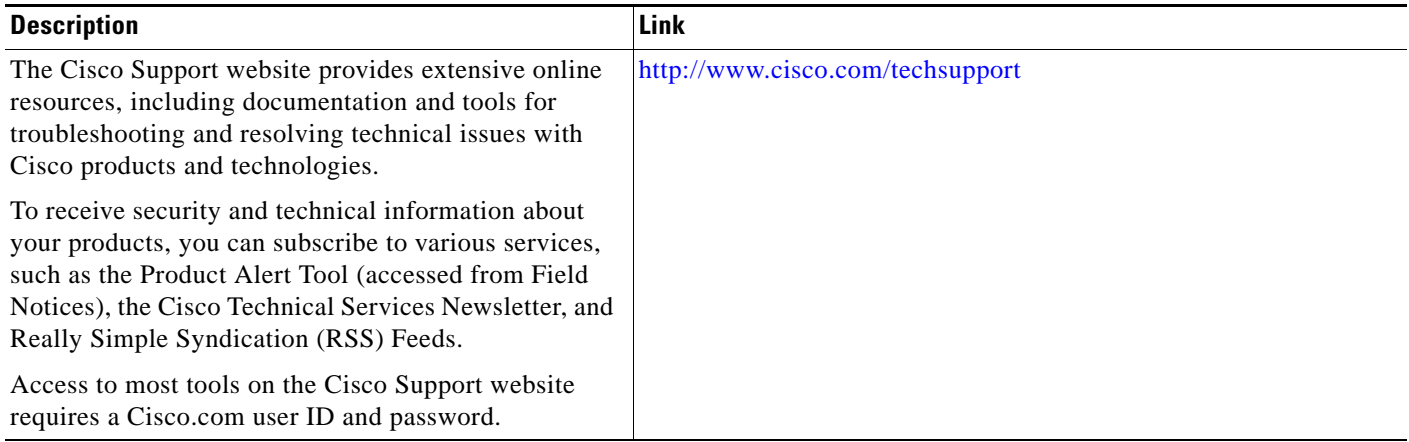

**The Contract of the Contract of the Contract of the Contract of the Contract of the Contract of the Contract of the Contract of the Contract of the Contract of the Contract of the Contract of the Contract of the Contract** 

# <span id="page-236-0"></span>**Command Reference**

 $\overline{\phantom{a}}$ 

The following commands are introduced or modified in the feature or features documented in this module. For information about these commands, see the [Cisco IOS IP Routing: OSPF Command](http://www.cisco.com/en/US/docs/ios/iproute_ospf/command/reference/iro_book.html)  [Reference. F](http://www.cisco.com/en/US/docs/ios/iproute_ospf/command/reference/iro_book.html)or information about all Cisco IOS commands, go to the Command Lookup Tool at <http://tools.cisco.com/Support/CLILookup> or to the *Cisco IOS Master Commands List*.

**• ip ospf area**

# <span id="page-237-0"></span>**Feature Information for Area Command in Interface Mode for OSPFv2**

[Table 1](#page-237-1) lists the release history for this feature.

Not all commands may be available in your Cisco IOS software release. For release information about a specific command, see the command reference documentation.

Use Cisco Feature Navigator to find information about platform support and software image support. Cisco Feature Navigator enables you to determine which Cisco IOS and Catalyst OS software images support a specific software release, feature set, or platform. To access Cisco Feature Navigator, go to [http://www.cisco.com/go/cfn.](http://www.cisco.com/go/cfn) An account on Cisco.com is not required.

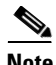

**Note** [Table 1](#page-237-1) lists only the Cisco IOS software release that introduced support for a given feature in a given Cisco IOS software release train. Unless noted otherwise, subsequent releases of that Cisco IOS software release train also support that feature.

#### <span id="page-237-1"></span>*Table 1 Feature Information for Area Command in Interface Mode for OSPFv2*

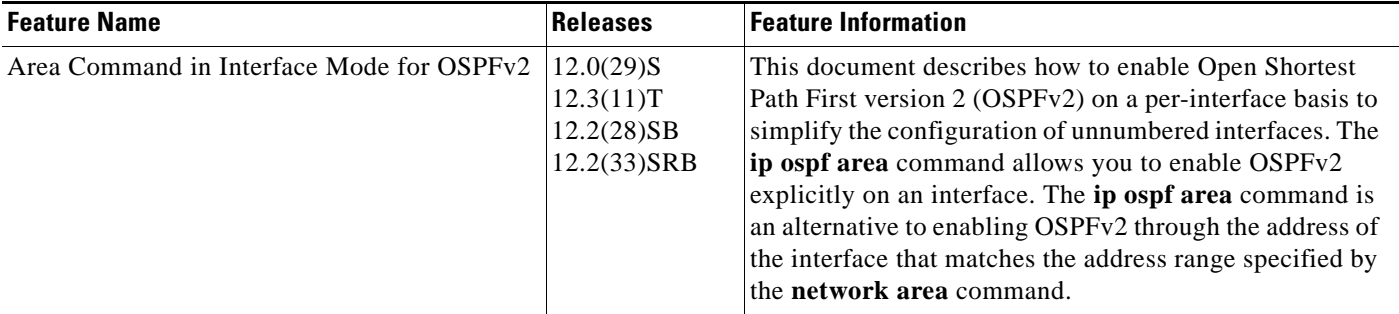

CCDE, CCENT, CCSI, Cisco Eos, Cisco HealthPresence, Cisco IronPort, the Cisco logo, Cisco Nurse Connect, Cisco Pulse, Cisco SensorBase, Cisco StackPower, Cisco StadiumVision, Cisco TelePresence, Cisco Unified Computing System, Cisco WebEx, DCE, Flip Channels, Flip for Good, Flip Mino, Flipshare (Design), Flip Ultra, Flip Video, Flip Video (Design), Instant Broadband, and Welcome to the Human Network are trademarks; Changing the Way We Work, Live, Play, and Learn, Cisco Capital, Cisco Capital (Design), Cisco:Financed (Stylized), Cisco Store, Flip Gift Card, and One Million Acts of Green are service marks; and Access Registrar, Aironet, AllTouch, AsyncOS, Bringing the Meeting To You, Catalyst, CCDA, CCDP, CCIE, CCIP, CCNA, CCNP, CCSP, CCVP, Cisco, the Cisco Certified Internetwork Expert logo, Cisco IOS, Cisco Lumin, Cisco Nexus, Cisco Press, Cisco Systems, Cisco Systems Capital, the Cisco Systems logo, Cisco Unity, Collaboration Without Limitation, Continuum, EtherFast, EtherSwitch, Event Center, Explorer, Follow Me Browsing, GainMaker, iLYNX, IOS, iPhone, IronPort, the IronPort logo, Laser Link, LightStream, Linksys, MeetingPlace, MeetingPlace Chime Sound, MGX, Networkers, Networking Academy, PCNow, PIX, PowerKEY, PowerPanels, PowerTV, PowerTV (Design), PowerVu, Prisma, ProConnect, ROSA, SenderBase, SMARTnet, Spectrum Expert, StackWise, WebEx, and the WebEx logo are registered trademarks of Cisco Systems, Inc. and/or its affiliates in the United States and certain other countries.

All other trademarks mentioned in this document or website are the property of their respective owners. The use of the word partner does not imply a partnership relationship between Cisco and any other company. (0910R)

Any Internet Protocol (IP) addresses used in this document are not intended to be actual addresses. Any examples, command display output, and figures included in the document are shown for illustrative purposes only. Any use of actual IP addresses in illustrative content is unintentional and coincidental.

© 2004–2008 Cisco Systems, Inc. All rights reserved.